Thank you for choosing DELTA's high-performance VFD-B Series. The VFD-B Series is manufactured with high-quality components and materials and incorporate the latest microprocessor technology available.

This manual is to be used for the installation, parameter setting, troubleshooting, and daily maintenance of the AC motor drive. To guarantee safe operation of the equipment, read the following safety guidelines before connecting power to the AC motor drive. Keep this operating manual at hand and distribute to all users for reference.

To ensure the safety of operators and equipment, only qualified personnel familiar with AC motor drive are to do installation, start-up and maintenance. Always read this manual thoroughly before using VFD-B series AC Motor Drive, especially the WARNING, DANGER and CAUTION notes. Failure to comply may result in personal injury and equipment damage. If you have any questions, please contact your dealer.

#### PLEASE READ PRIOR TO INSTALLATION FOR SAFETY.

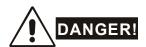

- 1. AC input power must be disconnected before any wiring to the AC motor drive is made.
- 2. A charge may still remain in the DC-link capacitors with hazardous voltages, even if the power has been turned off. To prevent personal injury, please ensure that power has turned off before opening the AC motor drive and wait ten minutes for the capacitors to discharge to safe voltage levels.
- 3. Never reassemble internal components or wiring.
- 4. The AC motor drive may be destroyed beyond repair if incorrect cables are connected to the input/output terminals. Never connect the AC motor drive output terminals U/T1, V/T2, and W/T3 directly to the AC mains circuit power supply.
- 5. Ground the VFD-B using the ground terminal. The grounding method must comply with the laws of the country where the AC motor drive is to be installed. Refer to the Basic Wiring Diagram.
- 6. VFD-B series is used only to control variable speed of 3-phase induction motors, NOT for 1-phase motors or other purpose.
- 7. VFD-B series shall NOT be used for life support equipment or any life safety situation.

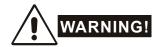

- DO NOT use Hi-pot test for internal components. The semi-conductor used in AC motor drive easily damage by high-pressure.
- 2. There are highly sensitive MOS components on the printed circuit boards. These components are especially sensitive to static electricity. To prevent damage to these components, do not touch these components or the circuit boards with metal objects or your bare hands.
- 3. Only quality person is allowed to install, wire and maintain AC motor drive.

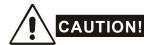

- 1. Some parameters settings can cause the motor to run immediately after applying power.
- 2. DO NOT install the AC motor drive in a place subjected to high temperature, direct sunlight, high humidity, excessive vibration, corrosive gases or liquids, or airborne dust or metallic particles.
- 3. Only use AC motor drives within specification. Failure to comply may result in fire, explosion or electric shock.
- 4. To prevent personal injury, please keep children and unqualified people away from the equipment.
- 5. When the motor cable between AC motor drive and motor is too long, the layer insulation of the motor may be damaged. Please use a frequency inverter duty motor or add an AC output reactor to prevent damage to the motor. Refer to appendix B Reactor for details.
- 6. The rated voltage for AC motor drive must be ≤240V (≤480V for 460V models, ≤600V for 575V models) and the mains supply current capacity must be ≤5000A RMS (≤10000A RMS for the ≥40hp (30kW) models).

# **Table of Contents**

| Chapter 1 Introduction                      | 1-1  |
|---------------------------------------------|------|
| 1.1 Receiving and Inspection                | 1-1  |
| 1.1.1 Nameplate Information                 | 1-1  |
| 1.1.2 Model Explanation                     | 1-1  |
| 1.1.3 Series Number Explanation             | 1-2  |
| 1.1.4 Drive Frames                          | 1-2  |
| 1.2 Appearances                             | 1-2  |
| 1.3 Preparation for Installation and Wiring | 1-4  |
| 1.3.1 Remove Keypad                         | 1-4  |
| 1.3.2 Remove Front Cover                    | 1-6  |
| 1.4 Lifting                                 | 1-7  |
| 1.5 Storage                                 | 1-8  |
| Chapter 2 Installation and Wiring           | 2-1  |
| 2.1 Ambient Conditions                      | 2-1  |
| 2.2 Installation                            | 2-1  |
| 2.3 Dimensions                              | 2-3  |
| 2.4 Wiring                                  | 2-12 |
| 2.4.1 Basic Wiring                          | 2-13 |

| 2.4.2 External Wiring                          | 2-18 |
|------------------------------------------------|------|
| 2.4.3 Main Terminals Connections               | 2-19 |
| 2.4.4 Control Terminals                        | 2-21 |
| 2.4.5 Main Circuit Terminals                   | 2-27 |
| Chapter 3 Start Up                             | 3-1  |
| 3.1 Preparations before Start-up               | 3-1  |
| 3.2 Operation Method                           | 3-2  |
| 3.3 Trial Run                                  | 3-2  |
| Chapter 4 Digital Keypad Operation             | 4-1  |
| 4.1 Description of the Digital Keypad VFD-PU01 | 4-1  |
| 4.2 How to Operate the Digital Keypad VFD-PU01 | 4-3  |
| Chapter 5 Parameters                           | 5-1  |
| 5.1 Summary of Parameter Settings              | 5-2  |
| 5.2 Parameter Settings for Applications        | 5-18 |
| 5.3 Description of Parameter Settings          | 5-24 |
| Chapter 6 Fault Code Information               | 6-1  |
| 6.1 Common Problems and Solutions              | 6-1  |
| 6.2 Reset                                      | 6-5  |
| Chapter 7 Troubleshooting                      | 7-1  |
| 7.1 Over Current (OC)                          | 7-1  |

| 7.2 Ground Fault                                                  | 7-2  |
|-------------------------------------------------------------------|------|
| 7.3 Over Voltage (OV)                                             | 7-2  |
| 7.4 Low Voltage (Lv)                                              | 7-3  |
| 7.5 Over Heat (OH)                                                | 7-4  |
| 7.6 Overload                                                      | 7-4  |
| 7.7 Display of PU01 is Abnormal                                   | 7-5  |
| 7.8 Phase Loss (PHL)                                              | 7-5  |
| 7.9 Motor cannot Run                                              | 7-6  |
| 7.10 Motor Speed cannot be Changed                                | 7-7  |
| 7.11 Motor Stalls during Acceleration                             | 7-8  |
| 7.12 The Motor does not Run as Expected                           | 7-8  |
| Chapter 8 Maintenance and Inspections                             | 8-1  |
| Appendix A Specifications                                         | A-1  |
| Appendix B Accessories                                            | B-1  |
| B.1 All Braking Resistors & Braking Units Used in AC Motor Drives | B-1  |
| B.1.1 Dimensions and Weights for Braking Resistors                | B-3  |
| B.1.2 Specifications for Braking Unit                             | B-5  |
| B.1.3 Dimensions for Braking Unit                                 | B-6  |
| B.2 AMD - EMI Filter Cross Reference                              | B-7  |
| B.2.1 Dimensions                                                  | B-11 |

| Е  | 3.3 PG Card (for Encoder)                         | B-19 |
|----|---------------------------------------------------|------|
|    | B.3.1 PG02 Installation                           | B-19 |
|    | B.3.2 PG03                                        | B-24 |
| Е  | 3.4 Remote Controller RC-01                       | B-28 |
| Е  | 3.5 Remote Panel Adapter (RPA 01)                 | B-29 |
| Е  | 3.6 AC Reactor                                    | B-30 |
|    | B.6.1 AC Input Reactor Recommended Value          | B-30 |
|    | B.6.2 AC Output Reactor Recommended Value         | B-31 |
|    | B.6.3 Applications for AC Reactor                 | B-33 |
| Е  | 3.7 Zero Phase Reactor (RF220X00A)                | B-35 |
| Е  | 3.8 DC Choke Recommended Values                   | B-36 |
| Е  | 3.9 Non-fuse Circuit Breaker Chart                | B-38 |
| Е  | 3.10 Fuse Specification Chart                     | B-39 |
| Е  | 3.11 PU06                                         | B-41 |
|    | B.11.1 Description of the Digital keypad VFD-PU06 | B-41 |
|    | B.11.2 Explanation of Display Message             | B-41 |
|    | B.11.3 Operation Flow Chart                       | B-42 |
| Ар | pendix C How to Select the Right AC Motor Drive   | C-1  |
| C  | C.1 Capacity Formulas                             | C-2  |
| (  | 2 General Precaution                              | C-4  |

| C.3 How to Choose a Suitable Motor |  |
|------------------------------------|--|
|------------------------------------|--|

This page intentionally left blank.

# **Chapter 1 Introduction**

#### 1.1 Receiving and Inspection

This VFD-B AC motor drive has gone through rigorous quality control tests at the factory before shipment. After receiving the AC motor drive, please check for the following:

- Check to make sure that the package includes an AC motor drive, the User Manual/Quick Start and CD, dust covers and rubber bushings.
- Inspect the unit to assure it was not damaged during shipment.
- Make sure that the part number indicated on the nameplate corresponds with the part number of your order.

#### 1.1.1 Nameplate Information

Example for 1HP/0.75kW 3-phase 230V AC motor drive

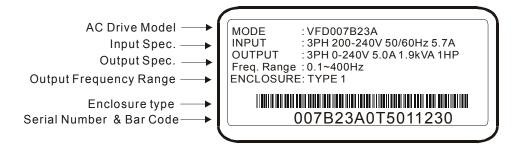

#### 1.1.2 Model Explanation

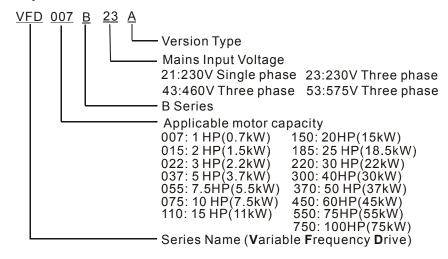

#### 1.1.3 Series Number Explanation

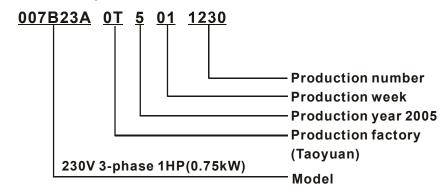

If the nameplate information does not correspond to your purchase order or if there are any problems, please contact your distributor.

#### 1.1.4 Drive Frames

| Frame | Power range         | Models                                                     |
|-------|---------------------|------------------------------------------------------------|
| Α     | 1hp (0.75kW)        | VFD007B23A/43A/53A                                         |
| A1    | 1-2hp (0.75-1.5kW)  | VFD007B21A, VFD015B21A/23A/43A/53A                         |
| A2    | 2-3hp (1.5-2.2kW)   | VFD015B21B/23B, VFD022B23B/43B/53A                         |
| В     | 3-5hp (2.2-3.7kW)   | VFD022B21A, VFD037B23A/43A/53A                             |
| С     | 7.5-15hp (5.5-11kW) | VFD055B23A/43A/53A, VFD075B23A/43A/53A, VFD110B23A/43A/53A |
| D     | 20-30hp (15-22kW)   | VFD150B23A/43A/53A, VFD185B23A/43A/53A, VFD220B23A/43A/53A |
| E     | 40-60hp (30-45kW)   | VFD300B43A/53A, VFD370B43A/53A, VFD450B43A/53A             |
| E1    | 40-100hp (30-75kW)  | VFD300B23A, VFD370B23A, VFD550B43C/53A, VFD750B43C/53A     |
| F     | 75-100hp (55-75kW)  | VFD550B43A, VFD750B43A                                     |

Please refer to Chapter 2.3 for exact dimensions.

#### 1.2 Appearances

(Refer to chapter 2.3 for exact dimensions)

#### 3-5HP/2.2-3.7kW (Frame B)

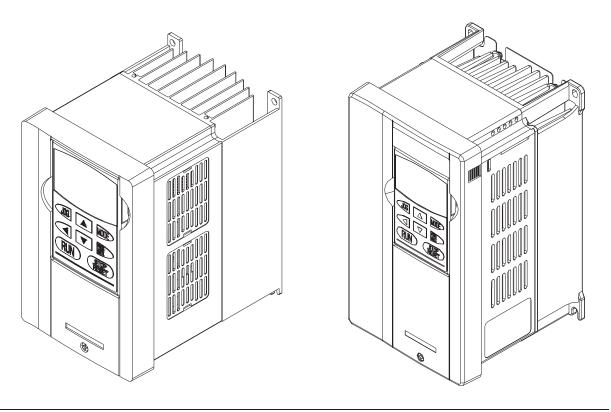

7.5-15HP/5.5-11kW (Frame C)

20-30HP/15-22kW (Frame D)

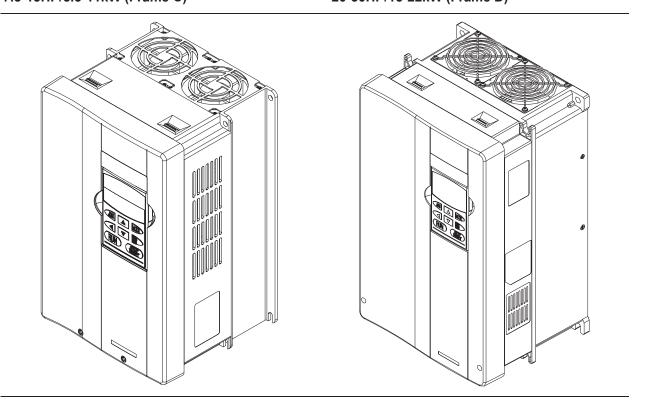

#### 40-100HP/30-75kW (Frame E, E1)

#### 75-100HP/55-75kW (Frame F)

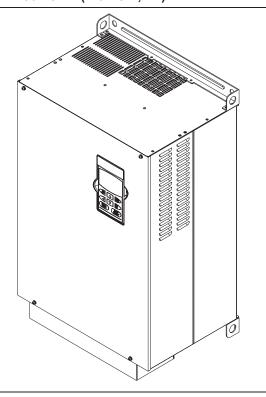

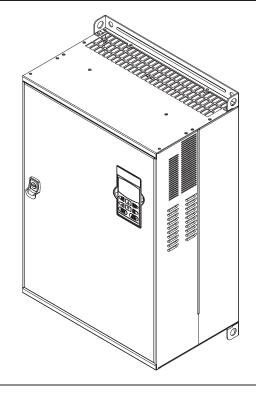

## 1.3 Preparation for Installation and Wiring

#### 1.3.1 Remove Keypad

#### 1-3HP/0.75-2.2kW (Frame A, A1, A2)

#### 3-5HP/2.2-3.7kW (Frame B)

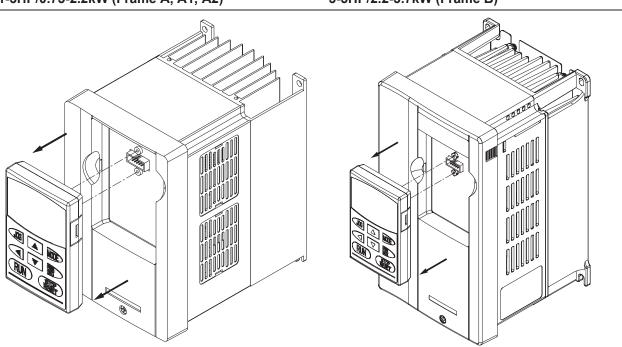

#### 7.5-15HP/5.5-11kW (Frame C)

#### 20-30HP/15-22kW (Frame D)

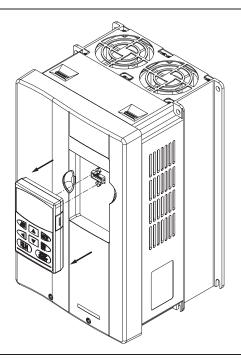

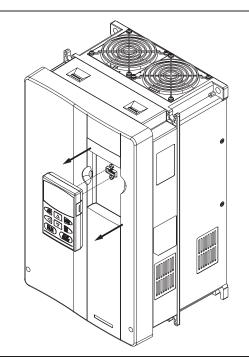

40-100HP/30-75kW (Frame E, E1)

75-100HP/55-75kW (Frame F)

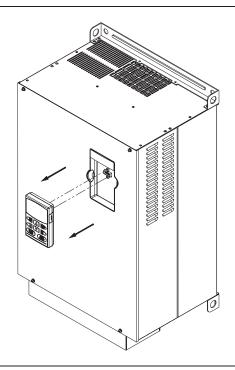

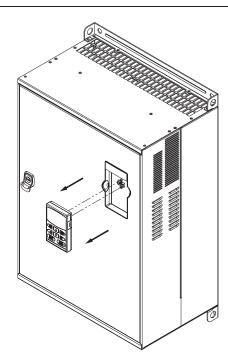

#### 1.3.2 Remove Front Cover

3-5HP/2.2-3.7kW (Frame B)

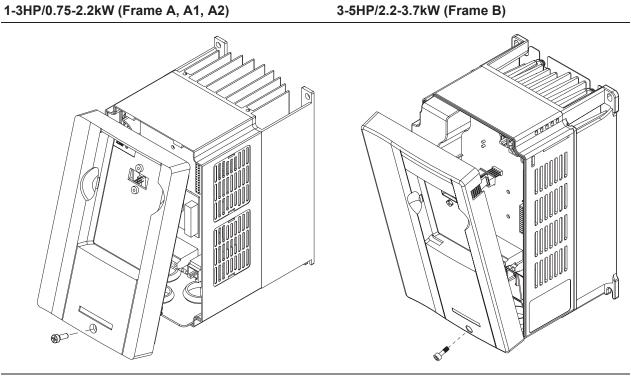

7.5-15HP/5.5-11kW (Frame C)

20-30HP/15-22kW (Frame D)

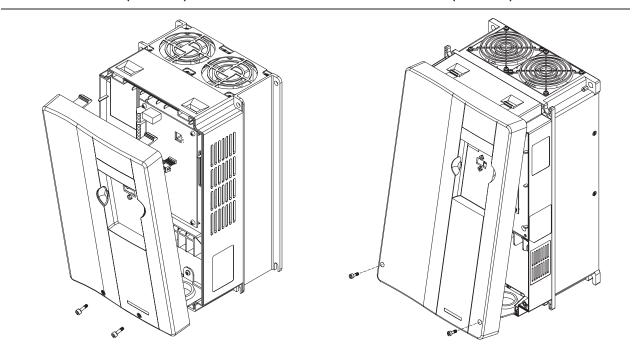

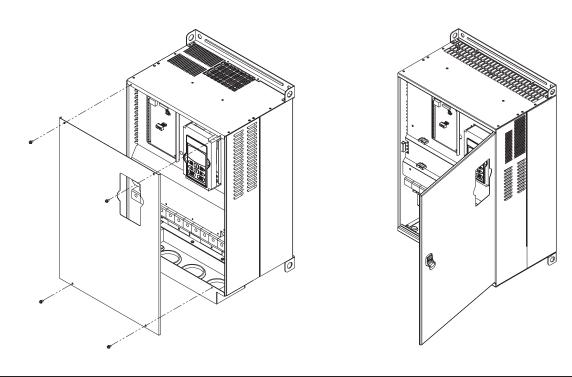

### 1.4 Lifting

Please carry only fully assembled AC motor drives as shown in the following.

For 40-100HP (Frame E, E1 and F)

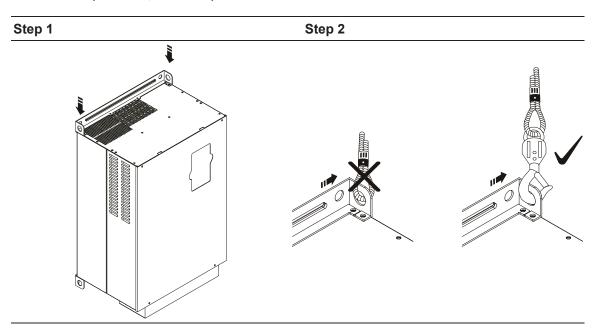

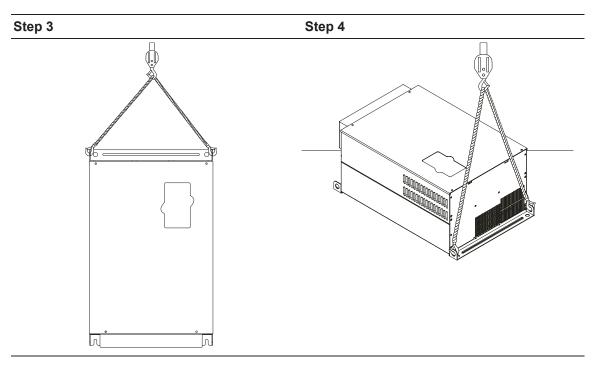

#### 1.5 Storage

The AC motor drive should be kept in the shipping carton or crate before installation. In order to retain the warranty coverage, the AC motor drive should be stored properly when it is not to be used for an extended period of time. Storage conditions are:

Store in a clean and dry location free from direct sunlight or corrosive fumes.

Store within an ambient temperature range of -20 °C to +60 °C.

Store within a relative humidity range of 0% to 90% and non-condensing environment.

Store within an air pressure range of 86 kPA to 106kPA.

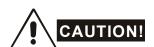

- 1. DO NOT store in an area with rapid changes in temperature. It may cause condensation and frost.
- 2. DO NOT place on the ground directly. It should be stored properly. Moreover, if the surrounding environment is humid, you should put exsiccator in the package.
- 3. If the AC motor drive is stored for more than 3 months, the temperature should not be higher than 30 °C. Storage longer than one year is not recommended, it could result in the degradation of the electrolytic capacitors.

| 4. | humidity and dust, it's best to move the AC motor drive to an environment as stated above. |
|----|--------------------------------------------------------------------------------------------|
|    |                                                                                            |
|    |                                                                                            |
|    |                                                                                            |
|    |                                                                                            |
|    |                                                                                            |
|    |                                                                                            |
|    |                                                                                            |
|    |                                                                                            |

#### Chapter 1 Introduction | VFD-B Series

This page intentionally left blank.

# Chapter 2 Installation and Wiring

#### 2.1 Ambient Conditions

Install the AC motor drive in an environment with the following conditions:

Operation Air Temperature: -10 ~ +40°C (14 ~ 104°F) for UL & cUL

 $-10 \sim +50$ °C (14 ~ 122°F) without dust cover.

Relative Humidity: <90%, no condensation allowed

Atmosphere pressure: 86 ~ 106 kPa Installation Site Altitude: <1000m

Vibration: <20Hz: 9.80 m/s<sup>2</sup> (1G) max

 $20 \sim 50H$ : 5.88 m/s<sup>2</sup> (0.6G) max

Storage Temperature:  $-20^{\circ}\text{C} \sim +60^{\circ}\text{C} (-4^{\circ}\text{F} \sim 140^{\circ}\text{F})$ Transportation Relative Humidity: <90%, no condensation allowed

Atmosphere pressure: 86 ~ 106 kPa

Vibration: <20Hz: 9.80 m/s<sup>2</sup> (1G) max

 $20 \sim 50$ Hz:  $5.88 \text{ m/s}^2 (0.6\text{G}) \text{ max}$ 

Pollution Degree 2: good for a factory type environment.

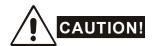

- 1. Operating, storing or transporting the AC motor drive outside these conditions may cause damage to the AC motor drive.
- 2. Failure to observe these precautions may void the warranty!

#### 2.2 Installation

- 1. Mount the AC motor drive vertically on a flat vertical surface object by screws. Other directions are not allowed
- 2. The AC motor drive will generate heat during operation. Allow sufficient space around the unit for heat dissipation.
- 3. The heat sink temperature may rise to 90°C when running. The material on which the AC motor drive is mounted must be noncombustible and be able to withstand this high temperature.
- 4. When AC motor drive is installed in a confined space (e.g. cabinet), the surrounding temperature must be within 10 ~ 40°C with good ventilation. DO NOT install the AC motor drive in a space with bad ventilation.

#### Chapter 2 Installation and Wiring | VFD-B Series

- 5. When installing multiple AC more drives in the same cabinet, they should be adjacent in a row with enough space in-between. When installing one AC motor drive below another one, use a metal separation between the AC motor drives to prevent mutual heating.
- 6. Prevent fiber particles, scraps of paper, saw dust, metal particles, etc. from adhering to the heatsink.

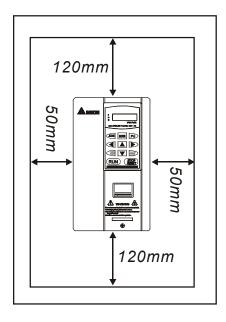

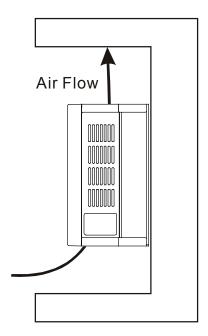

#### 2.3 Dimensions

(Dimensions are in millimeter and [inch])

Frame A: VFD007B23A/43A/53A

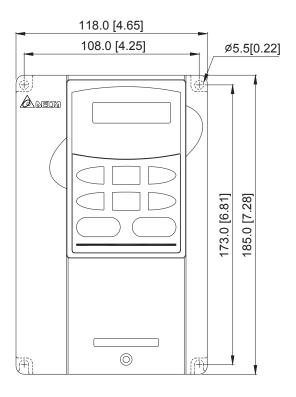

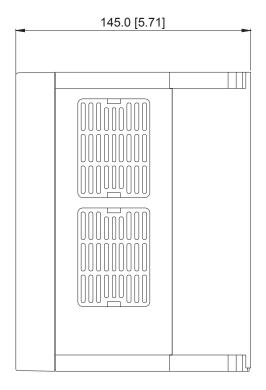

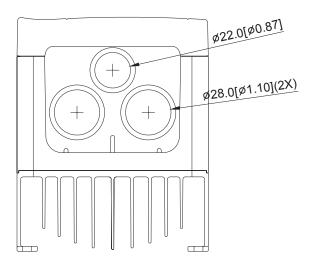

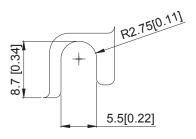

#### Chapter 2 Installation and Wiring | VFD-B Series

Frame A1: VFD007B21A, VFD015B21A/23A/43A/53A

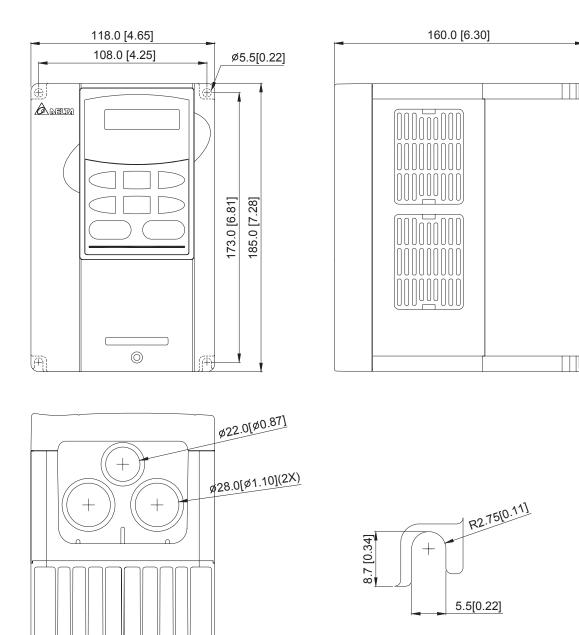

Frame A2: VFD015B21B/23B, VFD022B23B/43B/53A

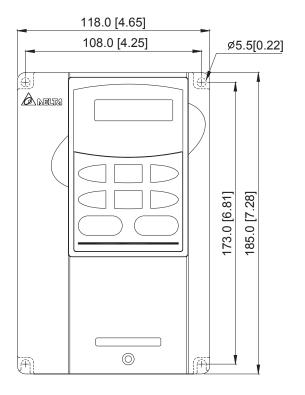

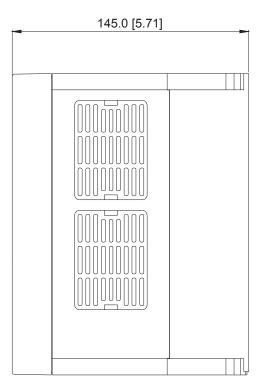

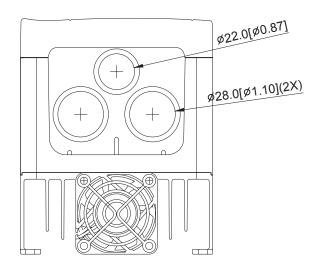

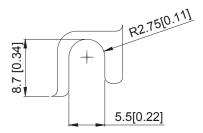

Frame B: VFD022B21A, VFD037B23A/43A/53A

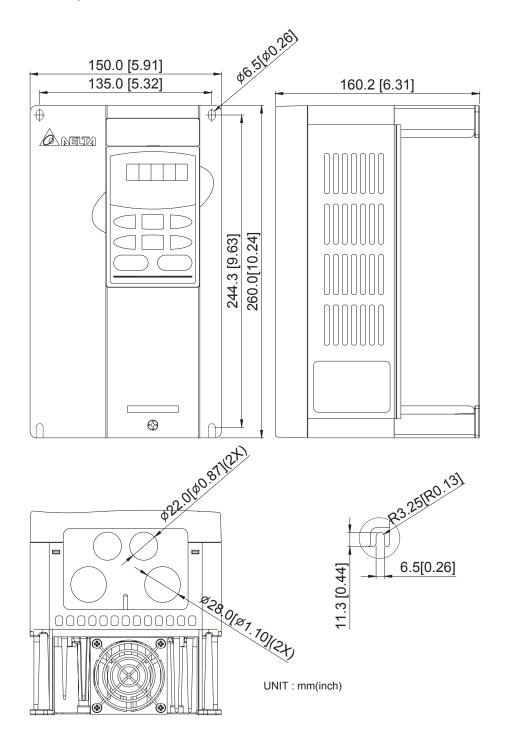

Frame C: VFD055B23A/43A/53A, VFD075B23A/43A/53A, VFD110B23A/43A/53A

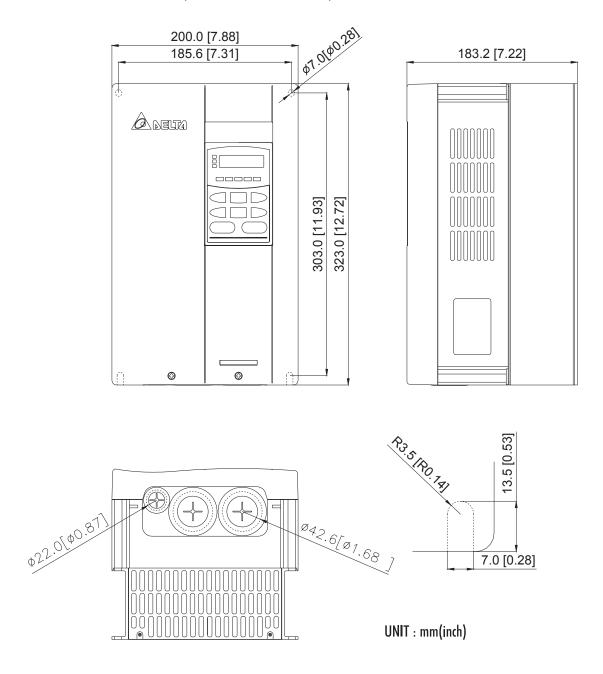

Frame D: VFD150B23A/43A/53A, VFD185B23A/43A/53A, VFD220B23A/43A/53A

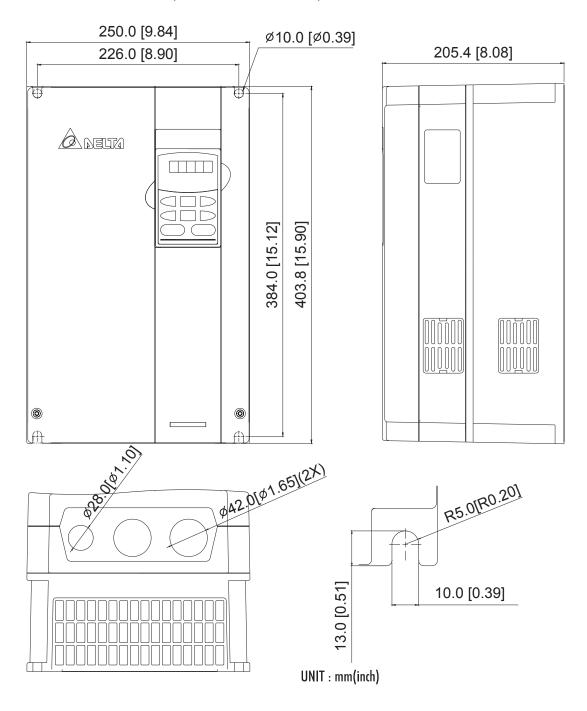

Frame E: VFD300B43A/53A, VFD370B43A/53A, VFD450B43A/53A

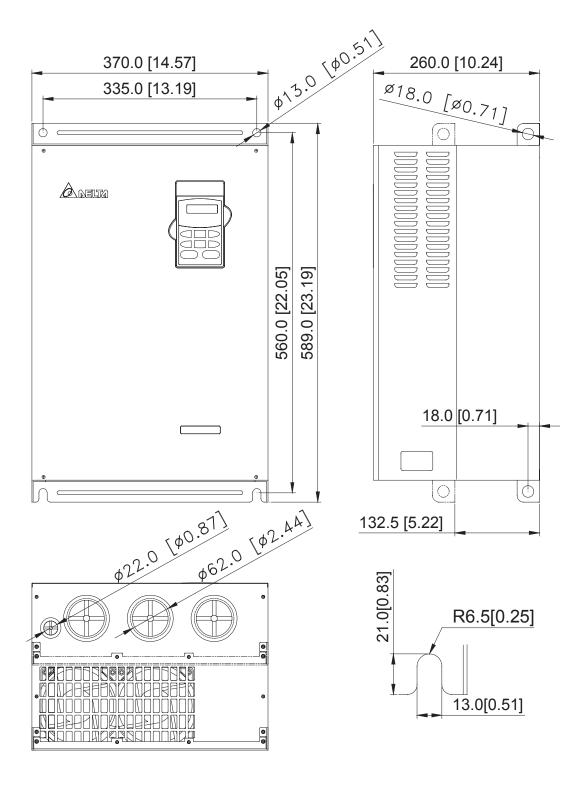

Frame E1: VFD300B23A, VFD370B23A, VFD550B43C/53A, VFD750B43C/53A

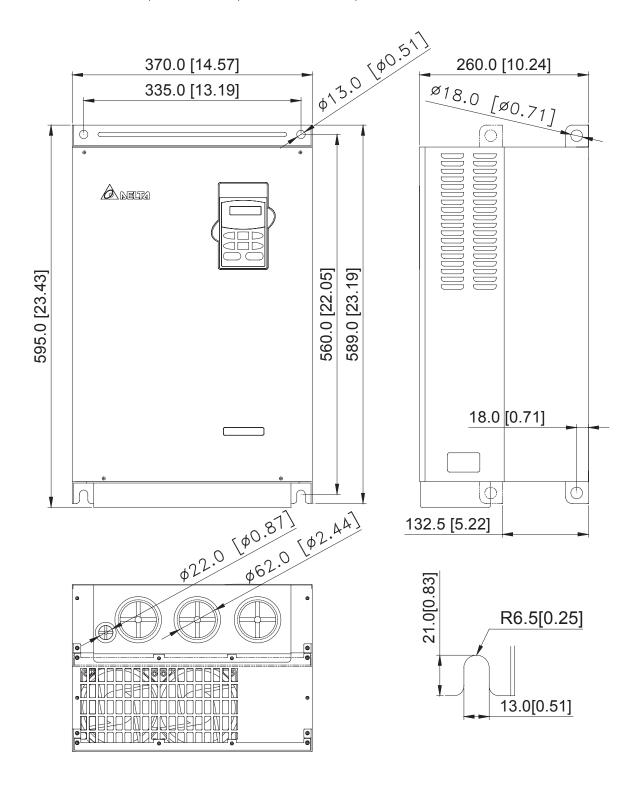

Frame F: VFD550B43A, VFD750B43A

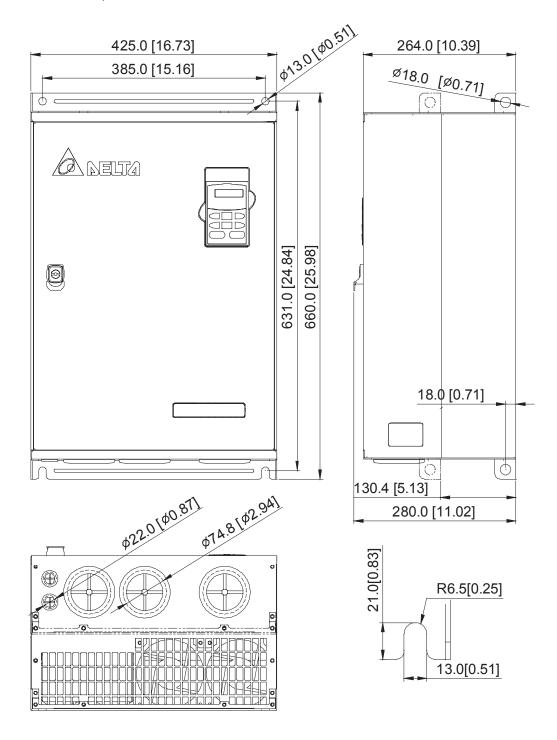

#### VFD-PU01

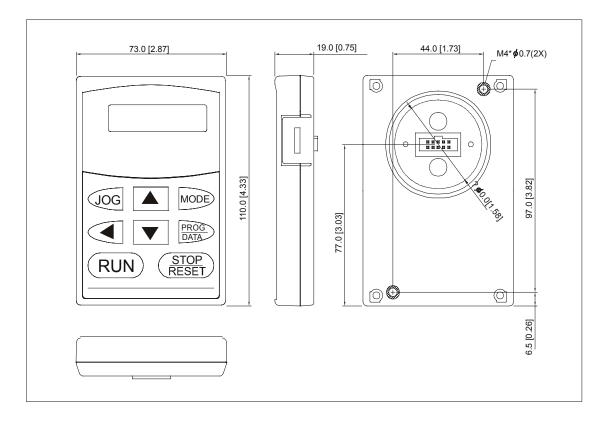

#### 2.4 Wiring

After removing the front cover, check if the power and control terminals are clear. Be sure to observe the following precautions when wiring.

#### ■ General Wiring Information

#### **Applicable Codes**

All VFD-B series are Underwriters Laboratories, Inc. (UL) and Canadian Underwriters Laboratories (cUL) listed, and therefore comply with the requirements of the National Electrical Code (NEC) and the Canadian Electrical Code (CEC).

Installation intended to meet the UL and cUL requirements must follow the instructions provided in "Wiring Notes" as a minimum standard. Follow all local codes that exceed UL and cUL requirements. Refer to the technical data label affixed to the AC motor drive and the motor nameplate for electrical data.

The "Line Fuse Specification" in Chapter 11, lists the recommended fuse part number for each B-Series part number. These fuses (or equivalent) must be used on all installations where compliance with U.L. standards is a required.

#### 2.4.1 Basic Wiring

- Make sure that power is only applied to the R/L1, S/L2, T/L3 terminals. Failure to comply may result in damage to the equipment. The voltage and current should lie within the range as indicated on the nameplate.
- Check following items after finishing the wiring:
  - 1. Are all connections correct?
  - 2. No loose wires?
  - 3. No short-circuits between terminals or to ground?

A charge may still remain in the DC bus capacitors with hazardous voltages even if the power has been turned off. To prevent personal injury, please ensure that the power is turned off and wait ten minutes for the capacitors to discharge to safe voltage levels before opening the AC motor drive.

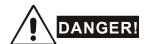

- 1. All the units must be grounded directly to a common ground terminal to prevent electric shock, fire and interference.
- 2. Only qualified personnel familiar with AC motor drives is allowed to perform installation, wiring and commissioning.
- 3. Make sure that the power is off before doing any wiring to prevent electric shocks.

#### **Basic Wiring Diagrams**

Users must connect wires according to the-circuit diagrams on the following pages. Do not plug a modem or telephone line to the RS-485 communication port or permanent damage may result. Terminals 1 & 2 are the power supply for the optional copy keypad PU06 only and should not be used for RS-485 communication.

# Figure 1 for models of VFD-B Series VFD007B21A/23A/43A/53A, VFD015B21A/21B/23A/23B/43A/53A, VFD022B23B/43B/53A

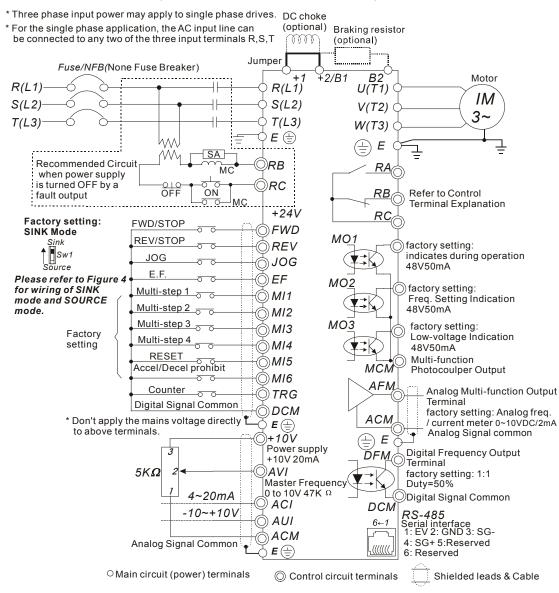

# Figure 2 for models of VFD-B Series VFD022B21A, VFD037B23A/43A/53A

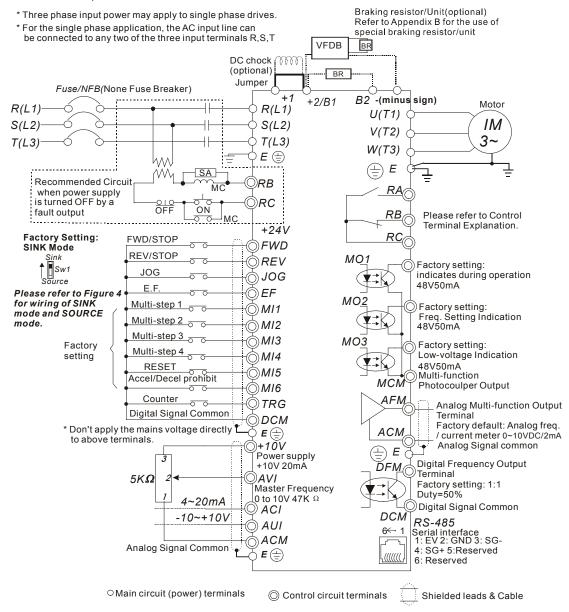

# Figure 3 for models of VFD-B Series VFD055B23A/43A/53A, VFD075B23A/43A/53A, VFD110B23A/43A/53A, VFD150B23A/43A/53A, VFD185B23A/43A/53A, VFD220B23A/43A/53A, VFD370B23A/43A/53A, VFD450B43A/53A, VFD550B43A/43C/53A, VFD750B43A/43C/53A

\* Three phase input power may apply to single phase drives.

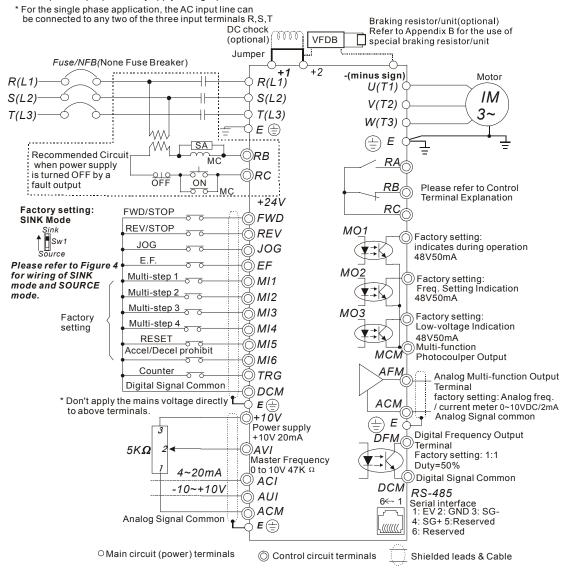

Figure 4 Wiring for SINK mode and SOURCE mode

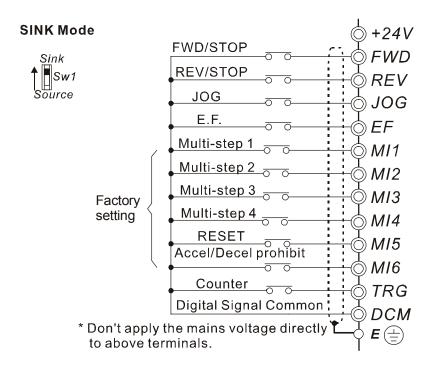

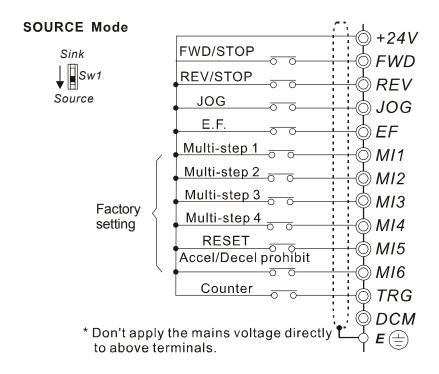

#### 2.4.2 External Wiring

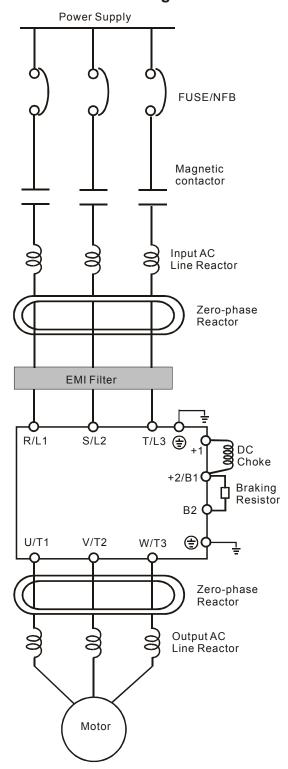

| Items                                                                    | Explanations                                                                                                    |  |
|--------------------------------------------------------------------------|----------------------------------------------------------------------------------------------------|--|
| Power supply                                                             | Please follow the specific power supply requirements shown in Appendix A.                                                                                                    |  |
| Fuse/NFB<br>(Optional)                                                   | There may be an inrush current during power up. Please check the chart of Appendix B and select the correct fuse with rated current. Use of an NFB is optional.                                                                                                    |  |
| Magnetic<br>contactor<br>(Optional)                                      | Please do not use a Magnetic contactor as the I/O switch of the AC motor drive, as it will reduce the operating life cycle of the AC drive.                                                                                                    |  |
| Input AC Line<br>Reactor<br>(Optional)                                   | Used to improve the input power factor, to reduce harmonics and provide protection from AC line disturbances-(surges, switching spikes, short interruptions, etc.). AC line reactor should be installed when the power supply capacity is 500kVA or more and exceeds 6 times the inverter capacity, or the mains wiring distance ≤ 10m. |  |
| Zero-phase<br>Reactor<br>(Ferrite Core<br>Common<br>Choke)<br>(Optional) | Zero phase reactors are used to reduce radio noise especially when audio equipment is installed near the inverter. Effective for noise reduction on both the input and output sides. Attenuation quality is good for a wide range from AM band to 10MHz. Appendix B specifies the zero phase reactor. (RF220X00A)                       |  |
| EMI filter<br>(Optional)                                                 | To reduce electromagnetic interference, please refer to Appendix B for more details.                                                                                                    |  |
| Braking<br>Resistor<br>(Optional)                                        | Used to reduce the deceleration time of the motor. Please refer to the chart in Appendix B for specific Braking Resistors.                                                                                                    |  |
| Output AC<br>Line Reactor<br>(Optional)                                  | Motor surge voltage amplitude depends on motor cable length. For applications with long motor cable (>20m), it is necessary to install a reactor at the inverter output side.                                                                                                    |  |

#### 2.4.3 Main Terminals Connections

| Terminal Symbol |                   | Explanation of Terminal Function                                 |
|-----------------|-------------------|------------------------------------------------------------------|
| R, S, T         | R/L1, S/L2, T/L3  | AC line input terminals (1-phase/3-phase)                        |
| U, V, W         | U/T1, V/T2, W/T3  | AC drive output terminals for connecting 3-phase induction motor |
| P1, P2          | +1, +2            | Connections for DC Choke (optional)                              |
| P-B, P2/B1~B2   | +2/B1~B2          | Connections for Braking Resistor (optional)                      |
| P2~N, P2/B1~N   | +2~(-), +2/B1~(-) | Connections for External Braking Unit (VFDB series)              |
| =               |                   | Earth connection, please comply with local regulations.          |

#### Mains power terminals (R/L1, S/L2, T/L3)

- Connect these terminals (R/L1, S/L2, T/L3) via a non-fuse breaker or earth leakage breaker to 3phase AC power (some models to 1-phase AC power) for circuit protection. It is unnecessary to consider phase-sequence.
- It is recommended to add a magnetic contactor (MC) in the power input wiring to cut off power quickly and reduce malfunction when activating the protection function of AC motor drives. Both ends of the MC should have an R-C surge absorber.
- Do NOT run/stop AC motor drives by turning the power ON/OFF. Run/stop AC motor drives by RUN/STOP command via control terminals or keypad. If you still need to run/stop AC drives by turning power ON/OFF, it is recommended to do so only ONCE per hour.
- Do NOT connect 3-phase models to a 1-phase power source.

#### Control circuit terminals (U, V, W)

■ When the AC drive output terminals U/T1, V/T2, and W/T3 are connected to the motor terminals U/T1, V/T2, and W/T3, respectively, the motor will rotate counterclockwise (as viewed on the shaft end of the motor) when a forward operation command is received. To permanently reverse the direction of motor rotation, switch over any of the two motor leads.

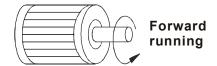

#### Chapter 2 Installation and Wiring | VFD-B Series

- DO NOT connect phase-compensation capacitors or surge absorbers at the output terminals of AC motor drives.
- With long motor cables, high capacitive switching current peaks can cause over-current, high leakage current or lower current readout accuracy. To prevent this, the motor cable should be less than 20m for 3.7kW models and below. And the cable should be less than 50m for 5.5kW models and above. For longer motor cables use an AC output reactor.
- Use well-insulated motor, suitable for inverter operation.

#### Terminals [+1, +2] for connecting DC reactor

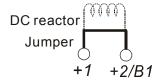

To improve power factor and reduce harmonics connect a DC reactor between terminals [+1, +2]. Please remove the jumper before connecting the DC reactor.

NOTE Models of 15kW and above have a built-in DC reactor.

# Terminals [+2/B1, B2] for connecting brake resistor and terminals [+1, +2/B1] for connecting external brake unit

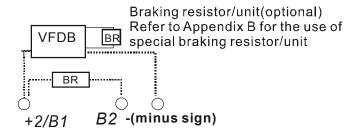

Connect a brake resistor or brake unit in applications with frequent deceleration ramps, short deceleration time, too low braking torque or requiring increased braking torque.

- If the AC motor drive has a built-in brake chopper (all models of 11kW and below), connect the external brake resistor to the terminals [+2/B1, B2].
- Models of 15kW and above don't have a built-in brake chopper. Please connect an external optional brake unit (VFDB-series) and brake resistor. Refer to VFDB series user manual for details.
- Connect the terminals [+(P), -(N)] of the brake unit to the AC motor drive terminals [+2(+2/B1), (-)]. The length of wiring should be less than 5m with twisted cable.
- When not used, please leave the terminals [+2/B1, -] open.

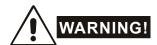

■ Short-circuiting [B2] or [-] to [+2/B1] can damage the AC motor drive.

## Grounding terminals ( )

- Make sure that the leads are connected correctly and the AC drive is properly grounded. (Ground resistance should not exceed 0.1 \,\Omega\).)
- Use ground leads that comply with local regulations and keep them as short as possible.
- Multiple VFD-B units can be installed in one location. All the units should be grounded directly to a common ground terminal, as shown in the figure below. Ensure there are no ground loops.

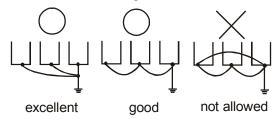

#### 2.4.4 Control Terminals

#### Circuit diagram for digital inputs (SINK current 16mA.)

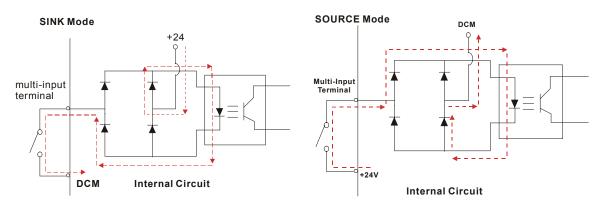

## Terminal symbols and functions

| Terminal Symbol | Terminal Function                                                             | Factory Settings (SINK) ON: Connect to DCM                                                                                                    |
|-----------------|-------------------------------------------------------------------------------|----------------------------------------------------------------------------------------------------|
| FWD             | Forward-Stop command                                                          | ON: Run in FWD direction OFF: Stop acc. to Stop Method                                                                                                    |
| REV             | Reverse-Stop command                                                          | ON: Run in REV direction OFF: Stop acc. to Stop Method                                                                                                    |
| JOG             | Jog command                                                                   | ON: JOG operation OFF: Stop acc. to Stop Method                                                                                                    |
| EF              | External fault                                                                | ON: External Fault. Display "EF" and stop acc. To Stop Method.  OFF: No fault                                                                                 |
| TRG             | External counter input                                                        | ON: At every pulse counter is advanced by 1.                                                                                                    |
| MI1             | Multi-function Input 1                                                        |                                                                                                    |
| MI2             | Multi-function Input 2                                                        |                                                                                                    |
| MI3             | Multi-function Input 3                                                        | Refer to Pr.04-04 to Pr.04-09 for                                                                                                    |
| MI4             | Multi-function Input 4                                                        | programming the Multi-function Inputs.                                                                                                    |
| MI5             | Multi-function Input 5                                                        |                                                                                                    |
| MI6             | Multi-function Input 6                                                        |                                                                                                    |
| DFM             | Digital Frequency Meter (Open Collector Output)  DFM-DCM  Max: 48V 50mA  100% | Pulse voltage output monitor signal, proportional to output frequency Duty-cycle: 50% Ratio: Pr.03-07 Min. load: 10ΚΩ Max. current: 50mA Max. voltage: 48VDC. |
| +24V            | DC Voltage Source                                                             | +24VDC, 20mA used for SOURCE mode.                                                                                                    |

| Terminal Symbol | Terminal Function                                             | Factory Settings (SINK) ON: Connect to DCM                                                       |  |
|-----------------|---------------------------------------------------------------|--------------------------------------------------------------------------------------------------|--|
| DCM             | Digital Signal Common                                         | Common for digital inputs and used for SINK mode.                                                |  |
| RA              | Multi-function Relay output (N.O.) a                          | Resistive Load:<br>5A(N.O.)/3A(N.C.) 240VAC                                                      |  |
| RB              | Multi-function Relay output (N.C.) b                          | 5A(N.O.)/3A(N.C.) 24VDC<br>Inductive Load:                                                       |  |
| RC              | Multi-function Relay common                                   | 1.5A(N.O.)/0.5A(N.C.) 240VAC<br>1.5A(N.O.)/0.5A(N.C.) 24VDC<br>Refer to Pr.03-00 for programming |  |
| MO1             | Multi-function Output 1 (Photocoupler)                        | Maximum 48VDC, 50mA  Refer to Pr.03-01 to Pr.03-03 for                                           |  |
| MO2             | Multi-function Output 2 (Photocoupler)                        | programming MO1~MO3-DCM  Max: 48Vdc 50mA                                                         |  |
| MO3             | Multi-function Output 3 (Photocoupler)                        | MO1~MO3  MCM  Internal Circuit                                                                   |  |
| MCM             | Multi-function output common                                  | Common for Multi-function Outputs                                                                |  |
| +10V            | Potentiometer power supply                                    | +10VDC 20mA                                                                                      |  |
| AVI             | Analog voltage Input  AVI circuit  AVI  AVI  Internal Circuit | $\begin{tabular}{lllllllllllllllllllllllllllllllllll$                                            |  |

Chapter 2 Installation and Wiring | VFD-B Series

| Terminal Symbol | Terminal Function                                                            | Factory Settings (SINK) ON: Connect to DCM                                          |                                                                                                    |
|-----------------|------------------------------------------------------------------------------|-------------------------------------------------------------------------------------|----------------------------------------------------------------------------------------------------|
| ACI             | Analog current Input  ACI  ACI  ACI  ACM  Internal Circuit                   | Impedance: Resolution: Range: Selection: Set-up:                                    | 250Ω<br>10 bits<br>4 ~ 20mA =<br>0 ~ Max. Output<br>Frequency (Pr.01-<br>00)<br>Pr.02-00, Pr.02-13,<br>Pr.10-00<br>Pr.04-11 ~ Pr.04-14     |
| AUI             | Auxiliary analog voltage input  AUI circuit  AUI  AUI  ACM  Internal Circuit | Impedance: Resolution: Range: Selection: Set-up:                                    | 47kΩ<br>10 bits<br>-10 ~ +10VDC =<br>0 ~ Max. Output<br>Frequency (Pr.01-<br>00)<br>Pr.02-00, Pr.02-13,<br>Pr.10-00<br>Pr.04-15 ~ Pr.04-18 |
| AFM             | Analog output meter  ACM circuit  AFM  O-10V ondometer Max. 2mA              | 0 to 10V, 2mA<br>Impedance:<br>Output current<br>Resolution:<br>Range:<br>Function: | 470Ω<br>2mA max<br>8 bits<br>0 ~ 10VDC<br>Pr.03-05                                                                                         |
| ACM             | Analog control signal (common)                                               | Common for A\                                                                       | /I, ACI, AUI, AFM                                                                                                    |

Control signal wiring size: 18 AWG (0.75 mm<sup>2</sup>) with shielded wire.

#### Analog input terminals (AVI, ACI, AUI, ACM)

- Analog input signals are easily affected by external noise. Use shielded wiring and keep it as short as possible (<20m) with proper grounding. If the noise is inductive, connecting the shield to terminal ACM can bring improvement.
- If the analog input signals are affected by noise from the AC motor drive, please connect a capacitor and ferrite core as indicated in the following diagrams:

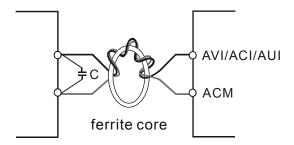

wind each wires 3 times or more around the core

#### Digital inputs (FWD, REV, JOG, EF, TRG, MI1~MI6, DCM)

■ When using contacts or switches to control the digital inputs, please use high quality components to avoid contact bounce.

#### Digital outputs (MO1, MO2, MO3, MCM)

- Make sure to connect the digital outputs to the right polarity, see wiring diagrams.
- When connecting a relay to the digital outputs, connect a surge absorber or fly-back diode across the coil and check the polarity.

#### General

- Keep control wiring as far as possible from the power wiring and in separate conduits to avoid interference. If necessary let them cross only at 90° angle.
- The AC motor drive control wiring should be properly installed and not touch any live power wiring or terminals.

#### Chapter 2 Installation and Wiring | VFD-B Series

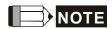

- If a filter is required for reducing EMI (Electro Magnetic Interference), install it as close as possible to AC drive. EMI can also be reduced by lowering the Carrier Frequency.
- When using a GFCI (Ground Fault Circuit Interrupter), select a current sensor with sensitivity of 200mA, and not less than 0.1-second detection time to avoid nuisance tripping.

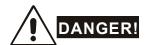

Damaged insulation of wiring may cause personal injury or damage to circuits/equipment if it comes in contact with high voltage.

#### 2.4.5 Main Circuit Terminals

#### 1HP to 3HP (0.75 to 2.2kW)

VFD007B21A/23A/43A/53A, VFD015B21A/21B//23A/23B/43A/53A, VFD022B23B/43B/53A

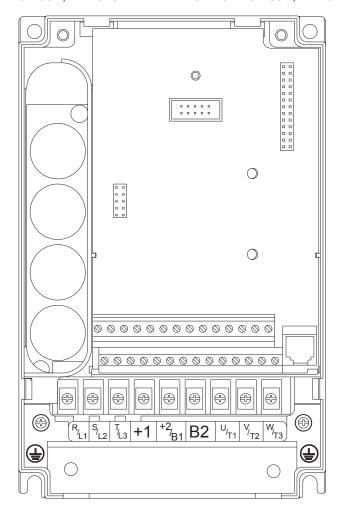

#### **Control Terminal**

Torque: 4Kgf-cm (3 in-lbf)

Wire: 12-24 AWG (3.3-0.2 mm<sup>2</sup>)

#### **Power Terminal**

Torque: 18 kgf-cm (15.6 in-lbf)

Wire Gauge: 10-18 AWG (5.3-0.8 mm<sup>2</sup>) stranded wire, 12-18 AWG (3.3-0.8 mm<sup>2</sup>) solid wire

Wire Type: Copper only, 75°C

#### 3HP to 5HP (2.2 to 3.7kW)

### VFD022B21A, VFD037B23A/43A/53A

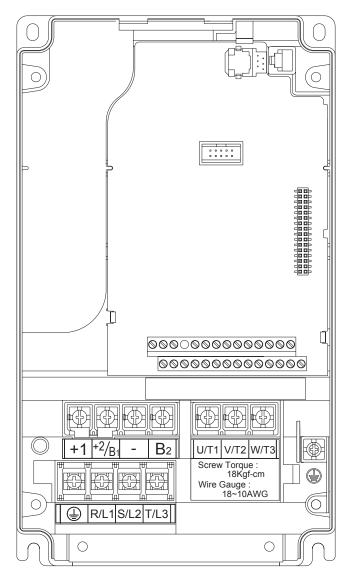

#### Control Terminal

Torque: 4Kgf-cm (3 in-lbf)

Wire: 12-24 AWG (3.3-0.2mm<sup>2</sup>)

#### **Power Terminal**

Torque: 18 kgf-cm (15.6 in-lbf)

Wire Gauge: 10-18 AWG (5.3-0.8mm<sup>2</sup>)
Wire Type: Stranded copper only, 75°C

#### 7.5 HP to 15 HP (5.5kW to 11kW)

VFD055B23A/43A/53A, VFD075B23A/43A/53A, VFD110B23A/43A/53A

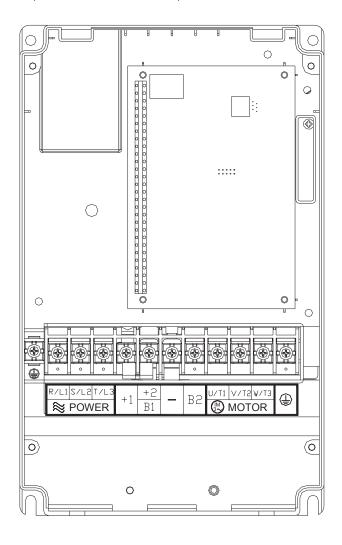

#### Control Terminal

Torque: 4Kgf-cm (3 in-lbf)

Wire: 12-24 AWG (3.3-0.2mm<sup>2</sup>)

#### **Power Terminal**

Torque: 30Kgf-cm (26 in-lbf)

Wire: 8-12 AWG (8.4-3.3mm<sup>2</sup>)

Wire Type: Stranded Copper only, 75°C

NOTE To connect 6 AWG (13.3 mm²) wires, use Recognized Ring Terminals

#### 20 HP to 30 HP (15kW to 22kW)

VFD150B23A/43A/53A, VFD185B23A/43A/53A, VFD220B23A/43A/53A

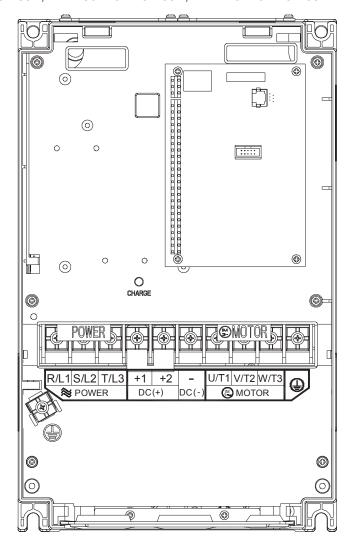

#### **Control Terminal**

Torque: 4Kgf-cm (3 in-lbf)

Wire: 12-24 AWG (3.3-0.2 mm<sup>2</sup>)

#### **Power Terminal**

Torque: 30Kgf-cm (26 in-lbf)

Wire: 2-8 AWG (33.6-8.4 mm<sup>2</sup>)

Wire Type: Stranded Copper only, 75°C

NOTE To connect 6 AWG (13.3 mm²) wires, use Recognized Ring Terminals

**40** HP to **50** HP (**30** to **37kW**) **230V** (VFD300B23A, VFD370B23A) **75** HP to **100** HP (**55** to **75kW**) **460V** (VFD550B43C, VFD750B43C) **75** HP to **100** HP (**55** to **75kW**) **575V** (VFD550B53A, VFD750B53A)

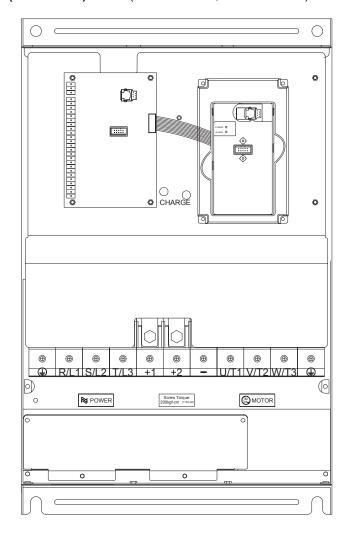

#### **Control Terminal**

Torque: 4Kgf-cm (3 in-lbf)

Wire: 12-24 AWG (3.3-0.2 mm<sup>2</sup>)

#### **Power Terminal**

Torque: 200kgf-cm (173 in-lbf)

Wire Gauge: 2/0 - 3/0 AWG (67.4-85 mm<sup>2</sup>)

Wire Type: Stranded copper only, 75°C

**40 HP to 60 HP (30 to 45kW) 460V** (VFD300B43A, VFD370B43A, VFD450B43A) **40 HP to 60 HP (30 to 45kW) 575V** (VFD300B53A, VFD370B53A, VFD450B53A)

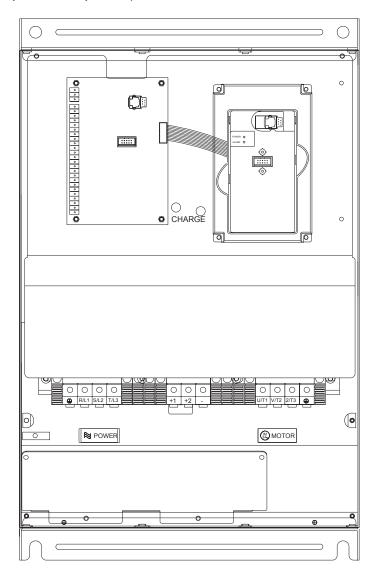

#### **Control Terminal**

Torque: 4Kgf-cm (3 in-lbf)

Wire: 12-24 AWG (3.3-0.2 mm<sup>2</sup>)

#### **Power Terminal**

Torque: 58.7kgf-cm (50.9 in-lbf) max.

Wire Gauge: 2-4AWG (33.6-21.2 mm²)

Wire Type: Stranded copper only, 75°C

#### 75-100 HP (55-75kW) 460V

VFD550B43A, VFD750B43A

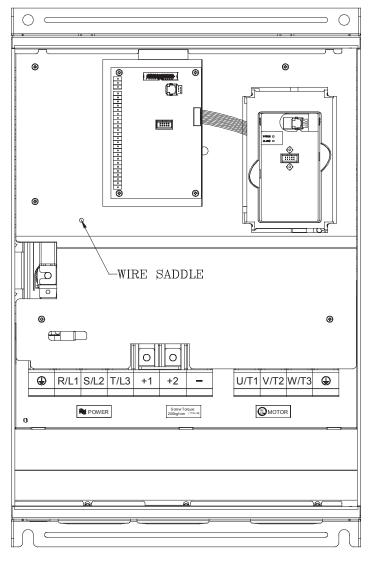

#### Control Terminal

Torque: 4Kgf-cm (3 in-lbf)

Wire: 12-24 AWG (3.3-0.2 mm<sup>2</sup>)

#### **Power Terminal**

Torque: 200 kgf-cm (173 in-lbf)

Wire: VFD550B43A: 2/0 AWG (67.4 mm<sup>2</sup>)

VFD750B43A: 3/0 AWG (85 mm<sup>2</sup>)

Wire Type: Stranded copper only, 75°C

## Chapter 2 Installation and Wiring | VFD-B Series

This page intentionally left blank.

#### 3.1 Preparations before Start-up

Carefully check the following items before proceeding.

- Make sure that the wiring is correct. In particular, check that the output terminals U, V, W. are NOT connected to power and that the drive is well grounded.
- Verify that there are no short-circuits between terminals and from terminals to ground or mains power.
- Check for loose terminals, connectors or screws.
- Verify that no other equipment is connected to the AC motor
- Make sure that all switches are OFF before applying power to ensure that the AC motor drive doesn't start running and there is no abnormal operation after applying power.
- Make sure that the front cover is well installed before applying power.
- Do NOT operate the AC motor drive with humid hands.
- Check following items after applying power:
  - The keypad should light up as follows (normal status with no error)

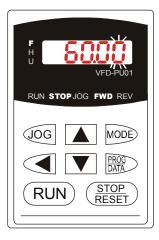

When power is ON, LEDs "F", "STOP" and "FWD" should light up. The display will show "60.00" with the least signification "0" flashing.

- If the drive has built-in fan (2.2kW and above) it should run. The factory setting of Fan Control *Pr.*03-12=00 (Fan always on).

#### 3.2 Operation Method

Refer to 4.2 How to operate the digital keypad VFD-PU01 and chapter 5 parameters for setting. Please choose a suitable method depending on application and operation rule. The operation is usually used as shown in the following table.

| Operation Method             | Frequency Source                         | Operation Command<br>Source               |
|------------------------------|------------------------------------------|-------------------------------------------|
| PU01 keypad                  |                                          | RUN STOP<br>RESET                         |
| Operate from external signal | MI1 Parameter setting: 04-04=11 04-05=12 | External terminals input: FWD-DCM REV-DCM |

#### 3.3 Trial Run

After finishing checking the items in "3.1 preparation before start-up", you can perform a trial run. The factory setting of operation source is from keypad (Pr.02-01=00).

- 1. After applying power, verify that LED "F" is on and the display shows 60.00Hz.
- 2. Setting frequency to about 5Hz by using wkey.
- RUN key for forward running. And if you want to change to reverse running, you should press key in page. And if you want to decelerate to stop, please press key.
- 4. Check following items:
- Check if the motor direction of rotation is correct.
- Check if the motor runs steadily without abnormal noise and vibration.
- Check if acceleration and deceleration are smooth.

If the results of trial run are normal, please start formal run.

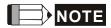

- 1. Please stop running immediately if any fault occurs and refer to troubleshooting for solving the problem.
- 2. Please do NOT touch output terminals U, V, W when power is still applied to L1/R, L2/S, L3/T even when the AC motor drive has stopped. The DC-link capacitors may still be charged to hazardous voltage levels, even if the power has been turned off.
- 3. To avoid damage to components, do not touch them or the circuit boards with metal objects or your bare hands.

## Chapter 3 Start Up | VFD-B Series

This page intentionally left blank.

## Chapter 4 Digital Keypad Operation

## 4.1 Description of the Digital Keypad VFD-PU01

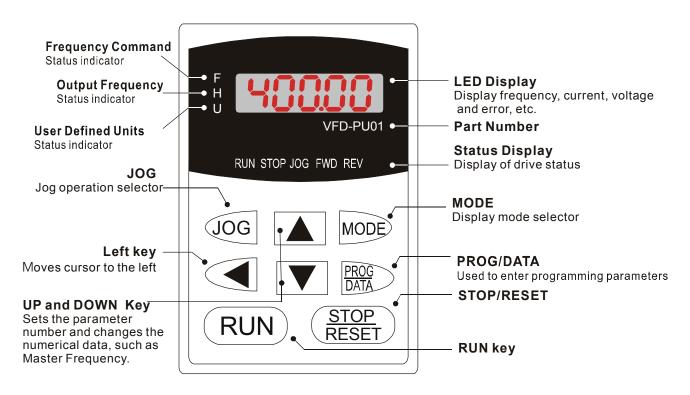

| Display Message | Descriptions                                                                    |
|-----------------|---------------------------------------------------------------------------------|
| 5000            | Displays the AC drive Master Frequency.                                         |
| н 5000          | Displays the actual output frequency present at terminals U/T1, V/T2, and W/T3. |
| u 1888.0        | User defined unit (where U = F x Pr.00-05)                                      |
| 8 5.8           | Displays the output current present at terminals U/T1, V/T2, and W/T3.          |

## Chapter 4 Digital Keypad Operation | VFD-B Series

| Display Message | Descriptions                                                                                                    |
|-----------------|----------------------------------------------------------------------------------------------------|
| -F-d-           | Displays the AC motor drive forward run status.                                                                                                 |
|                 | Displays the AC motor drive reverse run status.                                                                                                 |
| c 20            | The counter value (C).                                                                                                    |
| 08-00           | Displays the selected parameter.                                                                                                    |
|                 | Displays the actual stored value of the selected parameter.                                                                                     |
| EF.             | External Fault.                                                                                                    |
|                 | Display "End" for approximately 1 second if input has been accepted by                                                                          |
| -End-           | pressing DATA key. After a parameter value has been set, the new value is automatically stored in memory. To modify an entry, use the and keys. |
| -8              | Display "Err", if the input is invalid.                                                                                                    |

## 4.2 How to Operate the Digital Keypad VFD-PU01

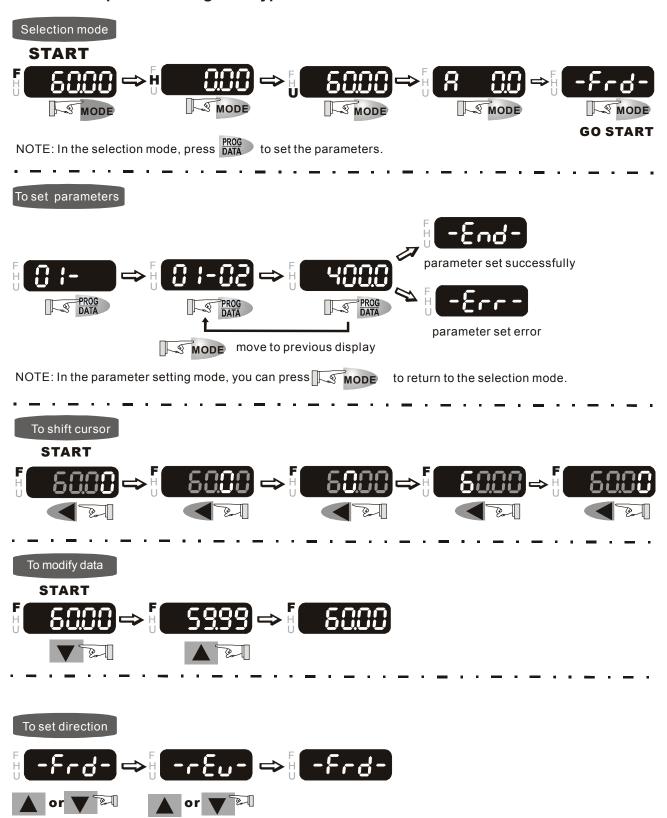

## Chapter 4 Digital Keypad Operation | VFD-B Series

This page intentionally left blank.

# Chapter 5 Parameters

The VFD-B parameters are divided into 12 groups by property for easy setting. In most applications, the user can finish all parameter settings before start-up without the need for re-adjustment during operation.

#### The 12 groups are as follows:

Group 0: User Parameters

Group 1: Basic Parameters

Group 2: Operation Method Parameters

**Group 3: Output Function Parameters** 

**Group 4: Input Function Parameters** 

Group 5: Multi-Step Speed and PLC Parameters

**Group 6: Protection Parameters** 

Group 7: Motor Parameters

**Group 8: Special Parameters** 

**Group 9: Communication Parameters** 

Group 10: PID Control Parameters

Group 11: Fan & Pump Control Parameters

## **5.1 Summary of Parameter Settings**

★: The parameter can be set during operation.

## **Group 0 User Parameters**

| Parameter      | Explanation                                 | Settings                                                                | Factory<br>Setting  | Custome |
|----------------|---------------------------------------------|-------------------------------------------------------------------------|---------------------|---------|
| 00-00          | Identity Code of the AC motor drive         | Read-only                                                               | ##                  |         |
| 00-01          | Rated Current Display of the AC motor drive | Read-only                                                               | #.#                 |         |
|                |                                             | 08: Keypad lock                                                         |                     |         |
| 00-02          | Parameter Reset                             | 09: All parameters are reset to factory settings (50Hz, 220V/380V/575V) | 00                  |         |
|                |                                             | 10: All parameters are reset to factory settings (60Hz, 220V/440V/575V) | ## #.# 00 lue as 00 |         |
|                |                                             | 00: Display the frequency command value (LED F)                         |                     |         |
| <b>400.00</b>  | Otantana Biantana Oalantina                 | 01: Display the actual output frequency (LED H)                         | 00                  |         |
| <b>№</b> 00-03 | Start-up Display Selection                  | 02: Display the content of user-defined unit (LED U)                    | 00                  |         |
|                | 03: Multifunction display, see Pr.00-04     |                                                                         |                     |         |
|                |                                             | 04: FWD/REV command                                                     |                     |         |
|                |                                             | 00: Display output current (A)                                          |                     |         |
|                |                                             | 01: Display counter value (C)                                           |                     |         |
|                |                                             | 02: Display process operation (1.tt)                                    |                     |         |
|                |                                             | 03: Display DC-BUS voltage $(\overline{u})$                             |                     |         |
|                |                                             | 04: Display output voltage (E)                                          |                     |         |
|                |                                             | 05: Output power factor angle (n)                                       |                     |         |
|                |                                             | 06: Display output power (P)                                            |                     |         |
|                |                                             | 07: Display actual motor speed (HU)                                     |                     |         |
| <b>№</b> 00-04 | Content of Multi Function Display           | 08: Display the estimated value of torque as it relates to current (t)  | 00                  |         |
|                |                                             | 09: Display PG numbers/10ms (G)                                         |                     |         |
|                |                                             | 10: Display analog feedback signal value (b) (%)                        |                     |         |
|                |                                             | 11: Display AVI (U1.) (%)                                               |                     |         |
|                |                                             | 12: Display ACI (U2.) (%)                                               |                     |         |
|                |                                             | 13: Display AUI (U3.) (%)                                               |                     |         |
|                |                                             | 14: Display the temperature of heat sink                                |                     |         |
|                |                                             | (°C)                                                                    |                     |         |

| Parameter      | Explanation                | Settings                | Factory<br>Setting | Customer |
|----------------|----------------------------|-------------------------|--------------------|----------|
| <b>№</b> 00-05 | User-Defined Coefficient K | 0.01 to 160.00          | 1.00               |          |
| 00-06          | Software Version           | Read-only               | #.##               |          |
| 00-07          | Password Input             | 00 to 65535             | 00                 |          |
| 00-08          | Password Set               | 00 to 65535             | 00                 |          |
|                |                            | 00: V/f Control         | 1.00<br>#.##<br>00 |          |
| 00.00          | Control Method             | 01: V/f + PG Control    |                    |          |
| 00-09          | Control Metriod            | 02: Vector Control      |                    |          |
|                |                            | 03: Vector + PG Control |                    |          |
| 00-10          | Reserved                   |                         |                    |          |

## **Group 1 Basic Parameters**

| Parameter       | Explanation                       | Settings                              | Factory<br>Setting | Customer |
|-----------------|-----------------------------------|---------------------------------------|--------------------|----------|
| 01-00           | Maximum Output Frequency (Fmax)   | 50.00 to 400.00 Hz                    | 60.00              |          |
| 01-01           | Maximum Voltage Frequency (Fbase) | 0.10 to 400.00 Hz                     | 60.00              |          |
|                 |                                   | 230V series: 0.1V to 255.0V           | 220.0              |          |
| 01-02           | Maximum Output Voltage (Vmax)     | 460V series: 0.1V to 510.0V           | 440.0              |          |
|                 |                                   | 575V series: 0.1V to 637.0V           | 575.0              |          |
| 01-03           | Mid-Point Frequency (Fmid)        | 0.10 to 400.00 Hz                     | 0.50               |          |
|                 |                                   | 230V series: 0.1V to 255.0V           | 1.7                |          |
| 01-04           | Mid-Point Voltage (Vmid)          | 460V series: 0.1V to 510.0V           | 3.4                |          |
|                 |                                   | 575V series: 0.1V to 637.0V           | 4.8                |          |
| 01-05           | Minimum Output Frequency (Fmin)   | 0.10 to 400.00 Hz                     | 0.50               |          |
|                 |                                   | 230V series: 0.1V to 255.0V           | 1.7                |          |
| 01-06           | Minimum Output Voltage (Vmin)     | 460V series: 0.1V to 510.0V           | 3.4                |          |
|                 |                                   | 575V series: 0.1V to 637.0V           | 4.8                |          |
| 01-07           | Output Frequency Upper Limit      | 1 to 120%                             | 100                |          |
| 01-08           | Output Frequency Lower Limit      | 0 to100 %                             | 0                  |          |
| <b>№</b> 01-09  | Accel Time 1                      | 0.01 to 3600.0 sec                    | 10.0               |          |
| <b>№</b> 01-10  | Decel Time 1                      | 0.01 to 3600.0 sec                    | 10.0               |          |
| <b> ∕ 01-11</b> | Accel Time 2                      | 0.01 to 3600.0 sec                    | 10.0               |          |
| <b> ∕</b> 01-12 | Decel Time 2                      | 0.01 to 3600.0 sec                    | 10.0               |          |
|                 | 01-09 ~ 01-12: Factory setting    | g for models of 30hp (22kW) and above | e is 60sec.        |          |
| <b>№</b> 01-13  | Jog Acceleration Time             | 0.1 to 3600.0 sec                     | 1.0                |          |

## Chapter 5 Parameters | VFD-B Series

| Parameter       | Explanation                         | Settings                                               | Factory<br>Setting | Customer |
|-----------------|-------------------------------------|--------------------------------------------------------|--------------------|----------|
| <b> ∕</b> 01-14 | Jog Frequency                       | 0.10 Hz to 400.00 Hz                                   | 6.00               |          |
|                 |                                     | 00: Linear Accel/Decel                                 |                    |          |
|                 |                                     | 01: Auto Accel, Linear Decel                           |                    |          |
| <b>№</b> 01-15  | Auto acceleration / deceleration    | 02: Linear Accel, Auto Decel                           | 00                 |          |
| / 01.10         | (refer to Accel/Decel time setting) | 03: Auto Accel/Decel (Set by load)                     |                    |          |
|                 |                                     | 04: Auto Accel/Decel (set by Accel/Decel Time setting) |                    |          |
| 01-16           | Acceleration S-Curve                | 00 to 07                                               | 00                 |          |
| 01-17           | Deceleration S-Curve                | 00 to 07                                               | 00                 |          |
| <b>⊮</b> 01-18  | Accel Time 3                        | 0.01 to 3600.0 sec                                     | 10.0               |          |
| <b>⊮</b> 01-19  | Decel Time 3                        | 0.01 to 3600.0 sec                                     | 10.0               |          |
| <b>⊮</b> 01-20  | Accel Time 4                        | 0.01 to 3600.0 sec                                     | 10.0               |          |
| <b> ∕</b> 01-21 | Decel Time 4                        | 0.01 to 3600.0 sec                                     | 10.0               |          |
|                 | 01-18 ~ 01-21: Factory setting      | g for models of 30hp (22kW) and above is 60s           | sec.               |          |
| <b>⊮</b> 01-22  | Jog Deceleration Time               | 0.1 to 3600.0 sec                                      | 1.0                |          |
|                 |                                     | 00: Unit: 1 sec                                        |                    |          |
| 01-23           | Accel/Decel Time Unit               | 01: Unit: 0.1 sec                                      | 01                 |          |
|                 |                                     | 02: Unit: 0.01 sec                                     |                    |          |

## **Group 2 Operation Method Parameters**

| Parameter      | Explanation                      | Settings                                                                                            | Factory<br>Setting | Customer |
|----------------|----------------------------------|----------------------------------------------------------------------------------------------------|--------------------|----------|
|                |                                  | 00: Digital keypad (PU01) UP/DOWN keys or Multi-function Inputs UP/DOWN. Last used frequency saved. |                    |          |
|                |                                  | 01: 0 to +10V from AVI                                                                              |                    |          |
|                |                                  | 02: 4 to 20mA from ACI                                                                              |                    |          |
|                | Source of First Master Frequency | 03: -10 to +10Vdc from AUI                                                                          |                    |          |
| <b>№</b> 02-00 | Command                          | 04: RS-485 serial communication (RJ-11). Last used frequency saved.                                 | 00                 |          |
|                |                                  | 05: RS-485 serial communication (RJ-11). Last used frequency not saved.                             |                    |          |
|                |                                  | 06: Combined use of master and auxiliary frequency command (See Pr. 02-10 to 02-12)                 |                    |          |
| <b>№</b> 02-01 | Source of First Operation        | 00: Digital keypad (PU01)                                                                           | 00                 |          |
|                | Command                          | 01: External terminals. Keypad STOP/RESET enabled.                                                  |                    |          |

| Parameter      | Explanation                           | Settings                                                                                                    | Factory<br>Setting | Customer |
|----------------|---------------------------------------|----------------------------------------------------------------------------------------------------|--------------------|----------|
|                |                                       | 02: External terminals. Keypad STOP/RESET disabled.                                                                |                    |          |
|                |                                       | 03: RS-485 serial communication (RJ-11).<br>Keypad STOP/RESET enabled.                                             |                    |          |
|                |                                       | 04: RS-485 serial communication (RJ-11). Keypad STOP/RESET disabled.                                               |                    |          |
|                |                                       | 00: STOP: ramp to stop; E.F.: coast to stop                                                                        |                    |          |
| 02-02          | Stop Method                           | 01: STOP: coast to stop; E.F.: coast to stop                                                                       | 00                 |          |
| 02 02          | Stop Method                           | 02: STOP: ramp to stop; E.F.: ramp to stop                                                                         |                    |          |
|                |                                       | 03: STOP: coast to stop; E.F.: ramp to stop                                                                        |                    |          |
|                |                                       | 230V&460V:1-5hp/0.75-3.7kW: 1-15kHz                                                                                | 15                 |          |
|                |                                       | 7.5-25hp/5.5-18.5kW: 01-15kHz                                                                                      | 09                 |          |
|                |                                       | 30-60hp/22-45kW: 01-09kHz                                                                                          | 06                 |          |
| 02-03          | PWM Carrier Frequency Selections      | 75-100hp/55-75kW: 01-06kHz                                                                                         | 06                 |          |
|                | Selections                            | 575V: 1-15hp/0.75-11kW: 01-10 kHz                                                                                  | 06                 |          |
|                |                                       | 20-60hp/15-45kW: 01-08 kHz                                                                                         | 06                 |          |
|                |                                       | 75-100hp/55-75kW: 01-06kHz                                                                                         | 06                 |          |
|                |                                       | 00: Enable forward/reverse operation                                                                               |                    |          |
| 02-04          | Motor Direction Control               | 01: Disable reverse operation                                                                                      | 00                 |          |
|                |                                       | 02: Disabled forward operation                                                                                     |                    |          |
|                | 2-wire/3-wire Operation Control Modes | 00: 2-wire: FWD/STOP, REV/STOP                                                                                     |                    |          |
| 02-05          |                                       | 01: 2-wire: FWD/REV, RUN/STOP                                                                                      | 00                 |          |
|                | Wodes                                 | 02: 3-wire operation                                                                                               |                    |          |
|                |                                       | 00: Disable. Operation status is not changed even if operation command source Pr.02-01 and/or Pr.02-14 is changed. |                    |          |
| 02-06          | Line Start Lockout                    | 01: Enable. Operation status is not changed even if operation command source Pr.02-01 and/or Pr.02-14 is changed.  | 00                 |          |
| 02-00          | Line Start Lockout                    | 02: Disable. Operation status will change if operation command source Pr.02-01 and/or Pr.02-14 is changed.         |                    |          |
|                |                                       | 03: Enable. Operation status will change if operation command source Pr.02-01 and/or Pr.02-14 is changed.          |                    |          |
|                |                                       | 00: Decelerate to 0 Hz                                                                                             |                    |          |
| 02-07          | Loss of ACI Signal (4-20mA)           | 01: Coast to stop and display "EF"                                                                                 | 00                 |          |
|                | ,                                     | 02: Continue operation by last frequency command                                                                   |                    |          |
| <b>№</b> 02-08 | Up/Down Mode                          | 00: Based on accel/decel time                                                                                      | 00                 |          |
|                |                                       | 01: Constant speed                                                                                                 |                    |          |

| Parameter      | Explanation                                                         | Settings                                                                                            | Factory<br>Setting                                                                                                    | Customer |
|----------------|---------------------------------------------------------------------|----------------------------------------------------------------------------------------------------|----------------------------------------------------------------------------------------------------|----------|
|                |                                                                     | 02: Based on accel/decel time, but frequency command will be 0 when stopped.                        |                                                                                                    |          |
| <b>№</b> 02-09 | Accel/Decel Rate of Change of UP/DOWN Operation with Constant Speed | 0.01~1.00 Hz/msec                                                                                   | 0.01                                                                                                    |          |
|                |                                                                     | 00: Digital keypad (PU01) UP/DOWN keys or Multi-function Inputs UP/DOWN. Last used frequency saved. |                                                                                                    |          |
| (00.40         | Source of the Master Frequency                                      | 01: 0 to +10V from AVI                                                                              | ime, but fill be 0 when    O.01  UP/DOWN keys UP/DOWN. Last    O0  I ication (RJ-11). aved.    UP/DOWN keys UP/DOWN. Last    O0  I ication (RJ-11). aved.    wiliary frequency ciliary frequency UP/DOWN keys UP/DOWN. Last    I ication (RJ-11). aved    ication (RJ-11). aved    ication (RJ-11). aved |          |
| <b>№</b> 02-10 | Command                                                             | 02: 4 to 20mA from ACI                                                                              |                                                                                                    |          |
|                |                                                                     | 03: -10 to +10Vdc from AUI                                                                          |                                                                                                    |          |
|                |                                                                     | 04: RS-485 serial communication (RJ-11). Last used frequency saved.                                 |                                                                                                    |          |
|                |                                                                     | 00: Digital keypad (PU01) UP/DOWN keys or Multi-function Inputs UP/DOWN. Last used frequency saved. |                                                                                                    |          |
|                | Source of the Auxiliary Frequency                                   | 01: 0 to +10V from AVI                                                                              |                                                                                                    |          |
| <b>№</b> 02-11 | Command                                                             | 02: 4 to 20mA from ACI                                                                              | 00                                                                                                    |          |
|                |                                                                     | 03: -10 to +10Vdc from AUI                                                                          |                                                                                                    |          |
|                |                                                                     | 04: RS-485 serial communication (RJ-11). Last used frequency saved.                                 |                                                                                                    |          |
| <b>₩</b> 02-12 | Combination of the Master and                                       | 00: Master frequency + auxiliary frequency                                                          | 00                                                                                                    |          |
| W 02-12        | Auxiliary Frequency Command                                         | 01: Master frequency - auxiliary frequency                                                          |                                                                                                    |          |
|                |                                                                     | 00: Digital keypad (PU01) UP/DOWN keys or Multi-function Inputs UP/DOWN. Last used frequency saved. |                                                                                                    |          |
|                |                                                                     | 01: 0 to +10V from AVI                                                                              |                                                                                                    |          |
|                |                                                                     | 02: 4 to 20mA from ACI                                                                              | 0.01                                                                                                    |          |
| (00.40         | Source of Second Frequency                                          | 03: -10 to +10Vdc from AUI                                                                          | 00                                                                                                    |          |
| <b>№</b> 02-13 | Command                                                             | 04: RS-485 serial communication (RJ-11). Last used frequency saved                                  | 00                                                                                                    |          |
|                |                                                                     | 05: RS-485 serial communication (RJ-11). Last used frequency not saved.                             |                                                                                                    |          |
|                |                                                                     | 06: Combined use of master and auxiliary frequency command (See Pr. 02-10 to 02-12)                 |                                                                                                    |          |
| <b>№</b> 02-14 | Source of Second Operation                                          | 00: Digital keypad (PU01)                                                                           | 00                                                                                                    |          |
|                | Command                                                             | 01: External terminals. Keypad STOP/RESET enabled.                                                  |                                                                                                    |          |
|                |                                                                     | 02: External terminals. Keypad STOP/RESET disabled.                                                 |                                                                                                    |          |

| Parameter      | Explanation                | Settings                                                             | Factory<br>Setting | Customer |
|----------------|----------------------------|----------------------------------------------------------------------|--------------------|----------|
|                |                            | 03: RS-485 serial communication (RJ-11). Keypad STOP/RESET enabled.  |                    |          |
|                |                            | 04: RS-485 serial communication (RJ-11). Keypad STOP/RESET disabled. |                    |          |
| <b>№</b> 02-15 | Keyboard Frequency Command | 0.00 ~ 400.00Hz                                                      | 60.00              |          |

## **Group 3 Output Function Parameters**

| Parameter | Explanation                       | Settings                             | Factory<br>Setting | Customer |
|-----------|-----------------------------------|--------------------------------------|--------------------|----------|
|           |                                   | 00: No function                      | 08                 |          |
| 03-00     | Multi-Function Output Relay (RA1, | 01: AC drive operational             |                    |          |
| 03-00     | RB1, RC1)                         | 02: Master frequency attained        |                    |          |
|           |                                   | 03: Zero speed                       |                    |          |
|           |                                   | 04: Over torque detection            | 01                 |          |
| 03-01     | Multi-Function Output Terminal    | 05: Base-Block (B.B.) indication     |                    |          |
| 03-01     | MO1                               | 06: Low-voltage indication           |                    |          |
|           |                                   | 07: Operation mode indication        |                    |          |
|           |                                   | 08: Fault indication                 |                    |          |
| 03-02     | Multi-Function Output Terminal    | 09: Desired frequency attained 1     | 02                 |          |
| 03-02     | MO2                               | 10: PLC program running              |                    |          |
|           |                                   | 11: PLC program step completed       |                    |          |
| 03-03     | Multi-Function Output Terminal    | 12: PLC program completed            | 20                 |          |
|           | MO3                               | 13: PLC program operation paused     |                    |          |
|           |                                   | 14: Terminal count value attained    |                    |          |
|           |                                   | 15: Preliminary count value attained |                    |          |
|           |                                   | 16: Auxiliary motor No.1             |                    |          |
|           |                                   | 17: Auxiliary motor No.2             |                    |          |
|           |                                   | 18: Auxiliary motor No.3             |                    |          |
|           |                                   | 19: Heat sink overheat warning       |                    |          |
|           |                                   | 20: AC motor drive ready             |                    |          |
|           |                                   | 21: Emergency stop indication        |                    |          |
|           |                                   | 22: Desired frequency attained 2     |                    |          |
|           |                                   | 23: Software braking signal          |                    |          |
|           |                                   | 24: Zero speed output signal         |                    |          |
|           |                                   | 25: Under-current detection          |                    |          |
|           |                                   | 26: Operation indication (H>=Fmin)   |                    |          |
|           |                                   | 27: Feedback signal error            |                    |          |

## Chapter 5 Parameters | VFD-B Series

| Parameter      | Explanation                       | Settings                                                             | Factory<br>Setting          | Customer |
|----------------|-----------------------------------|----------------------------------------------------------------------|-----------------------------|----------|
|                |                                   | 28: User-defined low-voltage detection                               |                             |          |
|                |                                   | 29: Brake control (Desired frequency attained 3)                     |                             |          |
| 03-04          | Desired Frequency Attained 1      | 0.00 to 400.00 Hz                                                    | 0.00                        |          |
|                |                                   | 00: Analog frequency meter                                           |                             |          |
|                |                                   | 01: Analog current meter                                             |                             |          |
| 03-05          | Analog Output Signal              | 02: Output voltage                                                   | 00                          |          |
| 00-00          | Analog Cutput Gignal              | 03: Output frequency command                                         |                             |          |
|                |                                   | 04: Output motor speed                                               | 100<br>01<br>00<br>00<br>00 |          |
|                |                                   | 05: Load power factor (cos90° to Cos0°)                              |                             |          |
| <b>№</b> 03-06 | Analog Output Gain                | 01 to 200%                                                           | 100                         |          |
| <b>№</b> 03-07 | Digital Output Multiplying Factor | 01 to 20                                                             | 01                          |          |
| <b>№</b> 03-08 | Terminal Count Value              | 00 to 65500                                                          | 00                          |          |
| <b>№</b> 03-09 | Preliminary Count Value           | 00 to 65500                                                          | 00                          |          |
| 03-10          | Desired Frequency Attained 2      | 0.00 to 400.00 Hz                                                    | 0.00                        |          |
| 03-11          | EF Active When Preliminary        | 00: Preliminary count value attained, no EF display                  | 00                          |          |
| 00-11          | Count Value Attained              | 01: Preliminary count value attained, EF active                      | 00                          |          |
|                |                                   | 00: Fan always ON                                                    |                             |          |
|                |                                   | 01: 1 minute after AC motor drive stops, fan will be OFF             |                             |          |
| 03-12          | Fan Control                       | 02: AC motor drive runs and fan ON, AC motor drive stops and fan OFF | 00                          |          |
|                |                                   | 03: Fan ON to run when preliminary heatsink temperature attained     |                             |          |
| 03-13          | Brake Release Frequency           | 0.00 to 400.00Hz                                                     | 0.00                        |          |
| 03-14          | Brake Engage Frequency            | 0.00 to 400.00Hz                                                     | 0.00                        |          |

## **Group 4 Input Function Parameters**

| Parameter      | Explanation                   | Settings                              | Factory<br>Setting | Customer |
|----------------|-------------------------------|---------------------------------------|--------------------|----------|
| <b>№</b> 04-00 | AVI Analog Input Bias         | 0.00~200.00 %                         | 0.00               |          |
| 04-01          | AVI Bias Polarity             | 00: Positive bias                     | 00                 |          |
| 04-01          | AVI Bias Folanty              | 01: Negative bias                     | 00                 |          |
| <b>№</b> 04-02 | AVI Input Gain                | 1 to 200 %                            | 100                |          |
| 04-03          | AVI Negative Bias,            | 00: No AVI negative bias command      | 00                 |          |
|                | Reverse Motion Enable/Disable | 01: Negative bias: REV motion enabled |                    |          |

| Parameter | Explanation                           | Settings                                                    | Factory<br>Setting | Customer |
|-----------|---------------------------------------|-------------------------------------------------------------|--------------------|----------|
|           |                                       | 02: Negative bias: REV motion disabled                      |                    |          |
| 04-04     | Multi-Function Input Terminal 1       | 00: No function                                             | 01                 |          |
| (MI1)     | (MI1)                                 | 01: Multi-Step speed command 1                              |                    |          |
|           |                                       | 02: Multi-Step speed command 2                              |                    |          |
| 04-05     | Multi-Function Input Terminal 2       | 03: Multi-Step speed command 3                              |                    |          |
|           | (MI2)                                 | 04: Multi-Step speed command 4                              | 02                 |          |
|           |                                       | 05: External reset (N.O.)                                   |                    |          |
|           |                                       | 06: Accel/Decel inhibit                                     |                    |          |
|           |                                       | 07: Accel/Decel time selection command 1                    |                    |          |
|           |                                       | 08: Accel/Decel time selection command 2                    |                    |          |
| 04-06     | Multi-Function Input Terminal 3       | 09: External base block (N.O.)                              | 03                 |          |
|           | (MI3)                                 | 10: External base block (N.C.)                              |                    |          |
|           |                                       | 11: Up: Increment master frequency                          |                    |          |
| 04-07     | Multi-Function Input Terminal 4       | 12: Down: Decrement master frequency                        | 04                 |          |
|           | (MI4)                                 | 13: Counter reset                                           |                    |          |
|           |                                       | 14: Run PLC program                                         |                    |          |
|           |                                       | 15: Pause PLC program                                       |                    |          |
| 04-08     | Multi-Function Input Terminal 5 (MI5) | 16: Auxiliary motor No.1 output disable                     | 05                 |          |
|           |                                       | 17: Auxiliary motor No.2 output disable                     |                    |          |
|           |                                       | 18: Auxiliary motor No.3 output disable                     |                    |          |
|           |                                       | 19: Emergency stop (N.O.)                                   |                    |          |
| 04-09     | Multi-Function Input Terminal 6       | 20: Emergency stop (N.C.)                                   | 06                 |          |
|           | (MI6)                                 | 21: Master frequency selection AVI/ACI                      |                    |          |
|           |                                       | 22: Master frequency selection AVI/AUI                      |                    |          |
|           |                                       | 23: Operation command selection (keypad/external terminals) |                    |          |
|           |                                       | 24: Auto accel/decel mode disable                           |                    |          |
|           |                                       | 25: Forced stop (N.C.)                                      |                    |          |
|           |                                       | 26: Forced stop (N.O.)                                      |                    |          |
|           |                                       | 27: Parameter lock enable (N.O.)                            |                    |          |
|           |                                       | 28: PID function disabled                                   |                    |          |
|           |                                       | 29: Jog FWD/REV command                                     |                    |          |
|           |                                       | 30: External reset (N.C.)                                   |                    |          |
|           |                                       | 31: Source of second frequency command enabled              |                    |          |
|           |                                       | 32: Source of second operation command enabled              |                    |          |
|           |                                       | 33: One shot PLC                                            |                    |          |

| Parameter      | Explanation                                         | Settings                                             | Factory<br>Setting | Customer |
|----------------|-----------------------------------------------------|------------------------------------------------------|--------------------|----------|
|                |                                                     | 34: Proximity sensor input for simple Index function |                    |          |
|                |                                                     | 35: Output shutoff stop (NO)                         |                    |          |
|                |                                                     | 36: Output shutoff stop (NC)                         |                    |          |
| 04-10          | Digital Terminal Input Debouncing Time              | 1 to 20 (*2ms)                                       | 01                 |          |
| <b>№</b> 04-11 | ACI Analog Input Bias                               | 0.00~200.00 %                                        | 0.00               |          |
| 04-12          | ACI Bias Polarity                                   | 00: Positive bias                                    | 00                 |          |
| 04-12          | Act blas I clarity                                  | 01: Negative bias                                    | 00                 |          |
| <b>№</b> 04-13 | ACI Input Gain                                      | 01 to 200 %                                          | 100                |          |
|                |                                                     | 00: No ACI negative bias command                     |                    |          |
| 04-14          | ACI Negative Bias, Reverse<br>Motion Enable/Disable | 01: Negative bias: REV motion enabled                | 00                 |          |
|                | ineaen Enazie, Biedzie                              | 02: Negative bias: REV motion disabled               |                    |          |
| <b>№</b> 04-15 | AUI Analog Input Bias                               | 0.00~200.00 %                                        | 0.00               |          |
| 04-16          | AUI Bias Polarity                                   | 00: Positive bias                                    | 00                 |          |
| 04-16          |                                                     | 01: Negative bias                                    |                    |          |
| <b>№</b> 04-17 | AUI Input Gain                                      | 01 to 200 %                                          | 100                |          |
|                | AUI Negative Bias Reverse Motion Enable/Disable     | 00: No AUI negative bias command                     |                    |          |
| 04-18          |                                                     | 01: Negative bias: REV motion enabled                | 00                 |          |
|                | Reverse Wollon Enable/Disable                       | 02: Negative bias: REV motion disabled               |                    |          |
| 04-19          | AVI Analog Input Delay                              | 0.00 to 10.00 sec                                    | 0.05               |          |
| 04-20          | ACI Analog Input Delay                              | 0.00 to 10.00 sec                                    | 0.05               |          |
| 04-21          | AUI Analog Input Delay                              | 0.00 to 10.00 sec                                    | 0.05               |          |
|                | Analog Input Frequency                              | 00: 0.01Hz                                           |                    |          |
| 04-22          | Resolution                                          | 01: 0.1Hz                                            | 01                 |          |
| 04-23          | Gear Ratio for Simple Index Function                | 4 ~ 1000                                             | 200                |          |
| 04-24          | Index Angle for Simple Index Function               | 0.0 ~360.0°                                          | 180.0              |          |
| <b>№</b> 04-25 | Deceleration Time for Simple Index Function         | 0.00 ~100.00 sec                                     | 0.00               |          |

## **Group 5 Multi-Step Speed and PLC Parameters**

| Parameter      | Explanation                          | Settings          | Factory<br>Setting | Customer |
|----------------|--------------------------------------|-------------------|--------------------|----------|
| <b>№</b> 05-00 | 1 <sup>st</sup> Step Speed Frequency | 0.00 to 400.00 Hz | 0.00               |          |
| <b>№</b> 05-01 | 2 <sup>nd</sup> Step Speed Frequency | 0.00 to 400.00 Hz | 0.00               |          |

| Parameter       | Explanation                           | Settings                                             | Factory<br>Setting | Customer |
|-----------------|---------------------------------------|------------------------------------------------------|--------------------|----------|
| <b>№</b> 05-02  | 3 <sup>rd</sup> Step Speed Frequency  | 0.00 to 400.00 Hz                                    | 0.00               |          |
| <b>№</b> 05-03  | 4 <sup>th</sup> Step Speed Frequency  | 0.00 to 400.00 Hz                                    | 0.00               |          |
| <b>№</b> 05-04  | 5 <sup>th</sup> Step Speed Frequency  | 0.00 to 400.00 Hz                                    | 0.00               |          |
| <b>№</b> 05-05  | 6 <sup>th</sup> Step Speed Frequency  | 0.00 to 400.00 Hz                                    | 0.00               |          |
| <b> €</b> 05-06 | 7 <sup>th</sup> Step Speed Frequency  | 0.00 to 400.00 Hz                                    | 0.00               |          |
| <b>№</b> 05-07  | 8 <sup>th</sup> Step Speed Frequency  | 0.00 to 400.00 Hz                                    | 0.00               |          |
| <b>№</b> 05-08  | 9 <sup>th</sup> Step Speed Frequency  | 0.00 to 400.00 Hz                                    | 0.00               |          |
| <b>№</b> 05-09  | 10 <sup>th</sup> Step Speed Frequency | 0.00 to 400.00 Hz                                    | 0.00               |          |
| <b> ∕</b> 05-10 | 11 <sup>th</sup> Step Speed Frequency | 0.00 to 400.00 Hz                                    | 0.00               |          |
| <b> ∕</b> 05-11 | 12 <sup>th</sup> Step Speed Frequency | 0.00 to 400.00 Hz                                    | 0.00               |          |
| <b> √</b> 05-12 | 13 <sup>th</sup> Step Speed Frequency | 0.00 to 400.00 Hz                                    | 0.00               |          |
| <b>№</b> 05-13  | 14 <sup>th</sup> Step Speed Frequency | 0.00 to 400.00 Hz                                    | 0.00               |          |
| <b>№</b> 05-14  | 15 <sup>th</sup> Step Speed Frequency | 0.00 to 400.00 Hz                                    | 0.00               |          |
|                 |                                       | 00: Disable PLC operation                            |                    |          |
|                 | PLC Mode                              | 01: Execute one program cycle                        |                    |          |
| 05.45           |                                       | 02: Continuously execute program cycles              | 00                 |          |
| 05-15           |                                       | 03: Execute one program cycle step by step           |                    |          |
|                 |                                       | 04: Continuously execute program cycles step by step |                    |          |
| 05-16           | PLC Forward/ Reverse Motion           | 00 to 32767 (00: FWD, 01: REV)                       | 00                 |          |
| 05-17           | Time Duration of 1st Step Speed       | 00 to 65500 sec or 00 to 6550.0 sec                  | 00                 |          |
| 05-18           | Time Duration of 2nd Step Speed       | 00 to 65500 sec or 00 to 6550.0 sec                  | 00                 |          |
| 05-19           | Time Duration of 3rd Step Speed       | 00 to 65500 sec or 00 to 6550.0 sec                  | 00                 |          |
| 05-20           | Time Duration of 4th Step Speed       | 00 to 65500 sec or 00 to 6550.0 sec                  | 00                 |          |
| 05-21           | Time Duration of 5th Step Speed       | 00 to 65500 sec or 00 to 6550.0 sec                  | 00                 |          |
| 05-22           | Time Duration of 6th Step Speed       | 00 to 65500 sec or 00 to 6550.0 sec                  | 00                 |          |
| 05-23           | Time Duration of 7th Step Speed       | 00 to 65500 sec or 00 to 6550.0 sec                  | 00                 |          |
| 05-24           | Time Duration of 8th Step Speed       | 00 to 65500 sec or 00 to 6550.0 sec                  | 00                 |          |
| 05-25           | Time Duration of 9th Step Speed       | 00 to 65500 sec or 00 to 6550.0 sec                  | 00                 |          |
| 05-26           | Time Duration of 10th Step Speed      | 00 to 65500 sec or 00 to 6550.0 sec                  | 00                 |          |
| 05-27           | Time Duration of 11th Step Speed      | 00 to 65500 sec or 00 to 6550.0 sec                  | 00                 |          |
| 05-28           | Time Duration of 12th Step Speed      | 00 to 65500 sec or 00 to 6550.0 sec                  | 00                 |          |
| 05-29           | Time Duration of 13th Step Speed      | 00 to 65500 sec or 00 to 6550.0 sec                  | 00                 |          |
| 05-30           | Time Duration of 14th Step Speed      | 00 to 65500 sec or 00 to 6550.0 sec                  | 00                 |          |
| 05-31           | Time Duration of 15th Step Speed      | 00 to 65500 sec or 00 to 6550.0 sec                  | 00                 |          |
| 05-32           | Time Unit Settings                    | 00: 1 sec<br>01: 0.1 sec                             | 00                 |          |

## Chapter 5 Parameters | VFD-B Series

| Parameter | Explanation                       | Settings       | Factory<br>Setting | Customer |
|-----------|-----------------------------------|----------------|--------------------|----------|
| 05-33     | The Amplitude of Wobble Vibration | 0.00~400.00 Hz | 0.00               |          |
| 05-34     | Wobble Skip Frequency             | 0.00~400.00 Hz | 0.00               |          |

## **Group 6 Protection Parameters**

| Parameter | Explanation                                    | Settings                                                                                                    | Factory<br>Setting           |
|-----------|------------------------------------------------|----------------------------------------------------------------------------------------------------|------------------------------|
|           | Over Veltage Stell Provention                  | 230V series: 330.0V to 410.0V                                                                                        | 390.0V                       |
| 00.00     |                                                | 460V series: 660.0V to 820.0V                                                                                        | 780.0V                       |
| 06-00     | Over-Voltage Stall Prevention                  | 575V series: 825.0V to1025.0V                                                                                        | 975.0V                       |
|           |                                                | 00: Disable over-voltage stall prevention                                                                            |                              |
| 06-01     | Over-Current Stall Prevention during Accel     | 20 to 250%                                                                                                    | 170                          |
| 06-02     | Over-Current Stall Prevention during Operation | 20 to 250%                                                                                                    | 170                          |
|           |                                                | 00: Disabled                                                                                                    |                              |
|           |                                                | 01: Enabled during constant speed operation. After the over-torque is detected, keep running until OL1 or OL occurs. |                              |
| 06-03     | Over-Torque Detection Mode (OL2)               | 02: Enabled during constant speed operation. After the over-torque is detected, stop running.                        | 00                           |
|           |                                                | 03: Enabled during accel. After the over-<br>torque is detected, keep running until<br>OL1 or OL occurs.             |                              |
|           |                                                | 04: Enabled during accel. After the over-torque is detected, stop running.                                           |                              |
| 06-04     | Over-Torque Detection Level                    | 10 to 200%                                                                                                    | 150                          |
| 06-05     | Over-Torque Detection Time                     | 0.1 to 60.0 sec                                                                                                    | 0.1                          |
|           | Electronic Thermal Overload                    | 00: Standard motor (self cooled by fan)                                                                              |                              |
| 06-06     | Relay Selection                                | 01: Special motor (forced external cooling)                                                                          | 02                           |
|           |                                                | 02: Disabled                                                                                                    |                              |
| 06-07     | Electronic Thermal Characteristic              | 30 to 600 sec                                                                                                    | 60                           |
|           |                                                | 00: No fault                                                                                                    | 00                           |
|           |                                                | 01: Over current (oc)                                                                                                |                              |
| 06-08     | Present Fault Record                           | 02: Over voltage (ov)                                                                                                |                              |
| 00-00     | T TESCHET AUR INCOULU                          | 03: Over heat (oH)                                                                                                   | 00<br>150<br>0.1<br>02<br>60 |
|           |                                                | 04: Over load (oL)                                                                                                   |                              |
|           |                                                | 05: Over load (oL1)                                                                                                  |                              |

| Parameter | Explanation                                     | Settings                                                          | Factory<br>Setting |  |
|-----------|-------------------------------------------------|-------------------------------------------------------------------|--------------------|--|
| 06-09     | Second Most Recent Fault                        | 06: External fault (EF)                                           |                    |  |
|           | Record                                          | 07: IGBT protection (occ)                                         |                    |  |
|           |                                                 | 08: CPU failure (cF3)                                             |                    |  |
|           |                                                 | 09: Hardware protection failure (HPF)                             |                    |  |
|           |                                                 | 10: Excess current during acceleration (ocA)                      |                    |  |
| 06-10     | Third Most Recent Fault Record                  | 11: Excess current during deceleration (ocd)                      |                    |  |
|           |                                                 | 12: Excess current during steady state (ocn)                      |                    |  |
|           |                                                 | 13: Ground fault (GFF)                                            |                    |  |
|           |                                                 | 14: Reserved                                                      |                    |  |
|           |                                                 | 15: CF1                                                           |                    |  |
|           |                                                 | 16: CF2                                                           |                    |  |
|           |                                                 | 17: Reserved                                                      |                    |  |
|           |                                                 | 18: Motor over-load (oL2)                                         |                    |  |
|           |                                                 | 19: Auto Acel/Decel failure (CFA)                                 |                    |  |
|           |                                                 | 20: SW/Password protection (codE)                                 |                    |  |
|           | Fourth Most Recent Fault Record                 | 21: External Emergency Stop (EF1)                                 |                    |  |
|           |                                                 | 22: Phase-Loss (PHL)                                              |                    |  |
| 06-11     |                                                 | 23: Preliminary count value attained, EF active (cEF)             |                    |  |
|           |                                                 | 24: Under-current (Lc)                                            |                    |  |
|           |                                                 | 25: Analog feedback signal error (AnLEr)                          |                    |  |
|           |                                                 | 26: PG feedback signal error (PGErr)                              |                    |  |
| 06-12     | Under-Current Detection Level                   | 00~100% (00: Disabled)                                            | 00                 |  |
| 06-13     | Under-Current Detection Time                    | 0.1~ 3600.0 sec                                                   | 10.0               |  |
|           |                                                 | 00: Warn and keep operating                                       |                    |  |
|           |                                                 | 01: Warn and ramp to stop                                         |                    |  |
| 06-14     | Under-Current Detection Mode                    | 02: Warn and coast to stop                                        | 00                 |  |
|           |                                                 | 03: Warn, after coast to stop, restart (delay 06-15 setting time) |                    |  |
| 06-15     | Under-Current Detection Restart Delay Time (Lv) | 1~600 Min.                                                        | 10                 |  |
|           |                                                 | 00: Disabled                                                      |                    |  |
| 06.40     | User-Defined Low-Voltage                        | 230V: 220 to 300VDC                                               | 00                 |  |
| 06-16     | Detection Level                                 | 460V: 440 to 600VDC                                               |                    |  |
|           |                                                 | 575V: 520 to 780VDC                                               |                    |  |
| 06-17     | User-Defined Low-Voltage<br>Detection Time      | 0.1~ 3600.0 sec                                                   | 0.5                |  |

| Parameter | Explanation | Settings | Factory<br>Setting |  |
|-----------|-------------|----------|--------------------|--|
| 06-18     | Reserved    |          |                    |  |

## **Group 7 Motor Parameters**

| Parameter      | Explanation                              | Settings                                                         | Factory<br>Setting | Customer |
|----------------|------------------------------------------|------------------------------------------------------------------|--------------------|----------|
| <b>№</b> 07-00 | Motor Rated Current                      | 30 to 120%                                                       | 100                |          |
| <b>№</b> 07-01 | Motor No-Load Current                    | 01 to 90%                                                        | 40                 |          |
| <b>№</b> 07-02 | Torque Compensation                      | 0.0 to 10.0                                                      | 0.0                |          |
| <b>№</b> 07-03 | Slip Compensation (Used without PG)      | 0.00 to 3.00                                                     | 0.00               |          |
| 07-04          | Number of Motor Poles                    | 02 to 10                                                         | 04                 |          |
| 07-05          | Motor Parameters Auto Tuning             | 00: Disable 01: Auto tuning R1 02: Auto tuning R1 + no-load test | 00                 |          |
| 07-06          | Motor Line-to-line Resistance R1         | 00~65535 mΩ                                                      | 00                 |          |
| 07-07          | Reserved                                 |                                                                  |                    | '        |
| 07-08          | Motor Rated Slip                         | 0.00 to 20.00 Hz                                                 | 3.00               |          |
| 07-09          | Slip Compensation Limit                  | 0 to 250%                                                        | 200                |          |
| 07-10          | Reserved                                 |                                                                  |                    |          |
| 07-11          | Reserved                                 |                                                                  |                    |          |
| 07-12          | Torque Compensation Time Constant        | 0.01 ~10.00 Sec                                                  | 0.05               |          |
| 07-13          | Slip Compensation Time Constant          | 0.05 ~10.00 sec                                                  | 0.10               |          |
| 07-14          | Accumulative Motor Operation Time (Min.) | 00 to 1439 Min.                                                  | 00                 |          |
| 07-15          | Accumulative Motor Operation Time (Day)  | 00 to 65535 Day                                                  | 00                 |          |

# **Group 8 Special Parameters**

| Parameter | Explanation                     | Settings         | Factory<br>Setting | Customer |
|-----------|---------------------------------|------------------|--------------------|----------|
| 08-00     | DC Braking Current Level        | 00 to 100%       | 00                 |          |
| 08-01     | DC Braking Time during Start-Up | 0.0 to 60.0 sec  | 0.0                |          |
| 08-02     | DC Braking Time during Stopping | 0.0 to 60.0 sec  | 0.0                |          |
| 08-03     | Start-Point for DC Braking      | 0.00 to 400.00Hz | 0.00               |          |

| Parameter      | Explanation                                    | Settings                                                                                                    | Factory<br>Setting | Customer |
|----------------|------------------------------------------------|----------------------------------------------------------------------------------------------------|--------------------|----------|
|                |                                                | 00: Operation stops after momentary power loss                                                                    |                    |          |
| 08-04          | Momentary Power Loss Operation Selection       | 01: Operation continues after momentary power loss, speed search starts with the Master Frequency reference value | 00                 |          |
|                |                                                | 02: Operation continues after momentary power loss, speed search starts with the minimum frequency                |                    |          |
| 08-05          | Maximum Allowable Power Loss<br>Time           | 0.1 to 5.0 sec                                                                                                    | 2.0                |          |
| 08-06          | B.B. Time for Speed Search                     | 0.1 to 5.0 sec                                                                                                    | 0.5                |          |
| 08-07          | Current Limit for Speed Search                 | 30 to 200%                                                                                                    | 150                |          |
| 08-08          | Skip Frequency 1 Upper Limit                   | 0.00 to 400.00 Hz                                                                                                 | 0.00               |          |
| 08-09          | Skip Frequency 1 Lower Limit                   | 0.00 to 400.00 Hz                                                                                                 | 0.00               |          |
| 08-10          | Skip Frequency 2 Upper Limit                   | 0.00 to 400.00 Hz                                                                                                 | 0.00               |          |
| 08-11          | Skip Frequency 2 Lower Limit                   | 0.00 to 400.00 Hz                                                                                                 | 0.00               |          |
| 08-12          | Skip Frequency 3 Upper Limit                   | 0.00 to 400.00 Hz                                                                                                 | 0.00               |          |
| 08-13          | Skip Frequency 3 Lower Limit                   | 0.00 to 400.00 Hz                                                                                                 | 0.00               |          |
| 08-14          | Auto Restart After Fault                       | 00 to 10 (00=disable)                                                                                             | 00                 |          |
| 00.45          | Auto Energy Soving                             | 00: Disable                                                                                                    | 00                 |          |
| 08-15          | Auto Energy Saving                             | 01: Enable                                                                                                    | 00                 |          |
|                |                                                | 00: AVR function enable                                                                                           |                    |          |
| 08-16          | AVR Function                                   | 01: AVR function disable                                                                                          | 00                 |          |
|                |                                                | 02: AVR function disable for decel.                                                                               |                    |          |
|                |                                                | 230V series: 370 to 430V                                                                                          | 380                |          |
| 08-17          | Software Braking Level                         | 460V series: 740 to 860V                                                                                          | 760                |          |
|                |                                                | 575V series: 925 to1075V                                                                                          | 950                |          |
| 08-18          | Base-block Speed Search                        | 00: Speed search starts with last frequency command                                                               | 00                 |          |
|                | ·                                              | 01: Starts with minimum output frequency                                                                          |                    |          |
| 00.40          | 0 10 11 01 1                                   | 00: Speed search disable                                                                                          | 00                 |          |
| 08-19          | Speed Search during Start-up                   | 01: Speed search enable                                                                                           | 00                 |          |
|                | Speed Search Frequency during                  | 00: Setting frequency                                                                                             |                    |          |
| <b>№</b> 08-20 | Start-up                                       | 01: Maximum operation frequency (01-00)                                                                           | 00                 |          |
| 08-21          | Auto Reset Time at Restart after Fault         | 00 to 60000 sec                                                                                                   | 600                |          |
| <b>№</b> 08-22 | Compensation Coefficient for Motor Instability | 00~1000                                                                                                    | 00                 |          |

## **Group 9 Communication Parameters**

| Explanation                          | Settings                                                                                                    | Factory<br>Setting                                                                                                    | Customer              |
|--------------------------------------|----------------------------------------------------------------------------------------------------|----------------------------------------------------------------------------------------------------|-----------------------|
| Communication Address                | 01 to 254                                                                                                    | 01                                                                                                    |                       |
|                                      | 00: Baud rate 4800bps                                                                                            |                                                                                                    |                       |
| Transmission Spood                   | 01: Baud rate 9600bps                                                                                            | 04                                                                                                    |                       |
| Transmission Speed                   | 02: Baud rate 19200bps                                                                                           | 01                                                                                                    |                       |
|                                      | 03: Baud rate 38400bps                                                                                           |                                                                                                    |                       |
|                                      | 00: Warn and keep operating                                                                                      |                                                                                                    |                       |
| № 09-02 Transmission Fault Treatment | 01: Warn and ramp to stop                                                                                        | 02                                                                                                    |                       |
|                                      | 02: Warn and coast to stop                                                                                       | 03                                                                                                    |                       |
|                                      | 03: No warning and keep operating                                                                                |                                                                                                    |                       |
| Time out Detection                   | 0.0 ~ 60.0 seconds                                                                                               | 0.0                                                                                                    |                       |
| Time-out Detection                   | 0.0: Disable                                                                                                    |                                                                                                    |                       |
| Communication Brokens                | 00: 7,N,2 (Modbus, ASCII)                                                                                        |                                                                                                    |                       |
|                                      | 01: 7,E,1 (Modbus, ASCII)                                                                                        |                                                                                                    |                       |
|                                      | 02: 7,O,1 (Modbus, ASCII)                                                                                        | 00                                                                                                    |                       |
| Communication Frotocol               | 03: 8,N,2 (Modbus, RTU)                                                                                          | 00                                                                                                    |                       |
|                                      | 04: 8,E,1 (Modbus, RTU)                                                                                          |                                                                                                    |                       |
|                                      | 05: 8,O,1 (Modbus, RTU)                                                                                          |                                                                                                    |                       |
| Reserved                             |                                                                                                    |                                                                                                    |                       |
| Reserved                             |                                                                                                    |                                                                                                    |                       |
| Response Delay Time                  | 00 ~ 200 msec                                                                                                    | 00                                                                                                    |                       |
|                                      | Transmission Speed  Transmission Fault Treatment  Time-out Detection  Communication Protocol  Reserved  Reserved | Communication Address         01 to 254           00: Baud rate 4800bps         01: Baud rate 9600bps           02: Baud rate 19200bps         02: Baud rate 38400bps           00: Warn and keep operating         01: Warn and ramp to stop           02: Warn and coast to stop         03: No warning and keep operating           03: No warning and keep operating         0.0 ~ 60.0 seconds           0.0: Disable         00: 7,N,2 (Modbus, ASCII)           01: 7,E,1 (Modbus, ASCII)         02: 7,O,1 (Modbus, ASCII)           03: 8,N,2 (Modbus, RTU)         04: 8,E,1 (Modbus, RTU)           05: 8,O,1 (Modbus, RTU) | Communication Address |

# **Group 10 PID Control Parameters**

| Parameter      | Explanation                     | Settings                                                         | Factory<br>Setting | Customer |
|----------------|---------------------------------|------------------------------------------------------------------|--------------------|----------|
|                |                                 | 00: Inhibit PID operation                                        |                    |          |
|                | Input terminal for PID Feedback | 01: Negative PID feedback from external terminal (AVI) 0 to +10V |                    |          |
| 10-00          |                                 | 02: Negative PID feedback from external terminal (ACI) 4 to 20mA | 00                 |          |
|                |                                 | 03: Positive PID feedback from external terminal (AVI) 0 to +10V |                    |          |
|                |                                 | 04: Positive PID feedback from external terminal (ACI) 4 to 20mA |                    |          |
| 10-01          | Gain over PID Detection value   | 0.00 to 10.00                                                    | 1.00               |          |
| <b>№</b> 10-02 | Proportional Gain (P)           | 0.0 to 10.0                                                      | 1.0                |          |

| Parameter      | Explanation                                               | Settings                                | Factory<br>Setting | Customer |
|----------------|-----------------------------------------------------------|-----------------------------------------|--------------------|----------|
| <b>№</b> 10-03 | Integral Gain (I)                                         | 0.00 to 100.00 sec (0.00=disable)       | 1.00               |          |
| <b>№</b> 10-04 | Derivative Control (D)                                    | 0.00 to 1.00 sec                        | 0.00               |          |
| 10-05          | Upper Bound for Integral Control                          | 00 to 100%                              | 100                |          |
| 10-06          | Primary Delay Filter Time                                 | 0.0 to 2.5 sec                          | 0.0                |          |
| 10-07          | PID Output Freq Limit                                     | 0 to 110%                               | 100                |          |
| 10-08          | Feedback Signal Detection Time                            | 0.0 to 3600.0 sec                       | 60.0               |          |
|                |                                                           | 00: Warn and keep operation             |                    |          |
| <b>№</b> 10-09 | Treatment of the Erroneous<br>Feedback Signals            | 01: Warn and RAMP to stop               | 00                 |          |
|                |                                                           | 02: Warn and COAST to stop              |                    |          |
| 10-10          | PG Pulse Range                                            | 1 to 40000                              | 600                |          |
|                | PG Input                                                  | 00: Disable PG                          |                    |          |
| 10-11          |                                                           | 01: Single phase                        | 00                 |          |
| 10-11          |                                                           | 02: Forward / Counterclockwise rotation |                    |          |
|                |                                                           | 03: Reverse / Clockwise rotation        |                    |          |
| <b>№</b> 10-12 | ASR (Auto Speed Regulation) control (with PG only) (P)    | 0.0 to 10.0                             | 1.0                |          |
| <b>№</b> 10-13 | ASR (Auto Speed Regulation) control (with PG only) (I)    | 0.00 to 100.00 (0.00 disable)           | 1.00               |          |
| 10-14          | Speed Control Output Frequency<br>Limit                   | 0.00 to 100.00 Hz                       | 10.00              |          |
| 10-15          | Sample time for refreshing the content of 210DH and 210EH | 0.01~1.00 seconds                       | 0.10               |          |
| 10-16          | Deviation Range of PID Feedback Signal Error              | 0.00~100.00%                            | 100.00             |          |

# **Group 11 Fan & Pump Control Parameters**

| Parameter | Explanation                                  | Settings                                         | Factory<br>Setting | Customer |
|-----------|----------------------------------------------|--------------------------------------------------|--------------------|----------|
|           | V/f Curve Selection                          | 00: V/f curve determined by Pr.01-00 to Pr.01-06 |                    |          |
| 44.00     |                                              | 01: 1.5 power curve                              | 00                 |          |
| 11-00     |                                              | 02: 1.7 power curve                              |                    |          |
|           |                                              | 03: Square curve                                 |                    |          |
|           |                                              | 04: Cube curve                                   |                    |          |
| 11-01     | Start-Up Frequency of the<br>Auxiliary Motor | 0.00 to 400.00 Hz                                | 0.00               |          |
| 11-02     | Stop Frequency of the Auxiliary Motor        | 0.00 to 400.00 Hz                                | 0.00               | _        |

| Parameter | Explanation                                    | Settings          | Factory<br>Setting | Customer |
|-----------|------------------------------------------------|-------------------|--------------------|----------|
| 11-03     | Time Delay before Starting the Auxiliary Motor | 0.0 to 3600.0 sec | 0.0                |          |
| 11-04     | Time Delay before Stopping the Auxiliary Motor | 0.0 to 3600.0 sec | 0.0                |          |
| 11-05     | Sleep/Wake Up Detection Time                   | 0.0 ~6550.0 sec   | 0.0                |          |
| 11-06     | Sleep Frequency                                | 0.00~Fmax         | 0.00               |          |
| 11-07     | Wakeup Frequency                               | 0.00~Fmax         | 0.00               |          |

# **5.2 Parameter Settings for Applications**

## ■ Speed Search

| Applications                                        | Purpose                    | Functions                                                                                                    | Related<br>Parameters            |
|-----------------------------------------------------|----------------------------|----------------------------------------------------------------------------------------------------|----------------------------------|
| Windmill, winding machine, fan and all inertia load | Restart free-running motor | Before the free-running motor is completely stopped, it can be restarted without detecting motor speed. The AC motor drive will auto search motor speed and will accelerate when its speed is the same as the motor speed. | 08-06<br>08-07<br>08-19<br>08-20 |

# **■** DC Braking before Running

| Applications                                                                             | Purpose | Functions                                                                                                    | Related<br>Parameters |
|------------------------------------------------------------------------------------------|---------|----------------------------------------------------------------------------------------------------|-----------------------|
| When e.g. windmills, fans and pumps rotate freely by wind or flow without applying power |         | If the running direction of the free-running motor is not steady, please execute DC braking before start-up. | 08-00<br>08-01        |

## ■ Motor power switch-over between AC motor drive and commercial power

| Applications                | Purpose                                                           | Functions                                                                                                    | Related<br>Parameters            |
|-----------------------------|-------------------------------------------------------------------|----------------------------------------------------------------------------------------------------|----------------------------------|
| Windmills, pumps, extruders | Switching motor power between AC motor drive and commercial power | When switching motor power between AC motor drive and commercial power, it is unnecessary to stop motor or start by commercial power with heavy duty before switching to by AC motor drive control | 03-00<br>03-01<br>03-02<br>03-03 |

### ■ Energy Saving

| Applications                              | Purpose                           | Functions                                                                                                    | Related<br>Parameters |
|-------------------------------------------|-----------------------------------|----------------------------------------------------------------------------------------------------|-----------------------|
| Punching machines and precision machinery | Energy saving and less vibrations | Energy saving when the AC motor drive runs at constant speed, yet full power acceleration and deceleration For precision machinery it also helps to lower vibrations. | 08-15                 |

### ■ Multi-step Operation

| Applications        | Purpose                                    | Functions                | Related<br>Parameters      |
|---------------------|--------------------------------------------|--------------------------|----------------------------|
| Conveying machinery | Cyclic operation by multi-<br>step speeds. | he simple control simple | 04-04~04-09<br>05-00~05-14 |

### ■ Switching acceleration and deceleration times

| Applications                           | Purpose                                                          | Functions                                                                                                    | Related<br>Parameters                     |
|----------------------------------------|------------------------------------------------------------------|----------------------------------------------------------------------------------------------------|-------------------------------------------|
| Auto turntable for conveying machinery | Switching acceleration and deceleration times by external signal | Switching multi-step acceleration/deceleration by external signal. When an AC motor drive drives two or more motors, it can reach high-speed but still start and stop smoothly. | 01-09~01-12<br>01-18~01-21<br>04-04~04-09 |

## Overheat Warning

| Applications    | Purpose        | Functions                                                                         | Related<br>Parameters      |
|-----------------|----------------|-----------------------------------------------------------------------------------|----------------------------|
| Air conditioner | Safety measure | When AC motor drive overheats, it uses a thermal sensor to have overheat warning. | 03-00~03-03<br>04-04~04-09 |

### **■** Two-wire/three-wire

| Applications        | Purpose                                                 | Functions                                                                                                    | Related<br>Parameters |
|---------------------|---------------------------------------------------------|----------------------------------------------------------------------------------------------------|-----------------------|
| General application | To run, stop, forward and reverse by external terminals | FWD/STOP  REV/STOP  REV/STOP  REV:("OPEN":STOP) ("CLOSE":FWD)  REV:("OPEN":STOP) ("CLOSE": REV)  DCM  FWD:("OPEN":STOP) ("CLOSE":RUN)  REV:("OPEN":FWD) ("CLOSE":REV)  DCM  VFD-B  STOP RUN FWD:("CLOSE":RUN)  EF: ("OPEN":STOP)  REV:("OPEN":STOP)  REV:("OPEN":FWD) ("CLOSE":RUN)  EF: ("OPEN":STOP)  REV:("OPEN":FWD) ("CLOSE":REV)  DCM  VFD-B | 02-05<br>04-04~04-09  |

# Operation Command

| Applications        | Purpose                                | Functions                                                                           | Related<br>Parameters |
|---------------------|----------------------------------------|-------------------------------------------------------------------------------------|-----------------------|
| General application | Selecting the source of control signal | Selection of AC motor drive control by external terminals, digital keypad or RS485. | 03-01<br>04-04~04-09  |

## **■** Frequency Hold

| Applications        | Purpose                             | Functions                                              | Related<br>Parameters |
|---------------------|-------------------------------------|--------------------------------------------------------|-----------------------|
| General application | Acceleration/<br>deceleration pause | Hold output frequency during Acceleration/deceleration | 04-04~04-09           |

#### ■ Auto Restart after Fault

| Applications                   | Purpose                                                             | Functions                                                                                    | Related<br>Parameters |
|--------------------------------|---------------------------------------------------------------------|----------------------------------------------------------------------------------------------|-----------------------|
| Air conditioners, remote pumps | For continuous and reliable operation without operator intervention | The AC motor drive can be restarted/reset automatically up to 10 times after a fault occurs. | 08-14~08-21           |

### **■** Emergency Stop by DC Braking

| Applications      | Purpose                                       | Functions                                                                                                    | Related<br>Parameters   |
|-------------------|-----------------------------------------------|----------------------------------------------------------------------------------------------------|-------------------------|
| High-speed rotors | Emergency stop<br>without braking<br>resistor | AC motor drive can use DC barking for emergency stop when quick stop is needed without braking resistor. When used often, take motor cooling into consideration. | 08-00<br>08-02<br>08-03 |

## ■ Over-torque Setting

| Applications              | Purpose                                                        | Functions                                                                                                    | Related<br>Parameters |
|---------------------------|----------------------------------------------------------------|----------------------------------------------------------------------------------------------------|-----------------------|
| Pumps, fans and extruders | To protect machines and to have continuous/ reliable operation | The over-torque detection level can be set. Once OC stall, OV stall and over-torque occurs, the output frequency will be adjusted automatically. It is suitable for machines like fans and pumps that require continuous operation. | 06-00~06-05           |

# ■ Upper/Lower Limit Frequency

| Applications | Purpose                                          | Functions                                                                                                    | Related<br>Parameters |
|--------------|--------------------------------------------------|----------------------------------------------------------------------------------------------------|-----------------------|
| Pump and fan | Control the motor speed within upper/lower limit | When user cannot provide upper/lower limit, gain or bias from external signal, it can be set individually in AC motor drive. | 01-07<br>01-08        |

### ■ Skip Frequency Setting

| Applications   | Purpose                       | Functions                                                                                                    | Related<br>Parameters |  |
|----------------|-------------------------------|----------------------------------------------------------------------------------------------------|-----------------------|--|
| Pumps and fans | To prevent machine vibrations | The AC motor drive cannot run at constant speed in the skip frequency range. Three skip frequency ranges can be set. | 08-00~08-13           |  |

## ■ Carrier Frequency Setting

| Applications        | Purpose   | Functions                                                                   | Related<br>Parameters |  |
|---------------------|-----------|-----------------------------------------------------------------------------|-----------------------|--|
| General application | Low noise | The carrier frequency can be increased when required to reduce motor noise. | 02-03                 |  |

## ■ Keep Running when Frequency Command is Lost

| Applications     | Purpose                  | Functions                                                                                                    | Related<br>Parameters |
|------------------|--------------------------|----------------------------------------------------------------------------------------------------|-----------------------|
| Air conditioners | For continuous operation | When the frequency command is lost by system malfunction, the AC motor drive can still run. Suitable for intelligent air conditioners. | 02-07                 |

# ■ Display the Speed of Load

| Applications        | Purpose                | Functions                                                  | Related<br>Parameters |  |
|---------------------|------------------------|------------------------------------------------------------|-----------------------|--|
| General application | Display running status | Display motor speed(rpm) and machine speed(rpm) on keypad. | 00-04<br>03-05        |  |

## ■ Output Signal during Running

| Applications        | Purpose                             | Functions                                                                                                    | Related<br>Parameters |  |
|---------------------|-------------------------------------|----------------------------------------------------------------------------------------------------|-----------------------|--|
| General application | Provide a signal for running status | Signal available to stop braking when the AC motor drive is running. (This signal will disappear when the AC motor drive is free-running.) | 03-00~03-03           |  |

## ■ Output Signal in Zero Speed

| Applications        | Purpose                             | Functions                                                                                                    | Related<br>Parameters |  |
|---------------------|-------------------------------------|----------------------------------------------------------------------------------------------------|-----------------------|--|
| General application | Provide a signal for running status | When the output frequency is lower than the min. output frequency, a signal is given for external system or control wiring. | 03-00~03-03           |  |

## ■ Output Signal at Desired Frequency

| Applications        | Purpose                             | Functions                                                                                                    | Related<br>Parameters |  |
|---------------------|-------------------------------------|----------------------------------------------------------------------------------------------------|-----------------------|--|
| General application | Provide a signal for running status | When the output frequency is at the desired frequency (by frequency command), a signal is given for external system or control wiring. | 03-00~03-03           |  |

## ■ Output Signal for Base Block

| Applications        | Purpose                             | Functions                                                                           | Related<br>Parameters |  |
|---------------------|-------------------------------------|-------------------------------------------------------------------------------------|-----------------------|--|
| General application | Provide a signal for running status | When executing Base Block, a signal is given for external system or control wiring. | 03-00~03-03           |  |

### Overheat Warning for Heat Sink

| Applications        | Purpose    | Functions                                                                                  | Related<br>Parameters |  |
|---------------------|------------|--------------------------------------------------------------------------------------------|-----------------------|--|
| General application | For safety | When heat sink is overheated, it will send a signal for external system or control wiring. | 03-00~03-03           |  |

## ■ Multi-function Analog Output

| Applications        | Purpose                | Purpose Functions                                                                                                |       |  |  |
|---------------------|------------------------|----------------------------------------------------------------------------------------------------|-------|--|--|
| General application | Display running status | The value of frequency, output current/voltage can be read by adding a frequency meter or voltage/current meter. | 03-05 |  |  |

## **5.3 Description of Parameter Settings**

**Group 0: User Parameters** 

★: This parameter can be set during operation.

| 00 - 00 | Identity Co | de of the AC motor drive           |                      |
|---------|-------------|------------------------------------|----------------------|
|         | Settings    | Read Only                          | Factory setting: ##  |
| 00 - 01 | Rated Curi  | rent Display of the AC motor drive |                      |
|         | Settings    | Read Only                          | Factory setting: #.# |

- Pr. 00-00 displays the identity code of the AC motor drive. The capacity, rated current, rated voltage and the max. carrier frequency relate to the identity code. Users can use the following table to check how the rated current, rated voltage and max. carrier frequency of the AC motor drive correspond to the identity code.
- Pr.00-01 displays the rated current of the AC motor drive. By reading this parameter the user can check if the AC motor drive is correct.

| 230V Series                 |      |       |     |     |     |     |    |       |      |    |     |     |
|-----------------------------|------|-------|-----|-----|-----|-----|----|-------|------|----|-----|-----|
| kW                          | 0.75 | 1.5   | 2.2 | 3.7 | 5.5 | 7.5 | 11 | 15    | 18.5 | 22 | 30  | 37  |
| HP                          | 1.0  | 2.0   | 3.0 | 5.0 | 7.5 | 10  | 15 | 20    | 25   | 30 | 40  | 50  |
| Pr.00-00                    | 04   | 06    | 08  | 10  | 12  | 14  | 16 | 18    | 20   | 22 | 24  | 26  |
| Rated Output<br>Current (A) | 5.0  | 7.0   | 11  | 17  | 25  | 33  | 49 | 65    | 75   | 90 | 120 | 146 |
| Max. Carrier<br>Frequency   |      | 15kHz |     |     |     |     |    | 9 kHz |      |    |     |     |

|                             | 460V Series                  |     |     |     |     |     |    |    |      |    |    |    |    |     |     |
|-----------------------------|------------------------------|-----|-----|-----|-----|-----|----|----|------|----|----|----|----|-----|-----|
| kW                          | 0.75                         | 1.5 | 2.2 | 3.7 | 5.5 | 7.5 | 11 | 15 | 18.5 | 22 | 30 | 37 | 45 | 55  | 75  |
| HP                          | 1.0                          | 2.0 | 3.0 | 5.0 | 7.5 | 10  | 15 | 20 | 25   | 30 | 40 | 50 | 60 | 75  | 100 |
| Pr.00-00                    | 05                           | 07  | 09  | 11  | 13  | 15  | 17 | 19 | 21   | 23 | 25 | 27 | 29 | 31  | 33  |
| Rated Output<br>Current (A) | 2.7                          | 4.2 | 5.5 | 8.5 | 13  | 18  | 24 | 32 | 38   | 45 | 60 | 73 | 91 | 110 | 150 |
| Max. Carrier Frequency      | 15 KH7   YKH7   YKH7   6 KH7 |     |     |     |     |     | Hz |    |      |    |    |    |    |     |     |

|                                       | 575V Series |     |     |     |     |      |     |     |      |     |     |     |     |     |     |
|---------------------------------------|-------------|-----|-----|-----|-----|------|-----|-----|------|-----|-----|-----|-----|-----|-----|
| kW                                    | 0.75        | 1.5 | 2.2 | 3.7 | 5.5 | 7.5  | 11  | 15  | 18.5 | 22  | 30  | 37  | 45  | 55  | 75  |
| HP                                    | 1.0         | 2.0 | 3.0 | 5.0 | 7.5 | 10   | 15  | 20  | 25   | 30  | 40  | 50  | 60  | 75  | 100 |
| Pr.00-00                              | 100         | 101 | 102 | 103 | 104 | 105  | 106 | 107 | 108  | 109 | 110 | 111 | 112 | 113 | 114 |
| Rated Output<br>Current (A)           | 1.7         | 3.5 | 4.5 | 7.5 | 10  | 13.5 | 19  | 22  | 27   | 34  | 41  | 52  | 62  | 80  | 100 |
| Max. Carrier Frequency 10 kHz 8 kHz 6 |             |     |     |     |     |      | 6 k | Hz  |      |     |     |     |     |     |     |

# 00 - 02 Parameter Reset Factory Setting: 00 Settings 80 Keypad Lock 09 All parameters are reset to factory settings (50Hz, 220V/380V/575V) 10 All parameters are reset to factory settings (60Hz, 220V/440V/575V) This parameter allows the user to reset all parameters to the factory settings except the fault records (Pr.06-08 ~ Pr.06-11). 50Hz: Pr.01-01 is set to 50Hz and Pr.01-02 is set to 230V, 400V or 575V. 60Hz: Pr.01-01 is set to 60Hz and Pr.01-02 is set to 230V, 460V or 575V. When Pr.00-02=08, the VFD-PU01 keypad is locked. To unlock the keypad, set Pr.00-02=00. 00 - 03✓ Start-up Display Selection Factory Setting: 00 Settings 00 Display the frequency command value. (LED F) 01 Display the actual output frequency (LED H) 02 Display the content of user-defined unit (LED U) 03 Multifunction display, see Pr.00-04 04 FWD/REV command This parameter determines the start-up display page after power is applied to the drive. 00 - 04 ✓ Content of Multi-Function Display Factory Setting: 00 Settings Display the output current in A supplied to the motor 00 Display the counter value which counts the number of pulses on 01 TRG terminal

When the PLC function is active, the current step and its remaining

Display the actual DC BUS voltage in VDC of the AC motor drive

operation time in s are shown.

02

03

| 00       | O - 04 // Conten | t of M  | ulti-Function Display                                                                                                    |                        |
|----------|------------------|---------|----------------------------------------------------------------------------------------------------|------------------------|
|          |                  | 04      | Display the output voltage in VAC of terminals U, V, W to the motor.                                                       | [88888]                |
|          |                  | 05      | Display the power factor angle in $^{\circ}$ of terminals U, V, W to the motor.                                            | n 88                   |
|          |                  | 06      | Display the output power in kW of terminals U, V and W to the motor.                                                       | P 000                  |
|          |                  | 07      | Display the actual motor speed in rpm (enabled in vector control mode or PG (Encoder) feedback control) (LED H and LED U). | # <b>88</b>            |
|          |                  | 80      | Display the estimated value of torque in Nm as it relates to curre                                                         | ent. <b>E 0.0</b>      |
|          |                  |         | Display PG encoder feedback pulses/10ms.                                                                                   | (6 00)                 |
|          |                  | 09      | Display value= (rpm*PPR)/6000 (see note)                                                                                   | ပ် ပဲပဲ                |
|          |                  | 10      | Display analog feedback signal value in %.                                                                                 | ь 00                   |
|          |                  | 11      | Display the signal of AVI analog input terminal in %.                                                                      | 1 00                   |
|          |                  | 11      | Range 0~10V corresponds to 0~100%. (LED U)                                                                                 | u t 88                 |
|          |                  |         | Display the signal of ACI analog input terminal in %.                                                                      | 3 00                   |
|          |                  | 12      | Range 4~20mA corresponds to 0~100%. (LED U)                                                                                | o <u>C. UU</u>         |
|          |                  |         | Display the signal of AUI analog input terminal in %.                                                                      | 3 33                   |
|          |                  | 13      | Range -10V~10V corresponds to 0~100%. (LED U)                                                                              | <u>. 3 88</u>          |
|          |                  | 14      | Display the temperature of heat sink in °C.                                                                                | ٤ 00                   |
|          | This parameter   | sets t  | he display when Pr. 00-03 is set to 03.                                                                                    |                        |
|          | Pr.00-04=09. Tl  | he dis  | play value is (((rpm/60)*PPR)/1000ms)*10ms                                                                                 |                        |
|          | with rpm=motor   | spee    | d in revs/min and PPR=encoder pulse per revolution                                                                         |                        |
|          | When the displa  | ay sho  | ows the multi-function display (Pr.00-03=03), the user also can vie                                                        | w other information by |
|          | pressing the "LI | EFT" k  | key <b> </b>                                                                                                    |                        |
| 00       | <b>1 - 05</b>    | efine   | d Coefficient K                                                                                                    | Unit: 0.01             |
|          | Settings         |         | 0.01 to d 160.00                                                                                                    | Factory Setting: 1.00  |
| <u> </u> | The coefficient  | l/ dota | armings the multiplying factor for the user defined unit                                                                   |                        |

The coefficient K determines the multiplying factor for the user-defined unit.

The display value is calculated as follows:

U (User-defined unit) = Frequency Command \* K (Pr.00-05)

H (actual output) = Actual output frequency \* K (Pr.00-05)

#### Example:

OG Software Version

A conveyor belt runs at 13.6m/s at motor speed 60Hz.

K = 13.6/60 = 0.23 (0.226667 rounded to 2 decimals), therefore Pr.00-05=0.23

With Frequency command 35Hz, display shows LED U and 35\*0.23=8.05m/s.

(To increase accuracy, use K=2.27 or K=22.67 and disregard decimal point.)

|                     | ISION                           | - 06 Software ve   | 00 - 0 |  |
|---------------------|---------------------------------|--------------------|--------|--|
|                     | Read Only                       | Settings           |        |  |
|                     | #.##                            | Display #.##       |        |  |
| Unit: 1             | put                             | 0 - 07 Password In | 00 -   |  |
| Factory Setting: 00 | 00 to 65535                     | Settings           |        |  |
|                     | 00~02 (times of wrong password) | Display            |        |  |

The function of this parameter is to input the password that is set in Pr.00-08. Input the correct password here to enable changing parameters. You are limited to a maximum of 3 attempts. After 3 consecutive failed attempts, a blinking "PcodE" will show up to force the user to restart the AC motor drive in order to try again to input the correct password.

| 00 - 08 | Password S | et      |                                                  | Unit: 1             |
|---------|------------|---------|--------------------------------------------------|---------------------|
|         | Settings   | 00 to 6 | 5535                                             | Factory Setting: 00 |
|         | Display    | 00      | No password set or successful input in Pr. 00-07 |                     |
|         |            | 01      | Password has been set                            |                     |

To set a password to protect your parameter settings.

If the display shows 00, no password is set or password has been correctly entered in Pr.00-07. All parameters can then be changed, including Pr.00-08.

The first time you can set a password directly. After successful setting of password the display will show 01. Be sure to record the password for later use.

To cancel the parameter lock, set the parameter to 00 after inputting correct password into Pr. 00-07.

The password consists of min. 2 digits and max. 5 digits.

- How to make the password valid again after decoding by Pr.00-07:
  - Method 1: Re-input original password into Pr.00-08 (Or you can enter a new password if you want to use a changed or new one).

Method 2: After rebooting, password function will be recovered.

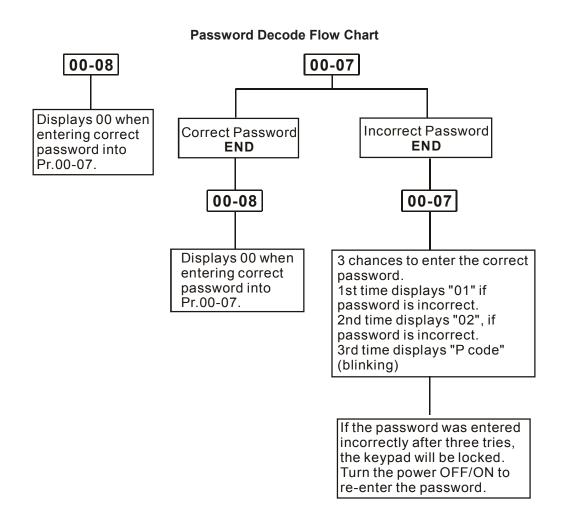

| 0 | 0 - 09 | Control met  | hod      |                                                          |                     |
|---|--------|--------------|----------|----------------------------------------------------------|---------------------|
|   |        | _            |          |                                                          | Factory Setting: 00 |
|   |        | Settings     | 00       | V/f control                                              |                     |
|   |        |              | 01       | V/f + PG Control                                         |                     |
|   |        |              | 02       | Vector Control                                           |                     |
|   |        |              | 03       | Vector + PG Control                                      |                     |
|   | This   | parameter de | termines | the control method of the AC motor drive.                |                     |
|   | PG is  | encoder (Pu  | lse Gene | rator) feedback for which an option PG card is required. |                     |
|   |        |              |          |                                                          |                     |

00 - 10

Reserved

#### **Group 1: Basic Parameters**

| 01 - 00 | Maximum Out | out Frequency (Fmax) | Unit: 0.01             |
|---------|-------------|----------------------|------------------------|
|         | Settings    | 50.00 to 400.00 Hz   | Factory Setting: 60.00 |

This parameter determines the AC motor drive's Maximum Output Frequency. All the AC motor drive frequency command sources (analog inputs 0 to +10V, 4 to 20mA and -10V to +10V) are scaled to correspond to the output frequency range.

| 01 - 01 | Maximum Volt | age Frequency (Fbase) | Unit: 0.01             |
|---------|--------------|-----------------------|------------------------|
|         | Settings     | 0.10 to 400.00Hz      | Factory Setting: 60.00 |

This value should be set according to the rated frequency of the motor as indicated on the motor nameplate. Maximum Voltage Frequency determines the v/f curve ratio. For example, if the drive is rated for 460 VAC output and the Maximum Voltage Frequency is set to 60Hz, the drive will maintain a constant ratio of 7.66 V/Hz (460V/60Hz=7.66V/Hz). This parameter value must be equal to or greater than the Mid-Point Frequency (Pr.01-03).

| 01 - 02 | Maximum  | Output Voltage | e (Vmax)      | Unit: 0.1              |
|---------|----------|----------------|---------------|------------------------|
|         | Settings | 230V series    | 0.1 to 255.0V | Factory Setting: 220.0 |
|         |          | 460V series    | 0.1 to 510.0V | Factory Setting: 440.0 |
|         |          | 575V series    | 0.1 to 637.0V | Factory Setting: 575.0 |

This parameter determines the Maximum Output Voltage of the AC motor drive. The Maximum Output Voltage setting must be smaller than or equal to the rated voltage of the motor as indicated on the motor nameplate. This parameter value must be equal to or greater than the Mid-Point Voltage (Pr.01-04).

| 01 - 03 | Mid-Point Fre | equency (Fmid)   | Unit: 0.01            |
|---------|---------------|------------------|-----------------------|
|         | Settings      | 0.10 to 400.00Hz | Factory Setting: 0.50 |

This parameter sets the Mid-Point Frequency of the V/f curve. With this setting, the V/f ratio between Minimum Frequency and Mid-Point frequency can be determined. This parameter must be equal to or greater than Minimum Output Frequency (Pr.01-05) and equal to or less than Maximum Voltage Frequency (Pr.01-01).

| Unit: 0.1            | Mid-Point Voltage (Vmid) |             |          |  |  |  |  |
|----------------------|--------------------------|-------------|----------|--|--|--|--|
| Factory Setting: 1.7 | 0.1 to 255.0V            | 230V series | Settings |  |  |  |  |
| Factory Setting: 3.4 | 0.1 to 510.0V            | 460V series |          |  |  |  |  |
| Factory Setting: 4.8 | 0.1 to 637.0V            | 575V series |          |  |  |  |  |

- This parameter sets the Mid-Point Voltage of any V/f curve. With this setting, the V/f ratio between Minimum Frequency and Mid-Point Frequency can be determined. This parameter must be equal to or greater than Minimum Output Voltage (Pr.01-06) and equal to or less than Maximum Output Voltage (Pr.01-02).
- This parameter is ineffective when Pr.11-00 is set to 1 to 4.

| 01 - 05 | Minimum Out | out Frequency (Fmin) | Unit: 0.01            |
|---------|-------------|----------------------|-----------------------|
|         | Settings    | 0.10 to 400.00Hz     | Factory Setting: 0.50 |

- This parameter sets the Minimum Output Frequency of the AC motor drive. This parameter must be equal to or less than Mid-Point Frequency (Pr.01-03).
- The settings of 01-03, 01-04, and 01-06 are invalid in Vector Control mode.

| Unit: 0.1            | Minimum Output Voltage (Vmin) |             |          |  |  |
|----------------------|-------------------------------|-------------|----------|--|--|
| Factory Setting: 1.7 | 0.1 to 255.0V                 | 230V series | Settings |  |  |
| Factory Setting: 3.4 | 0.1 to 510.0V                 | 460V series |          |  |  |
| Factory Setting: 4.8 | 0.1 to 637.0V                 | 575V series |          |  |  |

- This parameter sets the Minimum Output Voltage of the AC motor drive. This parameter must be equal to or less than Mid-Point Voltage (Pr.01-04).
- The settings of Pr.01-01 to Pr.01-06 have to meet the condition of Pr.01-02  $\geq$  Pr.01-04  $\geq$  Pr.01-06 and Pr.01-01  $\geq$  Pr.01-03  $\geq$  Pr.01-05.

| 01 - 07 | Output Freque | ncy Upper Limit | Unit: 1              |
|---------|---------------|-----------------|----------------------|
|         | Settings      | 1 to 120%       | Factory Setting: 100 |

- This parameter must be equal to or greater than the Output Frequency Lower Limit (Pr.01-08). The Maximum Output Frequency (Pr.01-00) is regarded as 100%.
- Output Frequency Upper Limit value = (Pr.01-00 \* Pr.01-07)/100.

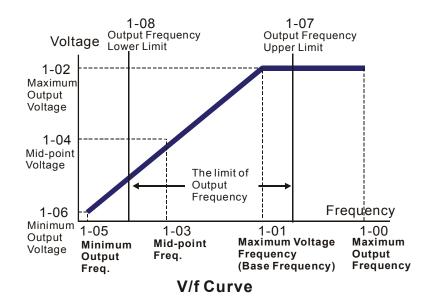

| 01 - 08 | Output Freque | ency Lower Limit | Unit: 1            |
|---------|---------------|------------------|--------------------|
|         | Settings      | 0 to 100%        | Factory Setting: 0 |

- The Upper/Lower Limits are to prevent operation errors and machine damage.
- If the Output Frequency Upper Limit is 50Hz and the Maximum Output Frequency is 60Hz, the Output Frequency will be limited to 50Hz.
- If the Output Frequency Lower Limit is 10Hz, and the Minimum Output Frequency (Pr.01-05) is set to 1.0Hz, then any Command Frequency between 1.0-10Hz will generate a 10Hz output from the drive.
- This parameter must be equal to or less than the Output Frequency Upper Limit (Pr.01-07).
- The Output Frequency Lower Limit value = (Pr.01-00 \* Pr.01-08) /100.

| 01 - 09 |                                  | Unit: 0.1/0.01 |
|---------|----------------------------------|----------------|
| 01 - 10 | ✓ Deceleration Time 1 (Tdecel 1) | Unit: 0.1/0.01 |
| 01 - 11 | ✓ Acceleration Time 2 (Taccel 2) | Unit: 0.1/0.01 |
| 01 - 12 |                                  | Unit: 0.1/0.01 |
| 01 - 18 | ✓ Acceleration Time 3 (Taccel 3) | Unit: 0.1/0.01 |
| 01 - 19 |                                  | Unit: 0.1/0.01 |
| 01 - 20 |                                  | Unit: 0.1/0.01 |

| 01  | I - 21    ✓ Decelerat                                                                                      | ion Time | 4 (Tdecel 4)                                                                                            | Unit: 0.1/0.01                 |
|-----|----------------------------------------------------------------------------------------------------|----------|----------------------------------------------------------------------------------------------------|--------------------------------|
| II. | Settings                                                                                                   | 0.01     | to 3600.0 sec                                                                                           | Factory Setting: 10.0          |
|     | Factory setting for                                                                                        | models   | of 30hp (22kW) and above is 60sec.                                                                      |                                |
| 01  | I - 23 Accel/Decel                                                                                         | Time U   | nit                                                                                                    |                                |
|     |                                                                                                    |          |                                                                                                    | Factory Setting: 01            |
|     | Settings                                                                                                   | 00       | Unit: 1 sec                                                                                             |                                |
|     |                                                                                                    | 01       | Unit: 0.1 sec                                                                                           |                                |
|     |                                                                                                    | 02       | Unit: 0.01 sec                                                                                          |                                |
|     |                                                                                                    |          | sed to determine the time required for the AC motory (Pr.01-00). The rate is linear unless S-Curve is " | •                              |
|     |                                                                                                    |          | sed to determine the time required for the AC motory (Pr.01-00) down to 0 Hz. The rate is linear unles  |                                |
|     |                                                                                                    |          | ion Time 1, 2, 3, 4 are selected according to the M $r.04-09$ for more details.                         | fulti-Function Input Terminals |
|     | In the diagram shown below, the Acceleration/Deceleration Time of the AC motor drive is the time between 0 |          |                                                                                                    |                                |

Hz to Maximum Output Frequency (Pr.01-00). Suppose the Maximum Output Frequency is 60 Hz, Minimum Output Frequency (Pr.01-05) is 1.0 Hz, and Acceleration/Deceleration Time is 10 seconds. The actual time for the AC motor drive to accelerate from start-up to 60 Hz and to decelerate from 60Hz to 1.0Hz is in this

case 9.83 seconds. ((60-1) \* 10 /60=9.83secs).

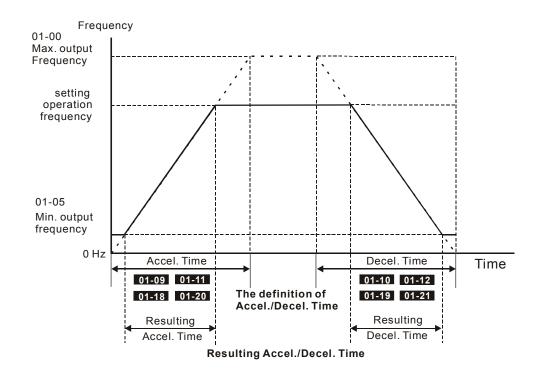

| 01 - 13 | ✓ Jog Accel | eration Time      | Unit: 0.1            |
|---------|-------------|-------------------|----------------------|
|         | Settings    | 0.1 to 3600.0 sec | Factory Setting: 1.0 |
| 01 - 22 | ✓ Jog Dece  | leration Time     | Unit: 0.1            |
|         | Settings    | 0.1 to 3600.0 sec | Factory Setting: 1.0 |
| 01 - 14 | ✓ Jog Frequ | iency             | Unit: 0.1            |
|         | Settings    | 0.10 to 400.00Hz  | Factory Setting: 1.0 |

- Both external terminal JOG and key "JOG" on the keypad can be used. When the Jog command is "ON", the AC motor drive will accelerate from Minimum Output Frequency (Pr.01-05) to Jog Frequency (Pr.01-14). When the Jog command is "OFF", the AC motor drive will decelerate from Jog Frequency to zero. The used Accel/Decel time is set by the Jog Accel/Decel time (Pr.01-13, Pr.01-22).
- Before using the JOG command, the drive must be stopped first. And during Jog operation, other operation commands cannot be accepted, except command via the FORWARD, REVERSE and STOP keys on the digital keypad.

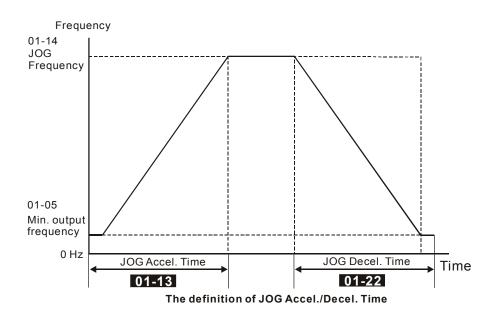

**01 – 15** MAuto-Acceleration / Deceleration

Factory Setting: 00

| Settings | 00 | Linear acceleration / deceleration                                 |
|----------|----|--------------------------------------------------------------------|
|          | 01 | Auto acceleration, linear Deceleration.                            |
|          | 02 | Linear acceleration, auto Deceleration.                            |
|          | 03 | Auto acceleration / deceleration (set by load)                     |
|          | 04 | Auto acceleration / deceleration (set by Accel/Decel Time setting) |

With Auto acceleration / deceleration it is possible to reduce vibration and shocks during starting/stopping the load.

During Auto acceleration the torque is automatically measured and the drive will accelerate to the set frequency with the fastest acceleration time and the smoothest start current.

During Auto deceleration, regenerative energy is measured and the motor is smoothly stopped with the fastest deceleration time.

But when this parameter is set to 04, the actual accel/decel time will be equal to or more than parameter Pr.01-09 ~Pr.01-12 and Pr.01-18 to Pr.01-21.

- Auto acceleration/deceleration makes the complicated processes of tuning unnecessary. It makes operation efficient and saves energy by acceleration without stall and deceleration without braking resistor.
- In applications with brake resistor or brake unit, Auto deceleration shall not be used.

| 01 – 16 Acceleration S-Curve |                     |
|------------------------------|---------------------|
| 01 – 17 Deceleration S-Curve |                     |
|                              | Factory Setting: 00 |

Settings 00 S-curve disabled

01 to 07 S-curve enabled (07 is smoothest)

This parameter is used to ensure smooth acceleration and deceleration via S-curve.

The S-curve is disabled when set to 00 and enabled when set to 01 to 07.

Setting 01 gives the quickest and setting 07 the longest and smoothest S-curve.

The AC motor drive will not follow the Accel/Decel Times in Pr.01-09 to Pr.01-12 and Pr.01-18 to Pr.01-21 when S-curve is enabled.

The diagram below shows that the original setting of the Accel/Decel Time is only for reference when the Scurve is enabled. The actual Accel/Decel Time depends on the selected S-curve (01 to 07).

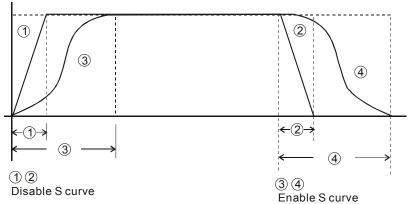

**Acceleration/deceleration Characteristics** 

#### **Group 2: Operation Method Parameters**

| 02 – 00 |  |
|---------|--|
|---------|--|

Factory Setting: 00

- Settings 00 Digital keypad (PU01) UP/DOWN keys or Multi-function Inputs UP/DOWN. Last used frequency saved.
  - 01 AVI 0 ~ +10VDC
  - 02 ACI 4 ~ 20mA
  - 03 AUI -10 ~ +10VDC
  - 04 RS-485 serial communication (RJ-11). Last used frequency saved.
  - 05 RS-485 serial communication (RJ-11). Last used frequency not saved.
  - O6 Combined use of master and auxiliary frequency command See Pr. 02-10 to 02-12

### **02 – 13** ✓ Source of Second Master Frequency Command

Factory Setting: 00

- Settings 00 Digital keypad UP/DOWN keys or Multi-function Inputs UP/DOWN. Last used frequency saved.
  - 01 AVI 0 ~ +10VDC
  - 02 ACI 4 ~ 20mA
  - 03 AUI -10 ~ +10VDC
  - 04 RS-485 serial communication (RJ-11). Last used frequency saved.
  - 05 RS-485 serial communication (RJ-11). Last used frequency not saved.
  - O6 Combined use of master and auxiliary frequency command See Pr. 02-10 to 02-12

These parameters set the Master Frequency Command Source of the AC motor drive.

| 02 – | ✓ Source of          | ✓ Source of First Operation Command |                                                                                                 |  |
|------|----------------------|-------------------------------------|-------------------------------------------------------------------------------------------------|--|
|      |                      |                                     | Factory Setting: 00                                                                             |  |
|      | Settings             | 00                                  | Digital keypad (PU01)                                                                           |  |
|      |                      | 01                                  | External terminals. Keypad STOP/RESET enabled.                                                  |  |
|      |                      | 02                                  | External terminals. Keypad STOP/RESET disabled.                                                 |  |
|      |                      | 03                                  | RS-485 serial communication (RJ-11). Keypad STOP/RESET enabled.                                 |  |
|      |                      | 04                                  | RS-485 serial communication (RJ-11). Keypad STOP/RESET disabled.                                |  |
| 02 - | 14 Source of         | Second                              | Operation Command                                                                               |  |
|      |                      |                                     | Factory Setting: 00                                                                             |  |
|      | Settings             | 00                                  | Digital keypad (PU01)                                                                           |  |
|      |                      | 01                                  | External terminals. Keypad STOP/RESET enabled.                                                  |  |
|      |                      | 02                                  | External terminals. Keypad STOP/RESET disabled.                                                 |  |
|      |                      | 03                                  | RS-485 serial communication (RJ-11). Keypad STOP/RESET enabled.                                 |  |
|      |                      | 04                                  | RS-485 serial communication (RJ-11). Keypad STOP/RESET disabled.                                |  |
| □ V  | Vhen the AC moto     | or drive is                         | s controlled by external terminal, please refer to Pr.02-05 for details.                        |  |
|      |                      |                                     | operation command is enabled/disabled by Multi Function Input Terminals.                        |  |
| F    | Please refer to of F | Pr.04-04                            | ~ 04-09.                                                                                        |  |
| 02 - | 10 *Source of        | the Mass                            | ter Frequency Command                                                                           |  |
| 02 - | 30dice of            | lile ivias                          | Factory Setting: 00                                                                             |  |
|      | Cottingo             | 00                                  |                                                                                                 |  |
|      | Settings             | 00                                  | Digital keypad (PU01) UP/DOWN keys or Multi-function Inputs UP/DOWN. Last used frequency saved. |  |
|      |                      | 01                                  | AVI 0~+10VDC                                                                                    |  |
|      |                      | 02                                  | ACI 4 ~ 20mA                                                                                    |  |
|      |                      | 03                                  | AUI -10 ~ +10VDC                                                                                |  |
|      |                      | 04                                  | RS-485 serial communication (RJ-11). Last used frequency saved.                                 |  |

| 02 - 11 | Source of the Auxiliary Frequency Command |             |                                                                                                 |
|---------|-------------------------------------------|-------------|-------------------------------------------------------------------------------------------------|
|         |                                           |             | Factory Setting: 00                                                                             |
|         | Settings                                  | 00          | Digital keypad (PU01) UP/DOWN keys or Multi-function Inputs UP/DOWN. Last used frequency saved. |
|         |                                           | 01          | AVI 0~+10VDC                                                                                    |
|         |                                           | 02          | ACI 4 ~ 20mA                                                                                    |
|         |                                           | 03          | AUI -10 ~ +10VDC                                                                                |
|         |                                           | 04          | RS-485 serial communication (RJ-11). Last used frequency saved.                                 |
| 02 - 12 |                                           | tion of the | e Master and Auxiliary Frequency Command                                                        |

Combination of the Master and Auxiliary Frequency Command

Factory Setting: 00

Settings 00 Master frequency + Auxiliary frequency 01

These three parameters (Pr.02-10~02-12) are enabled when Pr.02-00 or Pr.02-13 are set to 06. If they are enabled, the frequency command will be determined by these parameters.

Master frequency - Auxiliary frequency

| 02 - 02 | Stop Method |
|---------|-------------|
|---------|-------------|

Factory Setting: 00

| Settings | 00 | STOP: ramp to stop  | E.F.: coast to stop |
|----------|----|---------------------|---------------------|
|          | 01 | STOP: coast to stop | E.F.: coast to stop |
|          | 02 | STOP: ramp to stop  | E.F.: ramp to stop  |
|          | 03 | STOP: coast to stop | E.F.: ramp to stop  |

- The parameter determines how the motor is stopped when the AC motor drive receives a valid stop command or detects External Fault.
  - 1. Ramp: the AC motor drive decelerates to Minimum Output Frequency (Pr.01-05) according to the deceleration time and then stops.
  - 2. Coast: the AC motor drive stops the output instantly upon command, and the motor free runs until it comes to a complete standstill.
  - 3. The motor stop method is usually determined by the characteristics of the motor load and how frequently it is stopped.

- (1) It is recommended to use "ramp to stop" for safety of personnel or to prevent material from being wasted in applications where the motor has to stop after the drive is stopped. The deceleration time has to be set accordingly.
- (2) If the motor free running is allowed or the load inertia is large, it is recommended to select "coast to stop".

For example: blowers, punching machines, centrifuges and pumps.

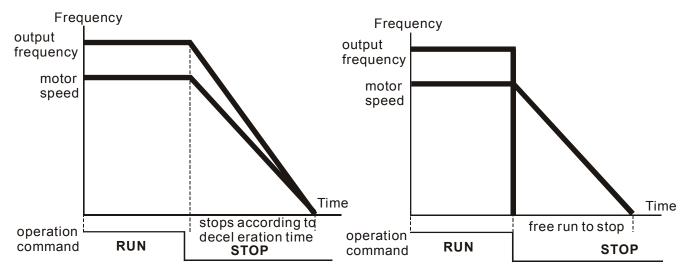

ramp to stop and free run to stop

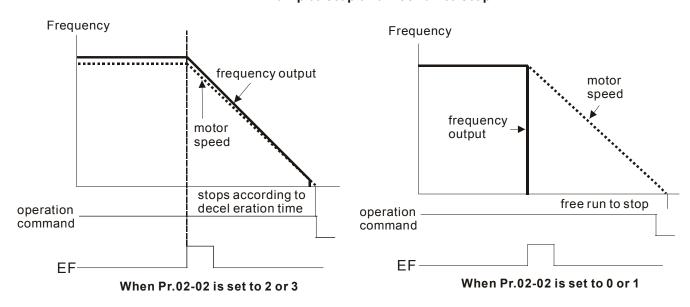

Unit: 1

| 02 - 03 | PWM Carrier Frequency Selections | , |
|---------|----------------------------------|---|
|---------|----------------------------------|---|

| 230V/460V Series |            |            |           |           |  |
|------------------|------------|------------|-----------|-----------|--|
| Power            | 1-5hp      | 7.5-25hp   | 30-60hp   | 75-100hp  |  |
| Fower            | 0.75-3.7kW | 5.5-18.5kW | 22-45kW   | 55-75kW   |  |
| Setting Range    | 01-15 kHz  | 01-15 kHz  | 01-09 kHz | 01-06 kHz |  |
| Factory Setting  | 15 kHz     | 09 kHz     | 06 kHz    | 06 kHz    |  |

| 575V Series     |           |           |           |  |
|-----------------|-----------|-----------|-----------|--|
| Dower           | 1-15hp    | 20-60hp   | 75-100hp  |  |
| Power           | 0.75-11kW | 15-45kW   | 55-75kW   |  |
| Setting Range   | 01-10 kHz | 01-08 kHz | 01-06 kHz |  |
| Factory Setting | 06 kHz    | 06 kHz    | 06 kHz    |  |

This parameter determines the PWM carrier frequency of the AC motor drive.

|   | Carrier<br>Frequency | Acoustic Noise Electromagnetic Noise current |                         | Heat<br>Dissipation | Current<br>Wave |
|---|----------------------|----------------------------------------------|-------------------------|---------------------|-----------------|
| _ | 1kHz                 | Significant                                  | Minimal<br><b>↑</b>     | Minimal<br><b>↑</b> |                 |
|   | 8kHz                 |                                              |                         |                     |                 |
|   | 15kHz                | <b>↓</b><br>Minimal                          | <b>↓</b><br>Significant | ↓<br>Significant    | Significant     |

From the table, we see that the PWM carrier frequency has a significant influence on the electromagnetic noise, AC motor drive heat dissipation, and motor acoustic noise.

# 02 - 04 Motor Direction Control

Factory Setting: 00

| Settings 00 | Enable Forward/Reverse | operation |
|-------------|------------------------|-----------|
|-------------|------------------------|-----------|

01 Disable Reverse operation

02 Disabled Forward operation

The parameter determines the AC motor drive direction of rotation. See Chapter 2 for definition of direction of rotation.

5-41

### **02 - 05** 2-wire/ 3-wire Operation Control Modes

Factory Setting: 00

Settings 00 2-wire: FWD/STOP, REV/STOP

01 2-wire: FWD/REV, RUN/STOP

02 3-wire Operation

There are three different types of control modes:

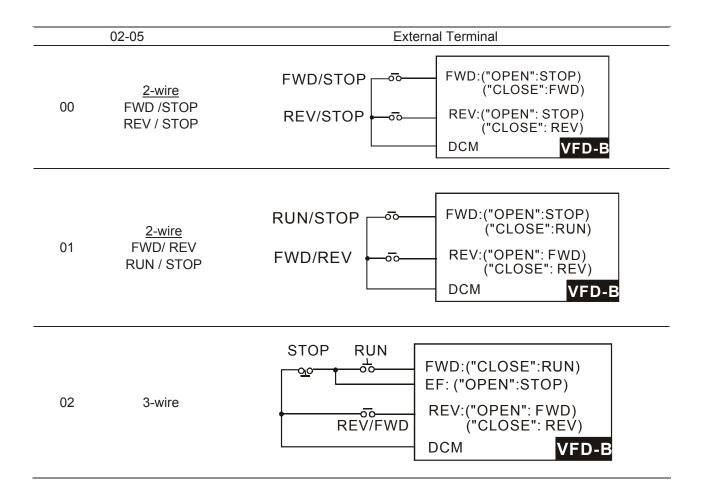

| 02- 06                | Line Start Lockout |
|-----------------------|--------------------|
| <b>U</b> _ <b>U</b> _ | Line Otalt Lookout |

Factory Setting: 00 on command source

- Settings 00 Disable. Operation status is not changed even if operation command source Pr.02-01 and/or Pr.02-14 is changed.
  - Enable. Operation status is not changed even if operation command source Pr.02-01 and/or Pr.02-14 is changed.
  - Disable. Operation status will change if operation command source Pr.02-01 and/or Pr.02-14 is changed.
  - Enable. Operation status will change if operation command source Pr.02-01 and/or Pr.02-14 is changed.
- This parameter determines the response of the drive when power on and operation command source is changed.

| Pr.02-06 | Start lockout (Run when power is ON) | Operation status when operation command source is changed |
|----------|--------------------------------------|-----------------------------------------------------------|
| 0        | Disable (AC motor drive will run)    | Keep previous status                                      |
| 1        | Enable (AC motor drive won't run)    | Keep previous status                                      |
| 2        | Disable (AC motor drive will run)    | Change according to the new operation command source      |
| 3        | Enable (AC motor drive won't run)    | Change according to the new operation command source      |

- When the operation command source is from external terminal and operation command is ON (FWD/REV-DCM=close), the AC motor drive will operate according to Pr.02-06 after power is applied. **<For terminals**FWD and REV only>
  - 1. When Pr.02-06 is set to 0 or 2, AC motor drive will run immediately.
  - 2. When Pr.02-06 is set to 1 or 3, AC motor drive will remain stopped until operation command is received after previous operation command is cancelled.

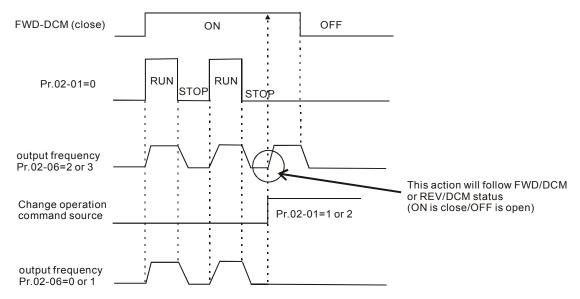

- When the operation command source isn't from the external terminals, independently from whether the AC motor drive runs or stops, the AC motor drive will operate according to Pr.02-06 if the two conditions below are both met.
  - 1. When operation command source is changed to external terminal (Pr.02-01=1 or 2, Pr.02-14=1 or 2)
  - 2. The status of terminal and AC motor drive is different.

And the operation of the AC motor drive will be:

- 1. When setting 0 or 1, the status of AC motor drive is not changed by the terminal status.
- 2. When setting 2 or 3, the status of AC motor drive is changed by the terminal status.

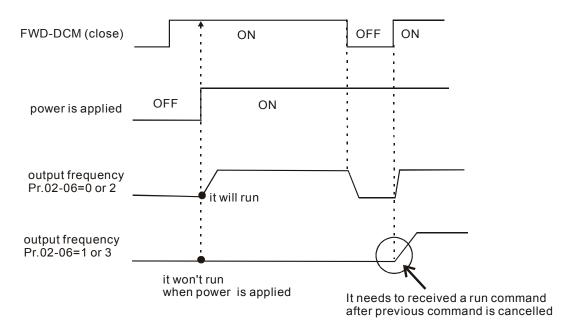

The Line Start Lockout feature does not guarantee that the motor will never start under this condition. It is possible the motor may be set in motion by a malfunctioning switch.

| 02- 07 Los | ss of ACI Sig | nal (4- | 20mA)                                            |                     |
|------------|---------------|---------|--------------------------------------------------|---------------------|
|            |               |         |                                                  | Factory Setting: 00 |
| Set        | ettings       | 00      | Decelerate to 0Hz                                |                     |
|            | 1             | 01      | Coast to stop and display "EF"                   |                     |
|            | (             | 02      | Continue operation by the last frequency command |                     |

- This parameter determines the behavior when ACI is lost.
- When set to 00 or 02, it will display warning message "AnLEr" on the keypad in case of loss of ACI signal and execute the setting. When ACI signal is recovered, the warning message usually disappears automatically. If the warning message is still displayed, please press "MODE" key to make it disappear.

| 02 - 08 | <b>⊮</b> Up/Down M | ode |                                                                                                    |
|---------|--------------------|-----|----------------------------------------------------------------------------------------------------|
|         |                    |     | Factory Setting: 00                                                                                                    |
|         | Settings           | 00  | Based on Accel/Decel time acc. to Pr.01-09 to 01-12 and Pr.01-18 to 01-21                                               |
|         |                    | 01  | Constant speed (acc. to Pr. 02-09)                                                                                      |
|         |                    | 02  | Based on Accel/Decel time acc. to Pr.01-09 to 01-12 and Pr.01-18 to 01-21, but frequency command will be 0 when stopped |

| 02 - 09 |          | Rate of Change of UP/DOWN Operation with Constant | Unit: 0.01            |
|---------|----------|---------------------------------------------------|-----------------------|
|         | Settings | 0.01~1.00 Hz/ms                                   | Factory Setting: 0.01 |

These parameters determine the increase/decrease of the master frequency when operated via the Multi-Function Inputs when Pr.04-04~Pr.04-09 are set to 11 (Up command) or 12 (Down command).

| 02 - 15 |          | requency Command | Unit: 0.01             |
|---------|----------|------------------|------------------------|
|         | Settings | 0.00 ~ 400.00Hz  | Factory Setting: 60.00 |

This parameter can be used to set frequency command or read keypad frequency command.

## **Group 3: Output Function Parameters**

| 03 - 00 Multi-function Output Relay (RA1, RB1, RC1) |                     |
|-----------------------------------------------------|---------------------|
|                                                     | Factory Setting: 08 |
| 03 – 01 Multi-function Output Terminal MO1          |                     |
|                                                     | Factory Setting: 01 |
| 03 - 02 Multi-function Output Terminal MO2          |                     |
|                                                     | Factory Setting: 02 |
| 03 - 03 Multi-function Output Terminal MO3          |                     |
|                                                     | Factory Setting: 20 |

| Settings | Function                     | Description                                                                                                    |  |
|----------|------------------------------|----------------------------------------------------------------------------------------------------|--|
| 00       | No Function                  |                                                                                                    |  |
| 01       | AC Drive Operational         | Active when there is an output from the drive or RUN command is "ON".                                                                          |  |
| 02       | Master Frequency Attained    | Active when the AC motor drive reaches the output frequency setting.                                                                           |  |
| 03       | Zero Speed                   | Active when Command Frequency is lower than the Minimum Output Frequency.                                                                      |  |
| 04       | Over-Torque Detection        | Active as long as over-torque is detected. (Refer to Pr.06-03 ~ Pr.06-05)                                                                      |  |
| 05       | Baseblock (B.B.) Indication  | Active when the output of the AC motor drive is shut off during baseblock. Base block can be forced by Multi-function input (setting 9 or 10). |  |
| 06       | Low-Voltage Indication       | Active when low voltage(Lv) is detected.                                                                                                    |  |
| 07       | Operation Mode Indication    | Active when operation command is controlled by external terminal.                                                                              |  |
| 08       | Fault Indication             | Active when faults occur (oc, ov, oH, oL, oL1, EF, cF3, HPF, ocA, ocd, ocn, GFF).                                                              |  |
| 09       | Desired Frequency Attained 1 | Active when the desired frequency (Pr.03-04) is attained.                                                                                      |  |
| 10       | PLC Program Running          | Active when PLC Program is running.                                                                                                    |  |
| 11       | PLC Program Step Completed   | Active for 0.5 sec each time the multi-step speed is attained.                                                                                 |  |

| Settings       | Function                                     | Description                                                                                                    |  |  |
|----------------|----------------------------------------------|----------------------------------------------------------------------------------------------------|--|--|
| 12             | PLC Program Completed                        | Active for 0.5 sec when the PLC program cycle has completed                                                                                                    |  |  |
| 13             | PLC Operation Paused                         | Active when PLC operation is paused.                                                                                                    |  |  |
| 14             | Terminal Count Value Attained                | Active when the counter reaches Terminal Count Value.                                                                                                    |  |  |
| 15             | Preliminary Count Value<br>Attained          | Active when the counter reaches Preliminary Count Value.                                                                                                    |  |  |
| 16<br>17<br>18 | Auxiliary Motor 1, 2 and 3                   | For the fan & pump control applications, one can use the Multi-<br>function Output Terminals (1-3) to define the auxiliary motor. When<br>using with group 10 PID Controls and group 11 Fan and Pump<br>Control, it can control flow of many motors. |  |  |
| 19             | Heat Sink Overheat Warning (OH1)             | When heatsink overheats, it will signal to prevent OH turn off the drive. When it is higher than 85°C (185°F), it will be ON. Or it will be OFF.                                                                                                    |  |  |
| 20             | AC Motor Drive Ready                         | Active when the drive is on and no abnormality detected.                                                                                                    |  |  |
| 21             | Emergency Stop Indication                    | Active once the drive's emergency stop function is activated.                                                                                                    |  |  |
| 22             | Desired Frequency Attained 2                 | Active when the desired frequency (Pr.03-10) is attained.                                                                                                    |  |  |
| 23             | Software Braking Signal                      | This function is used in conjunction with a VFDB Braking Unit. The output will be activated when the drive needs help braking the load. A smooth deceleration is achieved by using this function.                                                    |  |  |
| 24             | Zero Speed Output Signal                     | Active unless there is an output frequency present at terminals U/T1, V/T2, and W/T3.                                                                                                    |  |  |
| 25             | Under-current Detection                      | Active once the drive's current has fallen below its minimum allowable value. (Refer to Pr.06-12, 06-13)                                                                                                    |  |  |
| 26             | Operation Indication (H>=Fmin)               | Active when there is output voltage from U, V, W.                                                                                                    |  |  |
| 27             | Feedback Signal Error                        | Active when the feedback signal is abnormal. (Refer to Pr.10-08, Pr.10-16)                                                                                                    |  |  |
| 28             | User-defined Low-voltage<br>Detection        | Active once the DC Bus voltage is too low. (Refer to Pr.06-16, Pr.06-17)                                                                                                    |  |  |
| 29             | Brake Control (Desired Frequency Attained 3) | Active when output frequency ≥Pr.03-13. Deactivated when output frequency ≤Pr.03-14 after STOP command.                                                                                                    |  |  |

| 03 - 04 | Desired Frequency Attained 1 |                   | Unit: 0.01            |
|---------|------------------------------|-------------------|-----------------------|
|         | Settings                     | 0.00 to 400.00 Hz | Factory Setting: 0.00 |

| 03 - 10 | Desired Frequ | uency Attained 2  | Unit: 0.01            |
|---------|---------------|-------------------|-----------------------|
|         | Settings      | 0.00 to 400.00 Hz | Factory Setting: 0.00 |

If a multi-function output terminal is set to function as Desired Frequency Attained 1 or 2 (Pr.03-00 to Pr.03-03 = 09 or 22), then the output will be activated when the programmed frequency is attained.

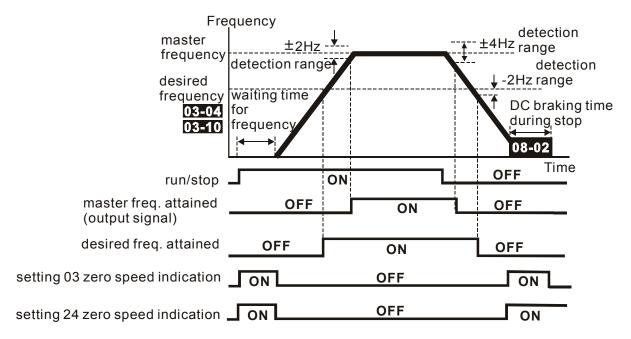

output timing chart of multiple function terminals when setting to frequency attained or zero speed indication

| 03 - 05 | Analog Output Signal (AFM) |    |                                                                  |
|---------|----------------------------|----|------------------------------------------------------------------|
|         |                            |    | Factory Setting: 00                                              |
|         | Settings                   | 00 | Analog Frequency Meter (0 to Maximum Output Frequency)           |
|         |                            | 01 | Analog Current Meter (0 to 250% of rated AC motor drive current) |
|         |                            | 02 | Output voltage (0 to Pr.01-02)                                   |
|         |                            | 03 | Output frequency command (0 to Maximum Frequency)                |
|         |                            | 04 | Output motor speed (0 to the Maximum Frequency)                  |
|         |                            | 05 | Load power factor (cos90° to 0°)                                 |

This parameter sets the function of the AFM output 0~+10VDC (ACM is common).

| 03 - 06 | <b>∦</b> Analog O | utput Gain | Unit: 1              |
|---------|-------------------|------------|----------------------|
|         | Settings          | 01 to 200% | Factory Setting: 100 |

- This parameter sets the voltage range of the analog output signal.
- When Pr.03-05 is set to 0, the analog output voltage is directly proportional to the output frequency of the AC motor drive. With Pr.03-06 set to 100%, the Maximum Output Frequency (Pr.01-00) of the AC motor drive corresponds to +10VDC on the AFM output.
- Similarly, if Pr.03-05 is set to 1, the analog output voltage is directly proportional to the output current of the AC drive. With Pr.03-06 set to 100%, then 2.5 times the rated current corresponds to +10VDC on the AFM output.

# NOTE

Any type of voltmeter can be used. If the meter reads full scale at a voltage less than 10 volts, the parameter 03-06 should be set using the following formula:

Pr. 03-06 = ((meter full scale voltage)/10) x 100%

For Example: When using the meter with full scale of 5 volts, adjust Pr.03-06 to 50%. If Pr.03-05 is set to 0, then 5VDC will correspond to Maximum Output Frequency.

| 03 - 07 |          | ut Multiplying Factor | Unit: 1             |
|---------|----------|-----------------------|---------------------|
|         | Settings | 01 to 20 times        | Factory Setting: 01 |

This parameter determines the multiplying factor for the AC drives digital output frequency at the digital output terminals (DFM-DCM). The pulse frequency is equal to the AC motor drive output frequency multiplied by Pr.03-07. (Pulse frequency = actual output frequency x Pr.03-07)

| 03 - 08 // Term | inal Count Value | Unit: 1             |
|-----------------|------------------|---------------------|
| Settings        | 00 to 65500      | Factory Setting: 00 |

- This parameter sets the count value of the internal counter. The external terminal TRG increases the internal counter. Upon completion of counting, the specified output terminal will be activated. (Pr.03-00 to Pr.03-03 set to 14).
- When the display shows c5555, the drive has counted 5,555 times. If display shows c5555●, it means that real counter value is between 55,550 to 55,559.

| 03 - 09 | ✓ Preliminary Count Value |             | Unit: 1             |
|---------|---------------------------|-------------|---------------------|
|         | Settings                  | 00 to 65500 | Factory Setting: 00 |

When the counter value reaches this value, the corresponding multi-function output terminal will be activated, provided one of Pr.03-00 to Pr.03-03 set to 15 (Preliminary Count Value Setting). This multi-function output terminal will be deactivated upon completion of Terminal Count Value Attained.

#### The timing diagram:

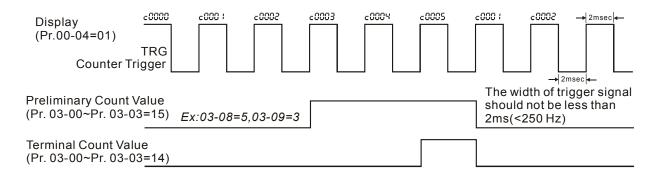

### **03 - 11** EF Active when Preliminary Count Value Attained

Factory Setting: 00

Settings 00 Preliminary count value attained, no EF display

01 Preliminary count value attained, EF active

If this parameter is set to 01 and the desired value of counter is attained, the AC drive will treat it as a fault. The drive will stop and show the "cEF" message on the display.

## 03 - 12 Fan Control

Factory Setting: 00

Settings 00 Fan always ON

1 minute after AC motor drive stops, fan will be OFF

02 AC motor drive runs and fan ON, AC motor drive stops and fan OFF

O3 Fan ON to run when preliminary heatsink temperature attained

This parameter determines the operation mode of cooling fan.

| 03 - 13 | Brake Release | Frequency        | Unit: 0.01            |
|---------|---------------|------------------|-----------------------|
|         | Settings      | 0.00 to 400.00Hz | Factory Setting: 0.00 |
| 03 - 14 | Brake Engage  | Frequency        | Unit: 0.01            |
|         | Settings      | 0.00 to 400.00Hz | Factory Setting: 0.00 |

These two parameters are used to set control of mechanical brake via the output terminals (MO1~MO3) when Pr.03-00~03-03 is set to 29. Refer to the following example for details.

### Example:

- 1. Case 1: Pr.03-14 ≥ Pr.03-13
- 2. Case 2:  $Pr.03-14 \le Pr.03-13$

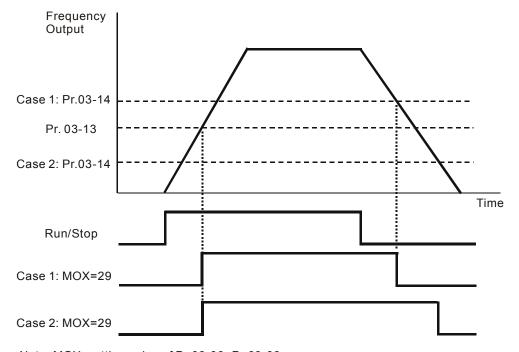

Note: MOX: setting value of Pr.03-00~Pr.03-03

## **Group 4: Input Function Parameters**

| Unit: 0.01            | Bias                               |                    |         |
|-----------------------|------------------------------------|--------------------|---------|
| Factory Setting: 0.00 | 0 to 200.00%                       | Settings 0.0       |         |
|                       |                                    | AVI Bias Polarity  |         |
| Factory Setting: 00   |                                    |                    |         |
|                       | Positive Bias                      | Settings 00        |         |
|                       | Negative Bias                      | 01                 |         |
| Unit: 1               |                                    |                    | 04 - 02 |
| Factory Setting: 100  | 200%                               | Settings 1 to      |         |
|                       | Reverse Motion Enable/Disable      | AVI Negative Bias, | 04 - 03 |
| Factory Setting: 00   |                                    |                    |         |
|                       | No AVI Negative Bias Command       | Settings 00        |         |
|                       | Negative Bias: REV Motion Enabled  | 01                 |         |
|                       | Negative Bias: REV Motion Disabled | 02                 |         |
| Unit: 0.01            | Bias                               |                    | 04 - 11 |
| Factory Setting: 0.00 | ) to 200.00%                       | Settings 0.0       |         |
|                       |                                    | ACI Bias Polarity  | )4 - 12 |
| Factory Setting: 00   |                                    |                    |         |
|                       | Positive Bias                      | Settings 00        |         |
|                       | Negative Bias                      | 01                 |         |
| Unit: 1               |                                    |                    | 04 - 13 |
| Factory Setting: 100  | o 200%                             | Settings 01        |         |
|                       | Reverse Motion Enable/Disable      | ACI Negative Bias  | 04 - 14 |
| Factory Setting: 00   |                                    |                    |         |
|                       | No ACI Negative Bias Command       | Settings 00        |         |
|                       | Negative Bias: REV Motion Enabled  | 01                 |         |
|                       | Negative Bias: REV Motion Disabled | 02                 |         |

| 04 - 15 |                                                                                                    |            |                                                                                                | Unit: 0.01            |
|---------|----------------------------------------------------------------------------------------------------|------------|------------------------------------------------------------------------------------------------|-----------------------|
|         | Settings                                                                                                    | 0.00       | to 200.00%                                                                                     | Factory Setting: 0.00 |
| 04 - 16 | AUI Bias Polarity                                                                                                    |            |                                                                                                |                       |
|         |                                                                                                    |            |                                                                                                | Factory Setting: 00   |
|         | Settings                                                                                                    | 00         | Positive Bias                                                                                  |                       |
|         |                                                                                                    | 01         | Negative Bias                                                                                  |                       |
| 04 - 17 | ∧ AUI Input                                                                                                    | t Gain     |                                                                                                | Unit: 1               |
|         | Settings                                                                                                    | 01 t       | o 200%                                                                                         | Factory Setting: 100  |
| 04 - 18 | AUI Negativ                                                                                                    | ve Bias, F | Reverse Motion Enable/Disable                                                                  |                       |
|         |                                                                                                    |            |                                                                                                | Factory Setting: 00   |
|         | Settings                                                                                                    | 00         | No AUI Negative Bias Command                                                                   |                       |
|         |                                                                                                    | 01         | Negative Bias: REV Motion Enabled                                                              |                       |
|         |                                                                                                    | 02         | Negative Bias: REV Motion Disabled                                                             |                       |
|         | Settings 01 to 200%  AUI Negative Bias, Reverse Motion Enable/Disable  Settings 00 No AUI Negative Bias Command  01 Negative Bias: REV Motion Enabled |            | Reverse Motion Enable/Disable  No AUI Negative Bias Command  Negative Bias: REV Motion Enabled | Factory Setting: 10   |

- In a noisy environment, it is advantageous to use negative bias to provide a noise margin.
- Pr.04-00 ~ 04-03, Pr.04-11 ~ 04-18 are used when the source of frequency command is the analog signal. Refer to the following examples.

#### **Example 1: Standard application**

This is the most used setting. The user only needs to set Pr.02-00 to 01, 02 or 03. The frequency command comes from external potentiometer/current signal on AVI, ACI or AUI.

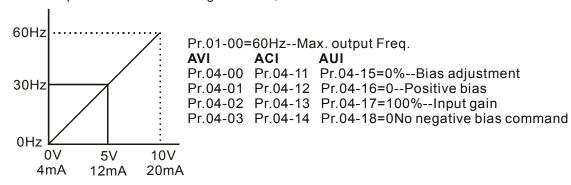

#### Example 2: Use of bias

This example shows the influence of changing the bias. When the input is 0V (4mA) the output frequency is 10 Hz. At mid-point a potentiometer will give 40 Hz. Once the Maximum Output Frequency is reached, any further increase of the potentiometer or signal will not increase the output frequency. (To use the full potentiometer range, please refer to Example 3.) The value of external input voltage/current 0-8.33V (4-17.33mA) corresponds to the setting frequency 10-60Hz.

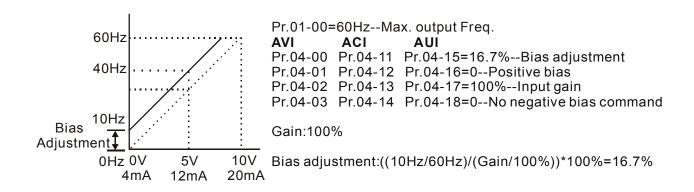

Example 3: Use of bias and gain for use of full range

This example also shows a popular method. The whole scale of the potentiometer can be used as desired. In addition to signals of 0 to 10V and 4 to 20mA, the popular voltage signals also include signals of 0 to 5V, 4 to 20mA or any value under 10V. Regarding the setting, please refer to the following examples.

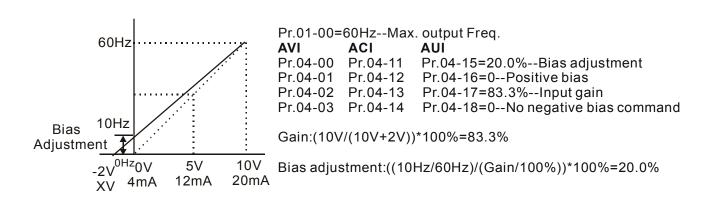

#### Example 4: Use of 0-5V potentiometer range via gain adjustment

This example shows a potentiometer range of 0 to 5 Volts. Instead of adjusting gain as example below, you can set Pr. 01-00 to 120Hz to achieve the same results.

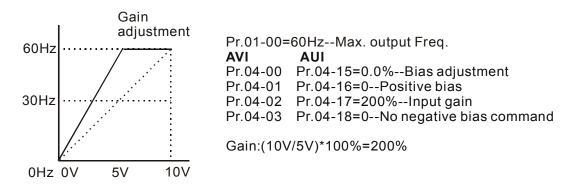

#### **Example 5: Use of negative bias in noisy environment**

In this example, a 1V negative bias is used. In noisy environments it is advantageous to use negative bias to provide a noise margin (1V in this example).

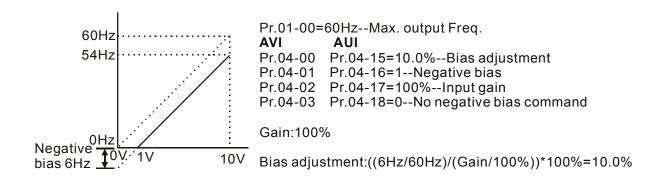

Example 6: Use of negative bias in noisy environment and gain adjustment to use full potentiometer range

In this example, a negative bias is used to provide a noise margin. Also a potentiometer frequency gain is used to allow the Maximum Output Frequency to be reached.

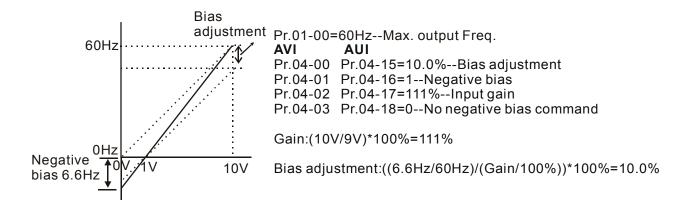

Example 7: Use of 0-10V potentiometer signal to run motor in FWD and REV direction

In this example, the input is programmed to run a motor in both forward and reverse direction. The motor will be idle when the potentiometer position is at mid-point of its scale. Using this example will disable the external FWD and REV controls.

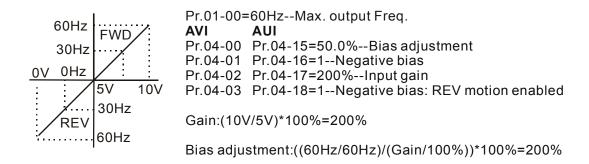

### Example 8: Use negative slope

In this example, the use of negative slope is shown. Negative slopes are used in applications for control of pressure, temperature or flow. The sensor that is connected to the input generates a large signal (10V or 20mA) at high pressure or flow. With negative slope settings, the AC motor drive will slow stop the motor.

With these settings the AC motor drive will always run in only one direction (reverse). This can only be changed by exchanging 2 wires to the motor.

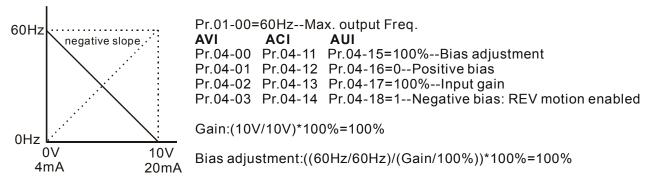

| 04 - 19 | AVI Analog      | Input Delay                                                | Unit: 0.01                    |
|---------|-----------------|------------------------------------------------------------|-------------------------------|
| ,       | Settings        | 0.00 to 10.00 sec                                          | Factory Setting: 0.05         |
| 04 - 20 | ACI Analog      | Input Delay                                                | Unit: 0.01                    |
|         | Settings        | 0.00 to 10.00 sec                                          | Factory Setting: 0.05         |
| 04 - 21 | AUI Analog      | Input Delay                                                | Unit: 0.01                    |
| •       | Settings        | 0.00 to 10.00 sec                                          | Factory Setting: 0.05         |
| The     | se input delays | s can be used to filter noisy analog signals.              |                               |
| 04 - 22 | Analog Inpu     | nt Frequency Resolution                                    |                               |
|         |                 |                                                            | Factory Setting: 01           |
|         | Settings        | 00 0.01Hz                                                  |                               |
|         |                 | 01 0.1Hz                                                   |                               |
| 04 - 04 |                 | e unit of the resolution of frequency command when the inp | out source is arialog signal. |
|         |                 |                                                            | Factory Setting: 01           |
| 04 - 05 | Multi-funct     | ion Input Terminal (MI2)                                   | , ,                           |
|         |                 |                                                            | Factory Setting: 02           |
| 04 - 06 | Multi-funct     | ion Input Terminal (MI3)                                   |                               |
|         |                 |                                                            | Factory Setting: 03           |
| 04 - 07 | Multi-funct     | ion Input Terminal (MI4)                                   |                               |
|         |                 |                                                            | Factory Setting: 04           |
| 04 - 08 | Multi-funct     | ion Input Terminal (MI5)                                   |                               |
|         |                 |                                                            | Factory Setting: 05           |
| 04 - 09 | Multi-funct     | ion Input Terminal (MI6)                                   |                               |
|         |                 |                                                            | Factory Setting: 06           |
|         |                 |                                                            |                               |

| Settings | Function                                           | Description                                                                                                    |
|----------|----------------------------------------------------|----------------------------------------------------------------------------------------------------|
| 00       | No Function                                        | Any unused terminals should be programmed to 0 to insure they have no effect on operation.                                                                                                    |
| 01       | Multi-Step Speed Command 1                         | These four inputs select the multi-speed defined by Pr.05-00 to Pr.05-14 as shown in the diagram at the end of this table.                                                                                                  |
| 02       | Multi-Step Speed Command 2                         | NOTE BUSE SO AS BUSE 44 and also be used to a sortial                                                                                                    |
| 03       | Multi-Step Speed Command 3                         | NOTE: Pr.05-00 to Pr.05-14 can also be used to control output speed by programming the AC motor drive's internal PLC function. There are 17 step speed frequencies (including Master Frequency and Jog Frequency) to select |
| 04       | Multi-Step Speed Command 4                         | for application.                                                                                                    |
| 05       | External Reset (N.O.)                              | The External Reset has the same function as the Reset key on the Digital keypad. After faults such as O.H., O.C. and O.V. are cleared this input can be used to reset the drive.                                            |
| 06       | Accel/Decel Inhibit                                | When the command is active, acceleration and deceleration is stopped and the AC motor drive maintains a constant speed.                                                                                                    |
| 07       | Accel/Decel Time Selection<br>Command 1            | Used to select the one of four Accel/Decel Times (Pr.01-09 to Pr.01-12, Pr.01-18 to Pr.01-21). See explanation at the end of                                                                                                |
| 08       | Accel/Decel Time Selection<br>Command 2            | this table.                                                                                                    |
| 09       | External Base Block (N.O.)<br>(Refer to Pr. 08-06) | Parameter values 9, 10 program Multi-Function Input Terminals for external Base Block control.                                                                                                    |
|          | (Neier to 11. 00-00)                               | NOTE: When a Base-Block signal is received, the AC motor drive will block all output and the motor will free run. When                                                                                                    |
| 10       | External Base Block (N.C.) (Refer to Pr. 08-06)    | base block control is deactivated, the AC drive will start its speed search function and synchronize with the motor speed, and then accelerate to Master Frequency.                                                         |
| 11       | UP: Increment Master Frequency                     | Increment/decrement the Master Frequency each time an input is received or continuously when the input stays active. When both inputs are active at the same time, the Master Frequency                                     |
| 12       | DOWN: Decrement Master<br>Frequency                | both inputs are active at the same time, the Master Frequency increment/decrement is halted. Please refer to Pr.02-08, 02-09. This function is also called "motor potentiometer".                                           |
| 13       | Counter Reset                                      | When active, the counter is reset and inhibited. To enable counting the input should be OFF. Refer to Pr.03-08 and 03-09.                                                                                                   |
| 14       | Run PLC Program                                    | To run the AC motor drive internal PLC program.  NOTE: Pr.05-00 to Pr.05-16 define the PLC program.                                                                                                    |
| 15       | Pause PLC Program                                  | When the PLC program runs, a Multi-Function Input Terminal, when set to 15, can be used to pause the PLC program.                                                                                                    |

| Settings | Function                                                     | Description                                                                                                    |
|----------|--------------------------------------------------------------|----------------------------------------------------------------------------------------------------|
| 16       | Auxiliary Motor No.1 output disable                          | Parameter value 16 to 18 program Multi-Function Input Terminal                                                                                                    |
| 17       | Auxiliary Motor No.2 output disable                          | to disable the corresponding auxiliary motor via the AC motor drive Multi-function Output Terminals Pr.03-00 to 3-03 (Relay                                                                     |
| 18       | Auxiliary Motor No.3 output disable                          | and MO1 to MO3) when set to 16-18.                                                                                                    |
| 19       | Emergency Stop (N.O.)                                        | When set to 19 or 20, the Multi-Function Input Terminal can be used to stop the AC motor drive in case of malfunction in the application. It will display "EF1". Please "RESET" after the fault |
| 20       | Emergency Stop (N.C.)                                        | has been cleared.  Refer to Pr.02-02 for Stop Method.                                                                                                    |
| 21       | Master Frequency Selection<br>AVI/ACI                        | ON: ACI OFF: AVI Pr.02-00 and Pr.02-13 are disabled if this parameter value 21 is set. See the explanation below the table.                                                                     |
| 22       | Master Frequency Selection<br>AVI/AUI                        | ON: AUI OFF: AVI Pr.02-00 and Pr.02-13 are disabled if this parameter value 22 is set. See the explanation below the table.                                                                     |
| 23       | Operation Command Selection (keypad PU01/external terminals) | ON: Operation command via Ext. Terminals OFF: Operation command via Keypad PU01 Pr.02-01 and Pr.02-14 are disabled if this parameter value 23 is set. See the explanation below the table.      |
| 24       | Auto accel/decel mode disable                                | ON: Linear accel/decel (Auto accel/decel mode set by Pr.01-15 disabled)  OFF: Auto accel/decel mode                                                                                             |
| 25       | Forced Stop (N.C.)                                           | These two parameters have the same function as the "STOP" command with stop method acc. to Pr.02-02. No error message                                                                           |
| 26       | Forced Stop (N.O.)                                           | is displayed. When parameter value 25 or 26 is enabled, a new RUN command is needed.                                                                                                    |
| 27       | Parameter lock enable (N.O.)                                 | When this setting is enabled, all parameters will be locked and write parameters is disabled.                                                                                                   |
| 28       | PID function disabled                                        | When input ON with this setting, PID function will be disabled.                                                                                                    |
| 29       | Jog FWD/REV command                                          | ON: REV OFF: FWD This command will be effective only when external terminal JOG is active.                                                                                                    |

5-60

| Settings | Function                                         | Description                                                                                                    |  |
|----------|--------------------------------------------------|----------------------------------------------------------------------------------------------------|--|
| 30       | External Reset (N.C.)                            | The function is the same as setting 05 but for use with normally close contact.                                                                                                    |  |
| 31       | Source of second frequency command enabled       | Used to select the first/second frequency command source. Refer to Pr.02-00 and 02-13.  ON: 2 <sup>nd</sup> Frequency command source  OFF: 1 <sup>st</sup> Frequency command source |  |
| 32       | Source of second operation command enabled       | Used to select the first/second operation command source. Refer to Pr.02-01 and 02-14. ON: 2 <sup>nd</sup> Operation command source OFF: 1 <sup>st</sup> Operation command source   |  |
| 33       | One shot PLC                                     | The function is the same as setting 14 but the trigger signal is a one shot pulse, for example: a push button input. It can be cancelled by a "STOP" command.                       |  |
| 34       | Proximity sensor input for simple Index function | This function should be used with Pr.04-23 ~ Pr.04-25.                                                                                                    |  |
| 35       | Output Shutoff Stop (N.O.)                       | AC motor drive will stop output and the motor free run if one of these settings is enabled. If the status of terminal is changed,                                                   |  |
| 36       | Output Shutoff Stop (N.C.)                       | AC motor drive will restart from 0Hz.                                                                                                    |  |

N.O.= Normally Open.

N.C.= Normally Closed.

When parameter value 21 and 22 are set and these two terminals are ON, the priority of analog input signals are AVI > ACI > AUI.

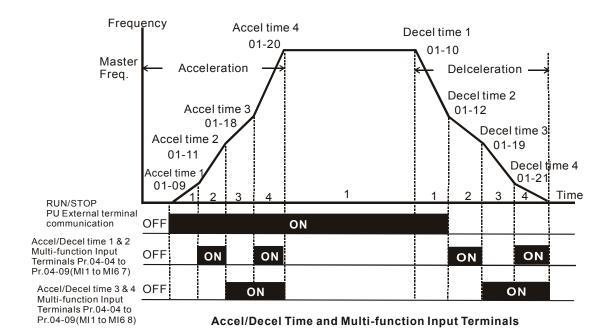

|                    | MI2=08 | MI1=07 |
|--------------------|--------|--------|
| Accel/decel time 1 | OFF    | OFF    |
| Accel/decel time 2 | OFF    | ON     |
| Accel/decel time 3 | ON     | OFF    |
| Accel/decel time 4 | ON     | ON     |

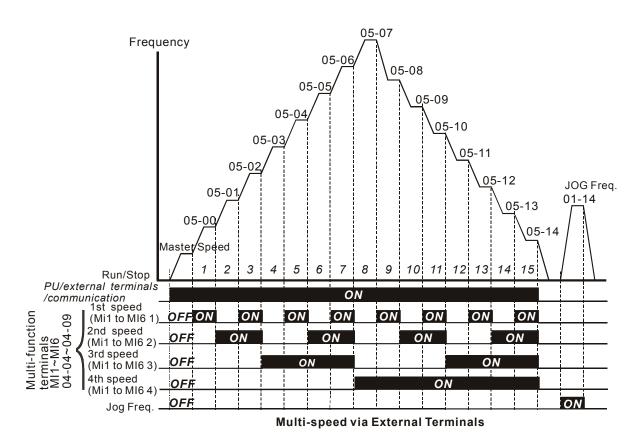

MI4=4 MI3 = 3M12=2MI1=1 Master frequency OFF OFF OFF OFF 1<sup>st</sup> speed **OFF** OFF **OFF** ON 2<sup>nd</sup> speed **OFF OFF** ON **OFF** 3<sup>rd</sup> speed OFF **OFF** ON ON 4<sup>th</sup> speed OFF ON OFF OFF 5<sup>th</sup> speed **OFF** ON **OFF** ON 6<sup>th</sup> speed OFF ON ON **OFF**  $7^{\text{th}}$  speed OFF ON ON ON 8<sup>th</sup> speed OFF OFF OFF ON 9<sup>th</sup> speed ON OFF OFF ON 10<sup>th</sup> speed OFF ON OFF ON 11<sup>th</sup> speed ON **OFF** ON ON 12<sup>th</sup> speed ON ON **OFF OFF** 13<sup>th</sup> speed ON ON **OFF** ON 14<sup>th</sup> speed ON ON ON **OFF** 15<sup>th</sup> speed ON ON ON ON

| 04 - 10 | Digital Term | Unit: 2 |                    |
|---------|--------------|---------|--------------------|
|         | Settings     | 1 to 20 | Factory Setting: 1 |

This parameter is to delay the signals on digital input terminals. 1 unit is 2 msec, 2 units are 4 msec, etc. The delay time is to debounce noisy signals that could cause the digital terminals to malfunction.

| 04 - 23 | Gear Ratio fo             | Simple Index Function          | Unit: 1                |
|---------|---------------------------|--------------------------------|------------------------|
|         | Settings                  | 4 ~ 1000                       | Factory Setting: 200   |
| 04 - 24 | Index Angle for           | or Simple Index Function       | Unit: 0.1              |
|         | Settings                  | 0.0 ~360.0°                    | Factory Setting: 180.0 |
| 04 - 25 | Deceleration <sup>1</sup> | Time for Simple Index Function | Unit: 0.01             |
|         | Settings                  | 0.00 ~100.00 sec               | Factory Setting: 0.00  |

- The simple index function is used to position the machine/motor at the same position when it stops. The function should be used with setting 34 for Multi-Function Input Terminals (04-04 to 04-09).
- The function diagram is shown below. The machine is driven by a gear motor or other reduction gearbox. The trigger position of the proximity sensor is used as the starting point of the index angle. When the stop command is initiated, the AC motor drive will not decelerate until the proximity sensor is triggered. After that the AC motor drive begins to decelerate and stop according to the Pr.04-24 and Pr.04-25.

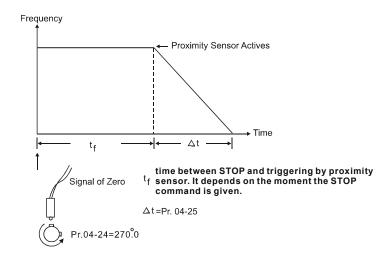

Group 5: Multi-step speeds and PLC (Process Logic Control) parameters

| -       |                            |            |
|---------|----------------------------|------------|
| 05 - 00 |                            | Unit: 0.01 |
| 05 - 01 |                            | Unit: 0.01 |
| 05 - 02 | ✓ 3rd Step Speed Frequency | Unit: 0.01 |
| 05 - 03 |                            | Unit: 0.01 |
| 05 - 04 |                            | Unit: 0.01 |
| 05 - 05 | ✓ 6th Step Speed Frequency | Unit: 0.01 |
| 05 - 06 |                            | Unit: 0.01 |
| 05 - 07 | ✓ 8th Step Speed Frequency | Unit: 0.01 |
| 05 - 08 | ✓ 9th Step Speed Frequency | Unit: 0.01 |
| 05 - 09 |                            | Unit: 0.01 |
| 05 - 10 |                            | Unit: 0.01 |
| 05 - 11 |                            | Unit: 0.01 |
| 05 - 12 |                            | Unit: 0.01 |
| 05 - 13 |                            | Unit: 0.01 |
| 05 - 14 |                            | Unit: 0.01 |
|         |                            |            |

Factory Setting: 0.00

Settings 0.00 to 400.00 Hz

The Multi-Function Input Terminals (refer to Pr.04-04 to 04-09) are used to select one of the AC motor drive Multi-step speeds. The speeds (frequencies) are determined by Pr.05-00 to 05-14 as shown above. They are also used in conjunction with Pr.05-15 to 05-31 for PLC programs.

| 05 - 15  | PLC Mode      |         |                                                         |                      |
|----------|---------------|---------|---------------------------------------------------------|----------------------|
|          |               |         |                                                         | Factory Setting: 00  |
|          | Settings      | 00      | Disable PLC operation                                   |                      |
|          |               | 01      | Execute one program cycle                               |                      |
|          |               | 02      | Continuously execute program cycles                     |                      |
|          |               | 03      | Execute one program cycle step by step                  |                      |
|          |               | 04      | Continuously execute program cycles step by step        |                      |
| ∩ This # | aramatar aala | oto the | made of DLC eneration for the AC motor drive. The AC ma | tor drive will above |

- This parameter selects the mode of PLC operation for the AC motor drive. The AC motor drive will change speeds and directions according to the desired user programming.
- This parameter can be applied in the PLC operation of general small machines, food processing machines and washing equipment.

### **Example 1 (Pr.05-15 = 1):** Execute one cycle of the PLC program. The parameter settings are:

- 1. Pr.05-00 to 05-14: 1<sup>st</sup> to 15<sup>th</sup> speed (sets the frequency of each speed)
- 2. Pr.04-04 to 04-09: Multi-Function Input Terminals (set one multi-function terminal as 14 PLC auto-operation).
- 3. Pr.03-00 to 03-03: Multi-Function Output Terminals (set a Multi-Function Terminal as 10-PLC running indication, 11-PLC step completed and/or 12-PLC program completed).
- 4. Pr.05-15: PLC mode setting.
- 5. Pr.05-16: Direction of operation for the 1<sup>st</sup> to 15<sup>th</sup> speed.
- 6. Pr.05-17 to 05-31: Operation time setting of the 1<sup>st</sup> to 15<sup>th</sup> speed.

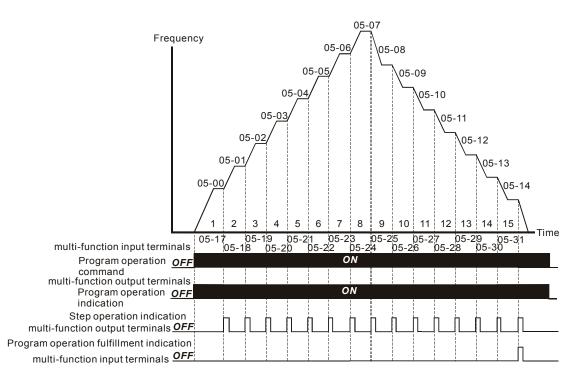

NOTE The above diagram shows one complete PLC cycle. To restart the cycle, turn the PLC program off and on again.

### Example 2 (Pr.05-15 = 2): Continuously execute program cycles:

The diagram above shows the PLC program stepping through each speed. Setting Pr.05-15 to 2 continuously executes the program. To stop the PLC program, one must either pause the program or turn it off. (Refer to Pr.04-04 to 04-09 values 14 and 15).

#### Example 3 (Pr.05-15 = 3) Execute one cycle step by step:

The example below shows how the PLC can perform one cycle at a time, within a complete cycle. Each step will use the accel/decel times in Pr.01-09 to Pr.01-12. Note that the actual time each step stays at its intended frequency is reduced, due to the time for accel/decel.

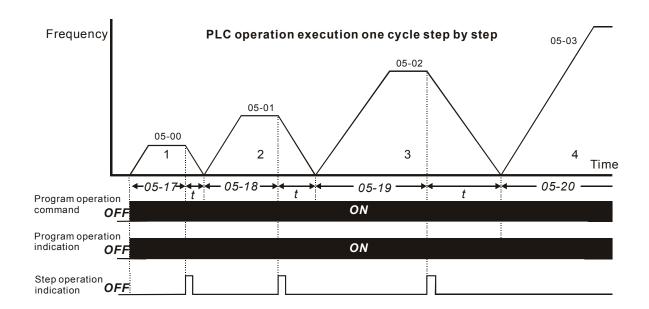

| 05 - 16 | PLC Forward/ | Reverse Motion | Unit: 1             |
|---------|--------------|----------------|---------------------|
|         | Settings     | 00 to 32767    | Factory Setting: 00 |

This parameter controls the direction of motion for the Multi-Step Speeds Pr.05-00 to Pr.05-14 during PLC mode. All other direction commands are invalid during the PLC mode.

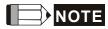

The equivalent 15-bit number is used to program the forward/reverse motion for each of the 15 speed steps. The binary notation for the 15-bit number must be translated into decimal notation and then entered.

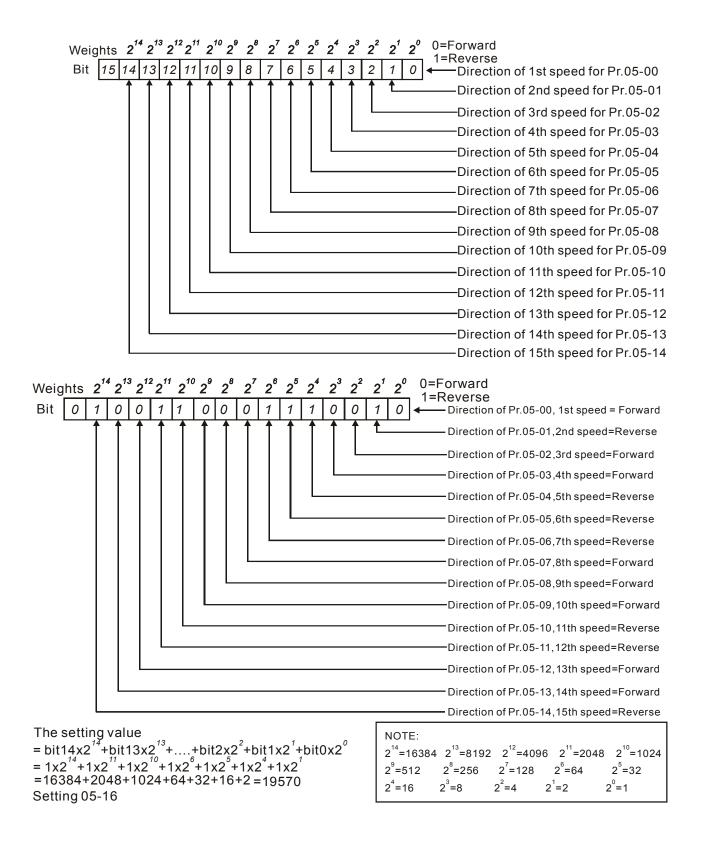

| 05 - 17 | Time Duration of 1st Step Speed  | Unit: 1 or 0.1sec (See Pr.05-32) |
|---------|----------------------------------|----------------------------------|
| 05 - 18 | Time Duration of 2nd Step Speed  | Unit: 1 or 0.1sec (See Pr.05-32) |
| 05 - 19 | Time Duration of 3rd Step Speed  | Unit: 1 or 0.1sec (See Pr.05-32) |
| 05 - 20 | Time Duration of 4th Step Speed  | Unit: 1 or 0.1sec (See Pr.05-32) |
| 05 - 21 | Time Duration of 5th Step Speed  | Unit: 1 or 0.1sec (See Pr.05-32) |
| 05 - 22 | Time Duration of 6th Step Speed  | Unit: 1 or 0.1sec (See Pr.05-32) |
| 05 - 23 | Time Duration of 7th Step Speed  | Unit: 1 or 0.1sec (See Pr.05-32) |
| 05 - 24 | Time Duration of 8th Step Speed  | Unit: 1 or 0.1sec (See Pr.05-32) |
| 05 - 25 | Time Duration of 9th Step Speed  | Unit: 1 or 0.1sec (See Pr.05-32) |
| 05 - 26 | Time Duration of 10th Step Speed | Unit: 1 or 0.1sec (See Pr.05-32) |
| 05 - 27 | Time Duration of 11th Step Speed | Unit: 1 or 0.1sec (See Pr.05-32) |
| 05 - 28 | Time Duration of 12th Step Speed | Unit: 1 or 0.1sec (See Pr.05-32) |
| 05 - 29 | Time Duration of 13th Step Speed | Unit: 1 or 0.1sec (See Pr.05-32) |
| 05 - 30 | Time Duration of 14th Step Speed | Unit: 1 or 0.1sec (See Pr.05-32) |
| 05 - 31 | Time Duration of 15th Step Speed | Unit: 1 or 0.1sec (See Pr.05-32) |
|         | Settings 0.0 to 65500            | Factory Setting: 0.0             |

Pr.05-17 to Pr.05-31 correspond to operation time of each step speed defined by Pr.05-00 to Pr.05-14. The maximum setting of 65500 seconds will be displayed as "t6550•". If display shows "t6550", it means 6550 seconds.

If a parameter is set to "00" (0 sec), the corresponding step will be skipped. This is commonly used to reduce the number of program steps.

| 05 - 32 | Time Unit Settings |    |         |  |  |  |                     |
|---------|--------------------|----|---------|--|--|--|---------------------|
|         |                    |    |         |  |  |  | Factory Setting: 00 |
|         | Settings           | 00 | 1 sec   |  |  |  |                     |
|         |                    | 01 | 0.1 sec |  |  |  |                     |

This parameter sets the time unit for Pr.05-17~Pr.05-31.

| 05 - 33 | The Amplitu | de of Wobble Vibration |                       |
|---------|-------------|------------------------|-----------------------|
|         | Settings    | 0.00 to 400.00 Hz      | Factory Setting: 0.00 |
| 05 - 34 | Wobble Skip | Frequency              |                       |
|         | Settings    | 0.00 to 400.00 Hz      | Factory Setting: 0.00 |

- The frequency change will be as shown in the following diagram. These two parameters are specific for textile machinery.
- $\square$  Frequency of  $\triangle$  top point F<sub>up</sub>= master frequency F + Pr.05-33 + Pr.05-34.
- Frequency of  $\Delta$  down point F<sub>down</sub>= master frequency F Pr.05-33 Pr.05-34.

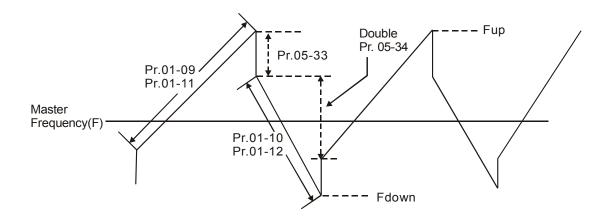

**Group 6: Protection Parameters** 

| 06 - 00 | Over-Volt | age Stall Preve | Unit: 0.1                                           |                        |
|---------|-----------|-----------------|-----------------------------------------------------|------------------------|
|         | Settings  | 230V series     | 0.1 to 255.0V                                       | Factory Setting: 390.0 |
|         |           | 460V series     | 0.1 to 510.0V                                       | Factory Setting: 780.0 |
|         |           | 575V series     | 0.1 to 1025.0V                                      | Factory Setting: 975.0 |
|         |           | 00              | Disable Over-voltage Stall Prevention (with brake u | nit or brake resistor) |

- During deceleration, the DC bus voltage may exceed its Maximum Allowable Value due to motor regeneration. When this function is enabled, the AC motor drive will not decelerate further and keep the output frequency constant until the voltage drops below the preset value again.
- Over-Voltage Stall Prevention must be disabled (Pr.06-00=00) when a brake unit or brake resistor is used.

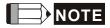

With moderate inertia load, over-voltage stall prevention will not occur and the real deceleration time will be equal to the setting of deceleration time. The AC drive will automatically extend the deceleration time with high inertia loads. If the deceleration time is critical for the application, a brake resistor or brake unit should be used.

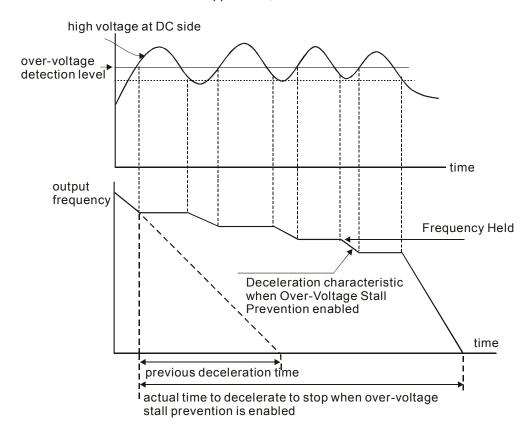

| 06 - 01 | Over-Current | Stall Prevention during Acceleration | Unit: 1              |
|---------|--------------|--------------------------------------|----------------------|
|         | Settings     | 20 to 250%                           | Factory Setting: 170 |

- A setting of 100% is equal to the Rated Output Current of the drive.
- During acceleration, the AC drive output current may increase abruptly and exceed the value specified by Pr.06-01 due to rapid acceleration or excessive load on the motor. When this function is enabled, the AC drive will stop accelerating and keep the output frequency constant until the current drops below the maximum value.

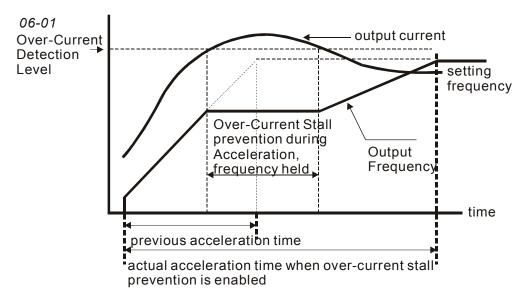

| 06 - 02 | 06 - 02 Over-current Stall Prevention during Operation |            | Unit: 1              |
|---------|--------------------------------------------------------|------------|----------------------|
|         | Settings                                               | 20 to 250% | Factory Setting: 170 |

If the output current exceeds the setting specified in Pr.06-02 when the drive is operating, the drive will decrease its output frequency to prevent the motor stall. If the output current is lower than the setting specified in Pr.06-02, the drive will accelerate again to catch up with the set frequency command value.

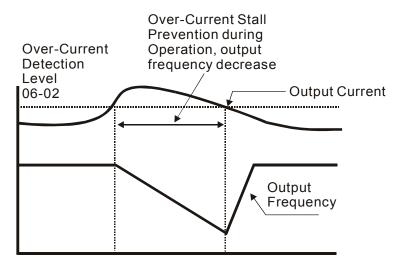

over-current stall prevention during operation

### **06 - 03** Over-Torque Detection Mode (OL2)

Factory Setting: 00

- Over-Torque detection disabled.
   Over-Torque detection enabled during constant speed operation. After over-torque is detected, keep running until OL1 or OL occurs.
   Over-Torque detection enabled during constant speed operation. After over
  - torque is detected, stop running.

    Over-Torque detection enabled during acceleration. After over-torque is
  - Over-Torque detection enabled during acceleration. After over-torque is detected, stop running.
- This parameter determines the operation mode of the drive after the over-torque (OL2) is detected via the following method: if the output current exceeds the over-torque detection level (Pr.06-04) longer than the setting of Pr.06-05 Over-Torque Detection Time, the warning message "OL2" is displayed. If a Multi-Functional Output Terminal is to over-torque detection (Pr.03-00~03-03=04), the output is on. Please refer to Pr.03-00~03-03 for details.

detected, keep running until OL1 or OL occurs.

| 06 - 04 | Over-Torque [ | Detection Level (OL2) | Unit: 1              |
|---------|---------------|-----------------------|----------------------|
|         | Settings      | 10 to 200%            | Factory Setting: 150 |

This setting is proportional to the Rated Output Current of the drive.

| 06 - 05 Over-Torque Detection Time (OL2) |                  |                                       |                                               |  |  |
|------------------------------------------|------------------|---------------------------------------|-----------------------------------------------|--|--|
|                                          | Settings         | 0.1 to 60.0 sec                       | Factory Setting: 0.1                          |  |  |
|                                          | This parameter s | ets the time for how long over-torque | e must be detected before "OL2" is displayed. |  |  |

## 06 - 06 Electronic Thermal Overload Relay Selection (OL1)

Factory Setting: 02

Settings 00 Operate with a Standard Motor (self-cooled by fan)

Operate with a Special Motor (forced external cooling)

02 Operation disabled

This function is used to protect the motor from overloading or overheating.

| 06 - 07 | Electronic Th | ermal Characteristic | Unit: 1             |
|---------|---------------|----------------------|---------------------|
|         | Settings      | 30 to 600 sec        | Factory Setting: 60 |

The parameter determines the time required for activating the I<sup>2</sup>t electronic thermal protection function. The graph below shows I<sup>2</sup>t curves for 150% output power for 1 minute.

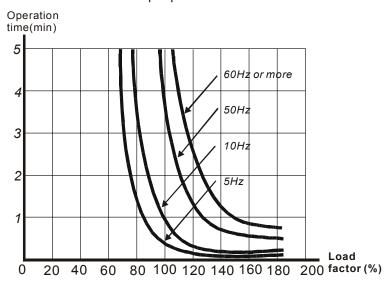

| 06 - 08 | Present Fault Record                |  |  |  |
|---------|-------------------------------------|--|--|--|
| 06 - 09 | Second Most Recent Fault Record     |  |  |  |
| 06 - 10 | - 10 Third Most Recent Fault Record |  |  |  |
| 06 - 11 | - 11 Fourth Recent Fault Record     |  |  |  |

Factory Setting: 00

| Readings | 00 | No fault                                                                  |
|----------|----|---------------------------------------------------------------------------|
|          | 01 | Over-current (oc)                                                         |
|          | 02 | Over-voltage (ov)                                                         |
|          | 03 | Overheat (oH)                                                             |
|          | 04 | Overload (oL)                                                             |
|          | 05 | Overload1 (oL1)                                                           |
|          | 06 | External fault (EF)                                                       |
|          | 07 | IGBT protection (occ)                                                     |
|          | 08 | CPU failure (cF3)                                                         |
|          | 09 | Hardware protection failure (HPF)                                         |
|          | 10 | Current exceeds 2 times rated current during accel.(ocA)                  |
|          | 11 | Current exceeds 2 times rated current during decel.(ocd)                  |
|          | 12 | Current exceeds 2 times rated current during steady state operation (ocn) |
|          | 13 | Ground fault (GFF)                                                        |
|          | 14 | Reserved                                                                  |
|          | 15 | CPU READ failure (CF1)                                                    |
|          | 16 | CPU WRITE failure (CF2)                                                   |
|          | 17 | Reserved                                                                  |
|          | 18 | Motor over load (oL2)                                                     |
|          | 19 | Auto accel/decel failure (CFA)                                            |
|          | 20 | Software/password protection (codE)                                       |
|          | 21 | Emergency stop (EF1)                                                      |
|          | 22 | Phase-Loss (PHL)                                                          |
|          | 23 | Preliminary count value attained, EF active (cEF)                         |
|          | 24 | Under-current (Lc)                                                        |
|          | 25 | Analog feedback signal error (AnLEr)                                      |
|          | 26 | PG feedback signal error (PGErr)                                          |

In Pr.06-08 to Pr.06-11 the four most recent faults that occurred, are stored. After removing the cause of the fault, use the reset command to reset the drive.

| Unit: 1               | ction Level                                   | ent Dete | Under-Curr   | 06 - 12 |
|-----------------------|-----------------------------------------------|----------|--------------|---------|
| Factory Setting: 00   | 0 ~ 100%                                      |          | Settings     |         |
|                       | Disabled                                      | 00 [     |              |         |
| Unit: 0.1             | ction Time                                    | ent Dete | Under-Curr   | 06 - 13 |
| Factory Setting: 10.0 | 3600.0 sec                                    | 0.1~     | Settings     |         |
|                       | ction Mode                                    | ent Dete | . Under-Curr | 06 - 14 |
| Factory Setting: 00   |                                               |          |              |         |
|                       | Warn and keep operating                       | 00       | Settings     |         |
|                       | Warn and ramp to stop                         | 01       |              |         |
|                       | Warn and coast to stop                        | 02       |              |         |
| 5 setting time)       | Warn, after coast to stop, restart (delay 06- | 03       |              |         |
| Unit: 1               | ction Restart Delay Time                      | ent Dete | Under-Curr   | 06 - 15 |
| Factory Setting: 10   | 00 min                                        | 1~60     | Settings     |         |

If output current is lower than the setting Pr.06-12 for a time that exceeds Pr.06-13 setting during operation, the AC drive will warn per Pr.06-14 setting. If Pr.06-14 is set to 03, the AC drive will restart after the delay time set by Pr.06-15 is up.

| 06 - 16 | User-Defined | Low-Voltage Detection Level (Lv) | Unit: 1              |
|---------|--------------|----------------------------------|----------------------|
|         | Settings     | 00 Disabled                      |                      |
|         |              | 230V series: 220 ~ 300VDC        | Factory Setting: 00  |
|         |              | 460V series: 440 ~ 600VDC        | Factory Setting: 00  |
|         |              | 575V series: 520 ~ 780VDC        | Factory Setting: 00  |
| 06 - 17 | User-Defined | Low-Voltage Detection Time       | Unit: 0.1            |
|         | Settings     | 0.1~ 3600.0 sec                  | Factory Setting: 0.5 |

| When the DC BUS voltage is lower than the setting of Pr.06-16 for a time exceeding the setting of Pr.06-17, |
|----------------------------------------------------------------------------------------------------|
| the AC motor drive will output a signal when Pr.03-00 ~ Pr.03-03 is set to 28.                              |

06 - 18

Reserved

## **Group 7: Motor Parameters**

| 07       | <b>- 00 /</b> Motor Ra   | red Current                                       | Unit: 1                                      |  |
|----------|--------------------------|---------------------------------------------------|----------------------------------------------|--|
|          | Settings                 | 30 to 120%                                        | Factory Setting: 100                         |  |
| Ш        | Use the following        | formula to calculate the percentage value ente    | red in this parameter:                       |  |
|          | (Motor Current /         | AC Drive Current) x 100%                          |                                              |  |
|          | with Motor Curre         | nt=Motor rated current in A on type shield        |                                              |  |
|          | AC Drive Curren          | =Rated current of AC drive in A (see Pr.00-01)    |                                              |  |
|          | Pr.07-00 and Pr.         | 07-01 must be set if the drive is programmed to   | operate in Vector Control mode (Pr.0-09 =    |  |
|          | 2 or 3). They also       | must be set if the "Electronic Thermal Overloa    | d Relay" (Pr.06-06) or "Slip Compensation    |  |
|          | functions are sel        | ected.                                            |                                              |  |
| 07       | <b>′ - 01 /</b> Motor No | load Current                                      | <br>Unit: 1                                  |  |
| <u> </u> | Settings                 | 01 to 90%                                         | Factory Setting: 40                          |  |
|          | The rated curren         | of the AC drive is regarded as 100%. The setti    | ing of the Motor no-load current will affect |  |
|          | the slip compensation.   |                                                   |                                              |  |
|          | The setting value        | must be less than Pr.07-00 (Motor Rated Curro     | ent).                                        |  |
|          | · ·                      | · ·                                               | ,                                            |  |
| 07       | <b>7 - 02 ★</b> Torque C | ompensation                                       | Unit: 0.1                                    |  |
|          | Settings                 | 0.0 to 10.0                                       | Factory Setting: 0.0                         |  |
| Ш        | This parameter n         | nay be set so that the AC drive will increase its | voltage output to obtain a higher torque.    |  |
|          | Only to be used          | or V/f control mode.                              |                                              |  |
|          | Too high torque          | compensation can overheat the motor.              |                                              |  |
|          |                          |                                                   |                                              |  |
| 07       | ' - 03                   | pensation (Used without PG)                       | Unit: 0.01                                   |  |
|          | Settings                 | 0.00 to 3.00                                      | Factory Setting: 0.00                        |  |
| Ш        | While driving an         | asynchronous motor, increasing the load on the    | e AC motor drive will cause an increase in   |  |
|          | slin and decrease        | e in speed. This parameter may be used to com     | ppensate the slip by increasing the output   |  |

frequency. When the output current of the AC motor drive is bigger than the motor no-load current (Pr.07-

01), the AC drive will adjust its output frequency according to this parameter.

| 07 | - 04 Number of I                                                        | 4 Number of Motor Poles |                                                    |                     |  |  |
|----|-------------------------------------------------------------------------|-------------------------|----------------------------------------------------|---------------------|--|--|
|    | Settings                                                                | 02 t                    | o 10                                               | Factory Setting: 04 |  |  |
|    | This parameter sets the number of motor poles (must be an even number). |                         |                                                    |                     |  |  |
|    |                                                                         |                         |                                                    |                     |  |  |
| 07 | - 05 Motor Parar                                                        | meters A                | Auto Tuning                                        | Unit: 1             |  |  |
|    |                                                                         |                         |                                                    | Factory Setting: 00 |  |  |
|    | Settings                                                                | 00                      | Disable                                            |                     |  |  |
|    |                                                                         | 01                      | Auto Tuning R1 (motor doesn't run)                 |                     |  |  |
|    |                                                                         | 02                      | Auto Tuning R1 + No-load Test (with running motor) |                     |  |  |

- Start Auto Tuning by pressing RUN key after this parameter is set to 01 or 02.
  - When set to 01, it will only auto detect R1 value and Pr.07-01 must be input manually. When set to 02, the AC motor drive should be unloaded and the values of Pr.07-01 and Pr.07-06 will be set automatically.
- The steps to AUTO-Tuning are:
  - 1. Make sure that all the parameters are set to factory settings and the motor wiring is correct.
  - 2. Make sure the motor has no-load before executing auto-tuning and the shaft is not connected to any belt or gear motor.
  - 3. Fill in Pr.01-01, Pr.01-02, Pr.07-00, Pr.07-04 and Pr.07-08 with correct values.
  - 4. After Pr.07-05 is set to 2, the AC motor drive will execute auto-tuning immediately after receiving a "RUN" command. (**Note:** The motor will run!). The total auto tune time will be 15 seconds + Pr.01-09 + Pr.01-10. Higher power drives need longer Accel/|Decel time (factory setting is recommeded). After executing, Pr.07-05 is set to 0.
  - 5. After executing, please check if there are values filled in Pr.07-01 and Pr.07-06. If not, please press RUN key after setting Pr.07-05 again.
  - 6. Then you can set Pr.00-09 to 02/03 and set other parameters according to your application requirement.

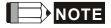

In vector control mode it is not recommended to have motors run in parallel.

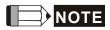

It is not recommended to use vector control mode if motor rated power exceeds the rated power of the AC motor drive.

| 07 | - 06 Motor Line-              | to-line Resistance R1                                                                                                    | Unit: 1                                   |
|----|-------------------------------|----------------------------------------------------------------------------------------------------|-------------------------------------------|
|    | Settings                      | 00 to 65535 mΩ                                                                                                    | Factory Setting: 00                       |
|    | The motor auto t<br>Pr.07-05. | une procedure will set this parameter. The user                                                                                      | may also set this parameter without using |
| 07 | - 07 Reserved                 |                                                                                                    |                                           |
| 07 | - 08 Motor Rate               | d Slip                                                                                                    | Unit: 0.01                                |
|    | Settings                      | 0.00 to 20.00Hz                                                                                                    | Factory Setting: 3.00                     |
|    | equation to calcu             | d rpm and the number of poles on the nameplate<br>late the rated slip.<br>F <sub>base</sub> (Pr.01-01 base frequency) – (rated rpm x |                                           |
|    | This parameter is             | s valid only in vector mode.                                                                                                    |                                           |
| 07 | - 09 Slip Compe               | nsation Limit                                                                                                    | Unit: 1                                   |
| 1  | Settings                      | 00 to 250%                                                                                                    | Factory Setting: 200                      |
|    | Example: when F               | sets the upper limit of the compensation Pr.07-08=5Hz and Pr.07-09=150%, the upper lin 50Hz motor, the max. output is 57.5Hz.        | ,                                         |
| 07 | - 10 Reserved                 |                                                                                                    |                                           |
| 07 | -11 Reserved                  |                                                                                                    |                                           |
| 07 | - 12 Torque Cor               | npensation Time Constant                                                                                                    | Unit: 0.01                                |
|    | Settings                      | 0.01 ~10.00 sec                                                                                                    | Factory Setting: 0.05                     |
| 07 | - 13 Slip Compe               | nsation Time Constant                                                                                                    | Unit: 0.01                                |
|    | Settings                      | 0.05 ~10.00 sec                                                                                                    | Factory Setting: 0.10                     |
|    | Setting Pr.07-12              | and Pr.07-13 changes the response time for the                                                                                       | e compensation.                           |

When Pr.07-12 and Pr.07-13 are set to 10.00 sec, its response time for the compensation will be the longest. But if the settings are too short, unstable system may occur.

| 07 - 14 | Accumulative Motor Operation Time (Min.)        |           | Unit: 1             |
|---------|-------------------------------------------------|-----------|---------------------|
|         | Settings                                        | 00 ~1439  | Factory Setting: 00 |
| 07 - 15 | 07 - 15 Accumulative Motor Operation Time (Day) |           | Unit: 1             |
|         | Settings                                        | 00 ~65535 | Factory Setting: 00 |

Pr.07-14 and Pr.07-15 are used to record the motor operation time. They can be cleared by setting to 00 and time is less than 60 seconds is not recorded.

#### **Group 8: Special Parameters**

| 08 - 00 | DC Braking Current Level |            | Unit: 1             |
|---------|--------------------------|------------|---------------------|
|         | Settings                 | 00 to 100% | Factory Setting: 00 |

This parameter sets the level of DC Braking Current output to the motor during start-up and stopping. When setting DC Braking Current, the Rated Current (Pr.00-01) is regarded as 100%. It is recommended to start with a low DC Braking Current Level and then increase until proper holding torque has been attained.

| 08 - 01 | DC Braking Ti | me during Start-up | Unit: 0.1            |
|---------|---------------|--------------------|----------------------|
|         | Settings      | 0.0 to 60.0 sec    | Factory Setting: 0.0 |

This parameter determines the duration of the DC Braking current after a RUN command. When the time has elapsed, the AC motor drive will start accelerating from the Minimum Frequency (Pr.01-05).

| 08 - 02 | DC Braking Time during Stopping |                 | Unit: 0.1            |
|---------|---------------------------------|-----------------|----------------------|
|         | Settings                        | 0.0 to 60.0 sec | Factory Setting: 0.0 |

This parameter determines the duration of the DC Braking current during stopping. If stopping with DC Braking is desired, Pr.02-02 Stop Method must be set to 00 or 02 for RAMP stop.

| 08 - 03 | Start-Point for | DC Braking       | Unit: 0.01            |
|---------|-----------------|------------------|-----------------------|
|         | Settings        | 0.00 to 400.00Hz | Factory Setting: 0.00 |

This parameter determines the frequency when DC Braking will begin during deceleration.

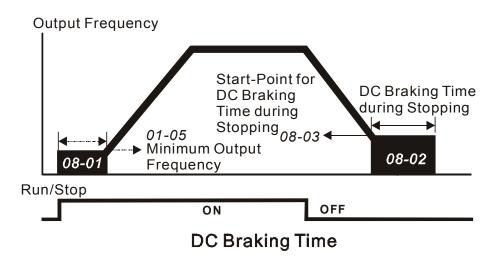

5-83

| DC Braking during Start-up is used for loads that may move before the AC drive starts, such as fans and   |
|----------------------------------------------------------------------------------------------------|
| pumps. Under such circumstances, DC Braking can be used to hold the load in position before setting it in |
| motion.                                                                                                   |

DC Braking during stopping is used to shorten the stopping time and also to hold a stopped load in position. For high inertia loads, a dynamic braking resistor may also be needed for fast decelerations.

### 08 - 04 Momentary Power Loss Operation Selection

Factory Setting: 00

Settings 00 Operation stops after momentary power loss.

Operation continues after momentary power loss, speed search starts with the Master Frequency reference value.

Operation continues after momentary power loss, speed search starts with the minimum frequency.

- This parameter determines the operation mode when the AC motor drive restarts from a momentary power loss.
- When using a PG card with PG (encoder), speed search will begin at the actual PG (encoder) feedback speed and settings 01 and 02 will be invalid.

## 08 - 05 Maximum Allowable Power Loss Time

Unit: 0.1

Settings 0.1 to 5.0 sec

Factory Setting: 2.0

- If the duration of a power loss is less than this parameter setting, the AC motor drive will resume operation. If it exceeds the Maximum Allowable Power Loss Time, the AC motor drive output is then turned off (coast stop).
- The selected operation after power loss in Pr.08-04 is only executed when the maximum allowable power loss time is ≤5 seconds and the AC motor drive displays "Lu".

But if the AC motor drive is powered off due to overload, even if the maximum allowable power loss time is ≤5 seconds, the operation mode as set in Pr.08-04 is not executed. In that case it starts up normally.

| 08 - 06 | Baseblock T | me for Speed Search (BB) | Unit: 0.1            |
|---------|-------------|--------------------------|----------------------|
|         | Settings    | 0.1 to 5.0 sec           | Factory Setting: 0.5 |

- When momentary power loss is detected, the AC drive will block its output and then wait for a specified period of time (determined by Pr.08-06, called Base-Block Time) before resuming operation. This parameter should be set at a value to ensure that any residual regeneration voltage from the motor on the output has disappeared before the drive is activated again.
- This parameter also determines the waiting time before resuming operation after External Baseblock and Auto Restart after Fault (Pr.08-14).
- When using a PG card with PG (encoder), speed search will begin at the actual PG (encoder) feedback speed and settings 01 and 02 will be invalid.

| 08 - 07 | Current Limit for Speed Search |            |                      |  |
|---------|--------------------------------|------------|----------------------|--|
|         | Settings                       | 30 to 200% | Factory Setting: 150 |  |

Following a momentary power loss, the AC motor drive will start its speed search operation only if the output current is greater than the value set by Pr.8-07. When the output current is less than the value of Pr.8-07, the AC motor drive output frequency is at "speed synchronization point". The drive will start to accelerate or decelerate back to the operating frequency at which it was running prior to the power loss.

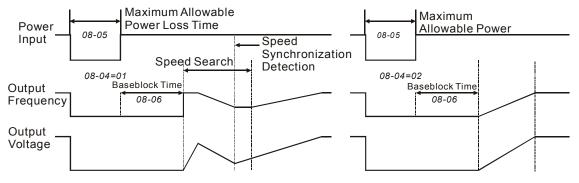

**Momentary Power Loss Operation** 

| lo.                                  |                              |                       |
|--------------------------------------|------------------------------|-----------------------|
| 08 - 08                              | Skip Frequency 1 Upper Limit | Unit: 0.01            |
| 08 - 09                              | Skip Frequency 1 Lower Limit | Unit: 0.01            |
| 08 - 10                              | Skip Frequency 2 Upper Limit | Unit: 0.01            |
| 08 - 11 Skip Frequency 2 Lower Limit |                              | Unit: 0.01            |
| 08 - 12                              | Skip Frequency 3 Upper Limit | Unit: 0.01            |
| 08 - 13                              | Skip Frequency 3 Lower Limit | Unit: 0.01            |
|                                      | Settings 0.00 to 400.00Hz    | Factory Setting: 0.00 |

- These parameters set the Skip Frequencies. It will cause the AC motor drive never to remain within these frequency ranges with continuous frequency output.
- These six parameters should be set as follows  $Pr.08-08 \ge Pr.08-09 \ge Pr.08-10 \ge Pr.08-11 \ge Pr.08-12 \ge Pr.08-13$ .

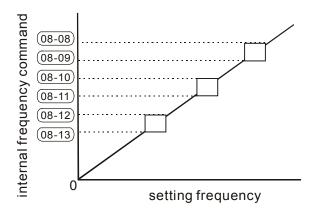

| 08 - 14 | Auto Restart | After Fault | Unit: 1             |
|---------|--------------|-------------|---------------------|
|         | Settings     | 00 to 10    | Factory Setting: 00 |
|         |              | 00 Disable  |                     |

- Only after an over-current OC or over-voltage OV fault occurs, the AC motor drive can be reset/restarted automatically up to 10 times.
- Setting this parameter to 0 will disable the reset/restart operation after any fault has occurred.

  When enabled, the AC motor drive will restart with speed search, which starts at the frequency before the fault. To set the waiting time before restart after a fault, please set Pr. 08-06 Base Block Time for Speed Search.

| 08 - 21 | Auto Reset Time at Restart after Fault |                 | Unit: 1              |
|---------|----------------------------------------|-----------------|----------------------|
|         | Settings                               | 00 to 60000 sec | Factory Setting: 600 |

This parameter should be used in conjunction with Pr.08-14.

For example: If Pr.08-14 is set to 10 and Pr.08-21 is set to 600s (10 min), and if there is no fault for over 600 seconds from the restart for the previous fault, the auto reset times for restart after fault will be reset to 10.

#### 08 - 15 Automatic Energy-saving

Factory Setting: 00

Settings 00 Energy-saving operation disabled

01 Energy-saving operation enabled

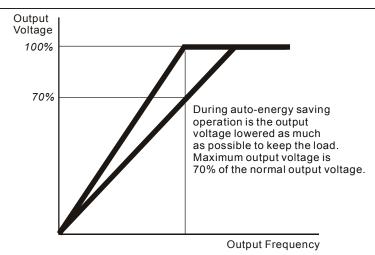

# **08 - 16** Automatic Voltage Regulation (AVR)

Factory Setting: 00

Settings 00 AVR function enabled

01 AVR function disabled

02 AVR function disabled for deceleration

- The rated voltage of the motor is usually AC230V/200V 50Hz/60Hz and the input voltage of the AC motor drive may vary between 180V to 264 VAC 50Hz/60Hz. Therefore, when the AC motor drive is used without AVR function, the output voltage will be the same as the input voltage. When the motor runs at voltages exceeding the rated voltage with 12% 20%, its lifetime will be shorter and it can be damaged due to higher temperature, failing insulation and unstable torque output.
- AVR function automatically regulates the AC motor drive output voltage to the Maximum Output Voltage (Pr.01-02). For instance, if Pr.01-02 is set at 200 VAC and the input voltage is at 200V to 264VAC, then the Maximum Output Voltage will automatically be reduced to a maximum of 200 VAC.
- When motor stops with deceleration, it will shorten deceleration time. When setting this parameter to 02 with auto acceleration/deceleration, it will offer a guicker deceleration.

| 08 - 17 | Software Brak<br>(the Action Le | king Level<br>evel of the Braking Resistor) | Unit: 1              |
|---------|---------------------------------|---------------------------------------------|----------------------|
|         | Settings                        | 230V series: 370 to 430V                    | Factory Setting: 380 |
|         |                                 | 460V series: 740 to 860V                    | Factory Setting: 760 |
|         |                                 | 575V series: 925 to 1075V                   | Factory Setting: 950 |

- This parameter sets the DC-bus voltage at which the brake chopper is activated.
- This parameter will be invalid for models above 15kW/20hp for which VFDB brake unit must be used.

# 08 - 18 Base Block Speed Search

Factory Setting: 00

Settings 00 Speed search starts with last frequency command

O1 Speed search starts with minimum output frequency (Pr.01-05)

This parameter determines the AC motor drive restart method after External Base Block is enabled.

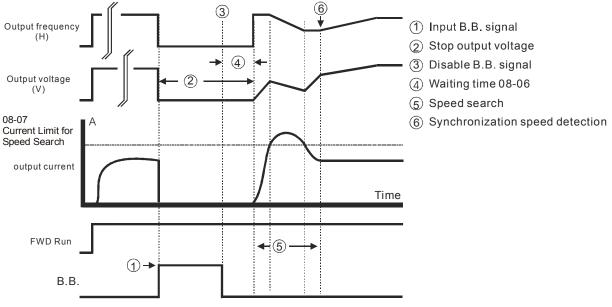

Fig 1: B.B. Speed Search with Last Output Frequency Downward Timing Chart

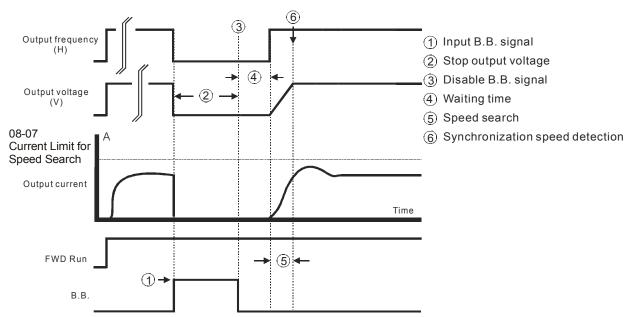

Fig 2: B.B. Speed Search with Last Output Frequency Downward Timing Chart

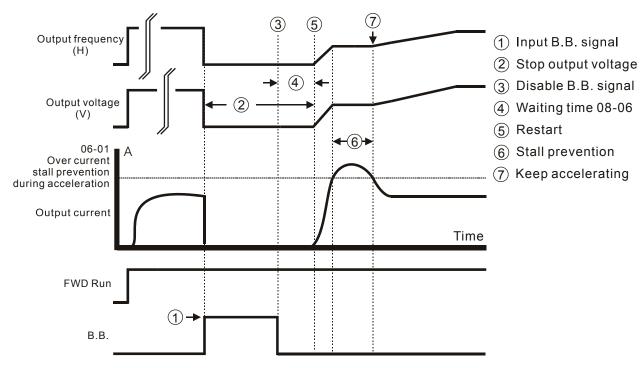

Fig 3: B.B. Speed Search with Minimum Output Frequency Upward Timing Chart

# 08 - 19 Speed Search during Start-up

Factory Setting: 00

Settings 00 Speed search disable

01 Speed search enable

This parameter is used for starting and stopping a motor with high inertia. A motor with high inertia will take a long time to stop completely. By setting this parameter, the user does not need to wait for the motor to come to a complete stop before restarting the AC motor drive. If a PG card and encoder is used on the drive and motor, then the speed search will start from the speed that is detected by the encoder and accelerate quickly to the commanded frequency. Pr.08-04 and Pr.08-06 will be disabled when using this parameter with PG feedback control.

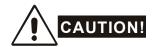

Please make sure Pr.07-04, Pr.10-10, and Pr.10-11 are set correctly. An incorrect setting may cause the motor to exceed its speed limit and permanent damage to the motor and machine can occur.

#### 

Factory Setting: 00

Settings 00 Setting Frequency

01 Maximum Operation Frequency (01-00)

This parameter determines the start value of the speed search frequency.

# 08 - 22 M Compensation Coefficient for Motor Instability

Unit: 1

Settings 00~1000 Factory Setting: 00

- The drift current will occur in a specific zone of the motor and it will make motor instable. By using this parameter, it will improve this situation greatly.
- The drift current zone of the big horse power motor is usually in the low frequency area.
- lt is recommended to set to more than 500.

#### **Group 9: Communication Parameters**

There is a built-in RS-485 serial interface, marked RJ-11 near to the control terminals. The pins are defined below:

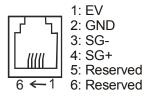

Each VFD-B AC drive has a pre-assigned communication address specified by Pr.09-00. The RS485 master then controls each AC motor drive according to its communication address.

| 09 - 00 |          | tion Address |                     |
|---------|----------|--------------|---------------------|
|         | Settings | 01 to 254    | Factory Setting: 01 |

If the AC motor drive is controlled by RS-485 serial communication, the communication address for this drive must be set via this parameter. And the communication address for each AC motor drive must be different and unique.

| 09 - 01 |          | on Spe | ed                                 |                     |
|---------|----------|--------|------------------------------------|---------------------|
|         |          |        |                                    | Factory Setting: 01 |
|         | Settings | 00     | Baud rate 4800 bps (bits / second) |                     |
|         |          | 01     | Baud rate 9600 bps                 |                     |
|         |          | 02     | Baud rate 19200 bps                |                     |
|         |          | 03     | Baud rate 38400 bps                |                     |

This parameter is used to set the transmission speed between the RS485 master (PLC, PC, etc.) and AC motor drive.

| 09 | - 02 // Transmis        | ssion Faul   | t Treatment                                     |                                  |
|----|-------------------------|--------------|-------------------------------------------------|----------------------------------|
|    |                         |              |                                                 | Factory Setting: 03              |
|    | Settings                | 00           | Warn and keep operating                         |                                  |
|    |                         | 01           | Warn and RAMP to stop                           |                                  |
|    |                         | 02           | Warn and COAST to stop                          |                                  |
|    |                         | 03           | No warning and keep operating                   |                                  |
|    | This parameter i        | s set to ho  | ow to react if transmission errors occur.       |                                  |
|    | See list of error       | messages     | below (see section 3.6.)                        |                                  |
| 00 | - 03                    | Dotoction    |                                                 | Unit: 0.1                        |
| 09 |                         |              |                                                 |                                  |
|    | Settings                |              | ~ 60.0 sec                                      | Factory Setting: 0.0             |
|    |                         | 0.0          | Disable                                         |                                  |
|    | If Pr.09-03 is not      | t equal to   | 0.0, Pr.09-02=00~02, and there is no communic   | ation on the bus during the Time |
|    | Out detection pe        | eriod (set b | by Pr.09-03), "cE10" will be shown on the keypa | d.                               |
| 09 | - <b>04   ∕∕</b> Commur | nication Pr  | otocol                                          |                                  |
|    |                         |              |                                                 | Factory Setting: 00              |
|    | Settings                | 00           | Modbus ASCII mode, protocol <7,N,2>             |                                  |
|    |                         | 01           | Modbus ASCII mode, protocol <7,E,1>             |                                  |
|    |                         | 02           | Modbus ASCII mode, protocol <7,0,1>             |                                  |
|    |                         | 03           | Modbus RTU mode, protocol <8,N,2>               |                                  |
|    |                         | 04           | Modbus RTU mode, protocol <8,E,1>               |                                  |
|    |                         | 05           | Modbus RTU mode, protocol <8,0,1>               |                                  |

#### 1. Control by PC or PLC

- ★A VFD-B can be set up to communicate on Modbus networks using one of the following modes: ASCII (American Standard Code for Information Interchange) or RTU (Remote Terminal Unit). Users can select the desired mode along with the serial port communication protocol in Pr.09-04.
- **★**Code Description:

#### **ASCII** mode:

Each 8-bit data is the combination of two ASCII characters. For example, a 1-byte data: 64 Hex, shown as '64' in ASCII, consists of '6' (36Hex) and '4' (34Hex).

| Character  | '0' | '1' | '2' | '3' | <b>'4'</b> | '5' | '6' | '7' |
|------------|-----|-----|-----|-----|------------|-----|-----|-----|
| ASCII code | 30H | 31H | 32H | 33H | 34H        | 35H | 36H | 37H |

| Character  | '8' | ·9' | 'A' | 'B' | ,C, | 'D' | 'E' | 'F' |
|------------|-----|-----|-----|-----|-----|-----|-----|-----|
| ASCII code | 38H | 39H | 41H | 42H | 43H | 44H | 45H | 46H |

#### RTU mode:

Each 8-bit data is the combination of two 4-bit hexadecimal characters. For example, 64 Hex.

#### 2. Data Format

10-bit character frame (For ASCII):

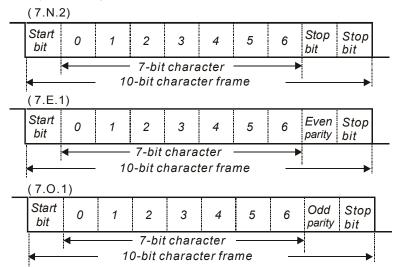

#### 11-bit character frame (For RTU):

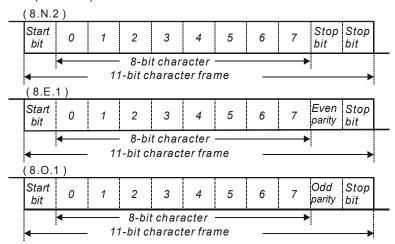

#### 3. Communication Protocol

#### 3.1 Communication Data Frame:

#### **ASCII** mode:

| STX         | Start character ':' (3AH)                 |
|-------------|-------------------------------------------|
| Address Hi  | Communication address:                    |
| Address Lo  | 8-bit address consists of 2 ASCII codes   |
| Function Hi | Command code:                             |
| Function Lo | 8-bit command consists of 2 ASCII codes   |
| DATA (n-1)  | Contents of data:                         |
| to          | Nx8-bit data consist of 2n ASCII codes    |
| DATA 0      | n<=20, maximum of 40 ASCII codes          |
| LRC CHK Hi  | LRC check sum:                            |
| LRC CHK Lo  | 8-bit check sum consists of 2 ASCII codes |
| END Hi      | End characters:                           |
| END Lo      | END1= CR (0DH), END0= LF(0AH)             |

#### RTU mode:

| START                      | A silent interval of more than 10 ms                         |
|----------------------------|--------------------------------------------------------------|
| Address                    | Communication address: 8-bit address                         |
| Function                   | Command code: 8-bit command                                  |
| DATA (n-1)<br>to<br>DATA 0 | Contents of data:<br>n×8-bit d ata, n<=40 (20 x 16-bit data) |
| CRC CHK Low                | CRC check sum:                                               |
| CRC CHK High               | 16-bit check sum consists of 2 8-bit characters              |
| END                        | A silent interval of more than 10 ms                         |

#### 3.2 Address (Communication Address)

Valid communication addresses are in the range of 0 to 254. A communication address equal to 0, means broadcast to all AC drives (AMD). In this case, the AMD will not reply any message to the master device.

00H: broadcast to all AC drives

01H: AC drive of address 01

0FH: AC drive of address 15

10H: AC drive of address 16

:

FEH: AC drive of address 254

For example, communication to AMD with address 16 decimal (10H):

ASCII mode: Address='1','0' => '1'=31H, '0'=30H

RTU mode: Address=10H

#### 3.3 Function (Function code) and DATA (data characters)

The format of data characters depends on the function code.

03H: read data from register

06H: write single register

08H: loop detection

10H: write multiple registers

The available function codes and examples for VFD-B are described as follows:

(1) 03H: multi read, read data from registers.

Example: reading continuous 2 data from register address 2102H, AMD address is 01H.

#### **ASCII** mode:

#### Command message:

| STX                   | ·.· |
|-----------------------|-----|
| Address               | '0' |
| Address               | '1' |
| Function              | '0' |
| Function              | '3' |
|                       | '2' |
| Starting data address | '1' |
| Starting data address | '0' |
|                       | '2' |
|                       | '0' |
| Number of data        | '0' |
| (count by word)       | '0' |
|                       | '2' |
| LRC Check             | 'D' |
|                       | '7' |
| END                   | CR  |
|                       | LF  |

#### Response message:

| 0.77.7                            | 4.7        |
|-----------------------------------|------------|
| STX                               | •:′        |
| Address                           | '0'        |
| Address                           | '1'        |
| - "                               | '0'        |
| Function                          | '3'        |
| Number of data                    | '0'        |
| (Count by byte)                   | <b>'4'</b> |
| Content of starting address 2102H | '1'        |
|                                   | '7'        |
|                                   | '7'        |
|                                   | '0'        |
|                                   | '0'        |
| Content of address<br>2103H       | '0'        |
|                                   | '0'        |
|                                   | '0'        |
| LRC Check                         | '7'        |
|                                   | '1'        |
| END                               | CR         |
|                                   | LF         |

#### RTU mode:

## Command message:

| Address               | 01H |
|-----------------------|-----|
| Function              | 03H |
| Starting data address | 21H |
|                       | 02H |
| Number of data        | 00H |
| (count by word)       | 02H |
| CRC CHK Low           | 6FH |
| CRC CHK High          | F7H |

#### Response message:

| Address                        | 01H |
|--------------------------------|-----|
| Function                       | 03H |
| Number of data (count by byte) | 04H |
| Content of address<br>2102H    | 17H |
|                                | 70H |
| Content of address<br>2103H    | 00H |
|                                | 00H |
| CRC CHK Low                    | FEH |
| CRC CHK High                   | 5CH |

(2) 06H: single write, write single data to register.

Example: writing data 6000(1770H) to register 0100H. AMD address is 01H.

#### ASCII mode:

Command message:

| STX          | .,  |
|--------------|-----|
| Address      | '0' |
| Address      | '1' |
| Function     | '0' |
| FullClion    | '6' |
|              | '0' |
| Data address | '1' |
| Data address | '0' |
|              | '0' |
|              | '1' |
| Data content | '7' |
|              | '7' |
|              | '0' |
| LDC Chook    | '7' |
| LRC Check    | '1' |
| END          | CR  |
|              | LF  |

#### Response message:

| STX          | .,  |
|--------------|-----|
| Address      | '0' |
|              | '1' |
| Function     | '0' |
| Function     | '6' |
|              | '0' |
| Data adduses | '1' |
| Data address | '0' |
|              | '0' |
|              | '1' |
| Data content | '7' |
|              | '7' |
|              | '0' |
| L DC Chook   | '7' |
| LRC Check    | '1' |
| END          | CR  |
|              | LF  |

#### RTU mode:

Command message:

| Address      | 01H |
|--------------|-----|
| Function     | 06H |
| Data address | 01H |
|              | 00H |
| Data content | 17H |
|              | 70H |
| CRC CHK Low  | 86H |
| CRC CHK High | 22H |

#### Response message:

| Address      | 01H |
|--------------|-----|
| Function     | 06H |
| Data address | 01H |
|              | 00H |
| Data content | 17H |
|              | 70H |
| CRC CHK Low  | 86H |
| CRC CHK High | 22H |

(3) 10H: write multiple registers (write multiple data to registers)

Example: Set the multi-step speed,

Pr.05-00=50.00 (1388H), Pr.05-01=40.00 (0FA0H). AC drive address is 01H.

#### **ASCII Mode:**

Command message:

| STX                    |             |
|------------------------|-------------|
| Address 1              | '0'         |
| Address 0              | '1'         |
| Function 1             | '1'         |
| Function 0             | '0'         |
|                        | '0'         |
| Starting data address  | <b>'</b> 5' |
| Starting data address  | '0'         |
|                        | '0'         |
|                        | '0'         |
| Number of data         | '0'         |
| (count by word)        | '0'         |
|                        | '2'         |
| Number of data         | '0'         |
| (count by byte)        | '4'         |
|                        | '1'         |
| The first data content | '3'         |
| The first data content | '8'         |
|                        | <b>'8</b> ' |
|                        | '0'         |
| The second data        | 'F'         |
| content                | 'A'         |
|                        | '0'         |
| L DC Charle            | '9'         |
| LRC Check              | 'A'         |
| END                    | CR          |
| EIND                   | LF          |

Response message:

| l                                 |             |
|-----------------------------------|-------------|
| STX                               |             |
| Address 1                         | '0'         |
| Address 0                         | <b>'1'</b>  |
| Function 1                        | '1'         |
| Function 0                        | '0'         |
|                                   | '0'         |
| Starting data address             | <b>'</b> 5' |
| Starting data address             | '0'         |
|                                   | <b>'</b> 0' |
|                                   | '0'         |
| Number of data<br>(count by word) | '0'         |
|                                   | '0'         |
|                                   | '2'         |
| LRC Check                         | 'E'         |
|                                   | '8'         |
| END                               | CR          |
|                                   | LF          |
|                                   |             |

#### RTU mode:

Command message:

| Address                | 01H  |
|------------------------|------|
| Function               | 10H  |
| Starting data address  | 05H  |
|                        | 00H  |
| Number of data         | 00H' |
| (count by word)        | 02H  |
| Number of data         | 04   |
| (count by byte)        |      |
| The first data content | 13H  |
| The first data content | 88H  |
| The second data        | 0FH  |
| content                | A0H  |
| CRC Check Low          | '9'  |
| CRC Check High         | 'A'  |

#### Response message:

| Address               | 01H |
|-----------------------|-----|
| Function              | 10H |
| Starting data address | 05H |
|                       | 00H |
| Number of data        | 00H |
| (count by word)       | 02H |
| CRC Check Low         | 41H |
|                       |     |
| CRC Check High        | 04H |

#### 3.4 Check sum

#### **ASCII** mode:

LRC (Longitudinal Redundancy Check) is calculated by summing up, module 256, the values of the bytes from ADR1 to last data character then calculating the hexadecimal representation of the 2's-complement negation of the sum.

For example, reading 1 word from address 0401H of the AC drive with address 01H.

| STX                   | ·.·         |
|-----------------------|-------------|
| Address 1             | '0'         |
| Address 0             | '1'         |
| Function 1            | '0'         |
| Function 0            | '3'         |
|                       | '0'         |
| Starting data address | <b>'4'</b>  |
| Starting data address | '0'         |
|                       | '1'         |
|                       | '0'         |
| Number of data        | '0'         |
| Number of data        | '0'         |
|                       | '1'         |
| LRC Check 1           | 'F'         |
| LRC Check 0           | <b>'</b> 6' |
| END 1                 | CR          |
| END 0                 | LF          |

01H+03H+04H+01H+00H+01H=0AH, the 2's-complement negation of 0AH is **F6**H.

#### RTU mode:

| Address               | 01H |
|-----------------------|-----|
| Function              | 03H |
| Starting data address | 21H |
|                       | 02H |
| Number of data        | 00H |
| (count by word)       | 02H |
| CRC CHK Low           | 6FH |
| CRC CHK High          | F7H |

CRC (Cyclical Redundancy Check) is calculated by the following steps:

Step 1: Load a 16-bit register (called CRC register) with FFFFH.

Step 2: Exclusive OR the first 8-bit byte of the command message with the low order byte of the 16bit CRC register, putting the result in the CRC register.

Step 3: Examine the LSB of CRC register.

Step 4: If the LSB of CRC register is 0, shift the CRC register one bit to the right with MSB zero filling, then repeat step 3. If the LSB of CRC register is 1, shift the CRC register one bit to the right with MSB zero filling, Exclusive OR the CRC register with the polynomial value A001H, then repeat step 3.

Step 5: Repeat step 3 and 4 until eight shifts have been performed. When this is done, a complete 8-bit byte will have been processed.

Step 6: Repeat step 2 to 5 for the next 8-bit byte of the command message. Continue doing this until all bytes have been processed. The final contents of the CRC register are the CRC value. When transmitting the CRC value in the message, the upper and lower bytes of the CRC value must be swapped, i.e. the lower order byte will be transmitted first.

The following is an example of CRC generation using C language. The function takes two arguments:

Unsigned char\* data ← a pointer to the message buffer

Unsigned char length ← the quantity of bytes in the message buffer

The function returns the CRC value as a type of unsigned integer.

Unsigned int crc chk(unsigned char\* data, unsigned char length){

```
int j;
unsigned int reg_crc=0xFFFF;
while(length--){
  reg_crc ^= *data++;
  for(j=0;j<8;j++){</pre>
```

#### 3.5 Address list

The contents of available addresses are shown as below:

| Content                | Address |                                                                                                    | Function                                                                                                    |
|------------------------|---------|----------------------------------------------------------------------------------------------------|----------------------------------------------------------------------------------------------------|
| AC drive<br>Parameters | GGnnH   | GG means parameter group, nn means parameter number, for example, the address of Pr 4-01 is 0401H. Referencing to chapter 5 for the function of each parameter. When reading parameter by command code 03H, only one parameter can be read at one time. |                                                                                                    |
| Command<br>Write only  | 2000H   | 00B: No function<br>01B: Stop<br>10B: Run<br>11B: Jog + Run                                                                                                    |                                                                                                    |
|                        |         | Bit 2-3                                                                                                    | Reserved                                                                                                    |
|                        |         | 00B: No function 01B: FWD 10B: REV 11B: Change direction                                                                                                    |                                                                                                    |
| Command<br>Write only  | 2000.1  |                                                                                                    | 00B: Comm. forced 1st accel/decel<br>01B: Comm. forced 2nd accel/decel<br>10B: Comm. forced 3rd accel/decel<br>11B: Comm. forced 4th accel/decel |
|                        |         | Bit 8-11 Represented 16 step speeds.                                                                                                    |                                                                                                    |
|                        |         | Bit 12  0: No comm. multi step speed or accel/decel time 1: Comm. multi step speed or accel/decel time Bit 13-15  Reserved                                                                                                    |                                                                                                    |
|                        |         |                                                                                                    |                                                                                                    |
| Command                | 2001H   | Frequency command                                                                                                    |                                                                                                    |
| Write only             |         | Bit 0                                                                                                    | 1: EF (external fault) on                                                                                                    |
|                        | 2002H   | Bit 1                                                                                                    | 1: Reset                                                                                                    |
|                        |         | Bit 2-15                                                                                                    | Reserved                                                                                                    |
|                        |         | Error code:                                                                                                    |                                                                                                    |
|                        | 2100H   | 00: No error occurred                                                                                                    |                                                                                                    |
|                        |         | 01: Over-current (oc)                                                                                                    |                                                                                                    |

| Content        | Address | Function                                              |                                                                 |  |
|----------------|---------|-------------------------------------------------------|-----------------------------------------------------------------|--|
|                |         | 02: Over-voltage (ov)                                 |                                                                 |  |
|                |         | 03: Overheat (                                        | (oH)                                                            |  |
| Status monitor |         | 04: Overload (                                        | (oL)                                                            |  |
| Read only      |         | 05: Overload1 (oL1)                                   |                                                                 |  |
|                | 040011  | 06: External fa                                       |                                                                 |  |
|                | 2100H   | 07: IGBT shor                                         | t circuit protection (occ)                                      |  |
|                |         | 08: CPU failur                                        | e (cF3)                                                         |  |
|                |         | 09: Hardware                                          | protection failure (HPF)                                        |  |
|                |         | 10: Current ex                                        | ceeds 2 times rated current during accel (ocA)                  |  |
|                |         | 11: Current ex                                        | ceeds 2 times rated current during decel (ocd)                  |  |
|                |         | 12: Current ex                                        | ceeds 2 times rated current during steady state operation (ocn) |  |
|                |         | 13: Ground Fa                                         | ault (GFF)                                                      |  |
|                |         | 14: Low voltag                                        | ge (Lv)                                                         |  |
|                |         | 15: CPU failur                                        | e 1 (cF1)                                                       |  |
|                |         | 16: CPU failur                                        | e 2 (cF2)                                                       |  |
|                |         | 17: Base Bloc                                         | k                                                               |  |
|                |         | 18: Overload (                                        | (oL2)                                                           |  |
|                |         | 19: Auto accel                                        | /decel failure (cFA)                                            |  |
|                |         | 20: Software p                                        | protection enabled (codE)                                       |  |
|                |         | 21: EF1 Emergency stop                                |                                                                 |  |
|                |         | 22: PHL (Phas                                         | se-Loss)                                                        |  |
|                |         | 23: cEF (Preliminary count value attained, EF active) |                                                                 |  |
|                |         | 24: Lc (Under-current)                                |                                                                 |  |
|                |         | 25: AnLEr (An                                         | alog feedback signal error)                                     |  |
|                |         | 26: PGErr (PG                                         | G feedback signal error)                                        |  |
|                |         | Status of AC of                                       |                                                                 |  |
|                |         |                                                       | LED: 0: light off, 1: light up                                  |  |
|                |         |                                                       | 00: RUN LED                                                     |  |
|                | 2101H   | Bit 0-4                                               | 01: STOP LED                                                    |  |
|                |         |                                                       | 02: JOG LED                                                     |  |
|                |         |                                                       | 03: FWD LED                                                     |  |
|                |         |                                                       | 04: REV LED                                                     |  |
|                |         | Bit 5                                                 | 0: F light off, 1: F light on                                   |  |
|                |         | Bit 6                                                 | 0: H light off, 1: H light on                                   |  |
|                |         | Bit 7                                                 | 0: "u" light off, 1: "u" light on                               |  |
|                |         | Bit 8                                                 | 1: Master frequency Controlled by communication interface       |  |
|                |         | Bit 9                                                 | 1: Master frequency controlled by analog signal                 |  |
|                |         | Bit 10                                                | 1: Operation command controlled by communication interface      |  |
|                |         | Bit 11                                                | 1: Parameters have been locked                                  |  |
|                |         | Bit 12                                                | 0: AC drive stops, 1: AC drive operates                         |  |
|                |         | Bit 13                                                | 1: Jog command                                                  |  |
|                |         | Bit 14-15 Reserved                                    |                                                                 |  |
|                | 2102H   | Frequency cor                                         | mmand (F)                                                       |  |
|                | 2103H   | Output frequency (H)                                  |                                                                 |  |

| Content | Address | Function                                   |
|---------|---------|--------------------------------------------|
|         | 2104H   | Output current (AXXX.X)                    |
|         | 2105H   | DC-BUS Voltage (UXXX.X)                    |
|         | 2106H   | Output voltage (EXXX.X)                    |
|         | 2107H   | Step number of Multi-Step Speed Operation  |
|         | 2108H   | Step number of PLC operation               |
|         | 2109H   | Content of external TRIGGER                |
|         | 210AH   | Power factor angle                         |
|         | 210BH   | Estimated torque ratio (XXX.X)             |
|         | 210CH   | Motor speed (rpm)                          |
|         | 210DH   | PG pulse (low word) /unit time (Pr.10-15)  |
|         | 210EH   | PG pulse (high word) /unit time (Pr.10-15) |
|         | 210FH   | Output power (KW)                          |
|         | 2110H   | Reserved                                   |
|         | 2200H   | Feedback Signal (XXX.XX %)                 |
|         | 2201H   | User-defined (Low word)                    |
|         | 2202H   | User-defined (High word)                   |
|         | 2203H   | AVI analog input (XXX.XX %)                |
|         | 2204H   | ACI analog input (XXX.XX %)                |
|         | 2205H   | AUI analog input (XXX.XX %)                |
|         | 2206H   | Display temperature of heatsink (°C)       |

#### 3.6 <u>Exception response:</u>

The AC motor drive is expected to return a normal response after receiving command messages from the master device. The following depicts the conditions when no normal response is replied to the master device.

The AC motor drive does not receive the messages due to a communication error; thus, the AC motor drive has no response. The master device will eventually process a timeout condition.

The AC motor drive receives the messages without a communication error, but cannot handle them. An exception response will be returned to the master device and an error message "CExx" will be displayed on the keypad of AC motor drive. The xx of "CExx" is a decimal code equal to the exception code that is described below.

In the exception response, the most significant bit of the original command code is set to 1, and an exception code which explains the condition that caused the exception is returned.

Example of an exception response of command code 06H and exception code 02H:

#### **ASCII** mode:

| STX            | ·., |  |  |  |
|----------------|-----|--|--|--|
| Address Low    | '0' |  |  |  |
| Address High   | '1' |  |  |  |
| Function Low   | '8' |  |  |  |
| Function High  | '6' |  |  |  |
| Exception code | '0' |  |  |  |
| Lxception code | '2' |  |  |  |
| LRC CHK Low    | '7' |  |  |  |
| LRC CHK High   | '7' |  |  |  |
| END 1          | CR  |  |  |  |
| END 0          | LF  |  |  |  |

#### RTU mode:

| Address        | 01H |
|----------------|-----|
| Function       | 86H |
| Exception code | 02H |
| CRC CHK Low    | C3H |
| CRC CHK High   | A1H |

The explanation of exception codes:

| Exception code | Explanation                                                                                                    |
|----------------|----------------------------------------------------------------------------------------------------|
| 01             | Illegal function code: The function code received in the command message is not available for the AC motor drive.                                                                                              |
| 02             | Illegal data address: The data address received in the command message is not available for the AC motor drive.                                                                                                |
| 03             | Illegal data value: The data value received in the command message is not available for the AC drive.                                                                                                    |
| 04             | Slave device failure: The AC motor drive is unable to perform the requested action.                                                                                                    |
| 10             | Communication time-out:  If Pr.09-03 is not equal to 0.0, Pr.09-02=00~02, and there is no communication on the bus during the Time Out detection period (set by Pr.09-03), "cE10" will be shown on the keypad. |

#### 3.7 <u>Communication program of PC:</u>

The following is a simple example of how to write a communication program for Modbus ASCII mode on a PC by C language.

#include<stdio.h>

#include<dos.h>

#include<conio.h>

#include<process.h>

#define PORT 0x03F8  $\,$  /\* the address of COM1 \*/

/\* the address offset value relative to COM1 \*/

#define THR 0x0000

```
#define RDR 0x0000
#define BRDL 0x0000
#define IER 0x0001
#define BRDH 0x0001
#define LCR 0x0003
#define MCR 0x0004
#define LSR 0x0005
#define MSR 0x0006
unsigned char rdat[60];
/* read 2 data from address 2102H of AC drive with address 1 */
unsigned char tdat[60]={':','0','1','0','3','2','1','0','2', '0','0','2','D','7','\r',\n'};
void main(){
int i;
outportb(PORT+MCR,0x08);
                                  /* interrupt enable */
outportb(PORT+IER,0x01);
                                 /* interrupt as data in */
outportb(PORT+LCR,(inportb(PORT+LCR) | 0x80));
  /* the BRDL/BRDH can be access as LCR.b7==1 */
 outportb(PORT+BRDL,12);
                                  /* set baudrate=9600, 12=115200/9600*/
 outportb(PORT+BRDH,0x00);
 outportb(PORT+LCR,0x06);
                                  /* set protocol, <7,N,2>=06H, <7,E,1>=1AH, <7,O,1>=0AH,
                                            <8,N,2>=07H, <8,E,1>=1BH, <8,O,1>=0BH */
for(i=0;i<=16;i++){
  while(!(inportb(PORT+LSR) & 0x20)); /* wait until THR empty */
  outportb(PORT+THR,tdat[i]);
                               /* send data to THR */ }
i=0;
while(!kbhit()){
  if(inportb(PORT+LSR) & 0x01){ /* b0==1, read data ready */
   rdat[i++]=inportb(PORT+RDR); /* read data form RDR */
  } } }
```

| 09 - 05 | Reserved               |                     |
|---------|------------------------|---------------------|
| 09 - 06 | Reserved               |                     |
|         |                        |                     |
| 09 - 07 |                        | Unit: 0.5           |
|         | Settings 00 ~ 200 msec | Factory Setting: 00 |

This parameter is the response delay time after AC drive receives communication command as shown in the following.

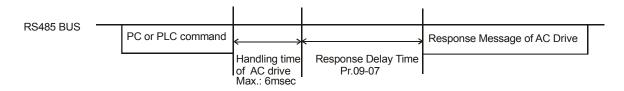

<sup>\*</sup> This parameter is only for firmware version 4.01 and higher.

# **Group 10: PID Control**

| 10       | - 00 Input Termi                                                                                                    | nal for P | ID Feedback                                                                                                    |                      |
|----------|----------------------------------------------------------------------------------------------------|-----------|----------------------------------------------------------------------------------------------------|----------------------|
|          |                                                                                                    |           |                                                                                                    | Factory Setting: 00  |
|          | Settings                                                                                                    | 00        | Inhibit PID operation: external terminals AVI, ACI may be u command if required (Pr.02-00).                                      | sed for frequency    |
|          |                                                                                                    | 01        | Negative PID feedback from external terminal AVI (0 ~ +10                                                                        | VDC).                |
|          |                                                                                                    | 02        | Negative PID feedback from external terminal ACI (4 ~ 20n                                                                        | nA).                 |
|          |                                                                                                    | 03        | Positive PID feedback from external terminal AVI (0 ~ +10)                                                                       | VDC).                |
|          |                                                                                                    | 04        | Positive PID feedback from external terminal ACI (4 ~ 20m                                                                        | A).                  |
| <u> </u> | Note that the measured variable (feedback) controls the output frequency (Hz). Select input terminal accordingly. Make sure this parameter setting does not conflict with the setting for Pr.02-00 (Master Frequency).                                   |           |                                                                                                    |                      |
| Ш        | When Pr.02-00 is set to 01 or 02, the set point (Master Frequency) for PID control is obtained from the AVI/ACI external terminal (0 to +10V or 4-20mA) or from multi-step speed. When Pr.02-00 is set to 00, the set point is obtained from the keypad. |           |                                                                                                    |                      |
|          | Negative feedback means: +target value – feedback Positive feedback means: -target value + feedback.                                                                                                    |           |                                                                                                    |                      |
| 10       | - 01 Gain Over t                                                                                                    | he PID [  | Detection Value                                                                                                    | Unit: 0.01           |
|          | Settings                                                                                                    | 0.00      | to 10.00                                                                                                    | actory Setting: 1.00 |
| <u> </u> | This is the gain a                                                                                                    | ıdjustme  | nt over the feedback detection value. Refer to PID control bloo                                                                  | ck diagram in Pr.10- |
| 10       | - 02  Proportion                                                                                                    | nal Gain  | (P)                                                                                                    | Unit: 0.01           |
|          | Settings                                                                                                    | 0.0 t     | o 10.0                                                                                                    | Factory Setting: 1.0 |
|          | •                                                                                                    | •         | proportional control and associated gain (P). If the other two control is the only one effective. With 10% deviation (error) and | ,                    |

be P x10% x Master Frequency.

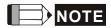

The parameter can be set during operation for easy tuning.

| 10 - 03  ✓Integral Gain (I) |          | ain ( I )          | Unit: 0.01            |
|-----------------------------|----------|--------------------|-----------------------|
|                             | Settings | 0.00 to 100.00 sec | Factory Setting: 1.00 |
|                             |          | 0.00 Disable       |                       |

This parameter specifies integral control (continual sum of the deviation) and associated gain (I). When the integral gain is set to 1 and the deviation is fixed, the output is equal to the input (deviation) once the integral time setting is attained.

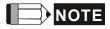

The parameter can be set during operation for easy tuning.

| 10 - 04 | ✓ Derivative C | Control (D)      | Unit: 0.01            |
|---------|----------------|------------------|-----------------------|
|         | Settings       | 0.00 to 1.00 sec | Factory Setting: 0.00 |

This parameter specifies derivative control (rate of change of the input) and associated gain (D). With this parameter set to 1, the PID output is equal to differential time x (present deviation – previous deviation). It increases the response speed but it may cause over-compensation.

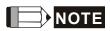

The parameter can be set during operation for easy tuning.

| 10 - 05 | Upper Bound for Integral Control |             | Unit: 1              |
|---------|----------------------------------|-------------|----------------------|
|         | Settings                         | 00 to 100 % | Factory Setting: 100 |

This parameter defines an upper bound or limit for the integral gain (I) and therefore limits the Master Frequency.

The formula is: Integral upper bound = Maximum Output Frequency (Pr.01-00) x (Pr.10-05). This parameter can limit the Maximum Output Frequency.

| 10 - 06 | 10 - 06 Primary Delay Filter Time |                | Unit: 0.1            |
|---------|-----------------------------------|----------------|----------------------|
|         | Settings                          | 0.0 to 2.5 sec | Factory Setting: 0.0 |

To avoid amplification of measurement noise in the controller output, a derivative digital filter is inserted. This filter helps to dampen oscillations.

The complete PID diagram is in the following:

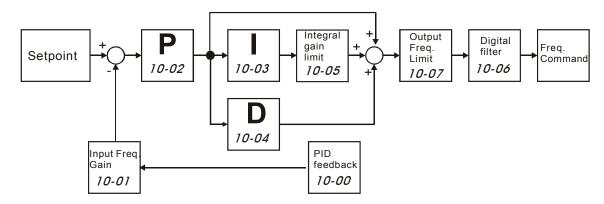

| 10 - 07 | PID Output Frequency Limit |             | Unit: 1              |
|---------|----------------------------|-------------|----------------------|
|         | Settings                   | 00 to 110 % | Factory Setting: 100 |

This parameter defines the percentage of output frequency limit during the PID control. The formula is Output Frequency Limit = Maximum Output Frequency (Pr.01-00) X Pr.10-07 %. This parameter will limit the Maximum Output Frequency. An overall limit for the output frequency can be set in Pr.01-07.

| 10 - 08 | Feedback Signal Detection Time |                     | Unit: 0.1             |
|---------|--------------------------------|---------------------|-----------------------|
|         | Settings                       | 0.0 to d 3600.0 sec | Factory Setting: 60.0 |

- This parameter defines the time during which the PID feedback must be abnormal before a warning (see Pr.10-09) is given. It also can be modified according to the system feedback signal time.
- If this parameter is set to 0.0, the system would not detect any abnormality signal.

# Treatment of the Erroneous Feedback Signals (for PID and PG feedback error) Factory Setting: 00 Settings 00 Warning and keep operating 01 Warning and RAMP to stop 02 Warning and COAST to stop

AC motor drive action when the feedback signals (analog PID feedback or PG (encoder) feedback) are abnormal acc. to Pr.10-16.

| 10 - 16 | Deviation F | Unit: 0.01   |                         |
|---------|-------------|--------------|-------------------------|
|         | Settings    | 0.00~100.00% | Factory Setting: 100.00 |

The base is Pr.01-00. When in PID feedback control, if | Source of PID reference target – feedback | > Pr.10-16 and exceeds Pr.10-08 detection time, the AC drive will operate according to Pr.10-09.

# 10 - 10 PG Pulse Range Unit: 1 Settings 1 ~ 40000 (Max=20000 for 2-pole motor) Factory Setting: 600

- A Pulse Generator (PG) or encoder is used as a sensor that provides a feedback signal of the motor speed.

  This parameter defines the number of pulses for each cycle of the PG control.
- For PG or encoder feedback an option PG-card is needed.

# **10 - 11** PG Input

Factory Setting: 00

Settings 00 Disable PG

01 Single phase

02 Forward / Counterclockwise rotation

03 Reverse / Clockwise rotation

The relationship between the motor rotation and PG input is illustrated below:

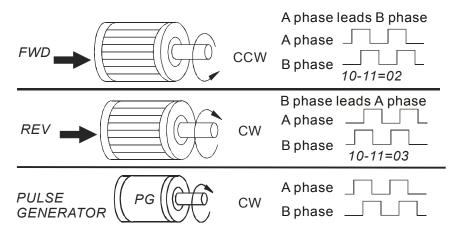

| 10 - 12 |          | Speed Regulation) control (with PG only) (P) | Unit: 0.1            |
|---------|----------|----------------------------------------------|----------------------|
|         | Settings | 0.0 to 10.0                                  | Factory Setting: 1.0 |

This parameter specifies Proportional control and associated gain (P), and is used for speed control with PG (encoder) feedback.

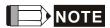

The parameter can be set during operation for easy tuning.

| 10 - 13 | ✓ ASR (Aut)             | to Speed Regulation) control (with PG only) (I) | Unit: 0.01            |
|---------|-------------------------|-------------------------------------------------|-----------------------|
|         | Settings 0.00 to 100.00 |                                                 | Factory Setting: 1.00 |
|         |                         | 0.00 disable                                    |                       |

This parameter specifies Integral control and associated gain (I), and is used for speed control with PG (encoder) feedback.

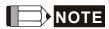

The parameter can be set during operation for easy tuning.

| 10 - 14 | Speed Control Output Frequency Limit |                   | Unit: 0.01             |
|---------|--------------------------------------|-------------------|------------------------|
|         | Settings                             | 0.00 to 100.00 Hz | Factory Setting: 10.00 |

This parameter limits the amount of correction by the PI control on the output frequency when controlling speed via PG (encoder) feedback. It can limit the maximum output frequency.

| 10 - 15 | Sample time | for refreshing the content of 210DH and 210EH |                       |
|---------|-------------|-----------------------------------------------|-----------------------|
|         | Settings    | 0.01~1.00 seconds                             | Factory Setting: 0.10 |

When the signal source of feedback control is PG (encoder) and it needs to read the pulse numbers from communication, this parameter can be used to set the refresh time of two communication addresses (210D and 210E).

# Speed Control Diagram

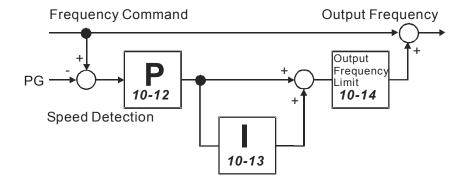

**Group 11: Fan and Pump Control Parameters** 

# 11 - 00 V/f Curve Selection

Factory Setting: 00

Settings 00 V/f curve determined by Pr.01-00 to Pr.01-06.

01 1.5 power curve

02 1.7 power curve

03 Square curve

04 Cube curve

- Confirm the load curve and select the proper V/f curve before use.
- The available V/f curves are shown below:

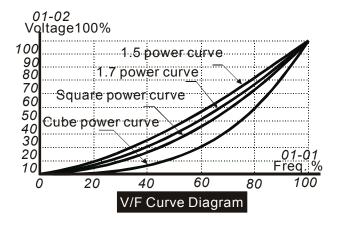

| 11 - 01 Start-up Frequency of the Auxiliary Motor |          | uency of the Auxiliary Motor | Unit: 0.01            |
|---------------------------------------------------|----------|------------------------------|-----------------------|
|                                                   | Settings | 0.00 to 400.00 Hz            | Factory Setting: 0.00 |

This parameter serves as a reference for the startup value of the auxiliary motor. If the setting is 0, the auxiliary motor cannot be activated.

| 11 - 02 Stop Frequency of the Auxiliary Motor |        | y of the Auxiliary Motor | Unit: 0.01            |
|-----------------------------------------------|--------|--------------------------|-----------------------|
| Set                                           | ttings | 0.00 to 400.00 Hz        | Factory Setting: 0.00 |

When the output frequency reaches this parameter value, the auxiliary motor will be stopped. There must be a minimum of 5 Hz difference between the start frequency and stop frequency of auxiliary motor. (Pr.11-01-Pr.11-02) > 5 Hz.

| 11 - | 03 Time Delay | before Starting the Auxiliary Motor | Unit: 0.1            |
|------|---------------|-------------------------------------|----------------------|
|      | Settings      | 0.0 to 3600.0 sec                   | Factory Setting: 0.0 |
| 11 - | 04 Time Delay | before Stopping the Auxiliary Motor | Unit: 0.1            |
|      | Settings      | 0.0 to 3600.0 sec                   | Factory Setting: 0.0 |

- The number of Multi-function Output terminals set to 16, 17, 18 decides the number of auxiliary motors. The maximum is three.
- The start/stop frequency of the auxiliary motor must have a minimum of 5Hz difference.
- The start/stop delay time can prevent the AC motor drive from overloaded during starting/stopping.
- These parameters determine the starting sequence of auxiliary motors.

The auxiliary motor started first will be stopped first.

Example: Start sequence: motor 1 -> motor 2 -> motor 3

Stop sequence: motor 1 -> motor 2 -> motor 3

The flowchart of auxiliary motor start/stop sequence:

Pr.11-01 Start-up frequency = 50 Hz, Pr.11-02 Stop frequency = 20 Hz

Pr.11-03 Time delay before start up = 10 sec, Pr.11-04 Time delay before stopping = 5 sec

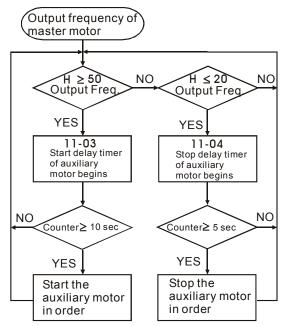

| 11 - 05 | Sleep/Wake Up Detection Time |                   | Unit: 0.1             |
|---------|------------------------------|-------------------|-----------------------|
|         | Settings                     | 0.0 to 6550.0 sec | Factory Setting: 0.0  |
| 11 - 06 | Sleep Freque                 | ncy               | Unit: 0.01            |
|         | Settings                     | 0.00 to Fmax Hz   | Factory Setting: 0.00 |
| 11 - 07 | Wakeup Freq                  | uency             | Unit: 0.01            |
|         | Settings                     | 0.00 to Fmax Hz   | Factory Setting: 0.00 |

- When the actual output frequency ≤ Pr.11-06 and the time exceeds the setting of Pr.11-05, the AC motor drive will be in sleep mode.
- When the actual frequency command > Pr.11-07 and the time exceeds the setting of Pr.11-05, the AC motor drive will restart.
- When the AC motor drive is in sleep mode, frequency command is still calculated by PID. When frequency reaches wake up frequency, AC motor drive will accelerate from Pr.01-05 min. frequency by V/f curve.
- The wake up frequency must be higher than sleep frequency.

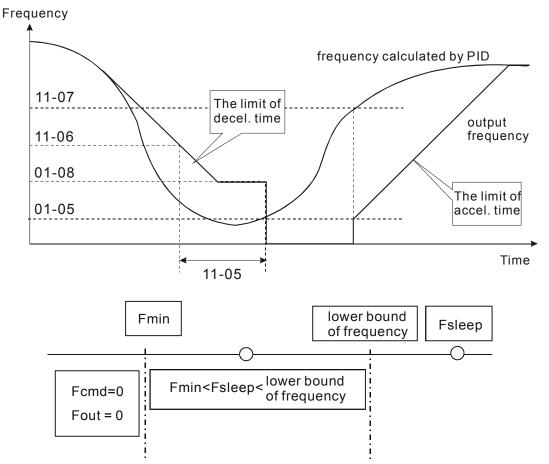

| When output frequency $\leq$ sleep frequency and time > detection time, it will go in sleep mode.                                                                                                    |
|----------------------------------------------------------------------------------------------------|
| When min. output frequency $\leq$ PID frequency $\leq$ lower bound of frequency and sleep function is enabled (output frequency $\leq$ sleep frequency and time > detection time), frequency will be 0 (in sleep mode). If |
| sleep function is disabled, frequency command = lower bound frequency. When PID frequency < min. output frequency and sleep function is enabled (output frequency $\leq$ sleep                                             |
| frequency and time > detection time), output frequency =0 (in sleep mode).  If output frequency \le sleep frequency but time < detection time, frequency command = lower frequency. If                                     |
| sleep function is disabled, output frequency =0.                                                                                                    |

This page intentionally left blank.

# Chapter 6 Fault Code Information

The AC motor drive has a comprehensive fault diagnostic system that includes several different alarms and fault messages. Once a fault is detected, the corresponding protective functions will be activated. The following faults are displayed as shown on the AC motor drive digital keypad display. The four most recent faults can be read from the digital keypad or communication.

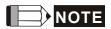

Wait 5 seconds after a fault has been cleared before performing reset via keypad of input terminal.

#### 6.1 Common Problems and Solutions

| Fault Name | Fault Descriptions                         |    | Corrective Actions                                                                                                    |
|------------|--------------------------------------------|----|----------------------------------------------------------------------------------------------------|
|            |                                            | 1. | Check if motor power corresponds with the AC motor drive output power.                                                                                                    |
| oc         | Over current Abnormal increase in current. |    | Check the wiring connections to U, V, W for possible short circuits.                                                                                                    |
|            |                                            |    | Check the wiring connections between the AC motor drive and motor for possible short circuits, also to ground.                                                                                |
|            |                                            | 4. | Check for loose contacts between AC motor drive and motor.                                                                                                    |
|            | IGBT protection                            |    | Increase the Acceleration Time.                                                                                                    |
|            |                                            |    | Check for possible excessive loading conditions at the motor.                                                                                                    |
| occ        | (Insulated Gate Bipolar<br>Transistor)     | 7. | If there are still any abnormal conditions when operating the AC motor drive after a short-circuit is removed and the other points above are checked, it should be sent back to manufacturer. |

| Fault Name | Fault Descriptions                                                     | Corrective Actions                                                                                                    |
|------------|------------------------------------------------------------------------|----------------------------------------------------------------------------------------------------|
|            |                                                                        | Check if the input voltage falls within the rated AC motor drive input voltage range.                                                                |
|            | Over voltage                                                           | 2. Check for possible voltage transients.                                                                                                    |
| 00         | The DC bus voltage has exceeded its maximum allowable value.           | 3. DC-bus over-voltage may also be caused by motor regeneration. Either increase the Decel. Time or add an optional brake resistor (and brake unit). |
|            |                                                                        | Check whether the required braking power is within the specified limits.                                                                             |
|            |                                                                        | Ensure that the ambient temperature falls within the specified temperature range.                                                                    |
|            | Overheating                                                            | 2. Make sure that the ventilation holes are not obstructed.                                                                                          |
| oΧ         | Overheating Heat sink temperature too high                             | Remove any foreign objects from the heatsinks and check for possible dirty heat sink fins.                                                           |
|            |                                                                        | 4. Check the fan and clean it.                                                                                                    |
|            |                                                                        | 5. Provide enough spacing for adequate ventilation.                                                                                                  |
|            | Low voltage The AC motor drive detects that                            | Check whether the input voltage falls within the AC motor drive rated input voltage range.                                                           |
| Lu         |                                                                        | 2. Check whether the motor has sudden load.                                                                                                    |
|            | the DC bus voltage has fallen below its minimum value.                 | <ol><li>Check for correct wiring of input power to R-S-T (for 3-<br/>phase models) without phase loss.</li></ol>                                     |
|            | Overload                                                               |                                                                                                    |
|            | The AC motor drive detects excessive drive output current.             | Check whether the motor is overloaded.                                                                                                    |
| οL         | NOTE: The AC motor drive can                                           | 2. Reduce torque compensation setting in Pr.7-02.                                                                                                    |
|            | withstand up to 150% of the rated current for a maximum of 60 seconds. | Take the next higher power AC motor drive model.                                                                                                    |
|            | Overload 1                                                             | Check for possible motor overload.                                                                                                    |
|            |                                                                        | Check electronic thermal overload setting.                                                                                                    |
| oL i       |                                                                        | 3. Use a higher power motor.                                                                                                    |
|            | Internal electronic overload trip                                      | 4. Reduce the current level so that the drive output current does not exceed the value set by the Motor Rated Current Pr.7-00.                       |
| 013        | Overload 2                                                             | Reduce the motor load.                                                                                                    |
|            | Motor overload.                                                        | Adjust the over-torque detection setting to an appropriate setting (Pr.06-03 to Pr.06-05).                                                           |

| Fault Name | Fault Descriptions                         | Corrective Actions                                                                                                 |  |
|------------|--------------------------------------------|----------------------------------------------------------------------------------------------------|--|
| HPF. I     | GFF hardware error                         |                                                                                                    |  |
| HPF.2      | CC (current clamp)                         | Return to the factory.                                                                                             |  |
| HPF.3      | OC hardware error                          |                                                                                                    |  |
| HPF.4      | OV hardware error                          |                                                                                                    |  |
|            |                                            | Check the RS485 connection between the AC motor drive and RS485 master for loose wires and wiring to correct pins. |  |
| cE-        | Communication Error                        | Check if the communication protocol, address, transmission speed, etc. are properly set.                           |  |
|            |                                            | Use the correct checksum calculation.                                                                              |  |
|            |                                            | Please refer to group 9 in the chapter 5 for detail information.                                                   |  |
|            | Over-current during acceleration           | Short-circuit at motor output: Check for possible poor insulation at the output lines.                             |  |
| oc8        |                                            | Torque boost too high: Decrease the torque compensation setting in Pr.7-02.                                        |  |
|            |                                            | Acceleration Time too short: Increase the Acceleration Time.                                                       |  |
|            |                                            | AC motor drive output power is too small: Replace the AC motor drive with the next higher power model.             |  |
|            | Over-current during deceleration           | Short-circuit at motor output: Check for possible poor insulation at the output line.                              |  |
| ocd        |                                            | Deceleration Time too short: Increase the Deceleration Time.                                                       |  |
|            |                                            | AC motor drive output power is too small: Replace the AC motor drive with the next higher power model.             |  |
|            | Over-current during steady state operation | Short-circuit at motor output: Check for possible poor insulation at the output line.                              |  |
| ocn        |                                            | Sudden increase in motor loading: Check for possible motor stall.                                                  |  |
|            |                                            | AC motor drive output power is too small: Replace the AC motor drive with the next higher power model.             |  |

# Chapter 6 Fault Code Information | VFD-B Series

| Fault Name | Fault Descriptions                     | Corrective Actions                                                                                                    |
|------------|----------------------------------------|----------------------------------------------------------------------------------------------------|
| EF         | External Fault                         | <ol> <li>Input EF (N.O.) on external terminal is closed to GND.         Output U, V, W will be turned off.</li> <li>Give RESET command after fault has been cleared.</li> </ol>                                                               |
| EF :       | Emergency stop                         | <ol> <li>When the multi-function input terminals MI1 to MI6 are set to emergency stop (setting 19 or 20), the AC motor drive stops output U, V, W and the motor coasts to stop.</li> <li>Press RESET after fault has been cleared.</li> </ol> |
| cF !       | Internal EEPROM can not be programmed. | Return to the factory.                                                                                                    |
| cF2        | Internal EEPROM can not be read.       | Return to the factory.                                                                                                    |
| cF3.3      | U-phase error                          |                                                                                                    |
| cF3,4      | V-phase error                          |                                                                                                    |
| cF3.5      | W-phase error                          |                                                                                                    |
| cF3.8      | OV or LV                               | Return to the factory.                                                                                                    |
| cF3.7      | Current sensor error                   |                                                                                                    |
| cF3.8      | OH error                               |                                                                                                    |
| EcodE      | Software protection failure            | Return to the factory.                                                                                                    |
| PcodE      | Password is locked.                    | Keypad will be locked. Turn the power ON after power OFF to re-enter the correct password. See Pr.00-07 and 00-08.                                                                                                    |
| cFR        | Auto accel/decel failure               | <ol> <li>Check if the motor is suitable for operation by AC motor drive.</li> <li>Check if the regenerative energy is too large.</li> <li>Load may have changed suddenly.</li> </ol>                                                          |

| Fault Name | Fault Descriptions                        | Corrective Actions                                                                                                    |
|------------|-------------------------------------------|----------------------------------------------------------------------------------------------------|
| SFF        | Ground fault                              | When (one of) the output terminal(s) is grounded, short circuit current is more than 50% of AC motor drive rated current, the AC motor drive power module may be damaged.  NOTE: The short circuit protection is provided for AC motor drive protection, not for protection of the user.  1. Check whether the IGBT power module is damaged.  2. Check for possible poor insulation at the output line. |
| ხხ         | External Base Block. (Refer to Pr. 08-06) | <ol> <li>When the external input terminal (B.B) is active, the AC motor drive output will be turned off.</li> <li>Deactivate the external input terminal (B.B) to operate the AC motor drive again.</li> </ol>                                                                                                    |
| Anler      | Analog feedback error or ACI open circuit | <ol> <li>Check parameter settings and wiring of Analog feedback (Pr.10-00).</li> <li>Check for possible fault between system response time and the feedback signal detection time (Pr.10-08).</li> </ol>                                                                                                    |
| PGErr      | PG feedback signal error                  | <ol> <li>Check parameter settings and signal type of PG feedback (Pr.10-10 and Pr.10-11).</li> <li>Check if the wiring of PG card is correct.</li> </ol>                                                                                                    |
| AUE        | Auto Tuning Error                         | Check cabling between drive and motor     Retry again                                                                                                    |
| cEF        | EF when preliminary count value attained  | <ol> <li>Check counter trigger signal</li> <li>Check Pr.03-09, Pr.03-11setting</li> </ol>                                                                                                    |
| Lc         | Under Current                             | Check Load current     Check Pr.06-12 to Pr.06-15 setting                                                                                                    |
| PHL        | Phase Loss                                | Check Power Source Input if all 3 input phases are connected without loose contacts.                                                                                                    |

# 6.2 Reset

There are three methods to reset the AC motor drive after solving the fault:

- 1. Press STOP key on PU01.
- 2. Set external terminal to "RESET" (set one of Pr.04-04~Pr.04-09 to 05) and then set to be ON.

## Chapter 6 Fault Code Information | VFD-B Series

3. Send "RESET" command by communication.

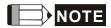

Make sure that RUN command or signal is OFF before executing RESET to prevent damage or personal injury due to immediate operation.

# Chapter 7 Troubleshooting

## 7.1 Over Current (OC)

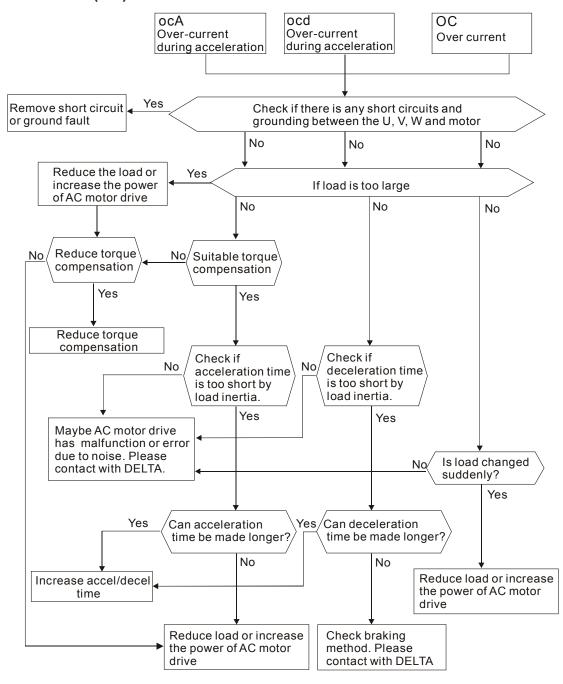

#### 7.2 Ground Fault

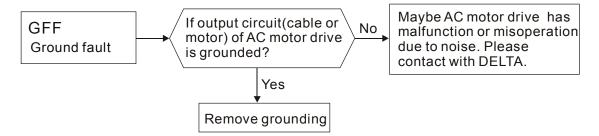

### 7.3 Over Voltage (OV)

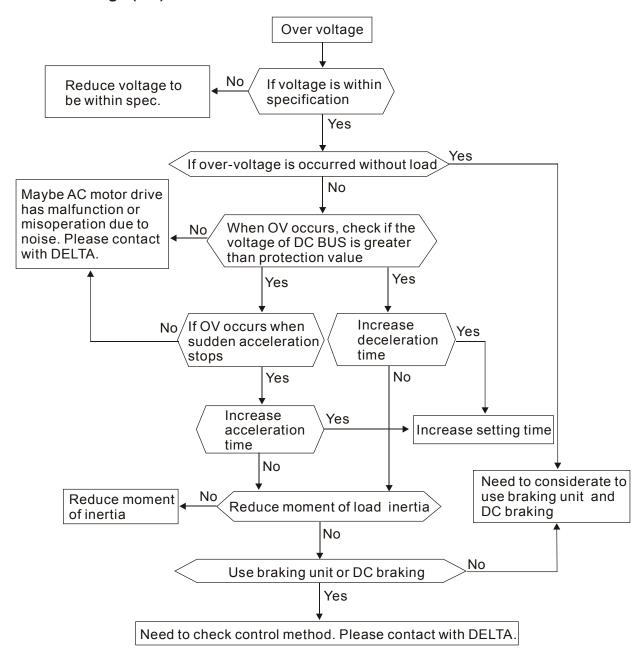

### 7.4 Low Voltage (Lv)

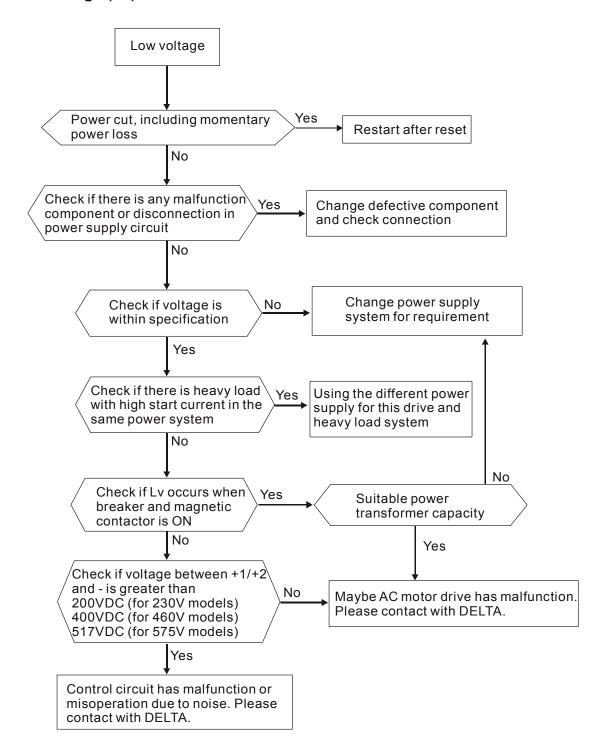

# 7.5 Over Heat (OH)

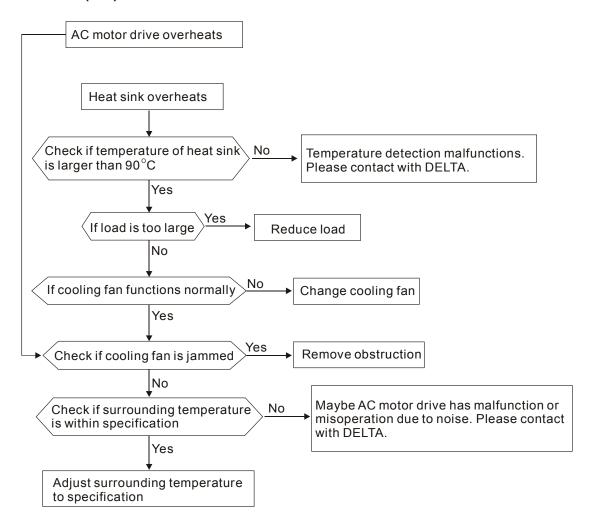

## 7.6 Overload

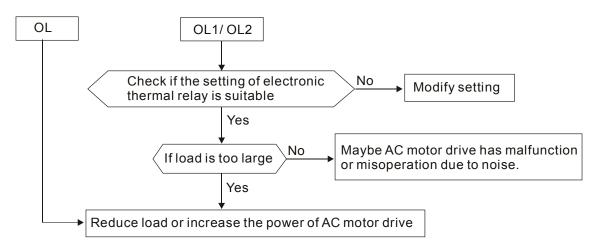

## 7.7 Display of PU01 is Abnormal

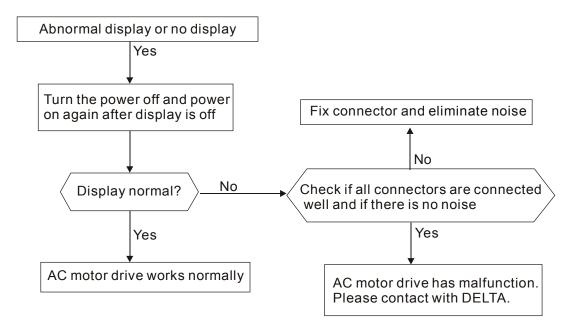

### 7.8 Phase Loss (PHL)

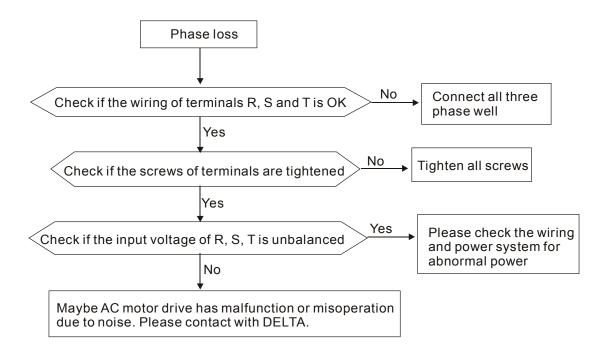

#### 7.9 Motor cannot Run

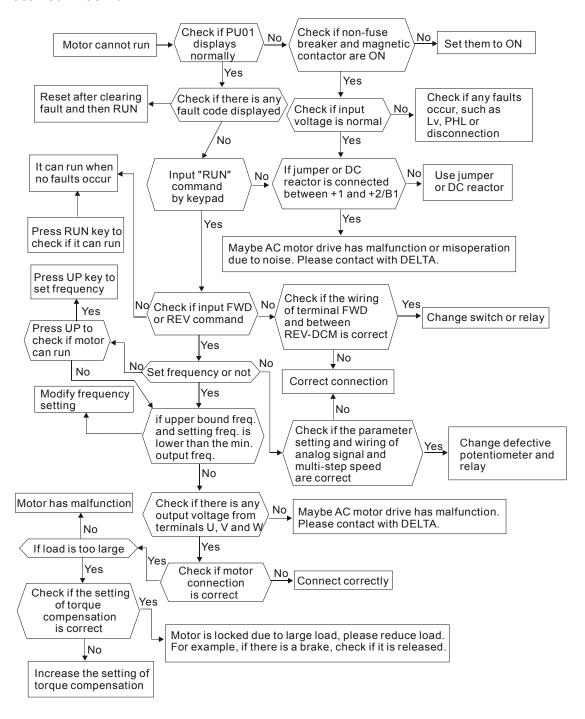

### 7.10 Motor Speed cannot be Changed

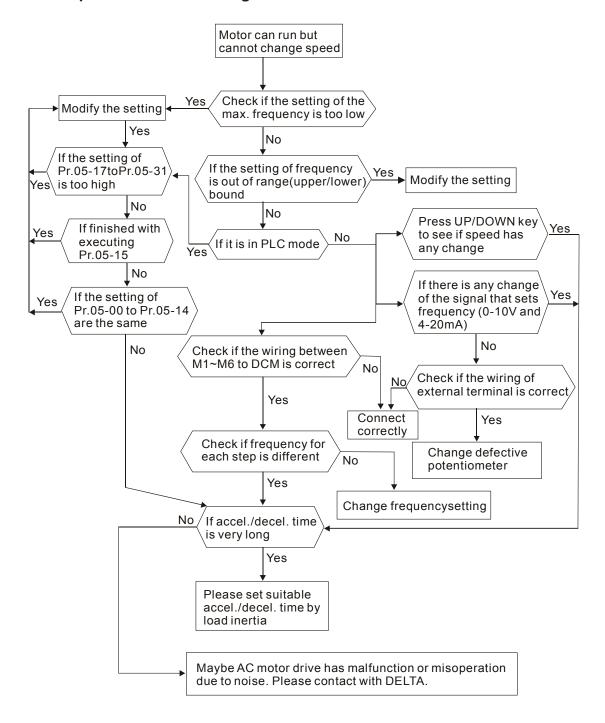

### 7.11 Motor Stalls during Acceleration

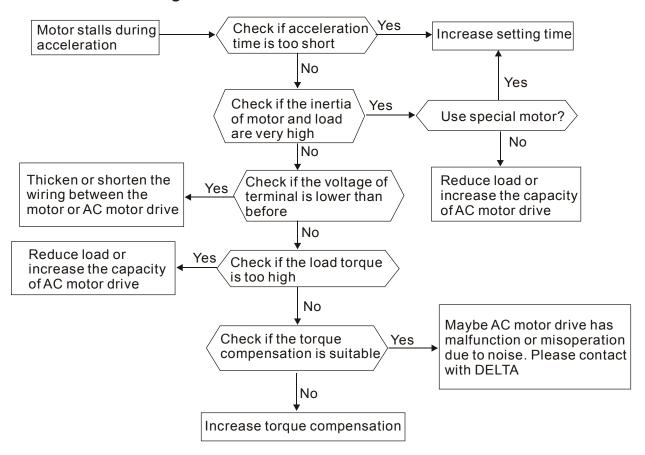

# 7.12 The Motor does not Run as Expected

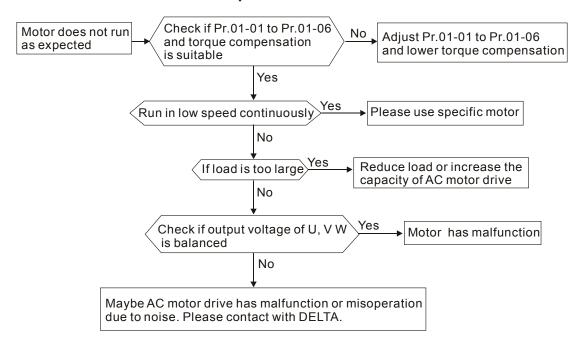

# Chapter 8 Maintenance and Inspections

Modern AC motor drives are based on solid state electronics technology. Preventive maintenance is required to operate this AC motor drive in its optimal condition, and to ensure a long life. It is recommended to have a check-up of the AC motor drive performed by a qualified technician.

#### **Daily Inspection:**

Basic check-up items to detect if there were any abnormalities during operation are:

- 1. Whether the motors are operating as expected.
- 2. Whether the installation environment is abnormal.
- 3. Whether the cooling system is operating as expected.
- 4. Whether any irregular vibration or sound occurred during operation.
- 5. Whether the motors are overheating during operation.
- 6. Always check the input voltage of the AC drive with a Voltmeter.

#### **Periodic Inspection:**

Before the check-up, always turn off the AC input power and remove the cover. Wait at least 10 minutes after all display lamps have gone out, and then confirm that the capacitors have fully discharged by measuring the voltage between +1/+2 and -. The voltage between +1/+2 and - should be less than 25VDC.

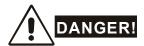

- 1. Disconnect AC power before processing!
- 2. Only qualified personnel can install, wire and maintain AC motor drives. Please take off any metal objects, such as watches and rings, before operation. And only insulated tools are allowed.
- 3. Never reassemble internal components or wiring.
- 4. Prevent electric shocks.

## **Periodical Maintenance**

## ■ Ambient environment

|                                                                                                    |                                                                              | Maintenance Period |              |             |  |
|----------------------------------------------------------------------------------------------------|------------------------------------------------------------------------------|--------------------|--------------|-------------|--|
| Check Items                                                                                               | Methods and Criterion                                                        | Daily              | Half<br>Year | One<br>Year |  |
| Check the ambient temperature, humidity, vibration and see if there are any dust, gas, oil or water drops | Visual inspection and measurement with equipment with standard specification | 0                  |              |             |  |
| If there are any dangerous objects                                                                        | Visual inspection                                                            | 0                  |              |             |  |

# ■ Voltage

|                                                                     |                                                     | Maintenance Period |              |             |  |
|---------------------------------------------------------------------|-----------------------------------------------------|--------------------|--------------|-------------|--|
| Check Items                                                         | Methods and Criterion                               | Daily              | Half<br>Year | One<br>Year |  |
| Check if the voltage of main circuit and control circuit is correct | Measure with multimeter with standard specification | 0                  |              |             |  |

# Keypad

|                                  |                       | Maintenance Period |              |             |  |
|----------------------------------|-----------------------|--------------------|--------------|-------------|--|
| Check Items                      | Methods and Criterion | Daily              | Half<br>Year | One<br>Year |  |
| Is the display clear for reading | Visual inspection     | 0                  |              |             |  |
| Any missing characters           | Visual inspection     | 0                  |              |             |  |

# Mechanical parts

|                                             |                             | Maintenance Period |              |             |  |
|---------------------------------------------|-----------------------------|--------------------|--------------|-------------|--|
| Check Items                                 | Methods and Criterion       | Daily              | Half<br>Year | One<br>Year |  |
| If there is any abnormal sound or vibration | Visual and aural inspection |                    | 0            |             |  |
| If there are any loose screws               | Tighten the screws          |                    | 0            |             |  |

| Check Items                                 | Methods and Criterion | Maintenance Period |              |             |  |
|---------------------------------------------|-----------------------|--------------------|--------------|-------------|--|
|                                             |                       | Daily              | Half<br>Year | One<br>Year |  |
| If any part is deformed or damaged          | Visual inspection     |                    | 0            |             |  |
| If there is any color change by overheating | Visual inspection     |                    | 0            |             |  |
| If there is any dust or dirt                | Visual inspection     |                    | 0            |             |  |

## Main circuit

|                                                                                                    |                                                                        | Maintenance Period |              |             |  |
|----------------------------------------------------------------------------------------------------|------------------------------------------------------------------------|--------------------|--------------|-------------|--|
| Check Items                                                                                             | Methods and Criterion                                                  | Daily              | Half<br>Year | One<br>Year |  |
| If there are any loose or missing screws                                                                | Tighten or replace the screw                                           |                    | 0            |             |  |
| If machine or insulator is deformed, cracked, damaged or with color change due to overheating or ageing | Visual inspection NOTE: Please ignore the color change of copper plate |                    | 0            |             |  |
| If there is any dust or dirt                                                                            | Visual inspection                                                      |                    | 0            |             |  |

# ■ Terminals and wiring of main circuit

|                                                              | Methods and Criterion | Maintenance Period |              |             |  |
|--------------------------------------------------------------|-----------------------|--------------------|--------------|-------------|--|
| Check Items                                                  |                       | Daily              | Half<br>Year | One<br>Year |  |
| If the wiring is color change or deformation due to overheat | Visual inspection     |                    | 0            |             |  |
| If the insulator of wiring is damaged or color change        | Visual inspection     |                    | 0            |             |  |
| If there is any damage                                       | Visual inspection     |                    | 0            |             |  |

# ■ DC capacity of main circuit

|                                                                    |                                        | Maintenance Period |              |             |  |
|--------------------------------------------------------------------|----------------------------------------|--------------------|--------------|-------------|--|
| Check Items                                                        | Methods and Criterion                  | Daily              | Half<br>Year | One<br>Year |  |
| If there is any leak of liquid, color change, crack or deformation | Visual inspection                      | 0                  |              |             |  |
| Measure static capacity when required                              | Static capacity ≥ initial value X 0.85 |                    | 0            |             |  |

#### Resistor of main circuit

| Check Items                                                        | Methods and Criterion                                                                | Maintenance Period |              |             |  |
|--------------------------------------------------------------------|--------------------------------------------------------------------------------------|--------------------|--------------|-------------|--|
|                                                                    |                                                                                      | Daily              | Half<br>Year | One<br>Year |  |
| If there is any peculiar smell or insulator cracks due to overheat | Visual inspection, smell                                                             |                    | 0            |             |  |
| If there is any disconnection                                      | Visual inspection or measure with multimeter after removing wiring between +1/+2 ~ - |                    | 0            |             |  |
| ii there is any dissemission                                       | Resistor value should be within $\pm$ 10%                                            |                    |              |             |  |

#### ■ Transformer and reactor of main circuit

|                                                      |                                    | Maintenance Period |              |             |  |
|------------------------------------------------------|------------------------------------|--------------------|--------------|-------------|--|
| Check Items                                          | Methods and Criterion              | Daily              | Half<br>Year | One<br>Year |  |
| If there is any abnormal vibration or peculiar smell | Visual, aural inspection and smell |                    | 0            |             |  |

## ■ Magnetic contactor and relay of main circuit

|                                |                             | Maintenance Period |              |             |  |
|--------------------------------|-----------------------------|--------------------|--------------|-------------|--|
| Check Items                    | Methods and Criterion       | Daily              | Half<br>Year | One<br>Year |  |
| If there are any loose screws  | Visual and aural inspection | 0                  |              |             |  |
| If the contact works correctly | Visual inspection           | 0                  |              |             |  |

## Printed circuit board and connector of main circuit

|                                                             |                                                              | Maintenance Period |              |             |  |  |  |
|-------------------------------------------------------------|--------------------------------------------------------------|--------------------|--------------|-------------|--|--|--|
| Check Items                                                 | Methods and Criterion                                        | Daily              | Half<br>Year | One<br>Year |  |  |  |
| If there are any loose screws and connectors                | Tighten the screws and press the connectors firmly in place. |                    | 0            |             |  |  |  |
| If there is any peculiar smell and color change             | Visual inspection                                            |                    | 0            |             |  |  |  |
| If there is any crack, damage, deformation or corrosion     | Visual inspection                                            |                    | 0            |             |  |  |  |
| If there is any liquid is leaked or deformation in capacity | Visual inspection                                            |                    | 0            |             |  |  |  |

# Cooling fan of cooling system

|                                              |                                                                                                    | Maintenance Period |              |             |  |  |  |
|----------------------------------------------|----------------------------------------------------------------------------------------------------|--------------------|--------------|-------------|--|--|--|
| Check Items                                  | Methods and Criterion                                                                                                   | Daily              | Half<br>Year | One<br>Year |  |  |  |
| If there is any abnormal sound or vibration  | Visual, aural inspection and turn the fan with hand (turn off the power before operation) to see if it rotates smoothly |                    |              | 0           |  |  |  |
| If there is any loose screw                  | Tighten the screw                                                                                                    |                    |              | 0           |  |  |  |
| If there is any color change due to overheat | Change fan                                                                                                    |                    |              | 0           |  |  |  |

# ■ Ventilation channel of cooling system

|                                                                        |                       | Maintenance Period |              |             |  |  |
|------------------------------------------------------------------------|-----------------------|--------------------|--------------|-------------|--|--|
| Check Items                                                            | Methods and Criterion | Daily              | Half<br>Year | One<br>Year |  |  |
| If there is any obstruction in the heat sink, air intake or air outlet | Visual inspection     | 0                  |              |             |  |  |

# Chapter 8 Maintenance and Inspections | VFD-B Series

This page intentionally left blank

# Appendix A Specifications

|           | Voltage Class                                             |                                                             |                        |             |      |         | 230V     | Class     |          |      |      |      |      |
|-----------|-----------------------------------------------------------|-------------------------------------------------------------|------------------------|-------------|------|---------|----------|-----------|----------|------|------|------|------|
|           | Model Number VFD-XXXB                                     | 007                                                         | 015                    | 022         | 037  | 055     | 075      | 110       | 150      | 185  | 220  | 300  | 370  |
| Ma<br>(kV | x. Applicable Motor Output<br>V)                          | 0.75                                                        | 1.5                    | 2.2         | 3.7  | 5.5     | 7.5      | 11        | 15       | 18.5 | 22   | 30   | 37   |
| Ма        | x. Applicable Motor Output (hp)                           | 1.0                                                         | 2.0                    | 3.0         | 5.0  | 7.5     | 10       | 15        | 20       | 25   | 30   | 40   | 50   |
| βL        | Rated Output Capacity (kVA)                               | 1.9                                                         | 2.5                    | 4.2         | 6.5  | 9.5     | 12.5     | 18.3      | 24.7     | 28.6 | 34.3 | 45.7 | 55.0 |
| Rating    | Rated Output Current (A)                                  | 5.0                                                         | 7.0                    | 11          | 17   | 25      | 33       | 49        | 65       | 75   | 90   | 120  | 145  |
| I H       | Maximum Output Voltage (V)                                |                                                             |                        |             | 3-PI | hase Pr | oportion | nal to In | put Volt | tage |      |      |      |
| Output    | Output Frequency (Hz)                                     |                                                             | 0.1~400 Hz             |             |      |         |          |           |          |      |      |      |      |
| 0         | Carrier Frequency (kHz)                                   |                                                             | 1-15 1-9               |             |      |         |          |           |          |      |      |      |      |
|           |                                                           | Sin                                                         | Single/3-phase 3-phase |             |      |         |          |           |          |      |      |      |      |
|           | Rated Input Current (A)                                   | 11.9/<br>5.7                                                | 15.3/<br>7.6           | 22/<br>15.5 | 20.6 | 26      | 34       | 50        | 60       | 75   | 90   | 110  | 142  |
| ut Rating | Input Current for 1-phase models when using 3-phase power | 7.0                                                         | 9.4                    | 14.0        |      |         |          |           |          |      | •    |      |      |
| Input     | Rated Voltage/Frequency                                   | Single/3-phase 3-phase 200-240 V, 50/60Hz 200-240V, 50/60Hz |                        |             |      |         |          |           |          |      |      |      |      |
|           | Voltage Tolerance                                         |                                                             |                        |             |      | +-      | 10%(18   | 80~264    | V)       |      |      |      |      |
|           | Frequency Tolerance                                       |                                                             |                        |             |      |         | ⊦-5%(47  | '~63 Hz   | <u> </u> |      |      |      |      |
| Сс        | ooling Method                                             | Natural Fan Cooled                                          |                        |             |      |         |          |           |          |      |      |      |      |
| W         | eight (kg)                                                | 2.7                                                         | 3.2                    | 4.5         | 6.8  | 8       | 10       | 13        | 13       | 13   | 13   | 36   | 36   |

|        | Voltage Class                     |      |                                       |     |      |     |      | 46    | OV Cla | ass   |      |      |      |      |     |     |
|--------|-----------------------------------|------|---------------------------------------|-----|------|-----|------|-------|--------|-------|------|------|------|------|-----|-----|
|        | Model Number VFD-XXXB             | 007  | 015                                   | 022 | 037  | 055 | 075  | 110   | 150    | 185   | 220  | 300  | 370  | 450  | 550 | 750 |
| 1      | Max. Applicable Motor Output (kW) | 0.75 | 1.5                                   | 2.2 | 3.7  | 5.5 | 7.5  | 11    | 15     | 18.5  | 22   | 30   | 37   | 45   | 55  | 75  |
| Ма     | x. Applicable Motor Output (hp)   | 1.0  | 2.0                                   | 3.0 | 5.0  | 7.5 | 10   | 15    | 20     | 25    | 30   | 40   | 50   | 60   | 75  | 100 |
| g      | Rated Output Capacity (kVA)       | 2.3  | 3.2                                   | 4.2 | 6.5  | 9.9 | 13.7 | 18.3  | 24.4   | 28.9  | 34.3 | 45.7 | 55.6 | 69.3 | 84  | 114 |
| Ratin  | Rated Output Current (A)          | 2.7  | 4.2                                   | 5.5 | 8.5  | 13  | 18   | 24    | 32     | 38    | 45   | 60   | 73   | 91   | 110 | 150 |
|        | Maximum Output Voltage (V)        |      | 3-phase Proportional to Input Voltage |     |      |     |      |       |        |       |      |      |      |      |     |     |
| utput  | Output Frequency (Hz)             |      | 0.1~400 Hz                            |     |      |     |      |       |        |       |      |      |      |      |     |     |
| Ō      | Carrier Frequency (kHz)           |      | 1-15 1-9 1                            |     |      |     |      |       |        |       | -6   |      |      |      |     |     |
| D      | Pated Input Current (A)           |      | 3-phase                               |     |      |     |      |       |        |       |      |      |      |      |     |     |
| Rating | Rated Input Current (A)           | 3.2  | 4.3                                   | 5.9 | 11.2 | 14  | 19   | 25    | 32     | 39    | 49   | 60   | 63   | 90   | 130 | 160 |
|        | Rated Voltage                     |      |                                       |     |      |     | 3-   | phase | 380 t  | o 480 | V    |      |      |      |     |     |
| nput   | Voltage Tolerance                 |      |                                       |     |      |     | -    | +-10% | (342~  | 528 V | )    |      |      |      |     |     |
| =      | Frequency Tolerance               |      |                                       |     |      |     |      | +-5%  | (47~6  | 3 Hz) |      |      |      |      |     |     |
| Сс     | oling Method                      | Nat  | Natural Fan Cooled                    |     |      |     |      |       |        |       |      |      |      |      |     |     |
| We     | eight (kg)                        | 2.7  | 3.2                                   | 4.5 | 6.8  | 8   | 10   | 13    | 13     | 13    | 13   | 36   | 36   | 36   | 50  | 50  |

|                        | Voltage Class                     |      |                                       |     |     | _    |      | 57            | 5V Cla | ISS   | _    | _    | _    | _    |      |      |
|------------------------|-----------------------------------|------|---------------------------------------|-----|-----|------|------|---------------|--------|-------|------|------|------|------|------|------|
|                        | Model Number VFD-XXXB             | 007  | 015                                   | 022 | 037 | 055  | 075  | 110           | 150    | 185   | 220  | 300  | 370  | 450  | 550  | 750  |
| N                      | lax. Applicable Motor Output (kW) | 0.75 | 1.5                                   | 2.2 | 3.7 | 5.5  | 7.5  | 11            | 15     | 18.5  | 22   | 30   | 37   | 45   | 55   | 75   |
| Max                    | c. Applicable Motor Output (hp)   | 1.0  | 2.0                                   | 3.0 | 5.0 | 7.5  | 10   | 15            | 20     | 25    | 30   | 40   | 50   | 60   | 75   | 100  |
| g                      | Rated Output Capacity (kVA)       | 1.7  | 3.5                                   | 4.5 | 7.5 | 10   | 13.4 | 18.9          | 21.9   | 26.9  | 33.9 | 40.8 | 51.8 | 61.7 | 79.7 | 99.6 |
| Rating                 | Rated Output Current (A)          | 1.7  | 3.5                                   | 4.5 | 7.5 | 10   | 13.5 | 19            | 22     | 27    | 34   | 41   | 52   | 62   | 80   | 100  |
| I R                    | Maximum Output Voltage (V)        |      | 3-phase Proportional to Input Voltage |     |     |      |      |               |        |       |      |      |      |      |      |      |
| Output                 | Output Frequency (Hz)             |      | 0.1~400 Hz                            |     |     |      |      |               |        |       |      |      |      |      |      |      |
| Ō                      | Carrier Frequency (kHz)           |      | 1-10 1-8                              |     |     |      |      |               |        | 1.    | -6   |      |      |      |      |      |
|                        | Rated Input Current (A)           |      |                                       |     |     |      |      | 3             | -phas  | е     |      |      |      |      |      |      |
| Rating                 | Rated Input Current (A)           | 2.0  | 3.6                                   | 4.9 | 9.9 | 10.8 | 14.3 | 19.8          | 22     | 27.7  | 37   | 41   | 52   | 62   | 95   | 117  |
| l Re                   | Rated Voltage                     |      |                                       |     |     |      | 3-   | phase         | 500 t  | o 600 | V    |      |      |      |      |      |
| Input                  | Voltage Tolerance                 |      |                                       |     |     |      | -15% | % <b>~</b> +1 | 0% (4  | 25~66 | 60V) |      |      |      |      |      |
|                        | Frequency Tolerance               |      |                                       |     |     |      |      | ± 5%          | (47~6  | 63Hz) |      |      |      |      |      |      |
| Cooling Method Natural |                                   |      |                                       |     |     |      |      |               | Fai    | n Coo | led  |      |      |      |      |      |
| We                     | ight (kg)                         | 2.7  | 3.2                                   | 4.5 | 6.8 | 8    | 10   | 13            | 13     | 13    | 13   | 36   | 36   | 36   | 50   | 50   |

NOTE: The models 20hp/15kW and above in 575V class are under development.

|                 |                             |                                                                                             | General Specifications                                                                                                    |  |  |  |  |  |  |
|-----------------|-----------------------------|---------------------------------------------------------------------------------------------|----------------------------------------------------------------------------------------------------|--|--|--|--|--|--|
|                 | Control System              | m                                                                                           | SPWM(Sinusoidal Pulse Width Modulation) control (V/f or sensorless vector control)                                                                                                    |  |  |  |  |  |  |
|                 | Frequency Se                | tting Resolution                                                                            | 0.01Hz                                                                                                    |  |  |  |  |  |  |
|                 | Output Freque               | ency Resolution                                                                             | 0.01Hz                                                                                                    |  |  |  |  |  |  |
| Characteristics | Torque Chara                | cteristics                                                                                  | Including the auto-torque, auto-slip compensation; starting torque can be 150% at 1.0Hz                                                                                                    |  |  |  |  |  |  |
| eris            | Overload End                | urance                                                                                      | 150% of rated current for 1 minute                                                                                                    |  |  |  |  |  |  |
| act             | Skip Frequenc               | СУ                                                                                          | Three zones, settings range 0.1-400Hz                                                                                                    |  |  |  |  |  |  |
| har             | Accel/Decel T               | ime                                                                                         | 0.1 to 3600 seconds (4 Independent settings for Accel/Decel time)                                                                                                    |  |  |  |  |  |  |
|                 | Stall Preventio             | n Level                                                                                     | 20 to 250%, setting of rated current                                                                                                    |  |  |  |  |  |  |
| Control         | DC Braking                  |                                                                                             | Operation frequency 0.1-400.0Hz, output 0-100% rated current Start time 0-60 seconds, stop time 0-60 seconds                                                                                                    |  |  |  |  |  |  |
|                 | Regenerated I               | Braking Torque                                                                              | Approx. 20%(up to 125% possible with option braking resistor or braking unit externally mounted, 1-15HP braking transistor built-in)                                                                                                    |  |  |  |  |  |  |
|                 | V/f Pattern                 | //f Pattern Adjustable V/f pattern, 1.5 power curve, 1.7 power curve, square and cube curve |                                                                                                    |  |  |  |  |  |  |
|                 | Гладиалан                   | Setting by ( )                                                                              |                                                                                                    |  |  |  |  |  |  |
| SO              | Frequency<br>Setting        | External Signal                                                                             | Potentiometer-5k $\Omega$ /0.5W, 0 to +10VDC; -10 to +10VDC, 4 to 20mA RS-485 interface; Multi-Function Inputs 1 to 6 (15 steps, Jog, up/down)                                                                                                    |  |  |  |  |  |  |
| risti           | Operation                   | Keypad                                                                                      | Set by RUN, STOP and JOG                                                                                                    |  |  |  |  |  |  |
| Characteristics | Setting<br>Signal           | External Signal                                                                             | 2 wires/3 wires (Fwd, Rev, EF), JOG operation, RS-485 serial interface (MODBUS), process logic control                                                                                                    |  |  |  |  |  |  |
|                 | Multi-Function Input Signal |                                                                                             | Multi-step selection 0 to 15, Jog, accel/decel inhibit, first to forth accel/decel switches, counter, PLC operation, external Base Block (NC, NO), auxiliary motor control is invalid, ACI/AVI/AUI selections, driver reset, UP/DOWN key settings, sink/source selection |  |  |  |  |  |  |
| Operating       | Multi-Function Indication   | Output                                                                                      | AC drive operating, frequency attained, non-zero, Base Block, fault indication, local/remote indication, PLC operation indication, auxiliary motor output, driver is ready, overheat alarm, emergency stop                                                               |  |  |  |  |  |  |
|                 | Analog Outpu                | t Signal                                                                                    | Output frequency/current/voltage/frequency command/speed/factor                                                                                                    |  |  |  |  |  |  |

|                         |                                     | General Specifications                                                                                                    |  |  |  |  |  |  |
|-------------------------|-------------------------------------|----------------------------------------------------------------------------------------------------|--|--|--|--|--|--|
|                         | Alarm Output Contact                | Contact will be On when it malfunctions (1 Form C contact or 3 open collector outputs)                                                                                                    |  |  |  |  |  |  |
|                         | Operation Functions                 | AVR, accel/decel S-Curve, over-voltage/over-current stall prevention, fault records, reverse inhibition, momentary power loss restart, DC braking, auto torque/slip compensation, auto tuning, adjustable carrier frequency, output frequency limits, parameter lock/reset, vector control, counter, PG feedback control, PID control, fan & pump control, external counter, PLC, MODBUS communication, abnormal reset, abnormal re-start, power-saving, sleep/revival function, digital frequency output, fan control, sleep/wake frequency, master/auxiliary frequency, 1st/2nd frequency source selections |  |  |  |  |  |  |
|                         | Protection Functions                | Over voltage, over current, under voltage, under current, external fault, overload, ground fault, overheating, electronic thermal, IGBT short circuit                                                                                                    |  |  |  |  |  |  |
|                         | Display Keypads                     | 8-key, 7-segment LED with 5-digit, 8 status LEDs, master frequency, output frequency, output current, custom units, parameter values for setup and lock, faults, RUN, STOP, RESET, FWD/REV, JOG                                                                                                    |  |  |  |  |  |  |
| ns                      | Enclosure Rating                    | IP20                                                                                                    |  |  |  |  |  |  |
| l igi                   | Pollution Degree                    | 2                                                                                                    |  |  |  |  |  |  |
| Ouo                     | Installation Location               | Altitude 1,000 m or lower, keep from corrosive gasses, liquid and dust                                                                                                    |  |  |  |  |  |  |
| 0 8                     | Ambient Temperature                 | -10°C to 40°C Non-Condensing and not frozen                                                                                                    |  |  |  |  |  |  |
| Enviromental Conditions | Storage/ Transportation Temperature | -20 °C to 60 °C                                                                                                    |  |  |  |  |  |  |
| Viro                    | Ambient Humidity                    | Below 90% RH (non-condensing)                                                                                                    |  |  |  |  |  |  |
| En                      | Vibration                           | 9.80665m/s2 (1G) less than 20Hz, 5.88m/s2 (0.6G) at 20 to 50Hz                                                                                                    |  |  |  |  |  |  |
| Арр                     | rovals                              |                                                                                                    |  |  |  |  |  |  |

# Appendix A Specifications | VFD-B Series

This page intentionally left blank.

# Appendix B Accessories

# **B.1 All Braking Resistors & Braking Units Used in AC Motor Drives**

Note: Please only use DELTA resistors and recommended values. Other resistors and values will void Delta's warranty. Please contact your nearest Delta representative for use of special resistors. For instance, in 460V series, 100hp/75kW, the AC motor drive needs 2 braking units with total of 16 braking resistors, so each braking unit uses 8 braking resistors. The braking unit should be at least 10 cm away from AC motor drive to avoid possible interference. Refer to the "Braking Unit Module User Manual" for further details.

| Voltage |     | cable<br>otor<br>kW | Full<br>Load<br>Torque<br>Nm | Resistor value<br>spec for each<br>AC Motor<br>Drive | Braking<br>Model V<br>No. of U | FDB<br>Inits | Braking Resis<br>Model and No<br>Units Used | o. of | Braking<br>Torque<br>10%ED | Min. Equivalent<br>Resistor Value<br>for each AC<br>Motor Drive |
|---------|-----|---------------------|------------------------------|------------------------------------------------------|--------------------------------|--------------|---------------------------------------------|-------|----------------------------|-----------------------------------------------------------------|
|         | 1   | 0.75                | 0.427                        | <b>80W 200</b> Ω                                     |                                |              | BR080W200                                   | 1     | 125                        | <b>82</b> Ω                                                     |
|         | 2   | 1.5                 | 0.849                        | <b>300W 100</b> Ω                                    |                                |              | BR300W100                                   | 1     | 125                        | <b>82</b> Ω                                                     |
|         | 3   | 2.2                 | 1.262                        | <b>300W 100</b> Ω                                    |                                |              | BR300W100                                   | 1     | 125                        | <b>82</b> Ω                                                     |
|         | 5   | 3.7                 | 2.080                        | <b>400W 40</b> Ω                                     |                                |              | BR400W040                                   | 1     | 125                        | <b>33</b> Ω                                                     |
| es      | 7.5 | 5.5                 | 3.111                        | <b>500W 30</b> Ω                                     |                                |              | BR500W030                                   | 1     | 125                        | <b>30</b> Ω                                                     |
| Series  | 10  | 7.5                 | 4.148                        | <b>1000W 20</b> Ω                                    |                                |              | BR1K0W020                                   | 1     | 125                        | 20Ω                                                             |
| 230V    | 15  | 11                  | 6.186                        | <b>2400W 13.6</b> Ω                                  |                                |              | BR1K2W6P8                                   | 2     | 125                        | <b>13.6</b> Ω                                                   |
| 23      | 20  | 15                  | 8.248                        | <b>3000W 10</b> Ω                                    | 2015                           | 1            | BR1K5W005                                   | 2     | 125                        | 10 Ω                                                            |
|         | 25  | 18.5                | 10.281                       | <b>4800W 8</b> Ω                                     | 2022                           | 1            | BR1K2W008                                   | 4     | 125                        | 8Ω                                                              |
|         | 30  | 22                  | 12.338                       | 4800W 6.8Ω                                           | 2022                           | 1            | BR1K2W6P8                                   | 4     | 125                        | <b>6.8</b> Ω                                                    |
|         | 40  | 30                  | 16.497                       | <b>6000W 5</b> Ω                                     | 2015                           | 2            | BR1K5W005                                   | 4     | 125                        | 5Ω                                                              |
|         | 50  | 37                  | 20.6                         | 9600W 4Ω                                             | 2015                           | 2            | BR1K2W008                                   | 8     | 125                        | 4Ω                                                              |
|         | 1   | 0.75                | 0.427                        | <b>80W</b> 750 Ω                                     |                                |              | BR080W750                                   | 1     | 125                        | 160 Ω                                                           |
|         | 2   | 1.5                 | 0.849                        | <b>300W 400</b> Ω                                    |                                |              | BR300W400                                   | 1     | 125                        | 160 Ω                                                           |
|         | 3   | 2.2                 | 1.262                        | <b>300W 250</b> Ω                                    |                                |              | BR300W250                                   | 1     | 125                        | 160 Ω                                                           |
|         | 5   | 3.7                 | 2.080                        | <b>400W</b> 150 Ω                                    |                                |              | BR400W150                                   | 1     | 125                        | 130 Ω                                                           |
| es      | 7.5 | 5.5                 | 3.111                        | <b>500W</b> 100 Ω                                    |                                |              | BR500W100                                   | 1     | 125                        | 91Ω                                                             |
| Series  | 10  | 7.5                 | 4.148                        | <b>1000W 75</b> Ω                                    |                                |              | BR1K0W075                                   | 1     | 125                        | <b>62</b> Ω                                                     |
| 460V (  | 15  | 11                  | 6.186                        | 1000W 50 Ω                                           |                                |              | BR1K0W050                                   | 1     | 125                        | <b>39</b> Ω                                                     |
| 46      | 20  | 15                  | 8.248                        | 1500W 40Ω                                            | 4030                           | 1            | BR1K5W040                                   | 1     | 125                        | 40Ω                                                             |
|         | 25  | 18.5                | 10.281                       | 4800W 32Ω                                            | 4030                           | 1            | BR1K2W008                                   | 4     | 125                        | <b>32</b> Ω                                                     |
|         | 30  | 22                  | 12.338                       | 4800W 27.2Ω                                          | 4030                           | 1            | BR1K2W6P8                                   | 4     | 125                        | 27.2Ω                                                           |
|         | 40  | 30                  | 16.497                       | <b>6000W 20</b> Ω                                    | 4030                           | 1            | BR1K5W005                                   | 4     | 125                        | 20Ω                                                             |
|         | 50  | 37                  | 20.6                         | <b>9600W 16</b> Ω                                    | 4045                           | 1            | BR1K2W008                                   | 8     | 125                        | <b>16</b> Ω                                                     |

#### Appendix B Accessories | VFD-B Series

| Voltage |     | cable<br>otor | Full<br>Load | Resistor value spec for each | c for each   Model VFDB   Braking Resistors |   | pec for each   Model VFDB   Braking Resistors   Braking Resistors |    | VFDB   Braking Resis |                            | Braking<br>Torque | Min. Equivalent<br>Resistor Value |
|---------|-----|---------------|--------------|------------------------------|---------------------------------------------|---|----------------------------------------------------------------------------------------------------|----|----------------------|----------------------------|-------------------|-----------------------------------|
| Volt    | hp  | kW            | Torque<br>Nm | AC Motor<br>Drive            | No. of U                                    |   | Units Used                                                                                                    | -  | 10%ED                | for each AC<br>Motor Drive |                   |                                   |
|         | 60  | 45            | 24.745       | 9600W 13.6Ω                  | 4045                                        | 1 | BR1K2W6P8                                                                                                    | 8  | 125                  | <b>13.6</b> Ω              |                   |                                   |
|         | 75  | 55            | 31.11        | <b>12000W 10</b> Ω           | 4030                                        | 2 | BR1K5W005                                                                                                    | 8  | 125                  | 10 Ω                       |                   |                                   |
|         | 100 | 75            | 42.7         | <b>19200W</b> 6.8 Ω          | 4045                                        | 2 | BR1K2W6P8                                                                                                    | 16 | 125                  | <b>6.8</b> Ω               |                   |                                   |
|         | 1   | 0.75          | 0.427        | <b>300W 400</b> Ω            |                                             |   | BR300W400                                                                                                    | 1  |                      | 200Ω                       |                   |                                   |
| S       | 2   | 1.5           | 0.849        | <b>300W 250</b> Ω            |                                             |   | BR300W250                                                                                                    | 1  |                      | 200Ω                       |                   |                                   |
| Series  | 3   | 2.2           | 1.262        | <b>400W 150</b> Ω            |                                             |   | BR400W150                                                                                                    | 1  |                      | 130 Ω                      |                   |                                   |
|         | 5   | 3.7           | 2.080        | <b>400W 150</b> Ω            |                                             |   | BR400W150                                                                                                    | 1  |                      | 130 Ω                      |                   |                                   |
| 5757    | 7.5 | 5.5           | 3.111        | <b>500W 100</b> Ω            |                                             |   | BR500W100                                                                                                    | 1  |                      | <b>82</b> Ω                |                   |                                   |
| 2       | 10  | 7.5           | 4.148        | <b>500W 100</b> Ω            |                                             |   | BR500W100                                                                                                    | 1  |                      | <b>82</b> Ω                |                   |                                   |
|         | 15  | 11            | 6.186        | <b>500W 100</b> Ω            |                                             |   | BR500W100                                                                                                    | 1  |                      | <b>82</b> Ω                |                   |                                   |

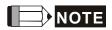

- 1. Please select the factory setting resistance value (Watt) and the duty-cycle value (ED%).
- 2. If damage to the drive or other equipment are due to the fact that the braking resistors and the braking modules in use are not provided by Delta, the warranty will be void.
- 3. Take into consideration the safety of the environment when installing the braking resistors.
- 4. If the minimum resistance value is to be utilized, consult local dealers for the calculation of the Watt figures.
- 5. Please select thermal relay trip contact to prevent resistor over load. **Use the contact to switch power off** to the AC motor drive!
- 6. When using more than 2 braking units, equivalent resistor value of parallel braking unit can't be less than the value in the column "Minimum Equivalent Resistor Value for Each AC Drive" (the right-most column in the table).
- 7. Please read the wiring information in the user manual of braking unit thoroughly prior to taking into operation.

# **B.1.1 Dimensions and Weights for Braking Resistors**

(Dimensions are in millimeter)

# Order P/N: BR080W200, BR080W750, BR300W070, BR300W100, BR300W250, BR300W400,

## BR400W150, BR400W040

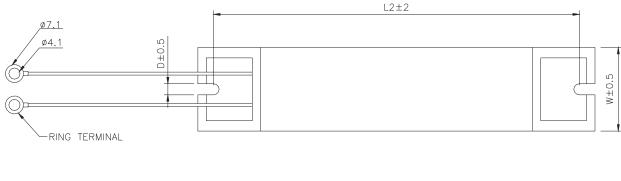

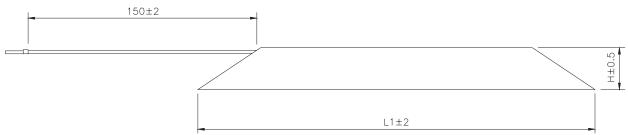

| Model no. | L1  | L2  | Н  | D   | W  | Max. Weight (g) |
|-----------|-----|-----|----|-----|----|-----------------|
| BR080W200 | 140 | 125 | 20 | 5.3 | 60 | 160             |
| BR080W750 | 140 | 125 | 20 | 5.5 | 00 | 160             |
| BR300W070 |     |     |    |     |    |                 |
| BR300W100 | 245 | 200 | 20 | 5.3 | 60 | 750             |
| BR300W250 | 215 |     | 30 | 5.3 | 60 | 750             |
| BR300W400 |     |     |    |     |    |                 |
| BR400W150 | 265 | 250 | 20 | F 2 | 60 | 020             |
| BR400W040 | 265 | 250 | 30 | 5.3 | 60 | 930             |

# Order P/N: BR500W030, BR500W100, BR1KW020, BR1KW075

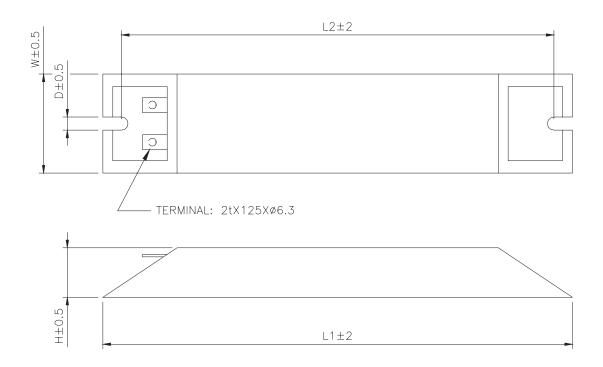

| Model no. | L1  | L2  | Н  | D   | W   | Max. Weight (g) |  |
|-----------|-----|-----|----|-----|-----|-----------------|--|
| BR500W030 | 335 | 320 | 30 | 5.3 | 60  | 1100            |  |
| BR500W100 | 333 | 320 | 30 | 5.5 | 00  | 1100            |  |
| BR1KW020  | 400 | 385 | 50 | 5.3 | 100 | 2800            |  |
| BR1KW075  | 400 | 300 | 50 | 5.5 | 100 | 2000            |  |

# Order P/N: BR1K0W050, BR1K2W008, BR1K2W6P8, BR1K5W005, BR1K5W040

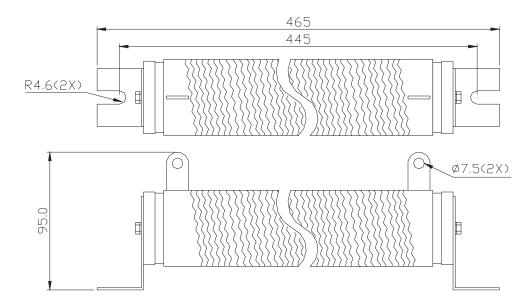

# **B.1.2 Specifications for Braking Unit**

|                       |                                          | 230V Series                                                                |               | 460V Series                 |      |
|-----------------------|------------------------------------------|----------------------------------------------------------------------------|---------------|-----------------------------|------|
|                       |                                          | 2015                                                                       | 2022          | 4030                        | 4045 |
| Max. Motor Power (KW) |                                          | 15                                                                         | 22            | 30                          | 45   |
| out<br>Jg             | Max. Peak Discharge Current (A)<br>10%ED | 40                                                                         | 60            | 40                          | 60   |
| Output<br>Rating      | Continuous Discharge Current (A)         | 15                                                                         | 20            | 15                          | 18   |
|                       | Braking Start-up Voltage (DC)            | 330/345/360/38                                                             | 30/400/415±3V | 3V 660/690/720/760/800/830± |      |
| Input<br>Rating       | DC Voltage                               | 200~400VDC                                                                 |               | 400~800VDC                  |      |
| uo                    | Heat Sink Overheat                       | Temperature over +95°C (203 °F)                                            |               |                             |      |
| Protection            | Alarm Output                             | Relay contact 5A 120VAC/28VDC (RA, RB, RC)                                 |               |                             |      |
| Pro                   | Power Charge Display                     | Blackout until bus (+~-) voltage is below 50VDC                            |               |                             |      |
|                       | Installation Location                    | Indoor (no corrosive gases, metallic dust)                                 |               |                             |      |
| ent                   | Operating Temperature                    | -10°C ~ +50°C (14°F to 122°F)                                              |               |                             |      |
| nme                   | Storage Temperature                      | -20°C ~ +60°C (-4°F to 140°F)                                              |               |                             |      |
| Environment           | Humidity                                 | 90% Non-condensing                                                         |               |                             |      |
|                       | Vibration                                | 9.8m/s <sup>2</sup> (1G) under 20Hz<br>2m/s <sup>2</sup> (0.2G) at 20~50Hz |               |                             |      |
|                       | Mechanical Configuration                 | Wall-mounted enclosed type IP50                                            |               |                             |      |

# **B.1.3 Dimensions for Braking Unit**

# (Dimensions are in millimeter[inch])

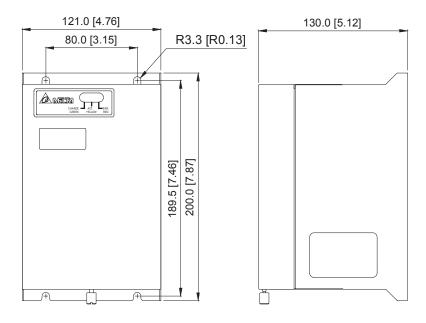

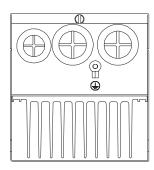

#### **B.2 AMD - EMI Filter Cross Reference**

| AC Drives                                                  | Model Number | FootPrint |
|------------------------------------------------------------|--------------|-----------|
| VFD007B21A, VFD015B21A                                     | RF015B21AA   | Υ         |
| VFD022B21A                                                 | RF022B21BA   | Y         |
| VFD007B43A, VFD015B43A, VFD022B43B                         | RF022B43AA   | Y         |
| VFD037B43A                                                 | RF037B43BA   | Y         |
| VFD055B43A, VFD075B43A, VFD110B43A                         | RF110B43CA   | Y         |
| VFD007B23A, VFD015B23A                                     | 10TDT1W4C    | N         |
| VFD022B23A, VFD037B23A                                     | 26TDT1W4C    | N         |
| VFD055B23A, VFD075B23A, VFD150B43A, VFD185B43A             | 50TDS4W4C    | N         |
| VFD110B23A, VFD150B23A, VFD220B43A, VFD300B43A, VFD370B43A | 100TDS84C    | N         |
| VFD550B43A, VFD550B43C, VFD750B43A, VFD750B43C             | 200TDDS84C   | N         |
| VFD185B23A, VFD220B23A, VFD300B23A, VFD450B43A             | 150TDS84C    | N         |
| VFD370B23A                                                 | 180TDS84C    | N         |
| VFD022B23B                                                 | 20TDT1W4D    | N         |
| VFD022B21B                                                 | 35DRT1W3C    | N         |
| VFD037B43B, VFD037B23B                                     | 26TDT1W4B4   | N         |

#### Installation

All electrical equipment, including AC motor drives, will generate high-frequency/low-frequency noise and will interfere with peripheral equipment by radiation or conduction when in operation. By using an EMI filter with correct installation, much interference can be eliminated. It is recommended to use DELTA EMI filter to have the best interference elimination performance.

## Appendix B Accessories | VFD-B Series

We assure that it can comply with following rules when AC motor drive and EMI filter are installed and wired according to user manual:

- EN61000-6-4
- EN61800-3: 1996 + A11: 2000
- EN55011 (1991) Class A Group 1 (1<sup>st</sup> Environment, restricted distribution)

#### General precaution

- 1. EMI filter and AC motor drive should be installed on the same metal plate.
- 2. Please install AC motor drive on footprint EMI filter or install EMI filter as close as possible to the AC motor drive.
- 3. Please wire as short as possible.
- 4. Metal plate should be grounded.
- 5. The cover of EMI filter and AC motor drive or grounding should be fixed on the metal plate and the contact area should be as large as possible.

#### Choose suitable motor cable and precautions

Improper installation and choice of motor cable will affect the performance of EMI filter. Be sure to observe the following precautions when selecting motor cable.

- 1. Use the cable with shielding (double shielding is the best).
- 2. The shielding on both ends of the motor cable should be grounded with the minimum length and maximum contact area.
- 3. Remove any paint on metal saddle for good ground contact with the plate and shielding.

Remove any paint on metal saddle for good ground contact with the plate and shielding.

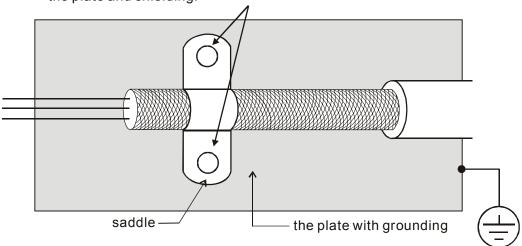

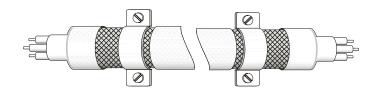

Saddle on both ends

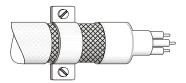

Saddle on one end

#### The length of motor cable

When motor is driven by an AC motor drive of PWM type, the motor terminals will experience surge voltages easily due to components conversion of AC motor drive and cable capacitance. When the motor cable is very long (especially for the 460V series), surge voltages may reduce insulation quality. To prevent this situation, please follow the rules below:

- Use a motor with enhanced insulation.
- Connect an output reactor (optional) to the output terminals of the AC motor drive
- The length of the cable between AC motor drive and motor should be as short as possible (10 to 20 m or less)
- For models 7.5hp/5.5kW and above:

| Insulation level of motor | 1000V          | 1300V          | 1600V          |
|---------------------------|----------------|----------------|----------------|
| 460VAC input voltage      | 66 ft (20m)    | 328 ft (100m)  | 1312 ft (400m) |
| 230VAC input voltage      | 1312 ft (400m) | 1312 ft (400m) | 1312 ft (400m) |

■ For models 5hp/3.7kW and less:

| Insulation level of motor | 1000V         | 1300V         | 1600V         |
|---------------------------|---------------|---------------|---------------|
| 460VAC input voltage      | 66 ft (20m)   | 165 ft (50m)  | 165 ft (50m)  |
| 230VAC input voltage      | 328 ft (100m) | 328 ft (100m) | 328 ft (100m) |

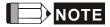

When a thermal O/L relay protected by motor is used between AC motor drive and motor, it may malfunction (especially for 460V series), even if the length of motor cable is only 165 ft (50m) or less. To prevent it, please use AC reactor and/or lower the carrier frequency (Pr. 02-03 PWM carrier frequency).

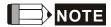

Never connect phase lead capacitors or surge absorbers to the output terminals of the AC motor drive.

- If the length is too long, the stray capacitance between cables will increase and may cause leakage current. It will activate the protection of over current, increase leakage current or not insure the correction of current display. The worst case is that AC motor drive may damage.
- If more than one motor is connected to the AC motor drive, the total wiring length is the sum of the wiring length from AC motor drive to each motor.

## **B.2.1 Dimensions**

Dimensions are in millimeter and (inch)

## Order P/N: RF015B21AA / RF022B43AA

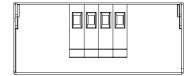

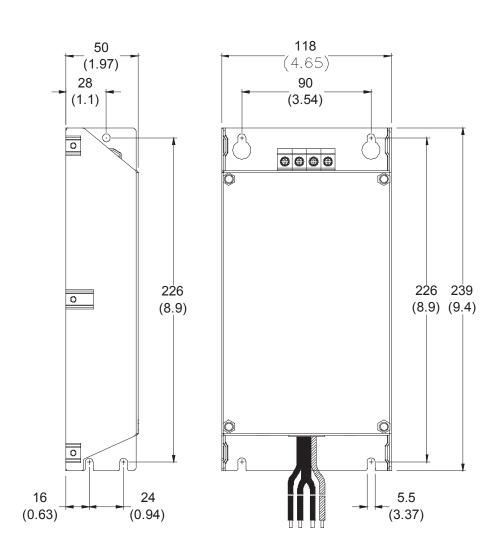

## Order P/N: RF022B21BA / RF037B43BA

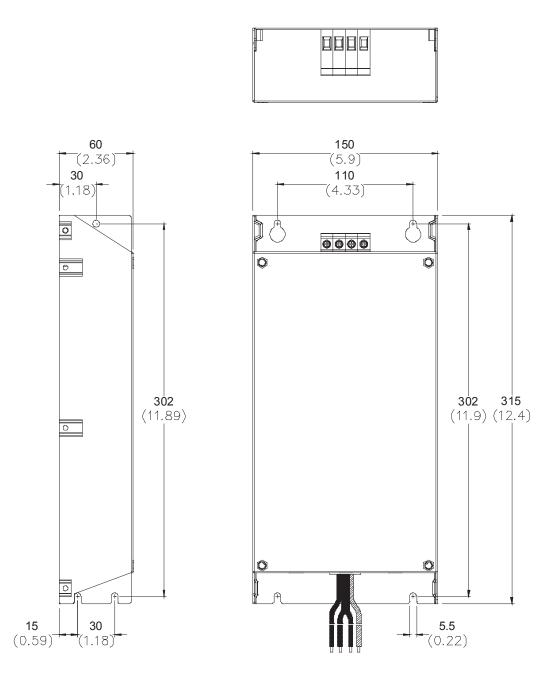

## Order P/N: RF110B43CA

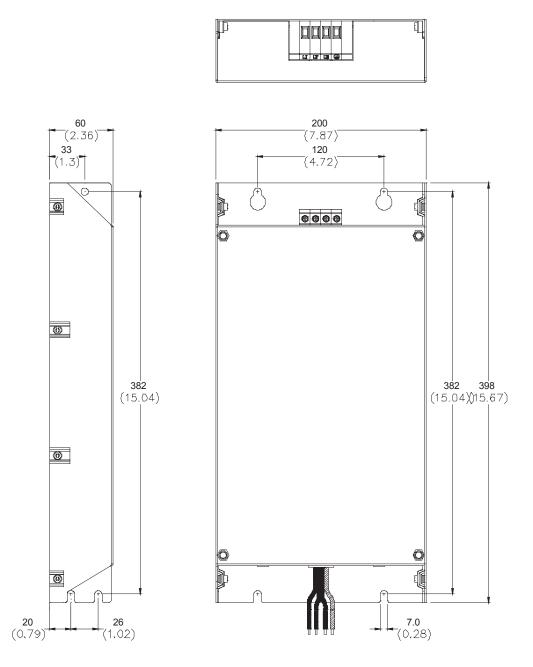

#### Order P/N: 10TDT1W4C

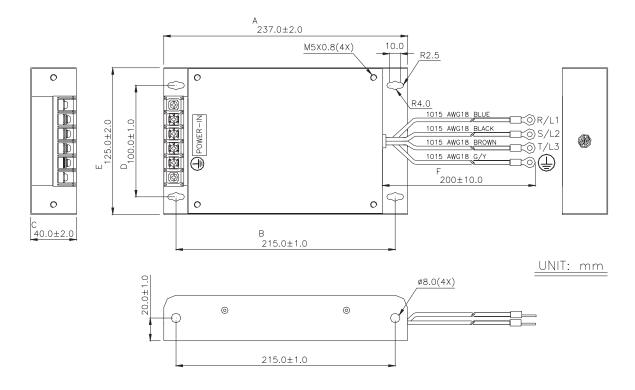

#### Order P/N: 26TDT1W4C

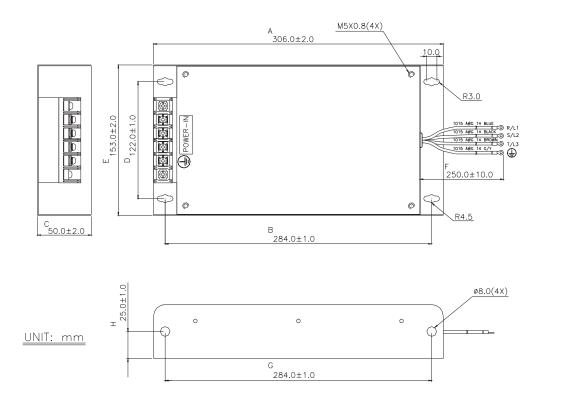

#### Order P/N: 50TDS4W4C

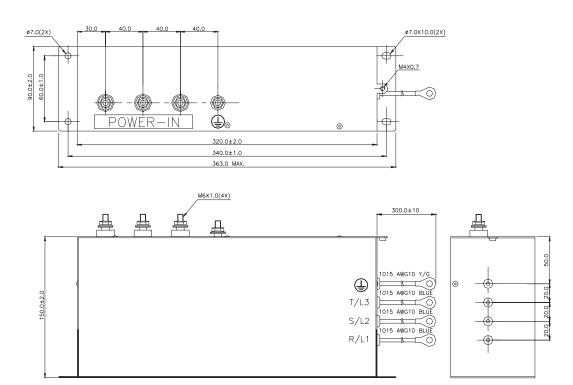

Order P/N: 100TDS84C

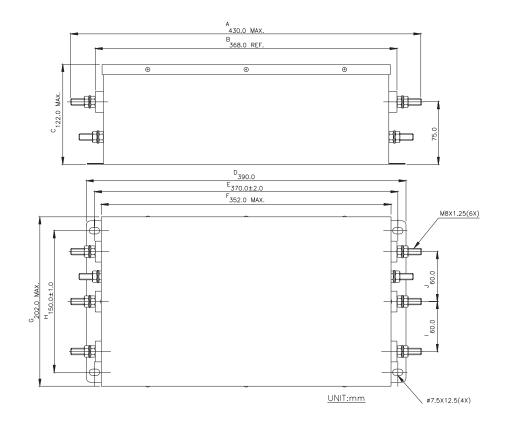

Order P/N: 200TDDS84C

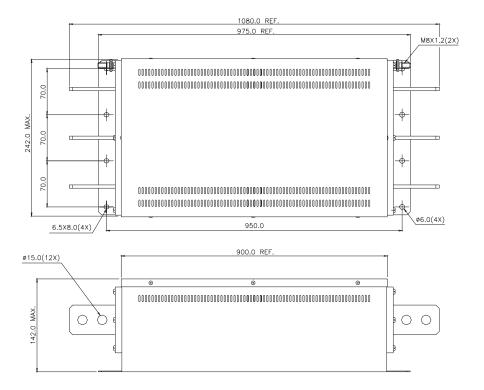

Order P/N: 150TDS84C

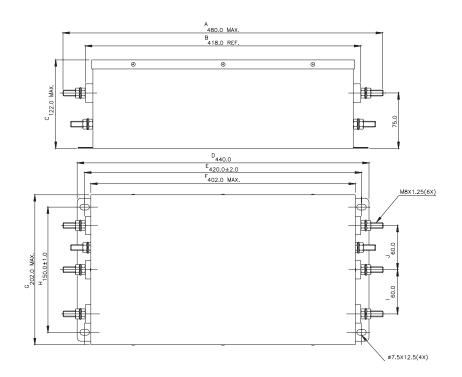

### Order P/N: 180TDS84C

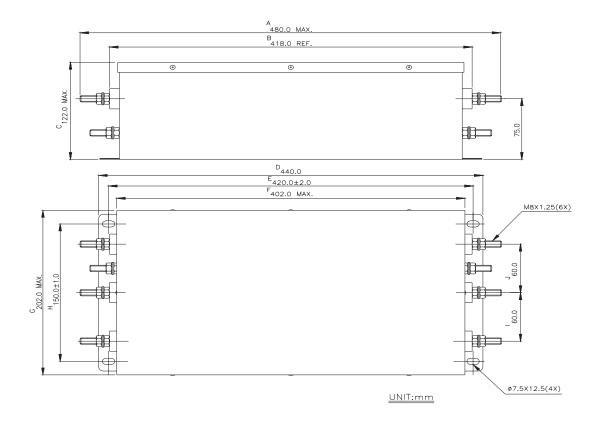

### Order P/N: 20TDT1W4D

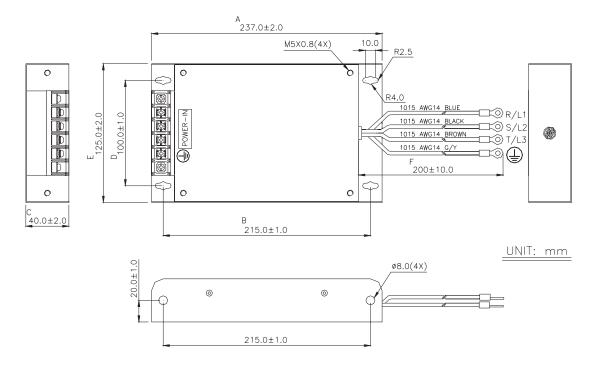

### Order P/N: 26TDT1W4B4

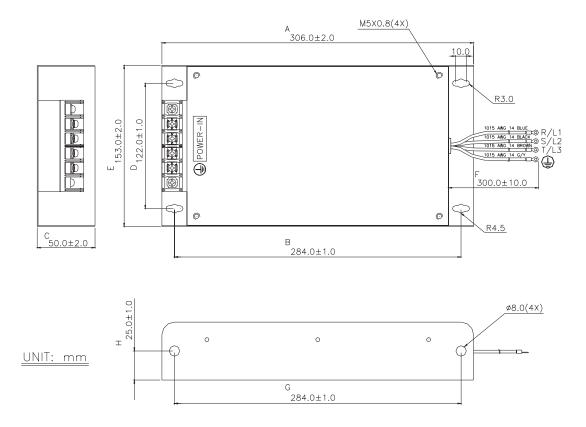

# **B.3 PG Card (for Encoder)**

(Refer to Pr.10-10 to 10-15 of related parameter settings)

### **B.3.1 PG02 Installation**

1. 1-2hp (0.75-1.5kW)

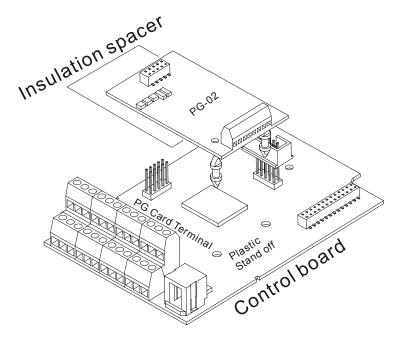

### 2. 3-5hp (2.2-3.7kW)

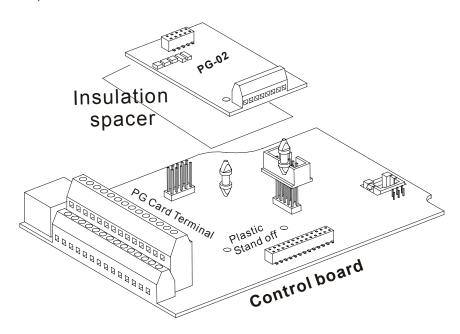

### Appendix B Accessories | VFD-B Series

### 3. 7.5hp (5.5kW) and above

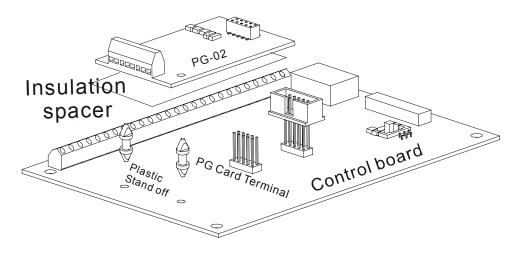

### B.3.1.1 PG Card and Pulse Generator (Encoder)

### 1. Basic Wiring Diagram

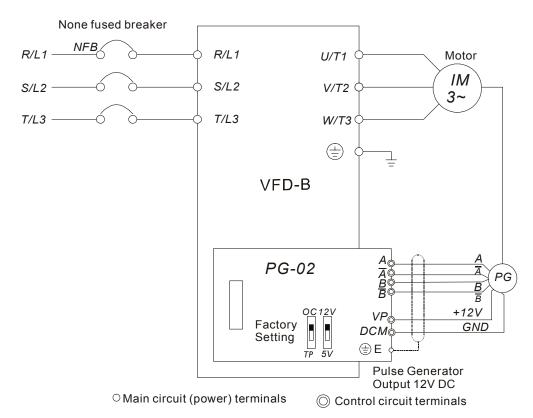

PG-02 and Pulse Generator Connections

2. Basic Wiring Diagram with RPM Meter Attached.

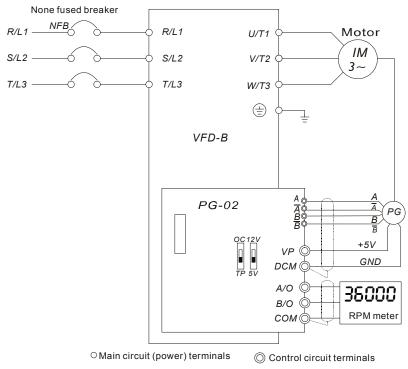

PG-02 and Pulse Generator Connections

3. When Pulse Generator (Encoder) is Open Collector type, please refer to following wiring.

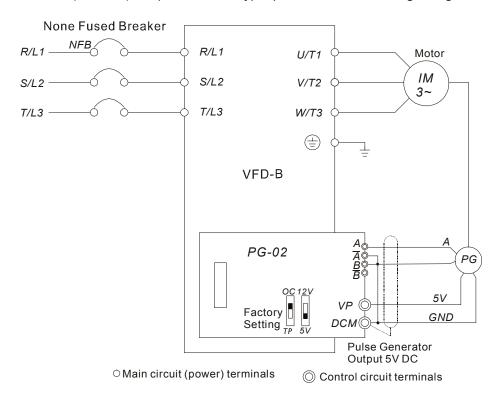

B-21

### Appendix B Accessories | VFD-B Series

### B.3.1.2 PG-02 Terminal Descriptions

### 1. Terminals

| Terminal Symbols                   | Descriptions                                                                                                    |
|------------------------------------|----------------------------------------------------------------------------------------------------|
| VP                                 | Power source of PG-02 (FSW1 can be switched to 12V or 5V) Output Voltage: (+12VDC ±5% 200mA) or (+5VDC ±2% 400mA) |
| DCM                                | Power source (VP) and input signal (A, B) common                                                                  |
| $A, \overline{A}, B, \overline{B}$ | Input signal from Pulse Generator. Input type is selected by FSW2. Please See section 3.4. Maximum 500KP/sec      |
| A/O, B/O                           | PG-02 output signal for use with RPM Meter. (Open Collector) Maximum DC24V 100mA                                  |
| СОМ                                | PG-02 output signal (A/O, B/O) common.                                                                            |

### 2. Wiring Notes

The control, power supply and motor leads must be laid separately. They must not be fed through the same cable conduit / trunk.

- a) Please use a shielded cable to prevent interference. Do not run control wires parallel to any high voltage AC power line (220 V and above).
- b) Connect shielded wire to  $\bigcirc$  DCM only.
- c) Recommended wire size 0.21 to 0.81mm² (AWG24 to AWG18).

### d) Wire length:

| Types of Pulse<br>Generators | Maximum Wire Length | Wire Gauge                           |
|------------------------------|---------------------|--------------------------------------|
| Output Voltage               | 50m                 |                                      |
| Open Collector               | 50m                 | 4.05 2(0)(040)                       |
| Line Driver                  | 300m                | 1.25mm <sup>2</sup> (AWG16) or above |
| Complementary                | 70m                 |                                      |

### 3. Control Terminals Block Designations.

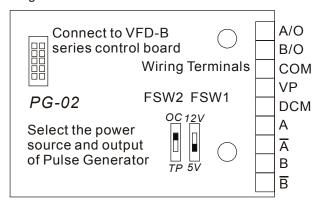

### 4. Types of Pulse Generators (Encoders)

| Т.             | man of Dulan Congretors  | FSW1 and FSV           | V2 Switches             |
|----------------|--------------------------|------------------------|-------------------------|
| 1,7            | ypes of Pulse Generators | 5V                     | 12V                     |
| Output Voltage | VCC<br>O/P<br>OV         | FSW2 FSW1 OC 12V TP 5V | FSW2 FSW1 OC I 2V TP 5V |
| Open Collector | O/P<br>OV                | FSW2 FSW1 OC 12V TP 5V | FSW2 FSW1 OC 12V TP 5V  |
| Line Driver    | $ \bar{Q}$               | FSW2 FSW1 OC 12V TP 5V | FSW2 FSW1 OC 12V TP 5V  |
| Complimentary  | O/P<br>OV                | FSW2 FSW1 OC 12V TP 5V | FSW2 FSW1 OC 12V TP 5V  |

# **B.3.2 PG03**

### B.3.2.1 Installation

### 1. 1-5hp (0.75-3.7kW)

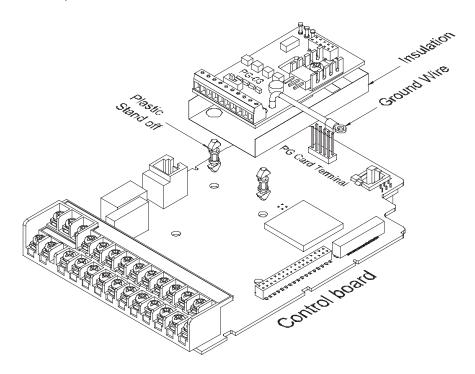

### 2. 7.5hp (5.5kW) and above

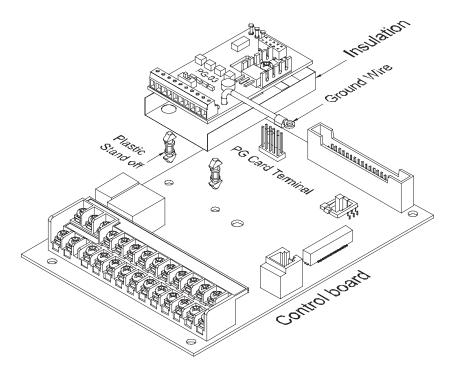

### B.3.2.2 PG Card and Pulse Generator (Encoder)

### 1. Basic wiring diagram

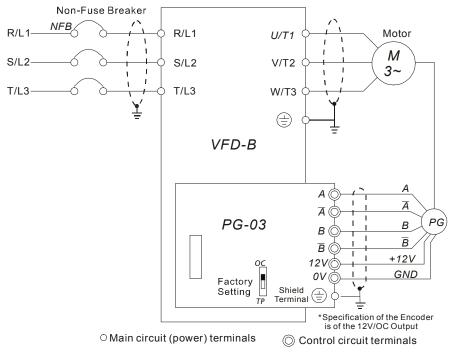

Connection between PG-03 and the Encoder

2. Connect Externally with the Encoder of 12V Power Supply and Output Signals to Additional Tachometer

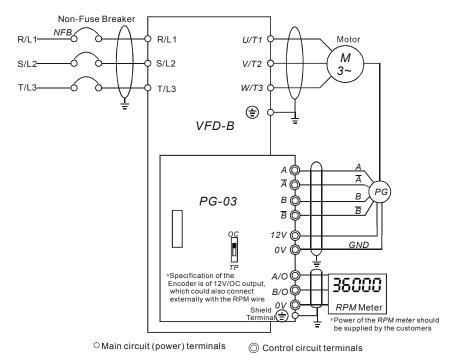

Connection between PG-03 and the Encoder

### Appendix B Accessories | VFD-B Series

### B.3.2.3 PG-03 Terminal Descriptions

### 1. Terminals

| Terminal Symbols                                         | Descriptions                                                                                                    |  |  |  |
|----------------------------------------------------------|----------------------------------------------------------------------------------------------------|--|--|--|
| +12V                                                     | Power Supply of the Encoder: +12V Output Voltage: +12V±5% 200mA                                                                        |  |  |  |
| 0V                                                       | Common point for the power supply and the signal                                                                                       |  |  |  |
| $A, \overline{A}, B, \overline{B}$                       | Encoder signal input (select Encoder output type from FSW2)  Both single-phase input and two-phase input available  Maximum: 500KP/Sec |  |  |  |
| A/O, B/O  The Encoder signal output  Maximum: DC24V 50mA |                                                                                                    |  |  |  |
|                                                          | Common point for signal grounding                                                                                                    |  |  |  |

### 2. Wiring Notes

- a) Please use a shield cable to prevent interference. Do not run control wire parallel to any high voltage AC power line (220V and up).
- b) Connect shielded wire to  $\stackrel{\frown}{}$  E only.
- c) Recommended wire size 0.21 to 0.81mm² (AWG24 to AWG18).

### d) Wire length:

| The Output Types of the Encoder | Maximum Wire<br>Length | Wire Gauge                           |
|---------------------------------|------------------------|--------------------------------------|
| Output Voltage                  | 50m                    |                                      |
| Open Collector                  | 50m                    | 4.05 (AM/Q40)                        |
| Line Driver                     | 300m                   | 1.25mm <sup>2</sup> (AWG16) or above |
| Complementary                   | 70m                    |                                      |

### 3. Control Terminals Block Designations.

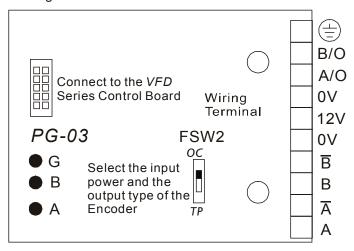

### 4. Encoder types

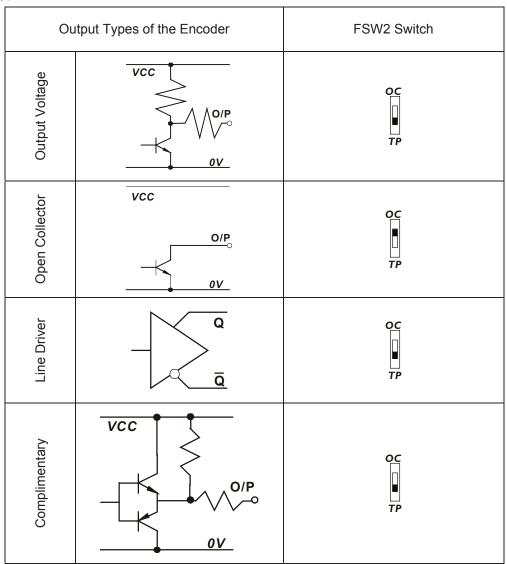

### **B.4 Remote Controller RC-01**

#### Dimensions are in millimeter

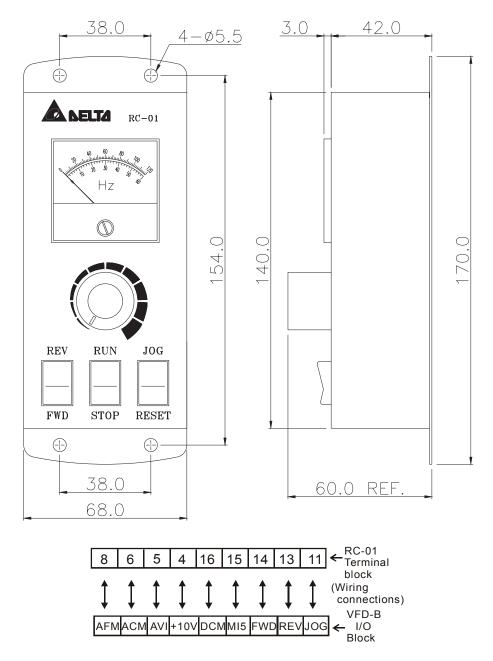

VFD-B Programming:

Pr.02-00 set to 1

Pr.02-01 set to 1 (external controls)

Pr.02-05 set to 1 (setting Run/Stop and Fwd/Rev controls)

Pr.04-08 (MI5) set to 8 (External reset)

# **B.5 Remote Panel Adapter (RPA 01)**

Remote panel adapter for VFDPU01

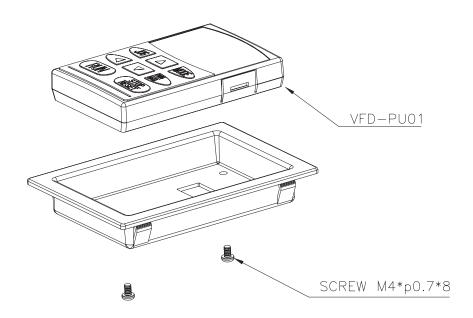

### **Mounting hole dimensions** (Dimensions are in millimeter)

Following is the mounting hole dimension of the plate for RPA01. Please choose the applicable one from below, depending on the plate thickness (t).

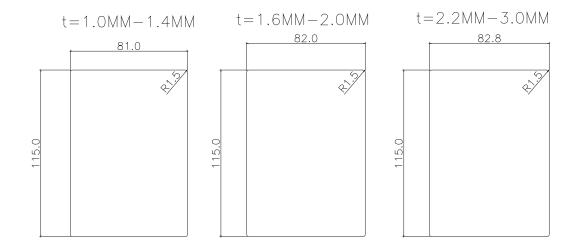

### **B.6 AC Reactor**

# **B.6.1 AC Input Reactor Recommended Value**

230V, 50/60Hz, 1-Phase

| kW   | NW ND | Fundamental | Max. continuous | Inductance (mH) |
|------|-------|-------------|-----------------|-----------------|
| KVV  | kW HP |             | Amps            | 3~5% impedance  |
| 0.75 | 1     | 8           | 12              | 1.5             |
| 1.5  | 2     | 12          | 18              | 1.25            |
| 2.2  | 3     | 18          | 27              | 0.8             |

# 460V, 50/60Hz, 3-Phase

| kW HP |           | Fundamental Max. cont | Max. continuous | uous Inductance (mH) |              |  |
|-------|-----------|-----------------------|-----------------|----------------------|--------------|--|
| KVV   | KVV   TIP | Amps                  | Amps            | 3% impedance         | 5% impedance |  |
| 0.75  | 1         | 4                     | 6               | 9                    | 12           |  |
| 1.5   | 2         | 4                     | 6               | 6.5                  | 9            |  |
| 2.2   | 3         | 8                     | 12              | 5                    | 7.5          |  |
| 3.7   | 5         | 8                     | 12              | 3                    | 5            |  |
| 5.5   | 7.5       | 12                    | 18              | 2.5                  | 4.2          |  |
| 7.5   | 10        | 18                    | 27              | 1.5                  | 2.5          |  |
| 11    | 15        | 25                    | 37.5            | 1.2                  | 2            |  |
| 15    | 20        | 35                    | 52.5            | 0.8                  | 1.2          |  |
| 18.5  | 25        | 35                    | 52.5            | 0.8                  | 1.2          |  |
| 22    | 30        | 45                    | 67.5            | 0.7                  | 1.2          |  |
| 30    | 40        | 55                    | 82.5            | 0.5                  | 0.85         |  |
| 37    | 50        | 80                    | 120             | 0.4                  | 0.7          |  |
| 45    | 60        | 80                    | 120             | 0.4                  | 0.7          |  |
| 55    | 75        | 100                   | 150             | 0.3                  | 0.45         |  |
| 75    | 100       | 130                   | 195             | 0.2                  | 0.3          |  |

# 575V, 50/60Hz, 3-Phase

| kW HP | Fundamental | Max. continuous | Inductance (mH) |              |              |
|-------|-------------|-----------------|-----------------|--------------|--------------|
| KVV   | ПР          | Amps            | Amps            | 3% impedance | 5% impedance |
| 0.75  | 1           | 2               | 3               | 20           | 32           |
| 1.5   | 2           | 4               | 6               | 9            | 12           |
| 2.2   | 3           | 4               | 6               | 9            | 12           |
| 3.7   | 5           | 8               | 12              | 5            | 7.5          |
| 5.5   | 7.5         | 8               | 12              | 3            | 5            |
| 7.5   | 10          | 12              | 18              | 2.5          | 4.2          |
| 11    | 15          | 18              | 27              | 1.5          | 2.5          |

| ۲/۸/ | kW HP |      | Max. continuous | Inductance (mH) |              |
|------|-------|------|-----------------|-----------------|--------------|
| KVV  | 1 11  | Amps | Amps            | 3% impedance    | 5% impedance |
| 15   | 20    | 25   | 37.5            | 1.2             | 1.8          |
| 18.5 | 25    | 25   | 37.5            | 1.2             | 1.8          |
| 22   | 30    | 35   | 52.5            | 0.8             | 1.2          |
| 30   | 40    | 45   | 67.5            | 0.7             | 1.2          |
| 37   | 50    | 55   | 82.5            | 0.5             | 0.85         |
| 45   | 60    | 80   | 120             | 0.4             | 0.7          |
| 55   | 75    | 80   | 120             | 0.4             | 0.7          |
| 75   | 100   | 100  | 150             | 0.3             | 0.45         |

# **B.6.2 AC Output Reactor Recommended Value**

### 230V, 50/60Hz, 3-Phase

| Is\A/ | HP Fundament |      | Max. continuous | Inducta      | nce (mH)     |
|-------|--------------|------|-----------------|--------------|--------------|
| KVV   | kW HP        | Amps | Amps            | 3% impedance | 5% impedance |
| 0.75  | 1            | 8    | 12              | 3            | 5            |
| 1.5   | 2            | 8    | 12              | 1.5          | 3            |
| 2.2   | 3            | 12   | 18              | 1.25         | 2.5          |
| 3.7   | 5            | 18   | 27              | 0.8          | 1.5          |
| 5.5   | 7.5          | 25   | 37.5            | 0.5          | 1.2          |
| 7.5   | 10           | 35   | 52.5            | 0.4          | 0.8          |
| 11    | 15           | 55   | 82.5            | 0.25         | 0.5          |
| 15    | 20           | 80   | 120             | 0.2          | 0.4          |
| 18.5  | 25           | 80   | 120             | 0.2          | 0.4          |
| 22    | 30           | 100  | 150             | 0.15         | 0.3          |
| 30    | 40           | 130  | 195             | 0.1          | 0.2          |
| 37    | 50           | 160  | 240             | 0.075        | 0.15         |

### 460V, 50/60Hz, 3-Phase

| kW HP |     | LD Fundamental | Max. continuous | Inductance (mH) |              |
|-------|-----|----------------|-----------------|-----------------|--------------|
| KVV   | TIF | Amps           | Amps            | 3% impedance    | 5% impedance |
| 0.75  | 1   | 4              | 6               | 9               | 12           |
| 1.5   | 2   | 4              | 6               | 6.5             | 9            |
| 2.2   | 3   | 8              | 12              | 5               | 7.5          |
| 3.7   | 5   | 12             | 18              | 2.5             | 4.2          |

# Appendix B Accessories | VFD-B Series

| kW HP     |      | Fundamental | Max. continuous | Inducta      | nce (mH) |
|-----------|------|-------------|-----------------|--------------|----------|
| KVV   FIF | Amps | Amps        | 3% impedance    | 5% impedance |          |
| 5.5       | 7.5  | 18          | 27              | 1.5          | 2.5      |
| 7.5       | 10   | 18          | 27              | 1.5          | 2.5      |
| 11        | 15   | 25          | 37.5            | 1.2          | 2        |
| 15        | 20   | 35          | 52.5            | 0.8          | 1.2      |
| 18.5      | 25   | 45          | 67.5            | 0.7          | 1.2      |
| 22        | 30   | 45          | 67.5            | 0.7          | 1.2      |
| 30        | 40   | 80          | 120             | 0.4          | 0.7      |
| 37        | 50   | 80          | 120             | 0.4          | 0.7      |
| 45        | 60   | 100         | 150             | 0.3          | 0.45     |
| 55        | 75   | 130         | 195             | 0.2          | 0.3      |
| 75        | 100  | 160         | 240             | 0.15         | 0.23     |

# 575V, 50/60Hz, 3-Phase

| kW   | HP  | Fundamental | Max. continuous | Inducta      | Inductance (mH) |  |
|------|-----|-------------|-----------------|--------------|-----------------|--|
| KVV  | ПР  | Amps        | Amps            | 3% impedance | 5% impedance    |  |
| 0.75 | 1   | 2           | 3               | 20           | 32              |  |
| 1.5  | 2   | 4           | 6               | 9            | 12              |  |
| 2.2  | 3   | 4           | 6               | 9            | 12              |  |
| 3.7  | 5   | 8           | 12              | 5            | 7.5             |  |
| 5.5  | 7.5 | 8           | 12              | 3            | 5               |  |
| 7.5  | 10  | 12          | 18              | 2.5          | 4.2             |  |
| 11   | 15  | 18          | 27              | 1.5          | 2.5             |  |
| 15   | 20  | 25          | 37.5            | 1.2          | 1.8             |  |
| 18.5 | 25  | 25          | 37.5            | 1.2          | 1.8             |  |
| 22   | 30  | 35          | 52.5            | 0.8          | 1.2             |  |
| 30   | 40  | 45          | 67.5            | 0.7          | 1.2             |  |
| 37   | 50  | 55          | 82.5            | 0.5          | 0.85            |  |
| 45   | 60  | 80          | 120             | 0.4          | 0.7             |  |
| 55   | 75  | 80          | 120             | 0.4          | 0.7             |  |
| 75   | 100 | 100         | 150             | 0.3          | 0.45            |  |

# **B.6.3 Applications for AC Reactor**

# Connected in input circuit

| Application 1                                                                                         | Question                                                                                                    |
|----------------------------------------------------------------------------------------------------|----------------------------------------------------------------------------------------------------|
| When more than one AC motor drive is connected to the same power, one of them is ON during operation. | When applying to one of the AC motor drive, the charge current of capacity may cause voltage ripple. The AC motor drive may damage when over current occurs during operation. |

### Correct wiring

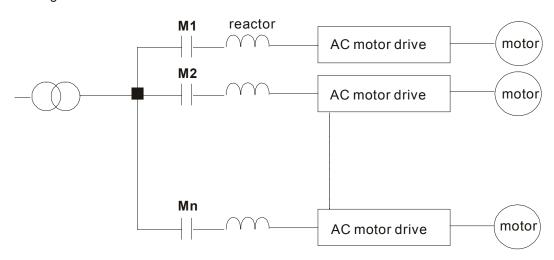

| Application 2                                                        | Question                                                                                                    |
|----------------------------------------------------------------------|----------------------------------------------------------------------------------------------------|
| Silicon rectifier and AC motor drive is connected to the same power. | Surges will be generated at the instant of silicon rectifier switching on/off. These surges may damage the mains circuit. |

# Appendix B Accessories | VFD-B Series

# Correct wiring

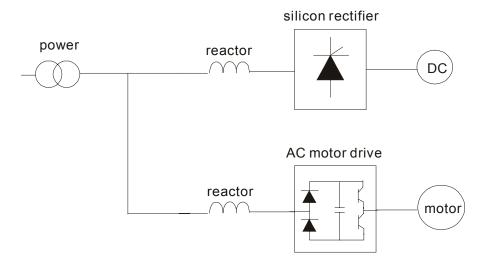

| Application 3                                                                                                    | Question                                                                                                    |
|----------------------------------------------------------------------------------------------------|----------------------------------------------------------------------------------------------------|
| Used to improve the input power factor, to reduce harmonics and provide protection from AC line disturbances- (surges, switching spikes, short interruptions, etc.). AC line reactor should be installed when the power supply capacity is 500kVA or more and exceeds 6 times the inverter capacity, or the mains wiring distance ≤ 10m. | When power capacity is too large, line impedance will be small and the charge current will be too large. That may damage AC motor drive due to higher rectifier temperature. |

# Correct wiring

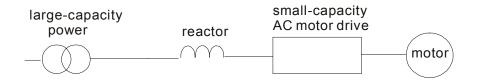

### **B.7 Zero Phase Reactor (RF220X00A)**

### Dimensions are in millimeter and (inch)

Qty.

Motor

kW

HP

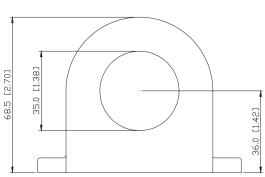

| 35.0 [1.38] |
|-------------|
|-------------|

Recommended

Wire Size

(mm<sup>2</sup>)

22

30

50

38 - 100

Diagram

В

Wiring

Method

| <u> </u>    | 25.0 [0.98] |                            |
|-------------|-------------|----------------------------|
| 68,5 [2,70] |             | 90.0 [3.54]<br>80.0 [3.15] |
| 9           |             |                            |

### Diagram A

Please wind each wire 4 times around the core. The reactor must be put at inverter output as close as possible.

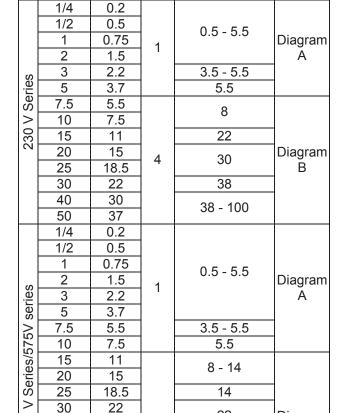

4

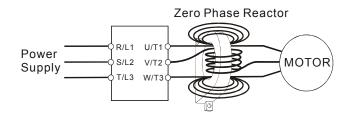

#### Diagram B

Please put all wires through 4 cores in series without winding.

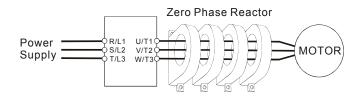

30

37

45

55

75

460 \

40

50

60

75

100

# **B.8 DC Choke Recommended Values**

### 230V DC Choke

| Input voltage     | kW   | HP  | DC Amps | Inductance (mh) | MTE CAT. NO |
|-------------------|------|-----|---------|-----------------|-------------|
|                   | 0.75 | 1   | 9       | 7.50            | 9RB003      |
|                   | 1.5  | 2   | 12      | 4.00            | 12RB003     |
|                   | 2.2  | 3   | 18      | 2.75            | 18RB003     |
|                   | 3.7  | 5   | 25      | 1.75            | 25RB004     |
|                   | 5.5  | 7.5 | 32      | 0.85            | 32RB001     |
| 230Vac<br>50/60Hz | 7.5  | 10  | 40      | 0.75            | 40RB002     |
| 3-Phase           | 11   | 15  | 62      | 0.61            | 62RB002     |
|                   | 15   | 20  | 92      | 0.60            | 92RB002     |
|                   | 18.5 | 25  | 110     | 0.30            | 110RB002    |
|                   | 22   | 30  | 125     | 0.22            | 125RB002    |
|                   | 30   | 40  |         | Built-in        |             |
|                   | 37   | 50  |         | Built-in        |             |
| 230Vac            | 0.75 | 1   | 9       | 12.00           |             |
| 50/60Hz           | 1.5  | 2   | 12      | 8.00            |             |
| 1-Phase           | 2.2  | 3   | 18      | 6.00            |             |

B-36 Revision 10/2005, BE13

### 460V DC Choke

| Input voltage | kW   | HP  | DC Amps | Inductance (mh) | MTE CAT. NO |
|---------------|------|-----|---------|-----------------|-------------|
|               | 0.75 | 1   | 4       | 25.00           | 4RB004      |
|               | 1.5  | 2   | 9       | 11.50           | 9RB004      |
|               | 2.2  | 3   | 9       | 11.50           | 9RB004      |
|               | 3.7  | 5   | 12      | 6.00            | 12RB004     |
|               | 5.5  | 7.5 | 18      | 3.75            | 18RB004     |
|               | 7.5  | 10  | 25      | 4.00            | 25RB005     |
| 460Vac        | 11   | 15  | 32      | 2.68            | 32RB003     |
| 50/60Hz       | 15   | 20  | 50      | 2.00            | 50RB004     |
| 3-Phase       | 18.5 | 25  | 62      | 1.20            | 62RB004     |
|               | 22   | 30  | 80      | 1.25            | 80RB005     |
|               | 30   | 40  | 92      | Built-in        |             |
|               | 37   | 50  | 110     | Built-in        |             |
|               | 45   | 60  | 125     | Built-in        |             |
|               | 55   | 75  | 200     | Built-in        |             |
|               | 75   | 100 | 240     | Built-in        |             |

### **B.9 Non-fuse Circuit Breaker Chart**

Per UL 508C, paragraph 45.8.4, part a:

- 1. For 1-phase drives, the current rating of the breaker shall be 4 times maximum input current rating.
- 2. For 3-phase drives, the current rating of the breaker shall be 4 times maximum output current rating.

(Refer to Appendix A for rated input/output current)

| 1-pl         | nase                                   | 3-phase      |                                        |              |                                        |  |
|--------------|----------------------------------------|--------------|----------------------------------------|--------------|----------------------------------------|--|
| Model        | Recommended<br>non-fuse<br>breaker (A) | Model        | Recommended<br>non-fuse<br>breaker (A) | Model        | Recommended<br>non-fuse<br>breaker (A) |  |
| VFD007B21A   | 20                                     | VFD007B23A   | 10                                     | VFD220B23A   | 175                                    |  |
| VFD015B21A/B | 30                                     | VFD007B43A   | 5                                      | VFD220B43A   | 100                                    |  |
| VFD022B21A   | 50                                     | VFD007B53A   | 5                                      | VFD220B53A   | 75                                     |  |
|              |                                        | VFD015B23A/B | 15                                     | VFD300B23A   | 225                                    |  |
|              |                                        | VFD015B43A   | 10                                     | VFD300B43A   | 125                                    |  |
|              |                                        | VFD015B53A   | 5                                      | VFD300B53A   | 75                                     |  |
|              |                                        | VFD022B23A   | 30                                     | VFD370B23A   | 250                                    |  |
|              |                                        | VFD022B43B   | 15                                     | VFD370B43A   | 150                                    |  |
|              |                                        | VFD022B53A   | 10                                     | VFD370B53A   | 100                                    |  |
|              |                                        | VFD037B23A   | 40                                     | VFD450B43A   | 175                                    |  |
|              |                                        | VFD037B43A   | 20                                     | VFD450B53A   | 125                                    |  |
|              |                                        | VFD037B53A   | 20                                     | VFD550B43A/C | 250                                    |  |
|              |                                        | VFD055B23A   | 50                                     | VFD550B53A   | 175                                    |  |
|              |                                        | VFD055B43A   | 30                                     | VFD750B43A/C | 300                                    |  |
|              |                                        | VFD055B53A   | 20                                     | VFD750B53A   | 200                                    |  |
|              |                                        | VFD075B23A   | 60                                     |              |                                        |  |
|              |                                        | VFD075B43A   | 40                                     |              |                                        |  |
|              |                                        | VFD075B53A   | 30                                     |              |                                        |  |
|              |                                        | VFD110B23A   | 100                                    |              |                                        |  |
|              |                                        | VFD110B43A   | 50                                     |              |                                        |  |
|              |                                        | VFD110B53A   | 40                                     |              |                                        |  |
|              |                                        | VFD150B23A   | 125                                    |              |                                        |  |
|              |                                        | VFD150B43A   | 60                                     |              |                                        |  |
|              |                                        | VFD150B53A   | 40                                     |              |                                        |  |
|              |                                        | VFD185B23A   | 150                                    |              |                                        |  |
|              |                                        | VFD185B43A   | 75                                     |              |                                        |  |
|              |                                        | VFD185B53A   | 50                                     |              |                                        |  |

B-38 Revision 10/2005, BE13

# **B.10 Fuse Specification Chart**

Smaller fuses than those shown in the table are permitted.

| Model        | I (A) | ` '     ' ' | Line Fuse |              |  |
|--------------|-------|-------------|-----------|--------------|--|
| IVIOGEI      | Input | Output      | I (A)     | Bussmann P/N |  |
| VFD007B21A   | 11.9  | 5.0         | 20        | JJN-20       |  |
| VFD007B23A   | 5.7   | 5.0         | 10        | JJN-10       |  |
| VFD007B43A   | 3.2   | 2.7         | 5         | JJS-5        |  |
| VFD007B53A   | 2.0   | 1.7         | 5         | JJS-6        |  |
| /FD015B21A/B | 15.3  | 7.0         | 30        | JJN-30       |  |
| /FD015B23A/B | 7.6   | 7.0         | 15        | JJN-15       |  |
| VFD015B43A   | 4.3   | 4.2         | 10        | JJS-10       |  |
| VFD015B53A   | 3.6   | 3.5         | 5         | JJS-6        |  |
| VFD022B21A   | 22.0  | 11          | 50        | JJN-50       |  |
| VFD022B23A   | 15.5  | 11          | 30        | JJN-30       |  |
| VFD022B43B   | 5.9   | 5.5         | 15        | JJS-15       |  |
| VFD022B53A   | 4.9   | 4.5         | 10        | JJS-10       |  |
| VFD037B23A   | 20.6  | 17          | 40        | JJN-40       |  |
| VFD037B43A   | 11.2  | 8.5         | 20        | JJS-20       |  |
| VFD037B53A   | 9.9   | 7.5         | 20        | JJS-20       |  |
| VFD055B23A   | 26    | 25          | 50        | JJN-50       |  |
| VFD055B43A   | 14    | 13          | 30        | JJS-30       |  |
| VFD055B53A   | 10.8  | 10          | 20        | JJS-20       |  |
| VFD075B23A   | 34    | 33          | 60        | JJN-60       |  |
| VFD075B43A   | 19    | 18          | 40        | JJS-40       |  |
| VFD075B53A   | 14.3  | 13.5        | 30        | JJS-30       |  |
| VFD110B23A   | 50    | 49          | 100       | JJN-100      |  |
| VFD110B43A   | 25    | 24          | 50        | JJS-50       |  |
| VFD110B53A   | 19.8  | 19          | 40        | JJS-40       |  |
| VFD150B23A   | 60    | 65          | 125       | JJN-125      |  |
| VFD150B43A   | 32    | 32          | 60        | JJS-60       |  |
| VFD150B53A   | 22    | 22          | 40        | JJS-40       |  |
| VFD185B23A   | 75    | 75          | 150       | JJN-150      |  |
| VFD185B43A   | 39    | 38          | 75        | JJS-70       |  |
| VFD185B53A   | 27.7  | 27          | 50        | JJS-50       |  |

# Appendix B Accessories | VFD-B Series

| Model        | I (A) I (A | I (A)  |       | Line Fuse    |  |
|--------------|------------|--------|-------|--------------|--|
| Wodel        | Input      | Output | I (A) | Bussmann P/N |  |
| VFD220B23A   | 90         | 90     | 175   | JJN-175      |  |
| VFD220B43A   | 49         | 45     | 100   | JJS-100      |  |
| VFD220B53A   | 37         | 34     | 75    | JJS-70       |  |
| VFD300B23A   | 110        | 120    | 225   | JJN-225      |  |
| VFD300B43A   | 60         | 60     | 125   | JJS-125      |  |
| VFD300B53A   | 41         | 41     | 75    | JJS-70       |  |
| VFD370B23A   | 142        | 145    | 250   | JJN-250      |  |
| VFD370B43A   | 63         | 73     | 150   | JJS-150      |  |
| VFD370B53A   | 52         | 52     | 100   | JJS-100      |  |
| VFD450B43A   | 90         | 91     | 175   | JJS-175      |  |
| VFD450B53A   | 62         | 62     | 125   | JJS-125      |  |
| VFD550B43A/C | 130        | 110    | 250   | JJS-250      |  |
| VFD550B53A   | 95         | 80     | 175   | JJS-175      |  |
| VFD750B43A/C | 160        | 150    | 300   | JJS-300      |  |
| VFD750B53A   | 117        | 100    | 200   | JJS-200      |  |

B-40 Revision 10/2005, BE13

#### **B.11 PU06**

### B.11.1 Description of the Digital keypad VFD-PU06

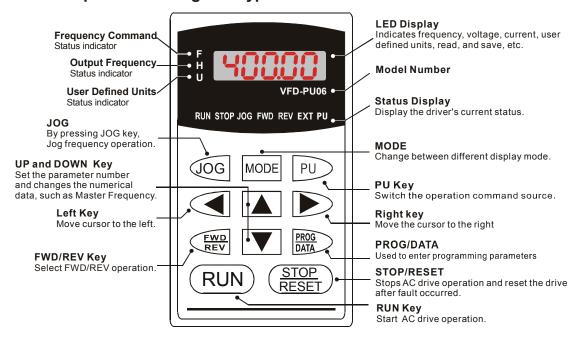

# **B.11.2 Explanation of Display Message**

| Display Message     | Descriptions                                                                                                    |
|---------------------|----------------------------------------------------------------------------------------------------|
| <sup>5</sup> 8888   | The AC motor drive Master Frequency Command.                                                                                                    |
| + <b>5000</b>       | The Actual Operation Frequency present at terminals U, V, and W.                                                                                                    |
| . 180.00            | The custom unit (u)                                                                                                    |
| A 5.0               | The output current present at terminals U, V, and W.                                                                                                    |
| -E8d8               | Press to change the mode to READ. Press PROG/DATA for about 2 sec or until it's flashing, read the parameters of AC drive to the digital keypad PU06. It can read 4 groups of parameters to PU06. (read 0 – read 3)     |
| 58 <sub>0</sub> E - | Press to change the mode to SAVE. Press PROG/DATA for about 2 sec or until it's flashing, then write the parameters from the digital keypad PU06 to AC drive. If it has saved, it will show the type of AC motor drive. |

| Display Message | Descriptions                                                                                                    |  |  |  |  |
|-----------------|----------------------------------------------------------------------------------------------------|--|--|--|--|
| 88-88           | The specified parameter setting.                                                                                                    |  |  |  |  |
| 18              | The actual value stored in the specified parameter.                                                                                                    |  |  |  |  |
| <b>E.F.</b>     | External Fault                                                                                                    |  |  |  |  |
| -End-           | "End" displays for approximately 1 second if the entered input data have been accepted. After a parameter value has been set, the new value is automatically stored in memory. To modify an entry, use the or keys. |  |  |  |  |
| -6              | "Err" displays if the input is invalid.                                                                                                    |  |  |  |  |
| 81-33           | Communication Error. Please check the AC motor drive user manual (Chapter 5, Group 9 Communication Parameter) for more details.                                                                                     |  |  |  |  |

# **B.11.3 Operation Flow Chart**

### VFD-PU06 Operation Flow Chart

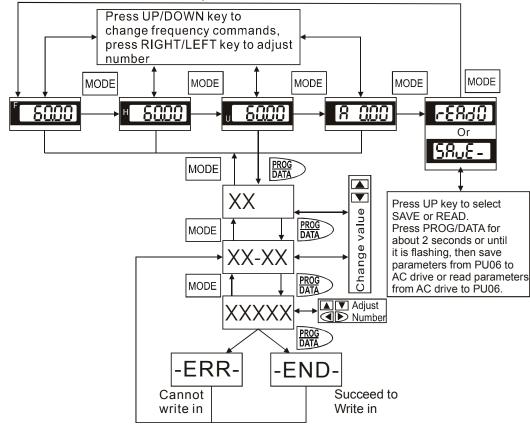

B-42 Revision 10/2005, BE13

# Appendix C How to Select the Right AC Motor Drive

The choice of the right AC motor drive for the application is very important and has great influence on its lifetime. If the capacity of AC motor drive is too large, it cannot offer complete protection to the motor and motor maybe damaged. If the capacity of AC motor drive is too small, it cannot offer the required performance and the AC motor drive maybe damaged due to overloading.

But by simply selecting the AC motor drive of the same capacity as the motor, user application requirements cannot be met completely. Therefore, a designer should consider all the conditions, including load type, load speed, load characteristic, operation method, rated output, rated speed, power and the change of load capacity. The following table lists the factors you need to consider, depending on your requirements.

| ltem                                                                                                    |                                                                                                    | Related Specification            |              |                   |                 |
|----------------------------------------------------------------------------------------------------|----------------------------------------------------------------------------------------------------|----------------------------------|--------------|-------------------|-----------------|
|                                                                                                    |                                                                                                    | Speed and torque characteristics | Time ratings | Overload capacity | Starting torque |
| Load type                                                                                                    | Friction load and weight load<br>Liquid (viscous) load<br>Inertia load<br>Load with power transmission | •                                |              |                   | •               |
| Load speed and torque characteristics                                                                                                    | Constant torque Constant output Decreasing torque Decreasing output                                    | •                                | •            |                   |                 |
| Load characteristics                                                                                                    | Constant load Shock load Repetitive load High starting torque Low starting torque                      | •                                | •            | •                 | •               |
| Continuous operation, Short-time operation Long-time operation at medium/low speeds                                                                                                    |                                                                                                    |                                  | •            | •                 |                 |
| Maximum output current (instantaneous) Constant output current (continuous)                                                                                                    |                                                                                                    | •                                |              | •                 |                 |
| Maximum frequency, Base frequency  Power supply transformer capacity or percentage impedance  Voltage fluctuations and unbalance  Number of phases, single phase protection  Frequency |                                                                                                    | •                                |              | •                 | •               |
| Mechanical friction, losses in wiring                                                                                                    |                                                                                                    |                                  |              | •                 | •               |
| Duty cycle modification                                                                                                    |                                                                                                    |                                  | •            |                   |                 |

### Appendix C How to Select the Right AC Motor Drive | VFD-B Series

### **C.1 Capacity Formulas**

#### 1. When one AC motor drive operates one motor

The starting capacity should be less than 1.5x rated capacity of AC motor drive

The starting capacity=

$$\frac{k \times N}{973 \times \eta \times \cos \varphi} \left( T_L + \frac{GD^2}{375} \times \frac{N}{t_A} \right) \le 1.5 \times \text{ the capacity of AC motor drive (kVA)}$$

### 2. When one AC motor drive operates more than one motor

- 2.1 The starting capacity should be less than the rated capacity of AC motor drive
- Acceleration time ≤60 seconds

The starting capacity=

$$\frac{k \times N}{\eta \times \cos \varphi} \left[ n_{\text{T}} + n_{\text{S}} \left( k_{\text{S}-1} \right) \right] = P_{\text{CI}} \left[ 1 + \frac{n_{\text{S}}}{n_{\text{T}}} \left( k_{\text{S}-1} \right) \right] \le 1.5 \times \text{ the capacity of AC motor drive(kVA)}$$

■ Acceleration time ≥60 seconds

The starting capacity=

$$\frac{k \times N}{\eta \times \cos \varphi} \left[ n_{\scriptscriptstyle T} + n_{\scriptscriptstyle S} (k_{\scriptscriptstyle S-1}) \right] = P_{\scriptscriptstyle C1} \left[ 1 + \frac{n_{\scriptscriptstyle S}}{n_{\scriptscriptstyle T}} (k_{\scriptscriptstyle S-1}) \right] \le \text{ the capacity of AC motor drive(kVA)}$$

- 2.2 The current should be less than the rated current of AC motor drive(A)
  - Acceleration time  $\leq$  60 seconds  $n_T + I_M \Big[ 1 + \frac{n_S}{n_T} (k_S 1) \Big] \leq 1.5 \times \text{ the rated current of AC motor drive(A)}$
  - Acceleration time  $\ge 60$  seconds  $n_T + I_M \Big[ 1 + \frac{n_S}{n_T} (k_{S-1}) \Big] \le \text{ the rated current of AC motor drive(A)}$

### 2.3 When it is running continuously

■ The requirement of load capacity should be less than the capacity of AC motor drive(kVA)

The requirement of load capacity=

$$\frac{k \times P_{M}}{\eta \times \cos \varphi} \le \text{ the capacity of AC motor drive (kVA)}$$

■ The motor capacity should be less than the capacity of AC motor drive

$$k \times \sqrt{3} \times V_M \times I_M \times 10^{-3} \le \text{ the capacity of AC motor drive (kVA)}$$

■ The current should be less than the rated current of AC motor drive(A)

$$k \times I_M \le \text{the rated current of AC motor drive(A)}$$

### Symbol explanation

 $P_M$ : Motor shaft output for load (kW)

 $\eta$  : Motor efficiency (normally, approx. 0.85)

 $\cos \varphi$ : Motor power factor (normally, approx. 0.75)

 $V_M$ : Motor rated voltage(V)

 $I_M$ : Motor rated current(A), for commercial power

k : Correction factor calculated from current distortion factor (1.05 - 1.1, depending on PWM

method)

 $P_{C1}$ : Continuous motor capacity (kVA)

ks : Starting current/rated current of motor

 $n_T$ : Number of motors in parallel

*ns* : Number of simultaneously started motors

 $GD^2$ : Total inertia (GD<sup>2</sup>) calculated back to motor shaft (kg m<sup>2</sup>)

 $T_L$ : Load torque

 $t_A$ : Motor acceleration time

N : Motor speed

#### C.2 General Precaution

#### **Selection Note**

- 1. When the AC Motor Drive is connected directly to a large-capacity power transformer (600kVA or above) or when a phase lead capacitor is switched, excess peak currents may occur in the power input circuit and the converter section may be damaged. To avoid this, use an AC input reactor (optional) before AC Motor Drive mains input to reduce the current and improve the input power efficiency.
- 2. When a special motor is used or more than one motor is driven in parallel with a single AC Motor Drive, select the AC Motor Drive current ≥1.25x(Sum of the motor rated currents).
- 3. The starting and accel./decel. characteristics of a motor are limited by the rated current and the overload protection of the AC Motor Drive. Compared to running the motor D.O.L. (Direct On-Line), a lower starting torque output with AC Motor Drive can be expected. If higher starting torque is required (such as for elevators, mixers, tooling machines, etc.) use an AC Motor Drive of higher capacity or increase the capacities for both the motor and the AC Motor Drive.
- 4. When an error occurs on the drive, a protective circuit will be activated and the AC Motor Drive output is turned off. Then the motor will coast to stop. For an emergency stop, an external mechanical brake is needed to quickly stop the motor.

#### **Parameter Settings Note**

- The AC Motor Drive can be driven at an output frequency up to 400Hz (less for some models) with the digital keypad. Setting errors may create a dangerous situation. For safety, the use of the upper limit frequency function is strongly recommended.
- 2. High DC braking operating voltages and long operation time (at low frequencies) may cause overheating of the motor. In that case, forced external motor cooling is recommended.
- 3. Motor accel./decel. time is determined by motor rated torque, load torque, and load inertia.
- 4. If the stall prevention function is activated, the accel./decel. time is automatically extended to a length that the AC Motor Drive can handle. If the motor needs to decelerate within a certain time with high load inertia that can't be handled by the AC Motor Drive in the required time, either use an external braking resistor and/or brake unit, depending on the model, (to shorten deceleration time only) or increase the capacity for both the motor and the AC Motor Drive.

### C.3 How to Choose a Suitable Motor

#### Standard motor

When using the AC Motor Drive to operate a standard 3-phase induction motor, take the following precautions:

- 1. The energy loss is greater than for an inverter duty motor.
- Avoid running motor at low speed for a long time. Under this condition, the motor temperature may
  rise above the motor rating due to limited airflow produced by the motor's fan. Consider external
  forced motor cooling.
- 3. When the standard motor operates at low speed for long time, the output load must be decreased.
- 4. The load tolerance of a standard motor is as follows:

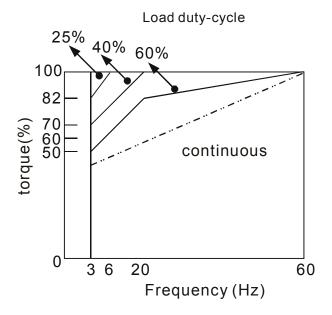

- 5. If 100% continuous torque is required at low speed, it may be necessary to use a special inverter duty motor.
- 6. Motor dynamic balance and rotor endurance should be considered once the operating speed exceeds the rated speed (60Hz) of a standard motor.
- 7. Motor torque characteristics vary when an AC Motor Drive instead of commercial power supply drives the motor. Check the load torque characteristics of the machine to be connected.
- 8. Because of the high carrier frequency PWM control of the VFD series, pay attention to the following motor vibration problems:
  - Resonant mechanical vibration: anti-vibration (damping) rubbers should be used to mount equipment that runs at varying speed.

Revision 10/2005, BE13, SW V4.08

#### Appendix C How to Select the Right AC Motor Drive | VFD-B Series

- Motor imbalance: special care is required for operation at 50 or 60 Hz and higher frequency.
- To avoid resonances, use the Skip frequencies.
- 9. The motor fan will be very noisy when the motor speed exceeds 50 or 60Hz.

#### **Special motors:**

#### 1. Pole-changing (Dahlander) motor:

The rated current is differs from that of a standard motor. Please check before operation and select the capacity of the AC motor drive carefully. When changing the pole number the motor needs to be stopped first. If over current occurs during operation or regenerative voltage is too high, please let the motor free run to stop (coast).

#### 2. Submersible motor:

The rated current is higher than that of a standard motor. Please check before operation and choose the capacity of the AC motor drive carefully. With long motor cable between AC motor drive and motor, available motor torque is reduced.

#### 3. Explosion-proof (Ex) motor:

Needs to be installed in a safe place and the wiring should comply with the (Ex) requirements. Delta AC Motor Drives are not suitable for (Ex) areas with special precautions.

#### 4. Gear reduction motor:

The lubricating method of reduction gearbox and speed range for continuous operation will be different and depending on brand. The lubricating function for operating long time at low speed and for high-speed operation needs to be considered carefully.

#### 5. Synchronous motor:

The rated current and starting current are higher than for standard motors. Please check before operation and choose the capacity of the AC motor drive carefully. When the AC motor drive operates more than one motor, please pay attention to starting and changing the motor.

### **Power Transmission Mechanism**

Pay attention to reduced lubrication when operating gear reduction motors, gearboxes, belts and chains, etc. over longer periods at low speeds. At high speeds of 50/60Hz and above, lifetime reducing noises and vibrations may occur.

### **Motor torque**

The torque characteristics of a motor operated by an AC motor drive and commercial mains power are different.

Below you'll find the torque-speed characteristics of a standard motor (4-pole, 15kW):

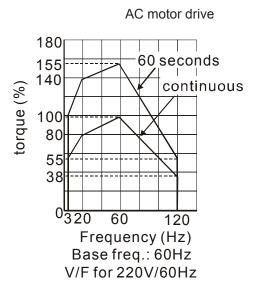

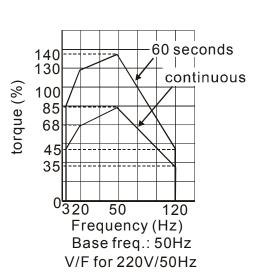

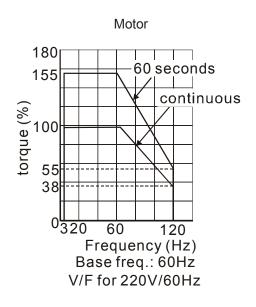

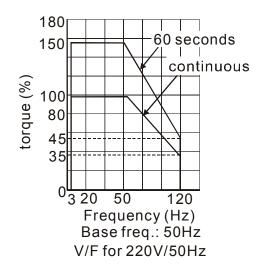

C-7

# Appendix C How to Select the Right AC Motor Drive | VFD-B Series

This page intentionally left blank.